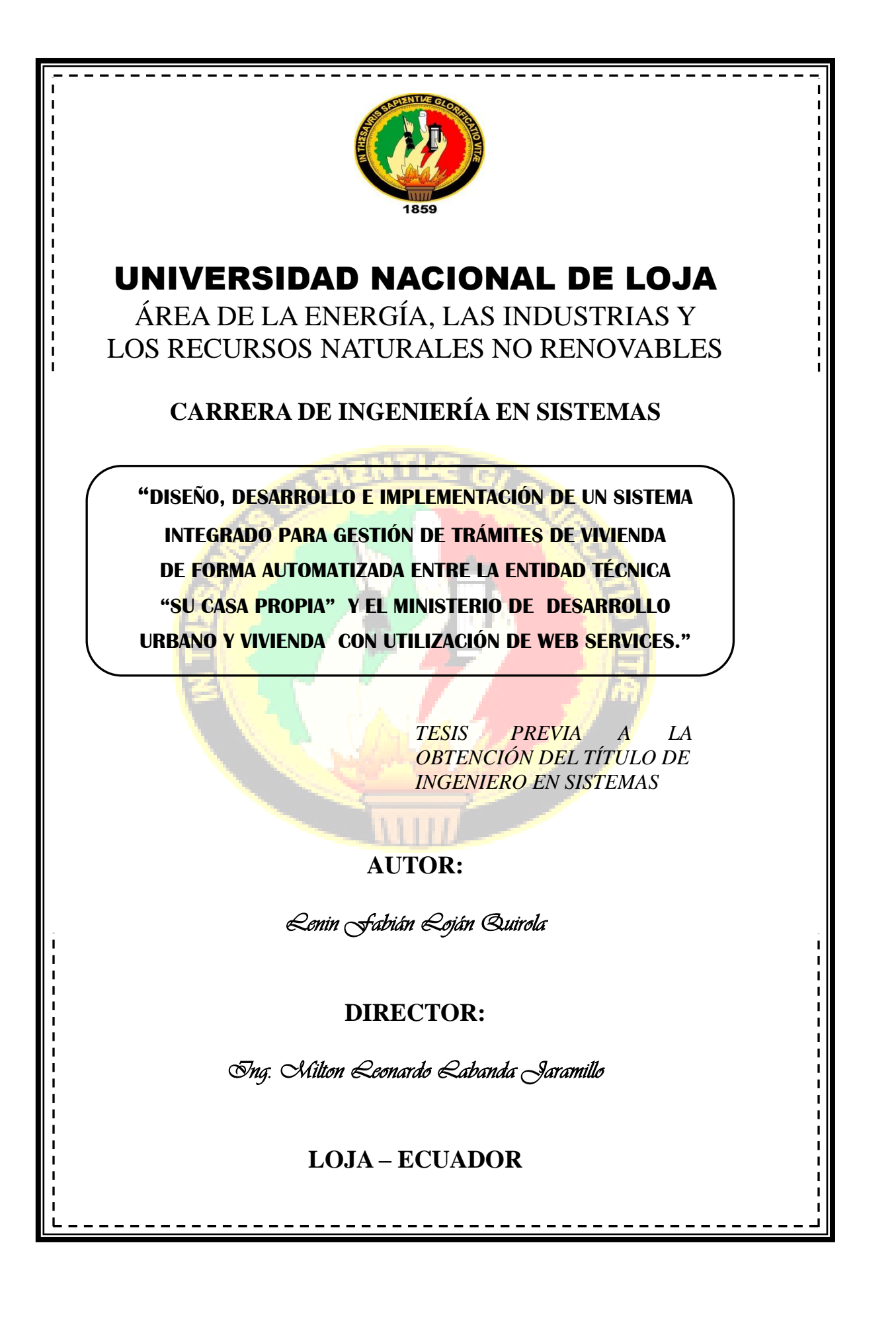

#### **Certificación**

Ing. Milton Leonardo Labanda Jaramillo.

DOCENTE DEL ÁREA DE LA ENERGÍA, LAS INDUSTRIAS Y LOS RECURSOS NATURALES NO RENOVABLES DE LA UNIVERSIDAD NACIONAL DE LOJA DIRECTOR DE TESIS

#### **CERTIFICA:**

Que el egresado Lenin Fabián Loján Quirola autor del presente proyecto de fin de carrera, titulado "Diseño, Desarrollo e Implementación de un Sistema Integrado para Gestión de Trámites de Vivienda de forma Automatizada entre la Entidad Técnica "Su Casa Propia" y el Ministerio de Desarrollo Urbano Y Vivienda con utilización de Web Service", ha sido dirigido, orientado y discutido bajo mi asesoramiento y reúne a satisfacción los requisitos exigidos en una investigación de este nivel por lo cual autorizo su presentación y sustentación.

Loja, febrero de 2012.

Ing. Milton Leonardo Labanda Jaramillo. DIRECTOR DE TESIS

 $\ensuremath{\mathsf{II}}$ 

## **Autoría**

Yo, Lenin Fabián Loján Quirola declaro ser autor del presente trabajo de tesis y eximo expresamente a la Universidad Nacional de Loja y a sus representantes jurídicos de posibles reclamos o acciones legales, por el contenido de la misma.

Adicionalmente acepto y autorizo a la Universidad Nacional de Loja, la publicación de mi tesis en el Repositorio Institucional-Biblioteca Virtual.

Autor: Lenin Fabián Loján Quirola

ENIN OTAN Firma:

Cédula: 1104070949 Fecha: 08 de julio de 2013 CARTA DE AUTORIZACIÓN DE TESIS POR PARTE DEL AUTOR, PARA LA **CONSULTA.** REPRODUCCIÓN PARCIAL O TOTAL Y PUBLICACIÓN ELECTRÓNICA DEL TEXTO COMPLETO.

Yo, Lenin Fabián Loján Quirola declaro der el autor de la tesis titulada: "Diseño, Desarrollo e Implementación de un Sistema Integrado para Gestión de Trámites de Vivienda de forma Automatizada entre la Entidad Técnica "Su Casa Propia" y el Ministerio de Desarrollo Urbano Y Vivienda con utilización de Web Services", como requisito para optar al grado de: Ingeniero en Sistemas: autorizo al sistema bibliotecario de la Universidad Nacional de Loja para que con fines académicos, muestre al mundo la producción intelectual de la Universidad a través de la visibilidad de su contenido de la siguiente manera en el Repositorio Digital Institucional:

Los usuarios pueden consultar el contenido de este trabajo en el RDI, en las redes de información del país y del exterior, con las cuales tenga convenio la Universidad.

La Universidad Nacional de Loja, no se responsabiliza por el plagio o copia de la tesis que realice un tercero.

Para constancia de esta autorización, en la ciudad de Loja, a los ocho días del mes de julio del dos mil trece, firma el autor.

Autor: Lenin Fabián Loján Quirola

Cédula: 1104070949:

Firma:

Dirección: Turunuma, calles León y Pamplona Correo Electrónico: leninezequiel@gmail.com

Teléfono: 072614055

Celular: 0980509408

**DATOS COMPLEMENTARIOS** 

Director de tesis: Ing. Milton Leonardo Labanda Jaramillo

Tribunal de Grado: Ing. Hernán Leonardo Torres Carrión, Mg. Sc.

Ing. Luis Antonio Chamba Eras.

Ing. Pablo Fernando Ordoñez Ordoñez.

# Agradecimiento

Dejo constancia de mi profundo agradecimiento a la Universidad Nacional de Loja, al Área de Energía, las Industrias y los Recursos Naturales No Renovables, a la carrera de Ingeniería en Sistemas, en la persona de sus directivos, docentes, quienes han contribuido en mi formación personal y realización como tal y de manera especial al Ing. Milton Leonardo Labanda Jaramillo, Director del presente trabajo de investigación, quien supo guiar y dirigir consecuentemente el correcto desarrollo del presente trabajo, que de seguro representa un logro en mi formación profesional.

#### **El autor**

# **Dedicatoria**

El presente esfuerzo dedico con infinito amor a mi madre Rosita Quirola, a la memoria de mi padre Cornelio Loján, a mi esposa y a mi hijo Ezequiel, quienes con su esfuerzo constante supieron y apoyarme incondicionalmente en la realización de cada uno de mis proyectos, a cada uno de mis familiares y amigos que me han apoyado.

Lenin Fabián Loján Quirola.

# Cesión de Derechos

Lenin Fabián Loján Quirola, autor del presente proyecto de fin de carrera, autoriza a la Universidad Nacional de Loja, al Área de la Energía, las Industrias y los Recursos Naturales no Renovables y por ende a la carrera de Ingeniería en Sistemas hacer uso del mismo en lo que estime conveniente.

# a. Título

**"DISEÑO, DESARROLLO E IMPLEMENTACIÓN DE UN SISTEMA INTEGRADO PARA GESTIÓN DE TRÁMITES DE VIVIENDA DE FORMA AUTOMATIZADA ENTRE LA ENTIDAD TÉCNICA "SU CASA PROPIA" Y EL MINISTERIO DE DESARROLLO URBANO Y VIVIENDA CON LA UTILIZACIÓN DE WEB SERVICES."**

## b.Resumen

Actualmente la mayoría de las empresas e instituciones tanto públicas como privadas, tienen implantados sistemas informáticos que gestionan los distintos procesos que realizan; la entidad técnica "Su Casa Propia", en su afán de alcanzar una mayor competitividad ha visto la necesidad de implementar en sus instalaciones una herramienta de software destinada a apoyar el trabajo que se realiza en la empresa mediante el uso de sistemas informáticos.

En el desarrollo del presente trabajo de fin de carrera, se diseñó, desarrolló e implementó un sistema integrado para gestión de trámites de vivienda de forma automatizada entre la entidad técnica "Su Casa Propia" y el Ministerio de Desarrollo Urbano y Vivienda (MIDUVI); para ello se utilizó herramientas libres como el Entorno de Desarrollo Integrado Netbeans IDE, este permitió desarrollar aplicaciones web complejas con el sistema integrado de gestión de trámites de vivienda SIETICE y su integración con la aplicación de gestión de trámites de vivienda MIDUVI, mediante la utilización de servicios web.

La utilización de frameworks, para el mapeo de objetos como Hibernate, que permitió al desarrollador almacenar y recuperar información de forma transparente y fácil en una base de datos relacional.

El desarrollo de software a través de la metodología ICONIX, facilitó analizar los requerimientos, tener una mejor percepción de la realidad física de la entidad y desarrollar de acuerdo a los requerimientos identificados en la fase de análisis.

La implementación de políticas de seguridad, permitió resguardar y proteger la información del sistema informático, proporcionando privacidad de datos y la seguridad de la información, fue necesario implementar un algoritmo de encriptación en combinación con MD5.

Es importante realizar un análisis exhaustivo de la situación real de la empresa para obtener los requerimientos exactos para el desarrollo del sistema; además, se debe utilizar herramientas JasperReports en la generación de reportes, por ser una librería java gratuita, la misma que permite generar documentos PDF..

# Summary

Today most companies and public and private institutions, have implemented systems that manage the various processes they usually performed, the technical entity "Su Casa Propia", in an effort to achieve greater competitiveness has seen the need to implement in their facilities a software tool designed to support the work being done in the company through the use of computer systems.

In the development of this work limit, an integrated system was designed, developed and implemented for managing housing arrangements automatedly between the technique entity "Su Casa Propia" and the Ministerio de Desarrollo Urbano y Vivienda (MIDUVI); for this purpose free tools were used such as Integrated Development Environment NetBeans IDE, this allowed the development of complex web applications with integrated housing management procedures SIETICE and its integration with the application of housing management procedures MIDUVI, using Web services.

The use of frameworks, for mapping objects such as Hibernate, which allows the developer to store and retrieve information in a transparent in an easy way in a relational database.

The development of software through the ICONIX methodology facilitated the analysis of the requirements, have a better perception of the physical reality of the entity and developing according to the requirements identified in the analysis phase.

The implementation of security policies, allowed safeguard and protect the computer information system, providing data privacy and security of information, it was necessary to implement an encryption algorithm in combination with MD5.

It is important to perform a thorough analysis of the actual situation of the company to obtain the exact requirements for system development, in addition, JasperReports tools should be used to generate reports, due to it is a free java library, which also generates PDF documents.

# Índice de Contenidos

### Índice General

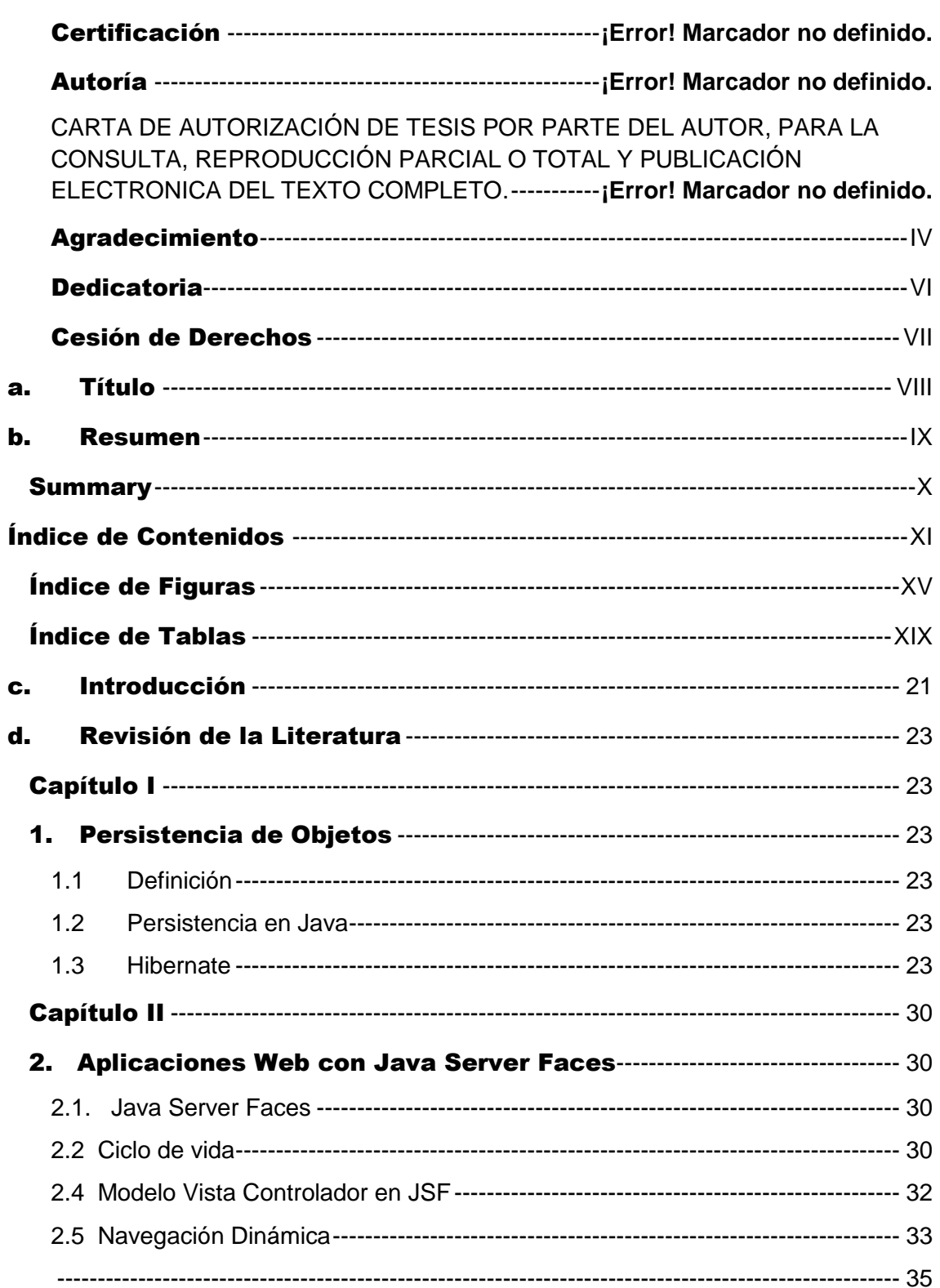

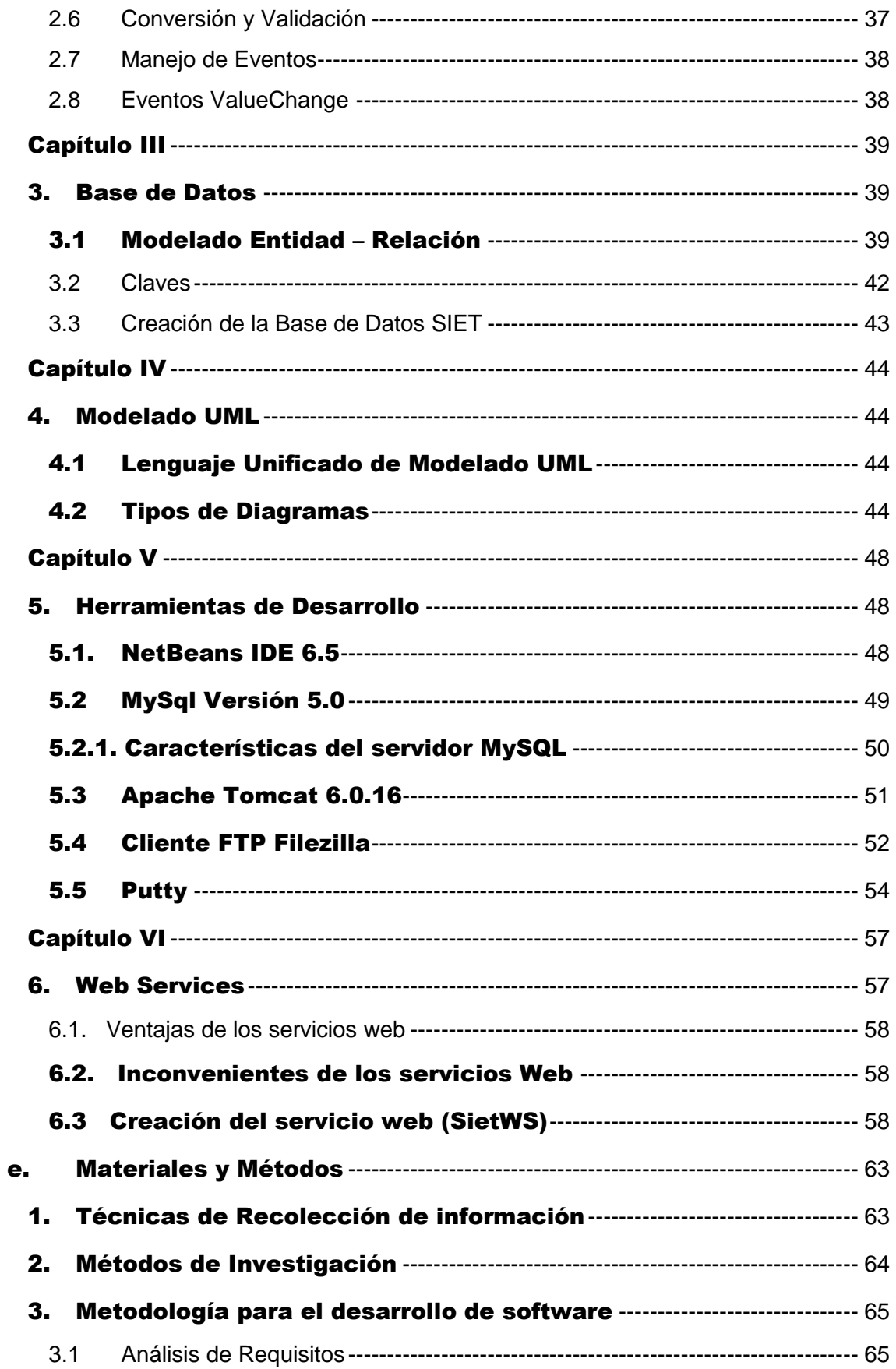

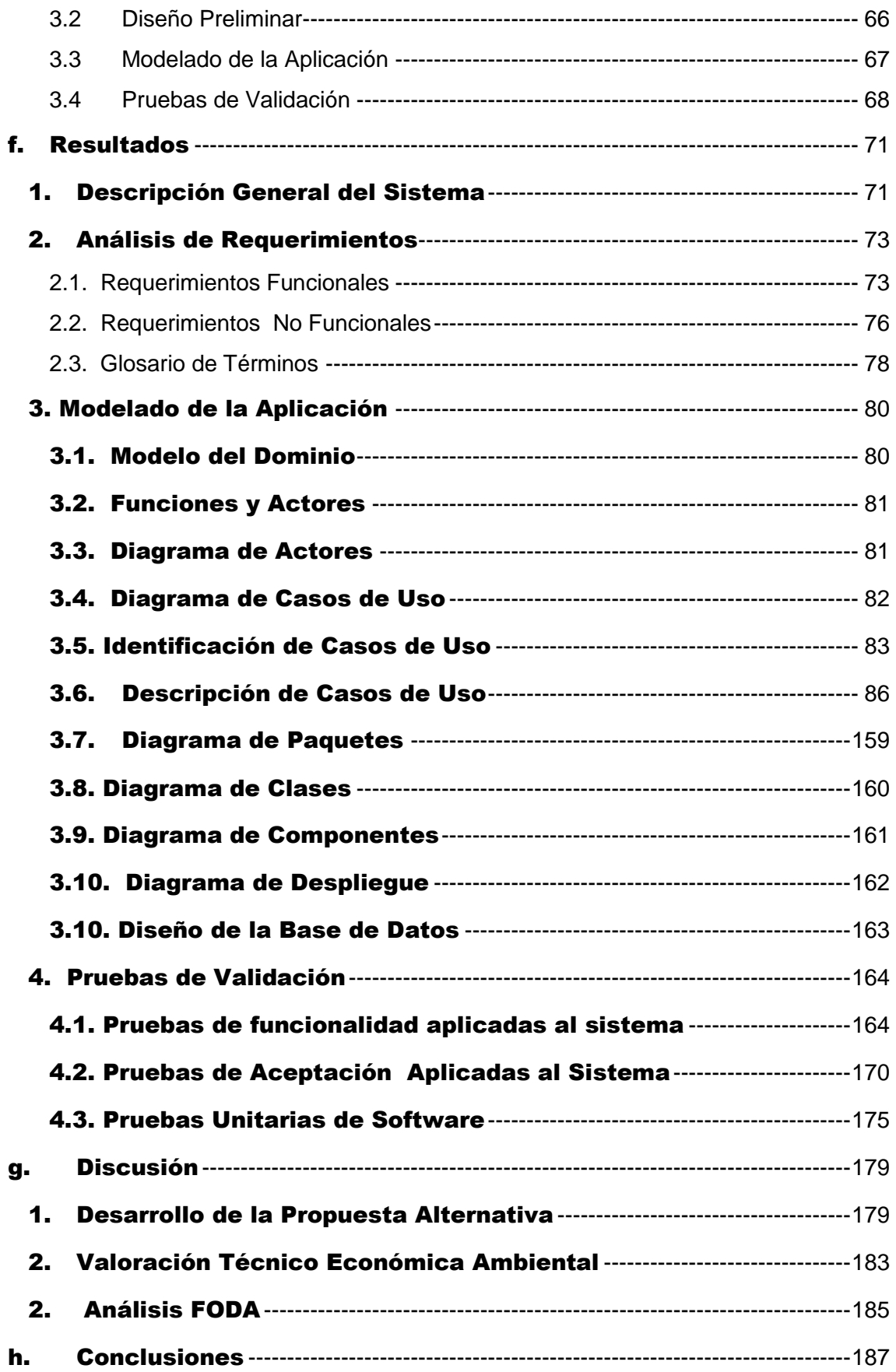

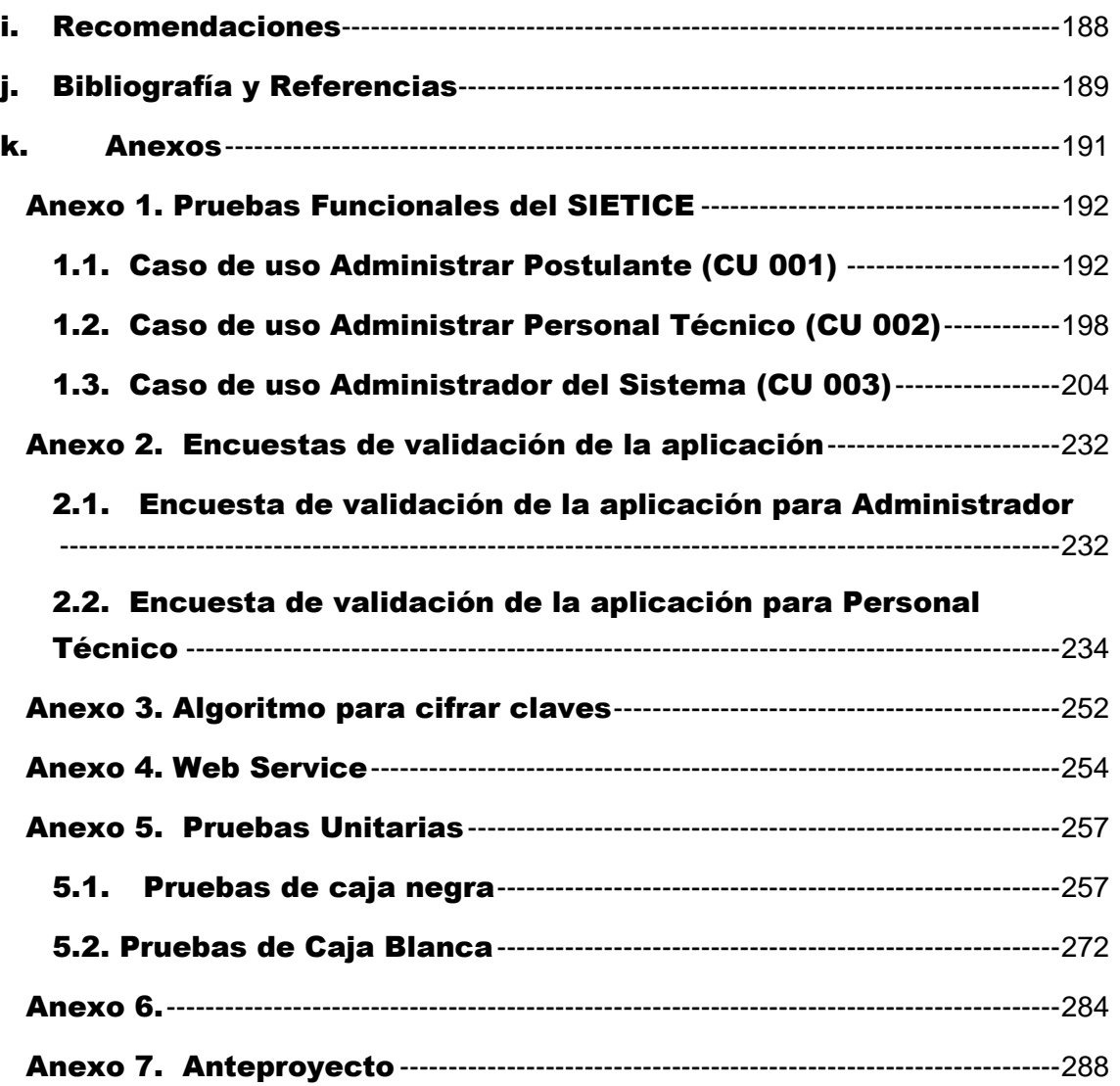

# Índice de Figuras

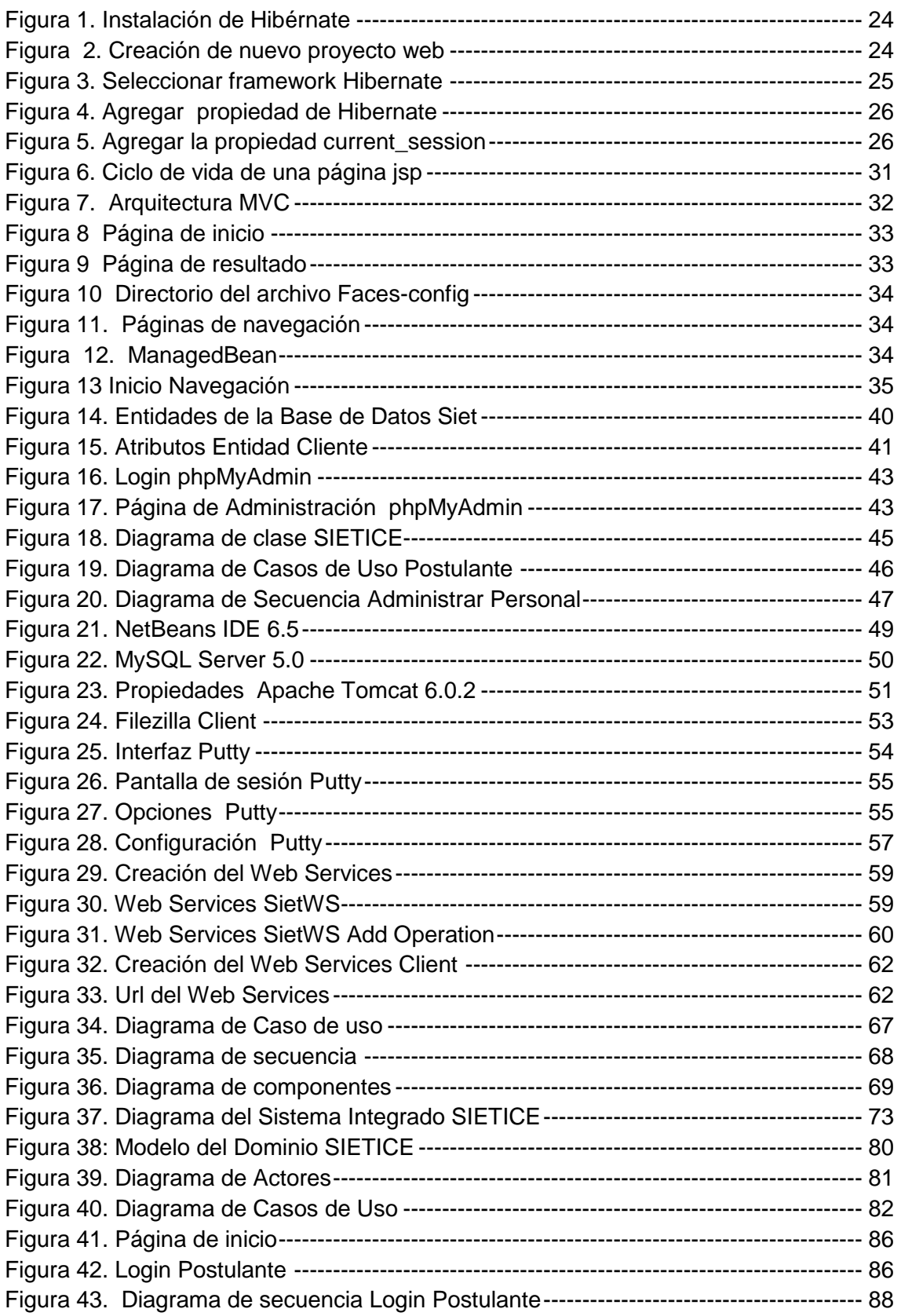

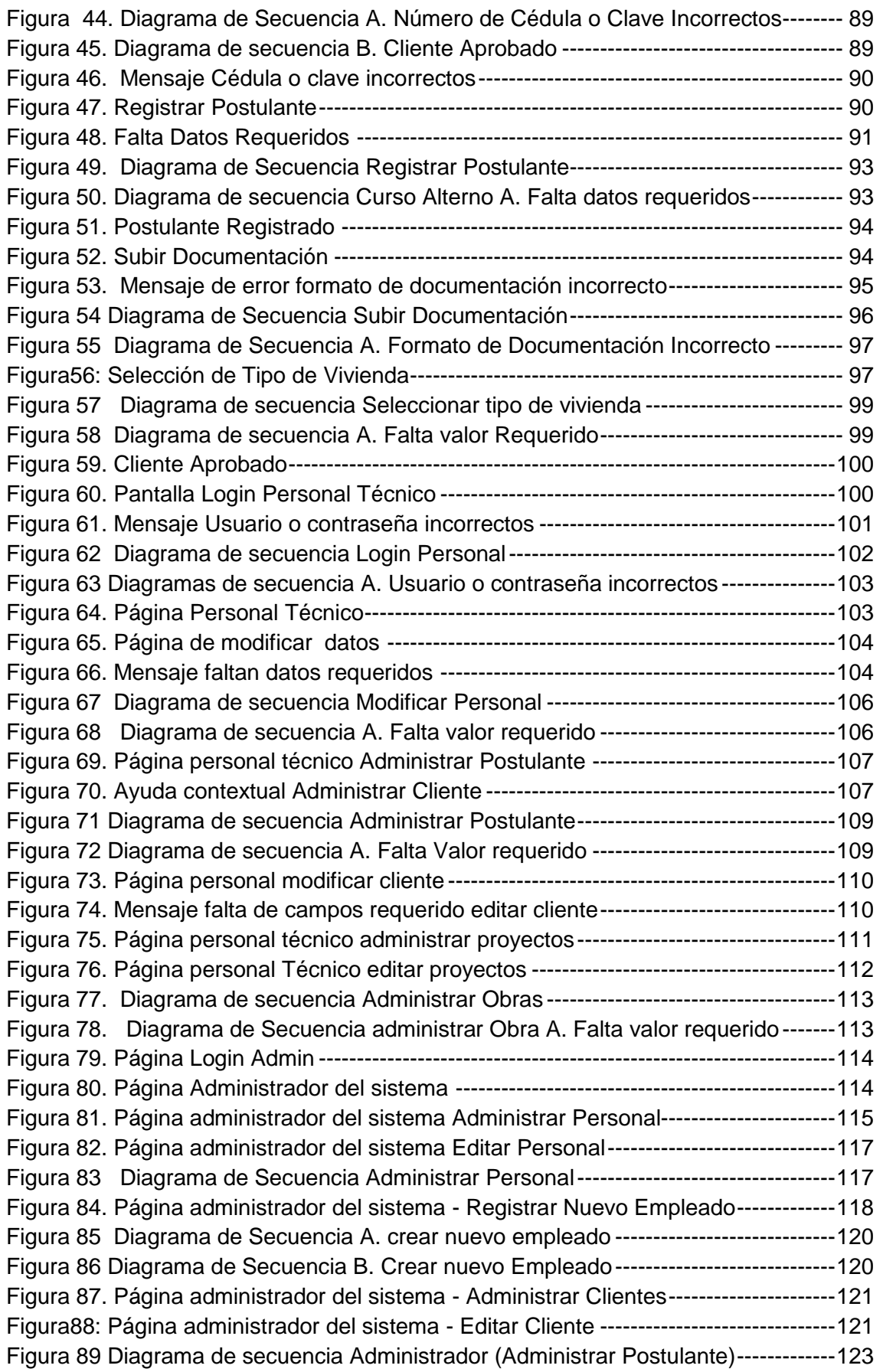

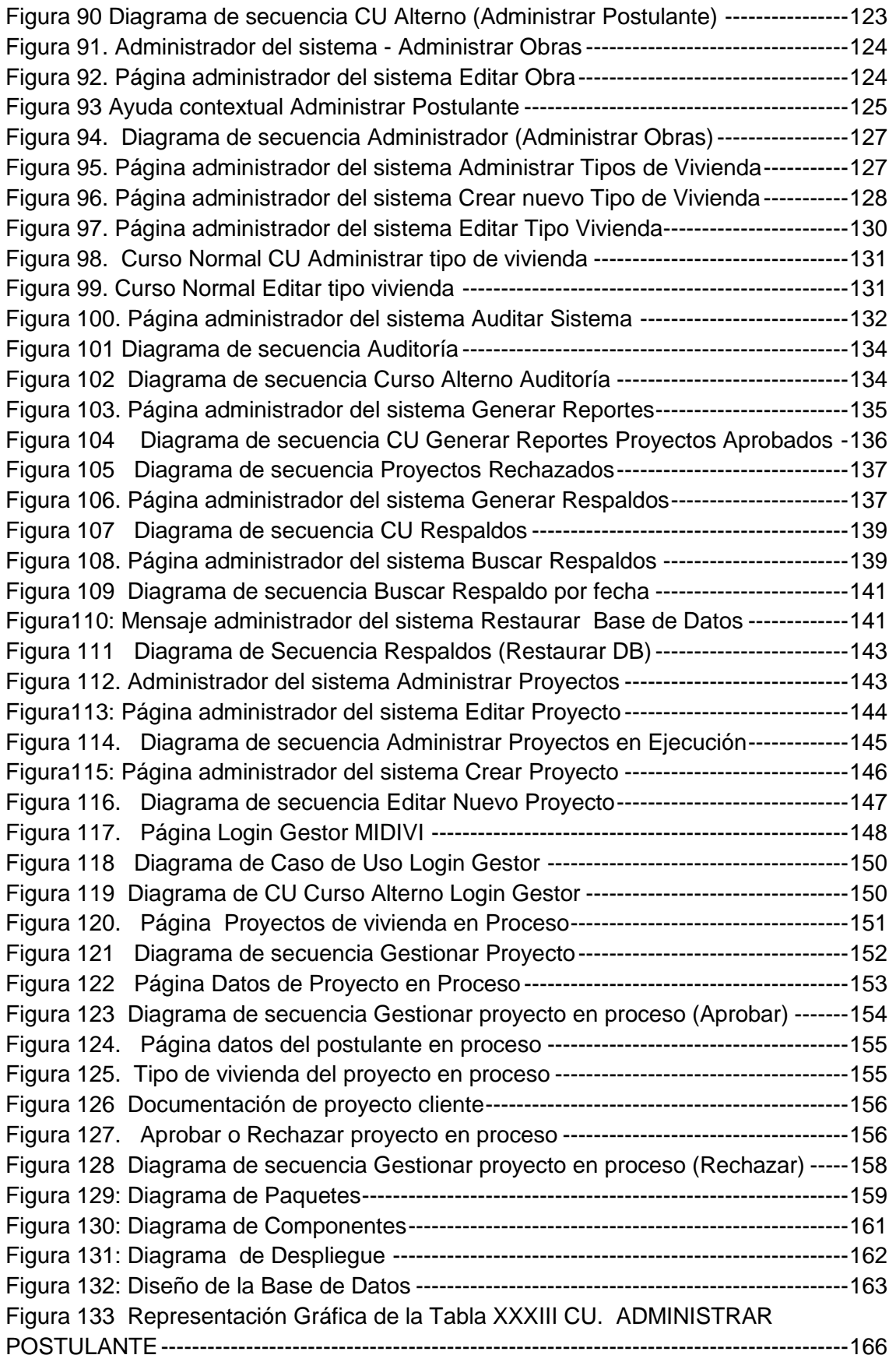

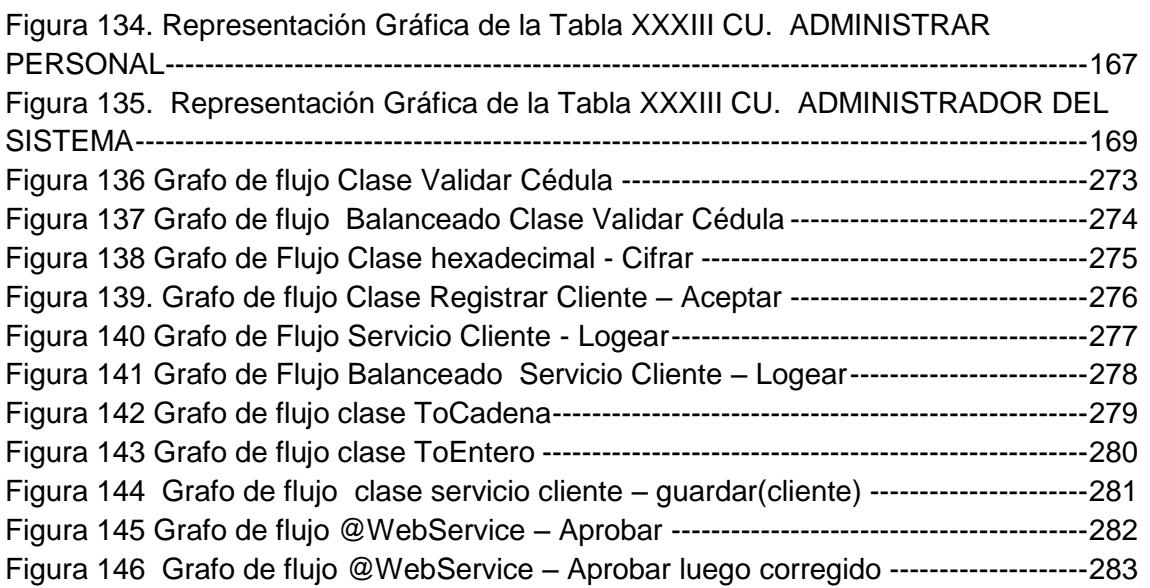

# Índice de Tablas

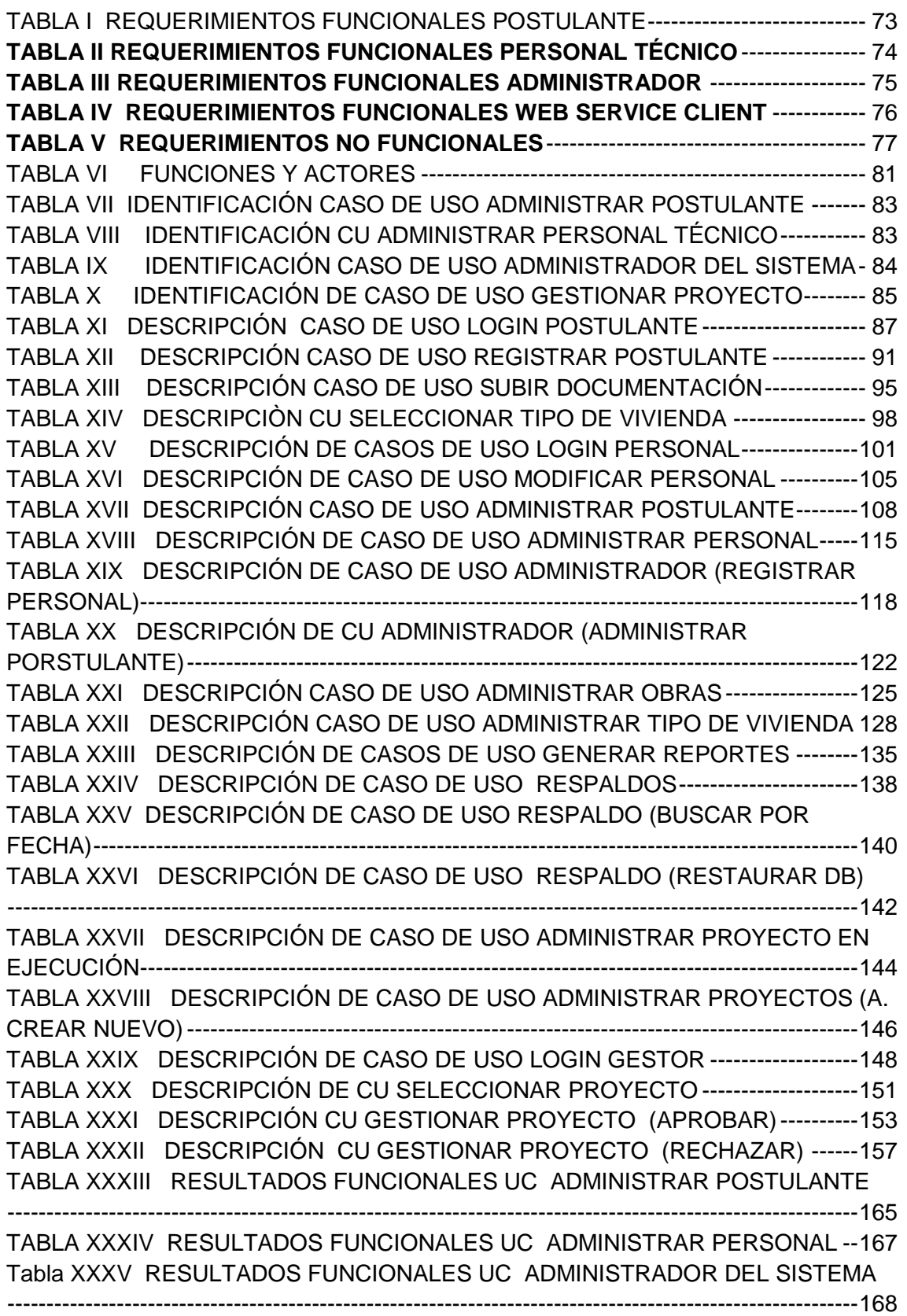

TABLA XXXVI RESULTADO DE ENCUESTA DE PRUEBA ADMINISTRADOR----171 TABLA XXXVII RESULTADO DE ENCUESTA DE PRUEBA PERSONAL TÉNICO173 TABLA XXXVIII VALORACIÓN ECONÓMICA DE RECURSOS -------------------------183 TABLA I.I PRUEBAS FUNCIONALES REGISTRAR POSTULANTE-------------------192 TABLA I.II PRUEBAS FUNCIONALES SUBIR DOCUMENTACIÓN --------------------194 TABLA I.III PRUEBAS FUNCIONALES SELECCIONAR TIPO DE VIVIENDA-------196 TABLA I.IV PRUEBAS FUNCIONALES MODIFICAR DATOS PERSONAL ----------198 TABLA I.V PRUEBAS FUNCIOANALES PERSONAL – EDITAR CLIENTES -------200 TABLA I.VI PRUEBAS FUNCIONALES PERSONAL - ADMINISTRAR OBRAS----202 TABLA I.VII PRUEBAS FUNCIONALES ADMINISTRADOR – ADMINISTRAR PERSONAL---------------------------------------------------------------------------------------------204 TABLA I.VIII PRUEBAS FUNCIONALES ADMINISTRADOR – REGISTRAR PERSONAL---------------------------------------------------------------------------------------------206 TABLA I. IX PRUEBAS FUNCIONALES ADMINISTRAR OBRAS ----------------------210 TABLA I.X PRUEBAS FUNCIONALES EDITAR TIPO DE VIVIENDA -----------------212 TABLA I.XI PRUEBAS FUNCIONALES NUEVO TIPO VIVIENDA-----------------------212 TABLA I.XII PRUEBAS FUNCIONALES EDITAR TIPO DE VIVIENDA----------------214 TABLA I.XIII PRUEBAS FUNCIONALES GENERAR AUDITORÍA----------------------216 TABLA I. XIV PRUEBAS FUNCIONALES GENERAR REPORTES --------------------218 TABLA I.XV PRUEBAS FUNCIONALES GENERAR RESPALDOS---------------------220 TABLA I.XVI PRUEBAS FUNCIONALES DESCARGAR RESPALDOS ---------------222 TABLA I.XVII PRUEBAS FUNCIONALES RESTAURAR BASE DE DATOS -------224 TABLA I.XVIII PRUEBAS FUNCIONALES DESCARGAR BASE DE DATOS--------226 TABLA I.XIX PRUEBAS FUNCIONALES PROYECTOS EN EJECUCIÓN ------------228 TABLA I.XX PRUEBAS FUNCIONALES NUEVO PROYECTO EN EJECUCIÓN----230 TABLA V.I SIMBOLOS UTILIZADOS REGISTRO CLIENTE------------------------------259 TABLA V.II CLASES VÁLIDAS Y NO VÁLIDAS REGISTRAR CLIENTE-------------259 TABLA V.III CASO DE PRUEBA 1 REGISTRO CLIENTE ---------------------------------261 TABLA V.IV ANÁLISIS DE VALORES LÍMITE REGISTRO CLIENTE ------------------262 TABLA V.V SIMBOLOS UTILIZADOS SUBIR DOCUMENTACIÓN ---------------------265 TABLA V.VI CLASES VÁLIDAS Y NO VÁLIDAS SUBIR DOCUMENTACIÓN ------265 TABLA V.VII CASO DE PRUEBA 1 SUBIR DOCUMENTACIÓN------------------------266 TABLA V.VIII ANÁLISIS DE VALORES LÍMITE SUBIR DOCUMENTACIÓN ---------266 TABLA V.IX SIMBOLOS UTILIZADOS SELECCIONAR TIPO DE VIVIENDA --------268 TABLA V.X CLASES VÁLIDAS Y NO VÁLIDAS SELECCIONAR TIPO DE VIVIENDA ----------------------------------------------------------------------------------------------------268 TABLA V.XI CASO DE PRUEBA 1 SELECCIONAR TIPO DE VIVIENDA -------------269 TABLA V.XII ANÁLISIS DE VALORES LÍMITE SELECCIÓN DE VIVIENDA TIPO--270

# c. Introducción

La Universidad Nacional de Loja ha integrado la investigación como parte fundamental en la formación de sus profesionales. A través de ella, se propone brindar soluciones efectivas a las complejas problemáticas del mundo actual.

Apoyados en los conocimientos adquiridos durante la etapa de estudios se ha establecido dar solución a un problema que se ha presentado en base a los problemas causados por el inadecuado manejo de la información en la Entidad Técnica "Su casa Propia" de la ciudad de Loja, la falta de eficiencia en el desarrollo de los procesos que se realizan en la misma y la carente eficiencia en la optimización de los recursos empleados para la ejecución de proyectos realizados por la entidad ha expuesto la necesidad de desarrollar un sistema que agilite el desarrollo de los procesos que se realizan en dicha entidad, facilite el acceso a la información desde cualquier lugar remoto tanto para personal de la empresa como para clientes y que permita el desarrollo eficiente de las actividades necesarias para llevar a cabo la tramitación correcta de proyectos de vivienda desde que el cliente ingresa su información hasta que dicho trámite se ha aprobado en el Ministerio de Desarrollo Urbano y Vivienda.

El presente PFC tiene por objetivo la construcción de un sistema integrado orientado a la gestión de trámites provenientes de la entidad técnica "Su Casa Propia" hacia el MIDUVI de manera automática, esto a través de la implementación de un servicio web, para lograr que dicho objetivo se cumpla se ha tenido que desarrollar la aplicación web entidad técnica su casa propia SIETICE, la misma que está compuesta por los siguientes módulos: CLIENTES y PERSONAL TÉCNICO.

El módulo clientes será el encargado de registrar en el sistema a los nuevos clientes de la entidad técnica, subir la documentación necesaria por parte del cliente, modificar su información personal y seleccionar el tipo de vivienda a tramitar.

El módulo personal técnico será el encargado de realizar las siguientes funciones:

 Administrar Clientes; componente que modifica o elimina el registro de un cliente de la base de datos del sistema.

- Administrar Tipos de Vivienda; componente que crea, modifica y elimina los tipos de vivienda que se ofertan en la entidad técnica.
- Auditoría; componente que permite al administrador del sistema tener un registro de los accesos que realizan los usuarios del sistema.
- Generar Reportes; componente que permite al administrador del sistema la generación de reportes de proyectos aprobados y rechazados.
- Crear Respaldos; componente que permite al administrador crear, descargar y restaurar la base de datos del sistema.

Conjuntamente se generó el Web Services, donde se programó los métodos a consumir por el cliente web como Logear usuario, obtener proyecto, aprobar proyecto y rechazar proyecto. Además se creó una segunda aplicación web para la generación del Web Services Client MIDUVI titulado SietWS, la que será utilizada por el personal encargado de la gestión de trámites de vivienda en el MIDUVI, para la correspondiente aprobación de los trámites provenientes de la entidad técnica "Su Casa Propia".

Asimismo este PFC denominado SIETICE (Sistema Integrado Entidad Técnica "Su Casa Propia"), se encuentra estructurado de acuerdo a los lineamientos establecidos por La Universidad Nacional de Loja y el Área de la Energía, las Industrias y los Recursos Naturales no Renovables, primero en un RESUMEN que indica una síntesis general de los aspectos más importantes de este PFC, en el cual se hace constar los objetivos en forma despejada, entendible y un breve resumen de los apartados que presenta el proyecto; METODOLOGÍA que detalla cada una de las técnicas de recolección de datos, métodos científicos y a además las faces que de realizaron en la metodología de desarrollo de software Iconix para el presente PFC; REVISIÓN DE LA LITERATURA fundamentada en elementos teóricos de documentos, obras de consulta sobre las herramientas de programación que se aplicaron como el entorno de desarrollo integrado NetBeans IDE, el servidor de aplicaciones Apache Tomcat, etc.; los RESULTADOS, que describe los diagramas que se elaboró para el desarrollo, además se presenta una valoración técnica, económica y ambiental del PFC; DISCUSIÓN, que describe el cumplimiento de cada objetivo propuesto para finalmente llegar a las CONCLUCIONES Y RECOMENDACIONES, que describe la experiencia obtenida de la investigación; BIBLIOGRAFÍA que es la justificación del proyecto realizado a través de información probada, para finalmente concluir con los ANEXOS que son el soporte del proyecto.

# d. Revisión de la Literatura

## Capítulo I

## 1. Persistencia de Objetos

### **1.1 Definición**

Un objeto se dice persistente cuando es almacenado en un archivo u otro medio permanente. Un programa puede grabar objetos persistentes y luego recuperarlos en un tiempo posterior.

### **1.2 Persistencia en Java**

A diferencia de otros lenguajes que sólo soportan persistencia a través de bibliotecas propietarias, java se provee un mecanismo de serialización para almacenar objetos en disco, la serialización se obtiene llamando al método writeObject de la clase ObjectOutputStream para grabar el objeto, para recuperarlo llamamos al método readObject de la clase ObjectInputStream, otra de las funciones de la serialización además de persistencia, es poder transferir objetos desde una máquina a otra a través de un socket.

### **1.3 Hibernate**

Es una herramienta de Mapeo objeto-relacional (ORM) para la plataforma Java) que facilita el mapeo de atributos entre una base de datos relacional tradicional y el modelo de objetos de una aplicación, mediante archivos declarativos (XML) o anotaciones en los beans de las entidades que permiten establecer estas relaciones [1].

### **1.3.1 Instalar el complemento de Hibernate**

Para ello se realizó los siguientes pasos:

1. En menú, Herramientas > Complementos.

2. En la ficha plugins disponibles, selecciona la casilla del módulo Hibernate y presionar instalar para más detalles (*ver Figura 1. Instalación de Hibernate*).

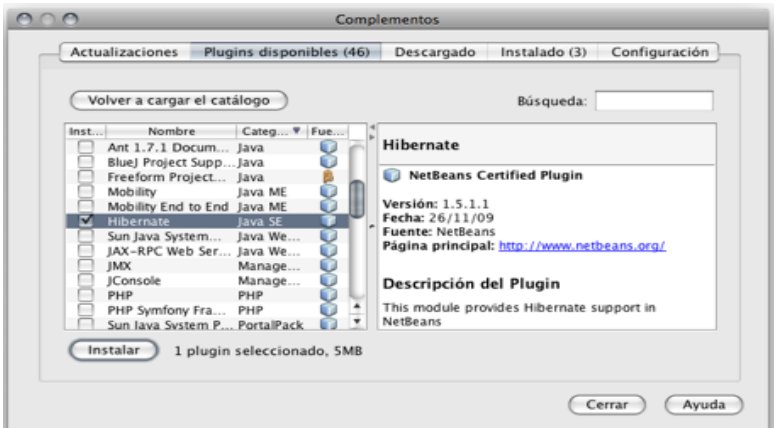

Figura 1. Instalación de Hibérnate

- 3. Presionar siguiente.
- 4. Aceptar los términos de todos los contratos de licencia y presiona el botón de Instalar.
- 5. Después que se descargue y se instale, presiona Terminar.

#### **1.3.2 Crear nuevo proyecto**

Para la creación de un proyecto web con la utilización de Hibernate necesitamos realizar los siguientes pasos:

**1.** Crear un nuevo proyecto de tipo Aplicación web para más detalles (ver figura 2. Creación de nuevo proyecto web)

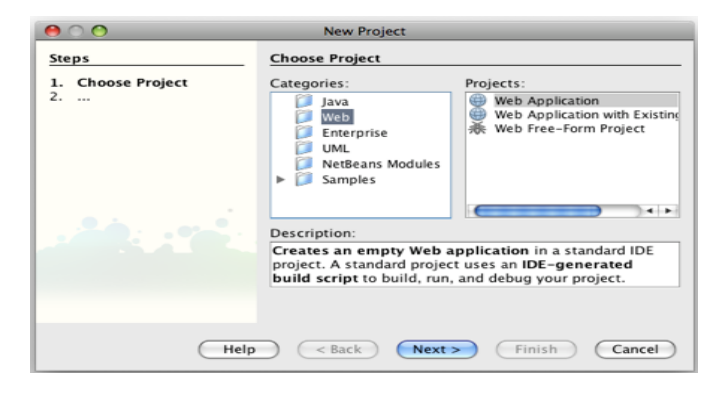

Figura 2. Creación de nuevo proyecto web

Para la presente aplicación, se tituló **SIETICE**

- *2.* Elegir como servidor de aplicaciones Apache Tomcat, Siguiente.
- *3.* Marcar la opción Hibernate y seleccionar la base de datos jdbc:mysql://localhost:3306/siet, para más detalles (ver Figura 3. Seleccionar framework Hibernate)

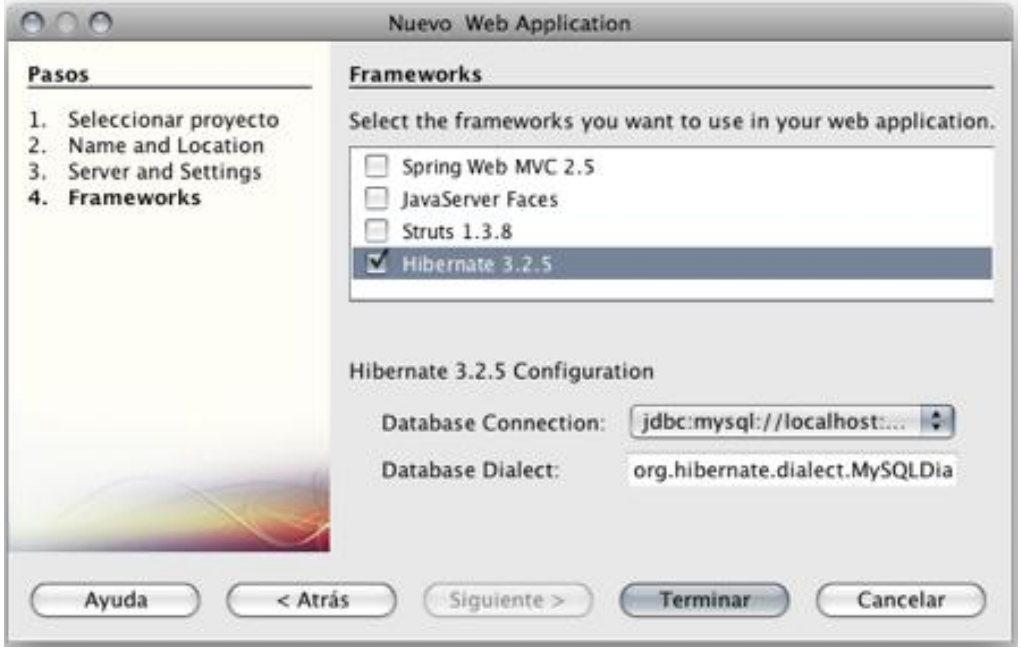

Figura 3. Seleccionar framework Hibernate

4. Terminar y se agregan automáticamente las librerías necesarias para utilizar Hibernate y conectar a la base de datos.

#### **1.3.3 Configuración del proyecto web**

Para la configuración del proyecto se realizó los siguientes pasos:

- **1.** Abrir el archivo hibernate.cfg.xml que está en la ruta: \SIETICE\src\java\siet\dao\hibernate.cfg.xml.
- **2.** Una vez abierto en NetBeans IDE, en el modo Diseño, en la parte Propiedades opcionales, Propiedades de configuración, se puso Agregar y añadir la propiedad para más detalles (ver Figura 4. Agregar propiedad de Hibernate).

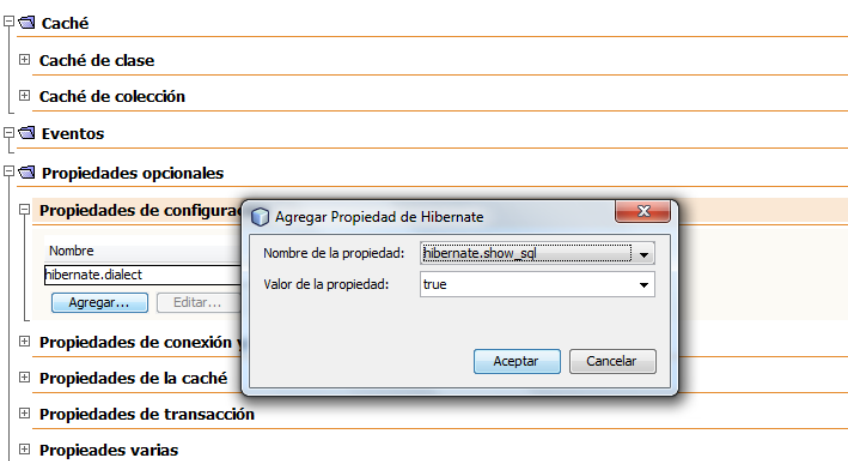

Figura 4. Agregar propiedad de Hibernate

**3.** Como paso siguiente dentro de las mismas Propiedades opcionales del modo diseño de NetBeans IDE, más abajo, en propiedades varias, agregamos la propiedad current\_session como se ilustra en (*Figura 5. Agregar la propiedad current\_session*).

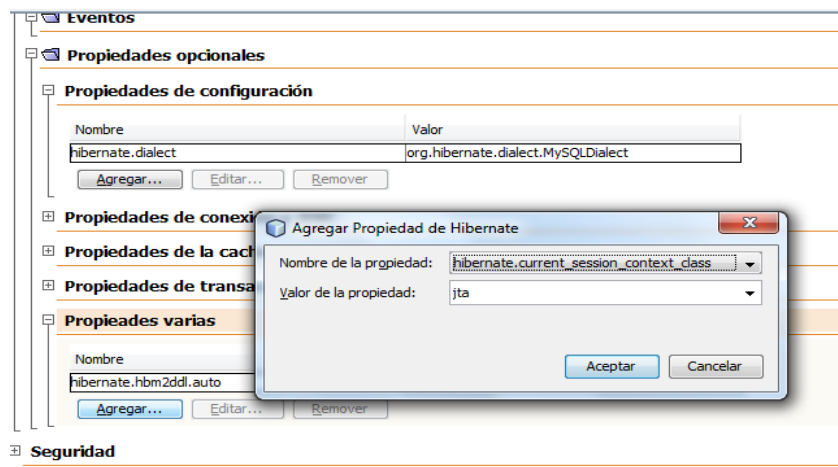

Figura 5. Agregar la propiedad current\_session

**4.** Una vez agregada dicha propiedad, si ver el archivo hibernate.cfg.xml en el modo Operador XML, quedaría un código así.

```
<?xml version="1.0" encoding="UTF-8"?>
<!DOCTYPE hibernate-configuration PUBLIC "-//Hibernate/Hibernate 
Configuration DTD 3.0//EN" "http://hibernate.sourceforge.net/hibernate-
configuration-3.0.dtd">
<hibernate-configuration>
```

```
<session-factory>
<property 
name="hibernate.dialect">org.hibernate.dialect.MySQLDialect</property>
<property 
name="hibernate.connection.driver_class">com.mysql.jdbc.Driver</property>
<property 
name="hibernate.connection.url">jdbc:mysql://localhost:3306/siet</property>
<property name="hibernate.hbm2ddl.auto">update</property>
<property name="hibernate.connection.username">root</property>
<property name="hibernate.connection.password">wplk158</property>
```
**5.** En dicho código también se escribió el usuario para la conexión con la base de datos (user name = root) y su respectiva contraseña (password = wplk158)

#### **1.3.4. Mapeo de Entidades**

A continuación se describe algunas líneas del código necesarias para realizar el mapeo de la entidad Cliente donde se detalla en cada uno de los atributos el tipo de datos, nombre, valores iniciales etc.

```
<hibernate-mapping>
<class catalog="siet" name="siet.modelo.Cliente" table="cliente">
<id name="id" type="java.lang.Long" unsaved-value="-1">
<column name="Id"/>
<generator class="identity"/>
</id>
<property name="ci" type="string">
<column check="true" length="10" name="CI" not-null="true" unique="true"/>
</property>
<property name="nombre" type="string">
<columnlength="30" name="nombre"/>
```
#### **1.3.5. Mapeo de asociaciones**

#### **Mapeando la clase Persona**

La primera versión de la clase Person sería algo así: *package org.hibernate.tutorial.domain; public class Person { private Long id; private int age; private String firstname; private String lastname;*

 *public Person() {} // Accessor methods for all properties, private setter for 'id'* Guarda el código anterior en un archivo llamado. src/main/java/org/hibernate/tutorial/domain/Person.java

A continuación, crea un nuevo archivo de mapeo con el nombre

src/main/resources/org/hibernate/tutorial/domain/Person.hbm.xml

```
<hibernate-mapping package="org.hibernate.tutorial.domain">
   <class name="Person" table="PERSON">
     <id name="id" column="PERSON_ID">
        <generator class="native"/>
    \langleid\rangle <property name="age"/>
     <property name="firstname"/>
     <property name="lastname"/>
   </class>
</hibernate-mapping> [2].
```
### **1.3.6 Iniciar Servicios**

Para su inicialización se creó la interface DAO donde se encuentran todos los métodos como guardar, actualizar, eliminar etc. de esta clase se extenderá las demás clases DAO como ClienteDAO, AuditoríaDAO, EmpleadoDAO etc, a continuación una pequeña parte de la clase Dao explícitamente el método guardar.

*public class Dao<E> implements IDao {*

```
public Session getSession() {
returnHibernateSessionFactory.getSession();
}
public void beginTransaction() {
HibernateSessionFactory.getSession().beginTransaction();
}
public void commit() {
HibernateSessionFactory.getSession().getTransaction().commit();
}
public void rollback() {
HibernateSessionFactory.getSession().getTransaction().rollback();
}
```

```
Public boolean guardar(Object transientInstance) {
              //log.info("Guardando Empleado.... ");
boolean b = false;
               try {
beginTransaction();
                      getSession().save(transientInstance);
commit();
                      //info("Clienteguardadocorrectamente.");
b = true;
              } catch (RuntimeException re) {
                      //error("Error al guardar usuario: ", re);
rollback();
        b = false;
throw re;
               }finally{
closeSession();
return b;
}
```
En este método lo que se hizo fue obtener el objeto a guardar de acuerdo a la entidad que lo haya inicializado, si se lo encuentra correctamente se lo procederá a guardar en la base de datos mediante save(transientInstance), caso contrario se lanzará un mensaje de error anunciando que el usuario no ha sido guardado y se cierra sesión.

### **1.3.7 Buscar Cliente por Cédula**

Para realizar dicha búsqueda se envía una cadena de dígitos desde la caja de texto cédula situada en la página web, esto a través del bean del Servicio Cliente hasta la Clase ClienteDAO específicamente al método buscarporCedula() donde se recibe dicha cadena para ser comparada con las que se encuentran en la base de datos a través del siguiente código *criteria.add(Restrictions.eq(CEDULA, cedula.toString()));*el mismo que devuelve un único resultado *Cliente us = (Cliente)criteria.uniqueResult(); a continuación una fracción del método buscar por cédula.*

*Public ClientebuscarPorCedula(Object cedula) {*

```
//info ("Buscando instancia de Usuario con cédula: " + cedula);
beginTransaction();
              Criteria criteria = getSession().createCriteria(Cliente.class);
criteria.setLockMode(LockMode.UPGRADE);
criteria.add(Restrictions.eq(CEDULA, cedula.toString()));
try {
Cliente us = (Cliente)criteria.uniqueResult();
commit();
//info ("Búsqueda exitosa");
Return us;
```
### Capítulo II

### 2. Aplicaciones Web con Java Server Faces

### **2.1. Java Server Faces**

Java Server Faces (JSF) s un framework o ambiente de trabajo, destinado a facilitar la construcción y desarrollo de interfaces para aplicaciones basadas en entornos Web.

JSF proporciona un grupo muy extenso de herramientas predesarrolladas para facilitar la creación de interfaces; herramientas tales como: Botones, cajas de texto, tablas de datos, etc. Similar a los objetos empleados para la generación de aplicaciones de escritorio (Aplicaciones Swing por ejemplo) [3].

Otra característica muy importante de Java Server Faces es que, a pesar de que HTML es su lenguaje de marcado por default*,* no está limitado a éste ni a ningún otro, pues tiene la capacidad de utilizar diferentes *renderers* para los componentes GUI y obtener así diferentes salidas para enviar al cliente. Así mismo, JSF es suficientemente flexible para soportar diversas tecnologías de presentación, destacando entre éstas JSP, ya que es una tecnología soportada, requerida y especificada para toda implementación de Java Server Faces.

#### **2.2 Ciclo de vida**

Es similar al de una página JSP: el cliente hace una petición HTTP y el servidor responde con la página en HTML. Sin embargo, debido a las características que ofrece JSF, el ciclo de vida incluye algunos pasos más, para más detalles (*ver la Figura 6. Ciclo de vida de una página jsp*)

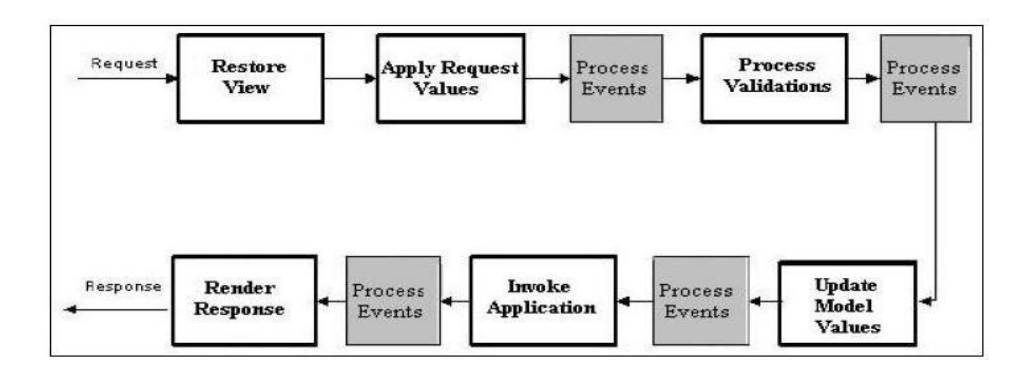

Figura 6. Ciclo de vida de una página jsp

Los rectángulos grises etiquetados con la leyenda *"ProcessEvents"* representan la ejecución de cualquier evento producido durante el ciclo de vida

El funcionamiento de cada etapa se describe brevemente a continuación:

1. *Restore View:* también llamada*,* es la primera etapa que se lleva a cabo, e inicia cuando se hace una petición. Su objetivo es la creación de un árbol con todos los componentes de la página en cuestión.

2. *ApplyRequest Valúes:* cada uno de los componentes del árbol creado en la fase anterior obtiene el valor que le corresponde de la petición realizada y lo almacena.

3. *ProcessValidations:* después de almacenar los valores de cada componente, estos son validados según las reglas que se hayan declarado.

4. *UpdateModel Valúes:* durante esta fase los valores locales de los componentes son utilizados para actualizar los *beans* que están ligados a dichos componentes. Esta fase se alcanzará únicamente si todas las validaciones de la etapa anterior fueron exitosas.

5. *InvokeApplication:* se ejecuta la acción u operación correspondiente al evento inicial que dio comienzo a todo el proceso o sea se invoca a los métodos de los back beans.

6. *Render Response:* la respuesta se renderiza y se regresa al cliente.

#### **2.3 Estructura de una aplicación JSF.**

Se necesitan dos cosas para correr aplicaciones con Java Server Faces: un contenedor Web para Java y una implementación de la especificación de JSF debido a esto, la estructura del directorio de una aplicación JSF es:

- 1. Archivos JSP, que constituyen la interfaz gráfica de la aplicación y que contienen las diversas funcionalidades de JSF, como los *tags* que representan los componentes GUI.
- *2.* Archivos XML, específicamente el archivo faces-config.xml que almacena las diferentes configuraciones y elementos a utilizar en la aplicación.
- 3. Archivos java mismos que desempeñaran el rol de bean.
- 4. Archivos de paquetes de mensajes (message bundles)

#### **2.4 Modelo Vista Controlador en JSF**

El patrón MVC (Modelo Vista Controlador), ver Figura 7, permite separar la lógica de control (qué cosas hay que hacer pero no cómo), la lógica de negocio (cómo se hacen las cosas) y la lógica de presentación (cómo interaccionar con el usuario). Utilizando este tipo de patrón es posible conseguir más calidad, un mantenimiento más fácil, perder el miedo al folio en blanco (existe un patrón de partida por el que empezar un proyecto), etc. al margen de todo esto, una de las cosas más importantes que permite el uso de este patrón consiste en normalizar y estandarizar el desarrollo de software[4]. Para más detalle ver (Figura 7. Arquitectura MVC)

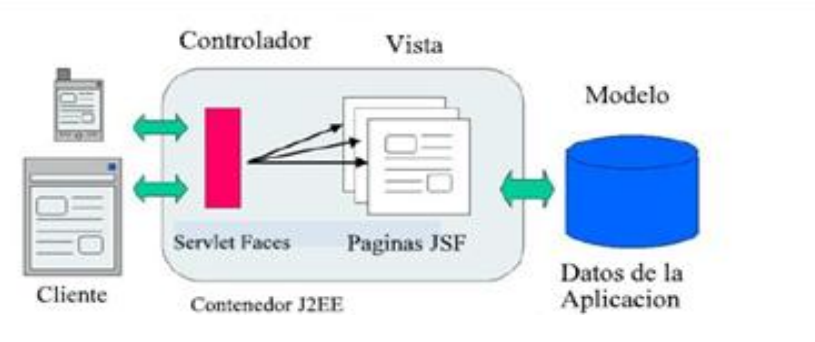

**Figura 7. Arquitectura MVC**

### **2.5 Navegación Dinámica**

La navegación se refiere a la forma en que se desplegarán las diferentes páginas de la aplicación a través de los eventos producidos por el usuario, a continuación se muestra el uso del atribulo action en un componente, en este caso un botón:

La página de inicio contiene el siguiente formulario JSF con un único botón: <h:form> <h:commandButton id="boton" value="aceptar" action="resultado"/> </h:form>

Al solicitar la página al servidor nos mostrará la siguiente información. (Ver Figura 8. Página de inicio).

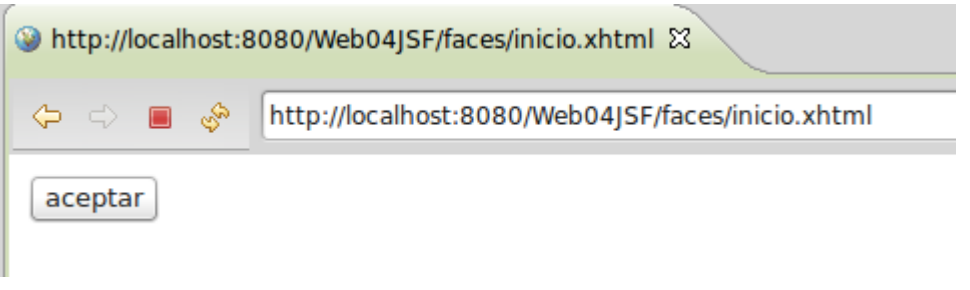

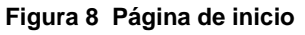

Al pulsar el botón el framework de JSF nos enviara a la página xhtml que este definida en el atributo action (action="resultado") en este caso la página de resultado.xhtml que nos imprimirá el siguiente mensaje (ver Figura 9. Página de resultado).

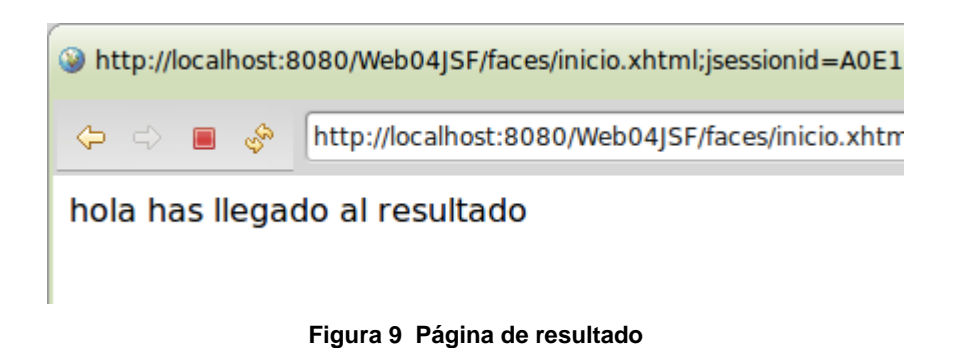

Aunque el funcionamiento es correcto según la aplicación aumente de tamaño necesitaremos una forma de navegar entre paginas JSF más flexible, para ello usaremos el fichero faces-config.xml y sus capacidades a la hora de definir reglas de navegación, recordemos que este fichero se encuentra ubicado en el directorio WEB-INF (ver Figura 10. Directorio del archivo Faces-config).

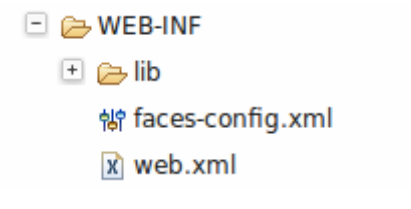

**Figura 10 Directorio del archivo Faces-config**

Una vez que hemos definido este fichero vamos a utilizar la navegación dinámica apoyándonos en las siguientes 3 páginas (ver Figura 11. Páginas de navegación).

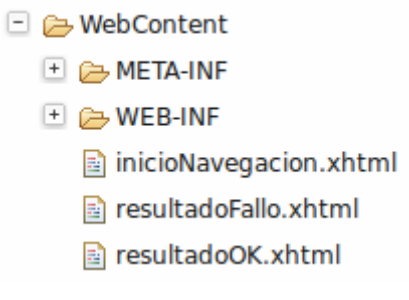

**Figura 11. Páginas de navegación**

La página de inicioNavegación.xhtml es nuestro punto de partida y para decidir que página de destino carga se apoyará en un ManagedBean definido por la aplicación, en nuestro caso hemos decidido denominar a este ManagedBean "BeanDecision" para más detalle ver (ver Figura 12. ManagedBean) [5].

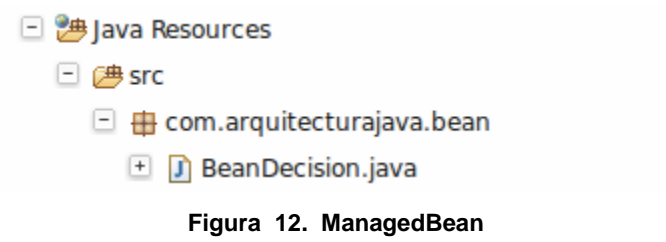

El código de este ManagedBean es realmente sencillo:

```
package com.arquitecturajava.bean;
import javax.faces.bean.ManagedBean;
@ManagedBean
public class BeanDecision {
private String nombre;
public String getNombre() {
return nombre;
}
public void setNombre(String nombre) {
this.nombre = nombre;
}
public String decide() {
if (nombre.equals("cecilio")) {
return "exito";
} else {
return "fallo";
}
```
Una vez definido el ManagedBean se solicita la página "inicioNavegacion.xhtml" la cual incluye una caja de texto que podemos rellenar para más detalle (ver Figura 13. Inicio Navegación)

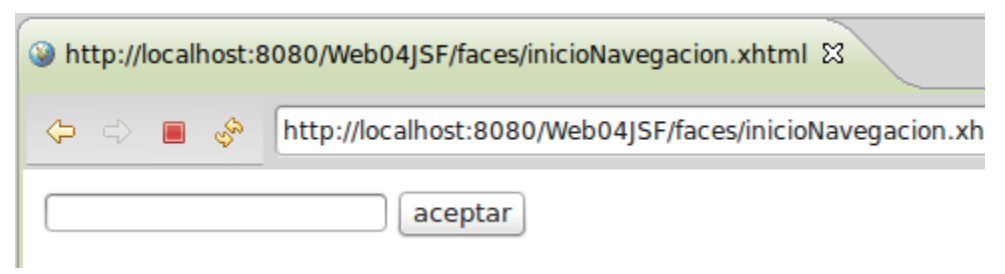

Figura 13 Inicio Navegación

Si se revisa el código fuente de esta página se puede ver como el botón aceptar del formulario está ligado a un método concreto del ManagedBean.

#### <h:form>

<h:inputText value="#{beanDecision.nombre}"/>

<h:commandButton id="boton" value="aceptar" action="#{beanDecision.decide}"/>

</h:form>

El método "decide" devuelve "éxito" o "fallo" dependiendo del valor de la cadena que esté ligada al atributo "nombre" del ManagedBean. Ahora bien esto no solventa del todo la navegación entre las distintas páginas, para que el framework JSF pueda dirigirnos a las páginas se debe definir unas reglas de navegación básicas a nivel de faces-config.xml.

```
<navigation-rule>
<from-view-id>/inicioNavegacion.xhtml</from-view-id>
<navigation-case>
<from-outcome>exito</from-outcome>
<to-view-id>/resultadoOK.xhtml</to-view-id>
</navigation-case>
<navigation-case>
<from-outcome>fallo</from-outcome>
<to-view-id>/resultadoFallo.xhtml</to-view-id>
</navigation-case>
</navigation-rule>
```
En este caso la regla de navegación es muy sencilla por un lado definimos cual es la página de partida.

<from-view-id>/inicioNavegacion.xhtml</from-view-id>

Por otro lado se define el outcome o resultado que esperamos.

<from-outcome>exito</from-outcome>

Una vez el outcome está claro simplemente se define la vista destino a la que se desee ir basándose en ese outcome.

<to-view-id>/resultadoOK.xhtml</to-view-id>.

A partir de ahora podremos eliminar la navegación estática de las páginas y centrarnos en una navegación dinámica mucho más flexible [6].
### **2.6 Conversión y Validación**

Antes de que los datos ingresados por el usuario sean almacenados en los beans correspondientes del modelo, estos deben pasar por dos procesos necesarios de conversión y validación, siempre en este orden:

La conversión es el proceso a través del cual se transforman los datos ingresados por el usuario en la página web en los tipos de datos que mapean en sus correspondientes variables, es decir los datos que proporciona el usuario, manejados como cadenas de texto, se transforman según sea el tipo de dato que se ha , definido para cada uno de ellos en el modelo especificado.

La validación es el proceso mediante el cual JSF analiza los datos del usuario de manera semántica, de acuerdo a ciertas reglas especificadas para cada uno de estos, como pueden ser la longitud mínima y máxima para un campo de la forma ambos procesos tienen como objetivo filtrar los datos del usuario, de tal manera que los valores que se guardan en los beans sean coherentes y aceptados por el proceso llevado en la lógica aplicativa.

```
functiontoEntero(input){
```
 *}*

```
try{
var s = input.value;
varlen = s.length;
for(i = 0; i < len; i++)\{for(j = 0; j <= 9; j++){
var c = s.charAt(i);
if(isNaN(c)){
               s = s.replace(""+c,"");
i --;
            }
         }
len = s.length;
      }
input.value = s;
}catch(er){
alert(er);
```
A través del método isNaN() se puede comparar que los caracteres que ingresa el usuario sean de tipo entero.

### **2.7 Manejo de Eventos**

Los eventos juegan un papel muy importante dentro de Java Server Faces, como se ha mencionado, los componentes GUI de JSF responden a las acciones del usuario disparando eventos, que serán manejados por código de la aplicación, llamados listener, que han sido registrados para ser notificados de la ocurrencia del evento.

Java Server Faces soporta dos tipos de eventos para los componentes GUI: Eventos ValueChange y eventos Action, la idea central del manejo de eventos es registrar los listener adecuados para cada componente GUI, de tal manera que se realicen las operaciones apropiadas y deseadas.

## **2.8 Eventos ValueChange**

Son generados por componentes de entrada, tales como, h:inputText y h:selecOneMenu h:selectOneRadio y cuando su valor cambia y la forma en que están contenidos es mandada (submit). Para agregar un listener del tipo ValueChange, además de asociarlo con el correspondiente componente GUI y a través de un valuebindingexpression indica el método que se invocará al dispararse el evento, debe añadirse el atributo para onchange forzar que se haga el submit como mostraré a continuación:

*<ice:selectOneMenu id="selectOneMenu2" immediate="true" partialSubmit="true" style="height: 24px; left: 15%; top: 70px; position: absolute; width: 143px" value="#{TipoVivienda.proyecto}" valueChangeListener="#{TipoVivienda.selectOneMenu2\_processValueChange}">*

*<f:selectItems id="selectOneMenu2selectItems" value="#{TipoVivienda.proyectos}"/>*

# Capítulo III

## 3. Base de Datos

## 3.1 Modelado Entidad – Relación

El modelo entidad-relación ER es un modelo de datos que permite representar cualquier abstracción, percepción y conocimiento en un sistema de información formado por un conjunto de objetos denominados entidades y relaciones, incorporando una representación visual conocida como diagrama entidad-relación. No es la única técnica pero sí la más utilizada. Brevemente consiste en los siguientes pasos:

- 1. Se parte de una descripción textual del problema o sistema de información a automatizar (los requisitos)
- 2. Se hace una lista de los sustantivos y verbos que aparecen.
- 3. Los sustantivos son posibles entidades o atributos.
- 4. Los verbos son posibles relaciones.
- 5. Analizando las frases se determina la cardinalidad de las relaciones
- 6. Se elabora el diagrama (o diagramas) entidad-relación.
- 7. Se completa el modelo con listas de atributos y una descripción de otras restricciones que no se pueden reflejar en el diagrama.

El modelado de datos no acaba con el uso de esta técnica. Son necesarias otras técnicas para lograr un modelo directamente implementable. Brevemente:

- > Transformación de relaciones múltiples en binarias.
- Normalización de una base de datos de relaciones (algunas relaciones pueden transformarse en atributos y viceversa).
- $\triangleright$  Conversión en tablas (en caso de utilizar una base de datos relacional).

## **3.1.1 Entidades**

Una entidad es algo que se puede identificar en medio ambiente de trabajo de los usuarios; es decir aquello a lo cual los usuarios quieren dar seguimiento. Algunos ejemplos de entidades son EMPLEADO (EMPLOYEE) Mary Doe, CLIENTE 12345, ORDEN VENTA (SALES ORDER) 1000, VENDEDOR (SALESPERSON) John Smith y PRODUCTO (PRODUCT) A4200. Las entidades de determinado tipo se agrupan en clases de entidades. Así, la clase de entidad Empleado es un conjunto de todas las entidades EMPLEADO [6].

Una entidad puede ser un objeto con existencia física como: una persona, un animal, una cosa, etc. (entidad concreta), o un objeto con existencia conceptual como: un puesto de trabajo, una asignatura de clases, un nombre, etc. (entidad abstracta), para más detalles, para más detalles *(ver Figura14. Entidades de la Base de Datos Siet),*  donde se puede observar la base de datos siet con sus respectivas tablas.

| MySQL-Front - Localhost - siet (Explorador de objetos) |                                                                                |                         |                   |                 |             |
|--------------------------------------------------------|--------------------------------------------------------------------------------|-------------------------|-------------------|-----------------|-------------|
| Buscar<br><b>Archivo</b><br>Editar                     | Ver Favoritos Base de Datos Extras Configuración Ayuda                         |                         |                   |                 |             |
| [5T0P]                                                 |                                                                                | Á                       | ١ě                |                 |             |
| ×<br><del>☆</del> # 4<br>듚                             | Explorador de objetos   Explorador de datos   Query Builder   Elitor SQL   Dia |                         |                   |                 |             |
| Localhost<br>information schema<br>đ.                  | Nombre                                                                         | Tipo                    | Registros         | Tamaño Última a |             |
| siet<br>◢<br>auditoria                                 | Tablas + Views (7)<br>auditoria                                                | InnoDB                  | ~1.38             | 48 KB           | 222         |
| cliente<br>Þ<br>documentacion                          | cliente<br>documentacion                                                       | <b>InnoDB</b><br>InnoDB | ~11<br>$\sim$ 2   | 32 KB<br>32 KB  | 222<br>222  |
| empleado<br>proyecto                                   | empleado                                                                       | InnoDB                  | $~^{1/3}$         | 32 KB           | 222         |
| proyecto_cliente                                       | proyecto<br>proyecto_cliente                                                   | InnoDB<br>InnoDB        | $~\sim 3$<br>~1/2 | 80 KB<br>80 KB  | 222<br>-222 |
| tipovivienda<br>Servidores                             | tipovivienda                                                                   | InnoDB                  | ~5                | 32 KB           | 222         |
| Procesos                                               |                                                                                |                         |                   |                 |             |

Figura 14. Entidades de la Base de Datos Siet

## **3.1.2 Atributos**

Los atributos son las propiedades que describen a cada entidad en un conjunto de entidades. En particular, los atributos identificativos son aquellos que permiten diferenciar a una instancia de la entidad de otra distinta. Por ejemplo, el atributo identificativo que distingue a un alumno de otro es su número de id.

Cuando una entidad no tiene un valor para un atributo dado, este toma el valor nulo, bien sea que no se conoce, que no existe o que no se sabe nada al respecto del mismo, para más detalles *(ver Figura 15. Atributos Entidad Cliente)*

| $\times$<br>上大 99 哈                                                                                                    |                                                                                                    | Explorador de objetos   C Explorador de datos   Query Builder   E Editor SQL   C Diagram                                                                                                    |                                                                                            |                                                                                                    |
|----------------------------------------------------------------------------------------------------|----------------------------------------------------------------------------------------------------|----------------------------------------------------------------------------------------------------|--------------------------------------------------------------------------------------------|----------------------------------------------------------------------------------------------------|
| Localhost<br>d information schema<br>畐<br>siet<br>auditoria<br>cliente<br>documentacion<br>empleado<br>proyecto<br>proyecto cliente<br>m<br>tipovivienda<br><b>Servidores</b><br>Procesos<br>Estado<br>Usuario<br>Variables | Nombre<br>Indices (2)<br>Indice principal<br>$\blacksquare$ CI<br>Campos (12)<br>$\blacksquare$ Id<br>$\Box$ CI<br>nombre<br>apellido<br>apellidodos<br>$\Box$ celular<br>direccion<br>$sec \theta$<br><b>FechaNac</b><br>dave<br>EstadoCivil<br>proyecto | Tipo<br>Id<br>CI<br>$b$ igint $(20)$<br>varchar(10)<br>varchar(30)<br>varchar(30)<br>varchar(30)<br>varchar(9)<br>varchar(50)<br>varchar(255)<br>date<br>varchar(15)<br>varchar(15)<br>smallint(6) | <b>NULL</b><br><b>No</b><br>No<br>Sí<br>Sí<br>Sí<br>Sí<br>Sí<br>Sí<br>Sí<br>Sí<br>Sí<br>Sí | Por defecto<br><auto_increme<br><math>&lt;</math>NULL<math>&gt;</math><br/><math>&lt;</math>NULL<math>&gt;</math><br/><math>&lt;</math>NULL<math>&gt;</math><br/><math>&lt;</math>NULL<math>&gt;</math><br/><math>&lt;</math>NULL<math>&gt;</math><br/><math>&lt;</math>NULL<math>&gt;</math><br/><math>&lt;</math>NULL<math>&gt;</math><br/><math>&lt;</math>NULL<math>&gt;</math><br/><math>&lt;</math>NULL<math>&gt;</math><br/><math>&lt;</math>NULL<math>&gt;</math></auto_increme<br> |

Figura 15. Atributos Entidad Cliente

## **3.1.3 Relación**

Describe cierta dependencia entre entidades o permite la asociación de las mismas.

### **3.1.4 Restricciones**

Son las reglas que realizarán el filtrado de la información que será almacenada en la base de datos.

## **3.1.5 Cardinalidad**

Expresa el número específico de ocurrencias de entidad asociadas con una ocurrencia de entidad relacionada. En el modelo Chen, la cardinalidad se indica colocando los números apropiados al lado de las entidades con el formato  $(x,y)$ . El primer valor de la cardinalidad representa el valor mínimo, mientras que el segundo representa el valor máximo [7].

Dado un conjunto de relaciones binarias y los conjuntos de entidades A y B, la correspondencia de cardinalidad puede ser:

- Uno a uno: Una entidad de A se relaciona únicamente con una entidad en B y viceversa.
- Uno a varios: Una entidad en A se relaciona con cero o muchas entidades en B. Pero una entidad en B se relaciona con una única entidad en A.
- $\triangleright$  Varios a uno: Una entidad en A se relaciona exclusivamente con una entidad en B. Pero una entidad en B se puede relacionar con 0 o muchas entidades en A.
- Varios a varios: Una entidad en A se puede relacionar con 0 o muchas entidades en B y viceversa.

## **3.2 Claves**

Es un subconjunto del conjunto de atributos comunes en una colección de entidades, que permite identificar unívocamente cada una de las entidades pertenecientes a dicha colección. Asimismo, permiten distinguir entre sí las relaciones de un conjunto de relaciones.

Dentro de los conjuntos de entidades existen los siguientes tipos de claves:

## **Superclave**

Es un subconjunto de atributos que permite distinguir unívocamente cada una de las entidades de un conjunto de entidades. Si otro atributo unido al anterior subconjunto, el resultado seguirá siendo una superclave.

## **Clave candidata.**

Dada una superclave, si ésta deja de serlo removiendo únicamente uno de los atributos que la componen, entonces ésta es una clave candidata.

## **Clave primaria.**

Es una clave candidata, elegida por el diseñador de la base de datos, para identificar unívocamente las entidades en un conjunto de entidades.

Para poder distinguir unívocamente las relaciones en un conjunto de relaciones R, se deben considerar dos casos:

 $\triangleright$  R NO tiene atributos asociados: En este caso, se usa como clave primaria de R la unión de las claves primarias de todos los conjuntos de entidades participantes.

▶ R tiene atributos asociados: En este caso, se usa como clave primaria de R la unión de los atributos asociados y las claves primarias de todos los conjuntos de entidades participantes.

#### **3.3 Creación de la Base de Datos SIET**

Para crear la base de datos del sistema se ingresó a través de internet a la dirección http://200.25.193.80/phpmyadmin/ seguidamente el server nos mostrará la página bienvenido a phpMyAdmin donde para poder ingresar se tipiará en usuario root y la contraseña wplk158 para más detalles (*ver Figura 16. Login phpMyAdmin*).

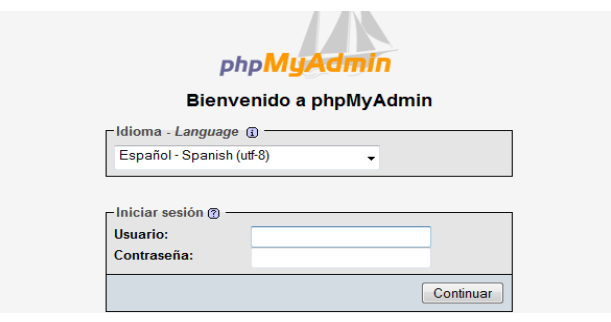

Figura 16. Login phpMyAdmin

Seguidamente si el usuario se logea correctamente el server mostrará la página de administración de phpMyAdmin. Como se ilustra en (Figura 17. Página de Administración phpMyAdmin)

| 200.25.193.80 / localhost   phpMyAd                                                                                                    | $\mathcal{A}_{\mathcal{P}}$                                                                                                    |                                                                                                    |
|----------------------------------------------------------------------------------------------------|----------------------------------------------------------------------------------------------------|----------------------------------------------------------------------------------------------------|
| <b>phpMuAdmin</b><br>l on<br>$\bullet$ cacti (48)<br>• information schema (17)<br>$\bullet$ mysql (17)<br>$\bullet$ siet $(7)$<br>Seleccionar una base de datos | <b>localhost</b><br>Versión del servidor: 5.0.51a-24+lenny5<br>▶ Versión del protocolo: 10<br>▶ Servidor: Localhost via UNIX socket<br>▶ Usuario: root@localhost<br>Juegos de caracteres de MySQL: UTF-8 Unicode (utf8)<br>Cotejamiento de las conexiones MySQL: utf8_unicode_ci<br>$ \circ$<br>衢<br>Crear nueva base de datos @<br>siet<br>Cotejamiento<br>Crear<br>۰<br>Mostrar información de tiempo de ejecución de MySQL<br>∙<br>Mostrar las variables del sistema MySQL @<br>Procesos <sup>(2)</sup><br>Juego de caracteres y sus cotejamientos<br>國<br>Motores de almacenamiento<br>Cargar los privilegios nuevamente @<br>₽<br>8 <sup>3</sup> Privilegios<br>牌 Bases de datos<br>de Exportar<br>importar<br><b>B</b> Salir | phpMyAdmin - 2.11.8.1deb5+lenny7<br>Versión del cliente: 5.0.51a<br>Extensiones PHP utilizadas: mysql<br>కె<br>Idioma - Language (a): Español - Spanish<br>Tema / Estilo: Original<br>$\overline{\phantom{a}}$<br>Tamaño del font: 82% -<br>Documentación de phpMyAdmin<br>▶ Wiki del phpMyAdmin<br>Página oficial de phpMyAdmin<br>▶ [ChangeLog] [Subversion] [Lists] |

Figura 17. Página de Administración phpMyAdmin

En esta página es donde se procederá a la creación de la base de datos para el sistema integrado de la Entidad Técnica "Su Casa Propia", para esto lo que debemos hacer es escribir el nombre de la base de datos en el campo Crear Nueva Base de Datos, seleccionar el tipo de cotejamiento donde se escoge cotejamiento uft8\_unicode\_ci seguidamente hacer clic en el botón Crear y se crea la base de datos vacía, no hará falta crear las tablas ni los atributos ya que estos se crearán automáticamente cuando se corre el sistema en el servidor a través de los servicios de Hibernate.

# Capítulo IV

## 4. Modelado UML

## 4.1 Lenguaje Unificado de Modelado UML

Es una herramienta o Lenguaje de Modelamiento Unificado que permite a los desarrolladores de sistemas generar diseños que capturen sus ideas en una forma convencional y fácil de comprender y así poder comunicárselas a otras personas [8].

Permite diseñar procesos de negocio, funciones del sistema, y aspectos concretos como expresiones de lenguajes de programación, esquemas de bases de datos y componentes reutilizables.

## 4.2 Tipos de Diagramas

Podemos ver el modelo de una forma estática o de una forma dinámica. Estas perspectivas nos dan la siguiente clasificación:

## **Modelo estático (estructural):**

- o Diagrama de despliegue
- o Diagrama de componentes
- o Diagrama de clases
- o Diagrama de objetos

## **Modelo dinámico (comportamiento):**

- o Diagrama de estados
- o Diagrama de actividades
- o Diagrama de secuencia
- o Diagrama de colaboración
- o Diagrama de casos de uso

Los cuatro diagramas estructurales de UML permiten visualizar, especificar, construir y documentar los aspectos estáticos de un sistema.

## **4.2.1 Diagrama de clases**

Presenta un conjunto de clases, interfaces y colaboraciones, y las relaciones entre ellas como lo podemos apreciar en (*Figura 18. Diagrama de clase SIETICE*) diagrama de clases correspondiente al sistema en desarrollo.

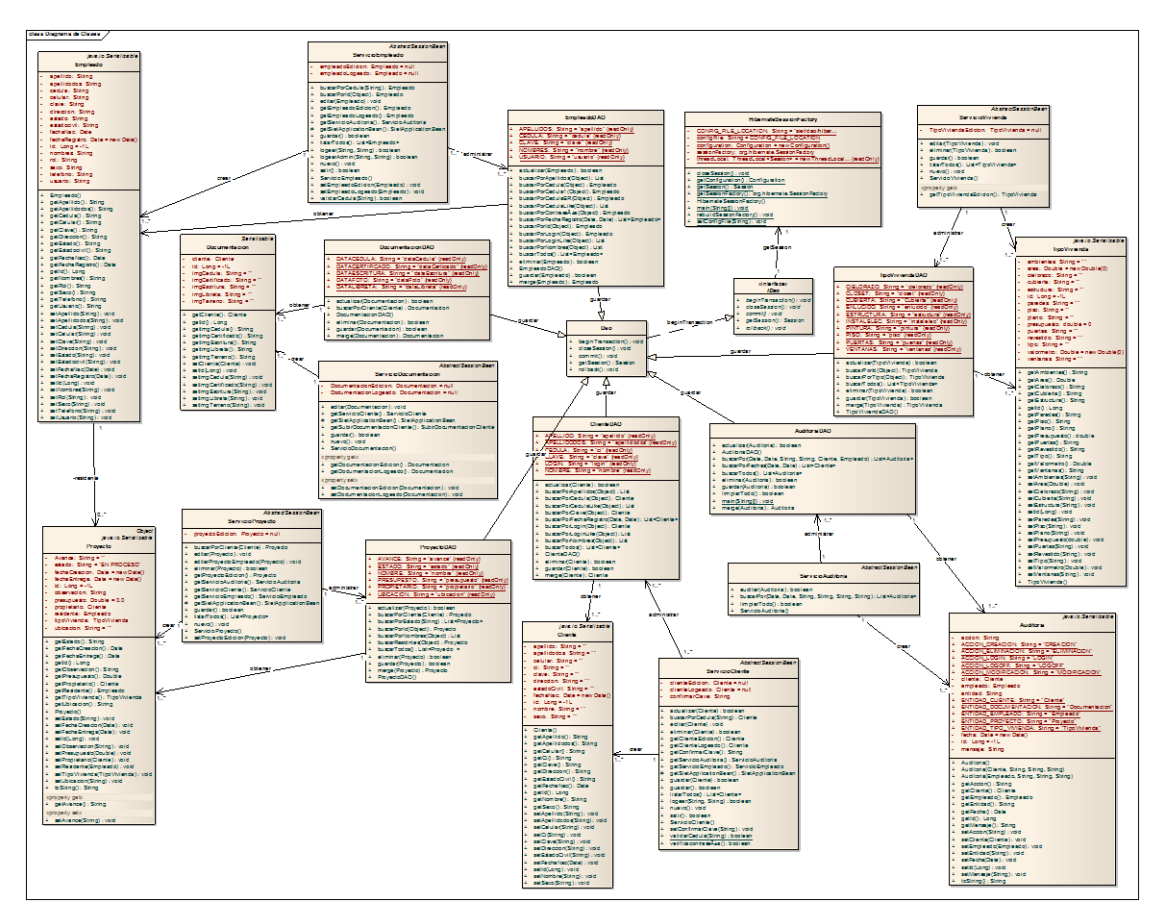

Figura 18. Diagrama de clase SIETICE

### **4.2.2 Diagrama de componentes**

Muestra un conjunto de componentes y sus relaciones. Los diagramas de componentes se utilizan para describir la vista de implementación estática de un sistema. Los diagramas de componentes se relacionan con los diagramas de clases, ya que un componente normalmente se corresponde con una o más clases, interfaces o colaboraciones.

### **4.2.3 Diagrama de despliegue**

Muestra un conjunto de nodos y sus relaciones, se utilizan para describir la vista de despliegue estática de un sistema. Los diagramas de despliegue se relacionan con los diagramas de componentes, ya que un nodo normalmente incluye uno o más componentes.

Los cinco diagramas de comportamiento de UML se emplean para visualizar, especificar, construir y documentar los aspectos dinámicos de un sistema.

#### **4.2.4 Diagramas de casos de uso**

Organizan los comportamientos del sistema, además representa un conjunto de casos de uso y actores (un tipo especial de clases) y sus relaciones, para mejor comprensión (*ver: Figura 19. Diagrama de Casos de Uso Postulante*)

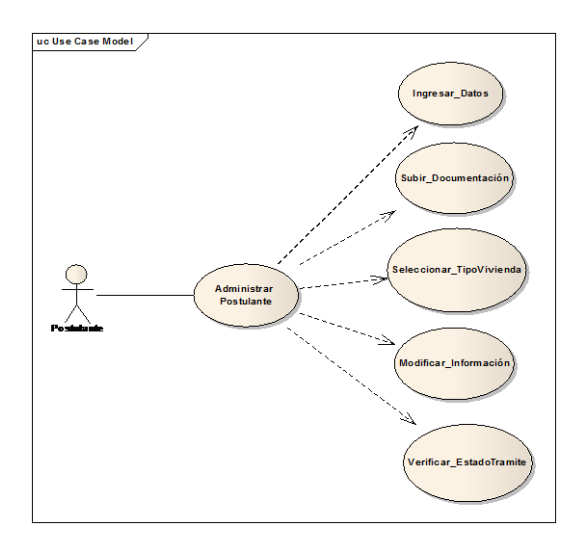

Figura 19. Diagrama de Casos de Uso Postulante

## **4.2.5 Diagrama de secuencia**

Es un diagrama de interacción que resalta la ordenación temporal de los mensajes que presenta un conjunto de objetos y los mensajes enviados y recibidos por ellos, Los objetos suelen ser instancias con nombre o anónimas de clases, para mejor compresión *(ver Figura 20. Diagrama de Secuencia Administrar Personal).*

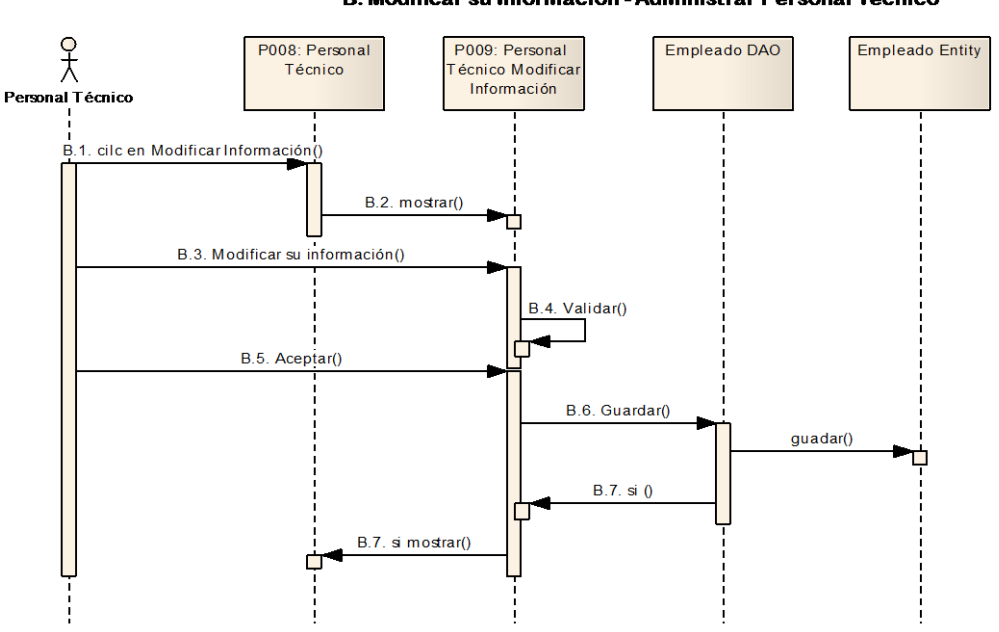

B. Modificar su Información - Administrar Personal Técnico

Figura 20. Diagrama de Secuencia Administrar Personal

#### **4.2.6 Diagrama de estado**

Representa una máquina de estados, constituida por estados, transiciones, eventos y actividades. Son especialmente importantes para modelar el comportamiento de una interfaz, una clase o una colaboración. Los diagramas de estados resaltan el comportamiento dirigido por eventos de un objeto, lo que es especialmente útil al modelar sistemas reactivos.

## **4.2.7 Diagrama de actividades**

Es un tipo especial de diagrama de estados que muestra el flujo secuencial o ramificad de actividades en un sistema. Conjunto de actividades, Son especialmente importantes para modelar la función del sistema, así como para resaltar el flujo de control entre objetos.

# Capítulo V

## 5. Herramientas de Desarrollo

## 5.1. NetBeans IDE 6.5

Es la plataforma para el desarrollo de aplicaciones basadas en Java y JavaScript. El énfasis de este release está puesto en los lenguajes de scripting que han cobrado popularidad en los años que siguieron al debut de Java en 1995. Han sido muy aceptados en la creación de aplicaciones y scripts Internet.

Pero en la versión 6.5 el soporte es completo e integrado a nivel de producto. Ofrece dispositivos como compleción de código, codificación coloreada por semántica e integración a bases de datos [9], a continuación en (Figura 21. NetBeans IDE 6.5) se ilustra el IDE.

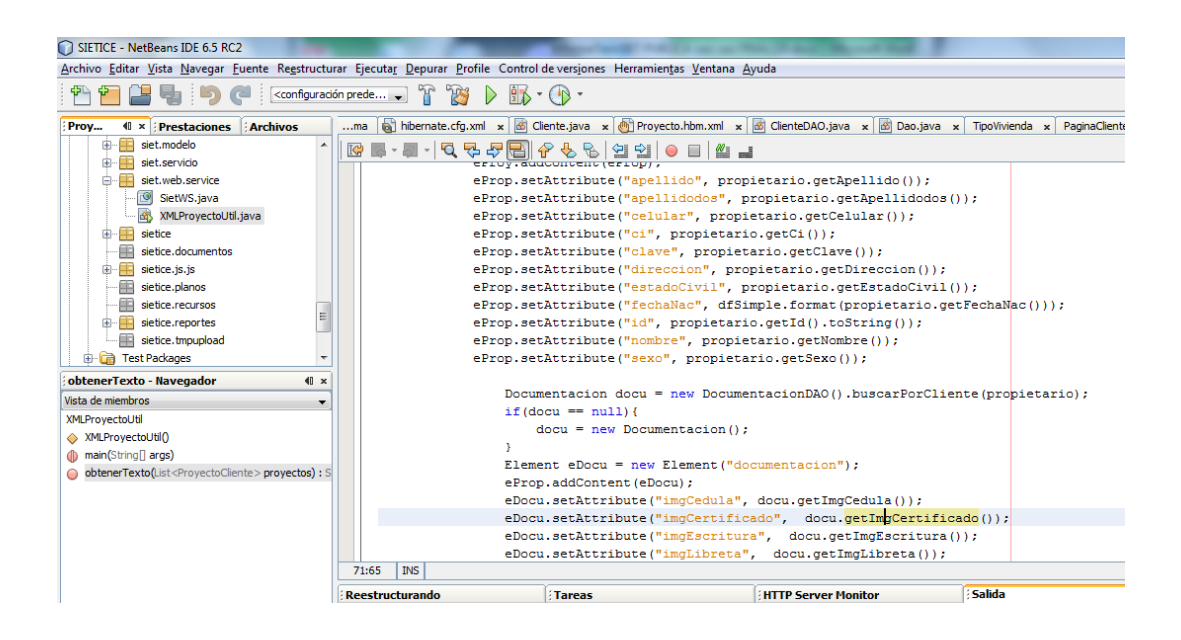

Figura 21. NetBeans IDE 6.5

Agrega elementos básicos de Python, tales como un editor, debugger y algunos runtimes. También hay elementos mejorados Ruby en el editor, debugger y Rake (variante de codificación Ruby). También soporta Groovy y Grails en el editor.

El rendimiento del código se optimizó para Java con un dispositivo compile-and-save donde la compilación se realiza en un segundo plano cada vez que el programador salva su tarea. También se puede testear lo salvado en forma inmediata.

Otra novedad es un editor para desarrollo JavaScript con compleción de código CSS/HTML y capacidad de depuración del código del lado cliente en los browsers Firefox y Explorer. También tiene depurador de tecnologías Java en modo multiproceso, además de soporte ampliado para Spring, Hibernate, Java Server Pages y la API Java Persistence.

## 5.2 MySql Versión 5.0

Es un sistema de gestión de base de datos relacional (archiva datos en tablas separadas en vez de colocar todos los datos en un gran archivo), multihilo y multiusuario. MySql brinda velocidad y flexibilidad, funciona sobre múltiples

plataformas, existen varias APIs que permiten, a aplicaciones escritas en diversos lenguajes de programación, acceder a las bases de datos MySql. También existe un interfaz ODBC, llamado MyODBC que permite a cualquier lenguaje de programación que soporte ODBC comunicarse con las bases de datos MySql**,** para mejor comprensión (*ver Figura 22. MySQL Server 5.0*).

| ادا<br>C:\Program Files (x86)\MySQL\MySQL Server 5.0\bin\mysql.exe                                                                                              |
|----------------------------------------------------------------------------------------------------|
| Enter password: *******<br>Welcome to the MySQL monitor. Commands end with ; or $\sqrt{g}$ .<br>Ξ<br>Your MySQL connection id is 4 to server version: 5.0.16-nt |
| Type 'help;' or '\h' for help. Type '\c' to clear the buffer.                                                                                                   |
| <code>[mysql<math>&gt;</math> use siet;</code><br>Database changed<br>mysql $\rangle$ show tables;                                                              |
| : Tables_in_siet                                                                                                    |
| auditoria<br>cliente<br>documentacion                                                                                                    |
| empleado<br>proyecto<br>proyecto_cliente<br>: tipovivienda                                                                                                    |
| 7 rows in set (0.00 sec)                                                                                                    |
| mysql>                                                                                                    |
|                                                                                                    |

Figura 22. MySQL Server 5.0

## 5.2.1. Características del servidor MySQL

La lista presenta las principales características del servidor MySQL:

- Esta descrito en C/C++ y probado con numerosos compiladores
- Funciona en muchos sistemas operativos
- Soporta muchas API como C, C++, PHP, Perl, Eifel, Pyton, Java, Tcl.
- Las utilidades cliente administración utiliza los sockets TCP/IP, los sockets Unix, o los canales con nombre NT (Named Pipes).
- Dispone de un driver OBDC (Open Data Base Conectivity) para Windows lo que aporta conectividad con la mayoría de lenguajes disponibles en este sistema operativo.
- Dispone de un driver ADO vía OLEDB en Windows para un mejor rendimiento ODBC.
- Es totalmente multitarea, lo que aumenta enormemente el rendimiento del servidor. MySQL está previsto para trabajar en entornos multiprocesador.

 Dispone de un sistema de administración de memoria extremadamente potente la cantidad de memoria tiene incidencia directa sobre el rendimiento, suele bastar con añadir memoria RAM para mejorar sensiblemente su rendimiento [10].

## 5.3 Apache Tomcat 6.0.16

Es un [servidor](http://es.wikipedia.org/wiki/Servidor) [HTTP](http://es.wikipedia.org/wiki/HTTP) de [código abierto](http://es.wikipedia.org/wiki/C%C3%B3digo_abierto) para plataformas [Unix,](http://es.wikipedia.org/wiki/Unix) [Windows,](http://es.wikipedia.org/wiki/Windows) [Macintosh](http://es.wikipedia.org/wiki/Macintosh) y otras; Apache es un servidor web gratuito, potente y que nos ofrece un servicio estable y sencillo de mantener y configurar. Es indiscutiblemente uno de los mayores logros del Software Libre. Y tiene características como:

- Es Open-source.
- Muy útil para proveedores de Servicios de Internet que requieran miles de sitios pequeños con páginas estáticas.
- Amplias librerías de PHP y Perl a disposición de los programadores.
- Posee diversos módulos que permiten incorporarle nuevas funcionalidades, estos son muy simples de cargar.
- Es capaz de utilizar lenguajes como PHP, TCL, Python, etc.

A continuación se ilustra en (*Figura 23. Propiedades Apache Tomcat 6.0.2*)

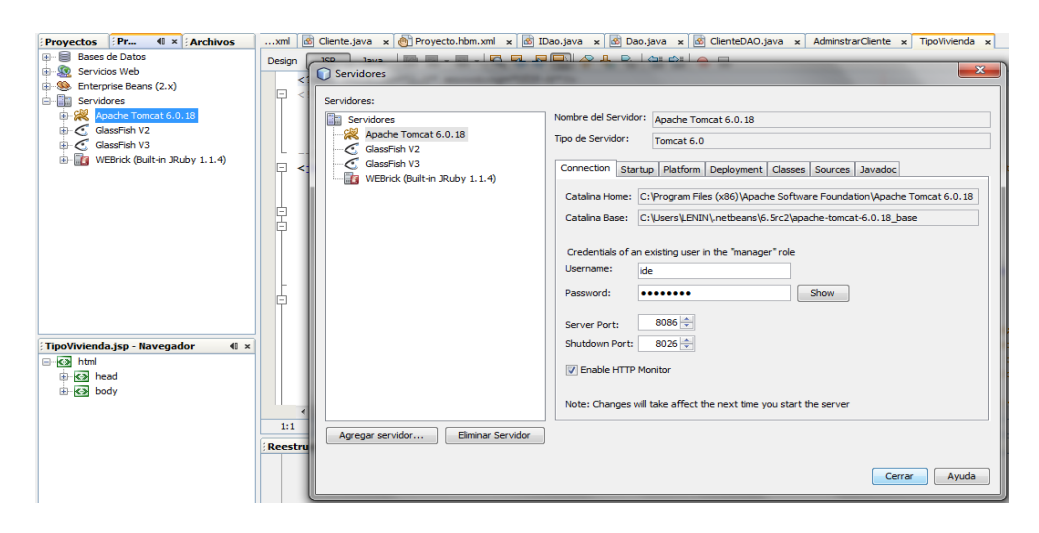

Figura 23. Propiedades Apache Tomcat 6.0.2

#### **Ventajas**

- Modular
- Código abierto
- Multiplataforma
- Extensible
- Popular (fácil de conseguir ayuda/soporte)

## **Módulos**

La arquitectura del servidor Apache es muy modular. El servidor consta de una Sección core y diversos módulos que aportan mucha de la funcionalidad que podría considerarse básica para un servidor web. Algunos de estos módulos son:

- mod\_ssl Comunicaciones Seguras vía TLS.
- mod rewrite reescritura de direcciones (generalmente utilizado para transformar páginas dinámicas como Php en páginas estáticas HTML para así engañar a los navegantes o a los motores de búsqueda en cuanto a cómo fueron desarrolladas estas páginas).
- mod\_dav Soporte del protocolo WebDAV (RFC 2518).
- mod deflate Compresión transparente con el algoritmo deflate del contenido enviado al cliente
- mod auth Idap Permite autentificar usuarios contra un servidor LDAP.
- mod\_proxy\_ajp Conector para enlazar con el servidor Jakarta Tomcat de páginas dinámicas en Java (servlets y JSP) [11].

## 5.4 Cliente FTP Filezilla

Filezilla es un cliente FTP, un programa que permite subir y bajar archivos de un servidor remoto. Es gratuito y su rendimiento es superior a la media.

Configurar Filezilla es fácil: en la barra de conexión, introduces el servidor, el nombre de usuario y la contraseña, haces clic en el botón Conexión rápida y Filosilla conecta.

En los paneles de la izquierda están los archivos del disco duro; a la derecha, los del servidor FTP. Filezilla muestra las conexiones en el panel inferior: archivos en cola, transferencias exitosas y fallidas.

Tal vez Filezilla no sea el cliente FTP más completo, pero sí es uno de los más fiables y rápidos. ¿Una alternativa? [Smart FTP,](http://smartftp.softonic.com/) más potente pero también más recargado, para más detalles (ver Figura 24. Filezilla Client).

| $E$ FileZilla                                                                                                    |                                                         |
|----------------------------------------------------------------------------------------------------|---------------------------------------------------------|
| Editar Ver Transferencia Servidor Marcadores Ayuda ¡Nueva versión disponible!<br>Archivo                                                                                                    |                                                         |
| ☆★やネタ 田供子の<br>re e<br>$\blacktriangledown$<br>灈                                                                                                    |                                                         |
| Servidor: sftp://200.25.193.80 Nombre de usuario: root<br>Contraseña: <b>10000000000000</b> Puerto:                                                                                                | Conexión rápida                                         |
| Comando:<br>open "root@200.25.193.80" 22<br>Conexión superó el tiempo de espera<br>Error:<br>No se pudo conectar al servidor<br>Error:                                                             |                                                         |
| Sitio local:<br>C:\Users\LENIN\Desktop\SIET BETA\                                                                                                    | Sitio remoto:                                           |
| <b>E-BET BETA</b><br><b>E-B</b> SIETCLIENT<br><b>N</b> SIETICE<br>F.<br>sietice 12-12-2011<br><b>IN SIETICE V11</b><br><b>Tesis imprimir</b><br>TX300F by OrTHoTaMiNe<br>⊞<br>war 17-16-2011<br>Ŧ. | $\blacktriangle$                                        |
| Nombre de arc /<br>Tamaño d Tipo de archivo Ultima modificación                                                                                                    | Nombre de archivo<br>Tama / Tipo de archivo<br>Ultima m |
| B.<br><b>IN</b> SIETICE<br>Carpeta de arc 22/02/2012 16:11:36<br>$\mathbb{N}$ v10<br>Carpeta de arc 22/02/2012 16:11:19<br>SIETICE.zip<br>33.217.829 Archivo WinR 22/02/2012 15:55:39              | No está conectado a ningún servidor                     |
| 1 archivo y 2 directorios. Tamaño total: 33.217.829 bytes                                                                                                    | Not connected.                                          |

Figura 24. Filezilla Client

## **Pros Filezilla**

- Rendimiento sobresaliente
- Barra para conexión rápida
- Exportación de la configuración
- Menú de marcadores

## **Contras**

- Escasas opciones de personalización
- Sin archivo de ayuda

## 5.5 Putty

Putty, es un cliente de acceso remoto a máquinas informáticas de cualquier tipo mediante SSH, Telnet o RLogin, para plataformas Windows 32bits y UNIX. Esta herramienta, será útil en el momento que deseemos acceder a otros sistemas que sean o no compatibles con el formato que estamos ejecutando, por ejemplo, si estamos en una máquina con un sistema Windows y deseamos acceder al prompt de otra máquina con sistema UNIX de nuestra red local, Putty nos lo permitirá.

## **5.5.1 Utilizar Putty**

Lo primero que debemos hacer, es cargar Putty.

Una vez que cargamos Putty, nos encontraremos con esta pantalla (*ver Figura 25. Interfaz Putty*)

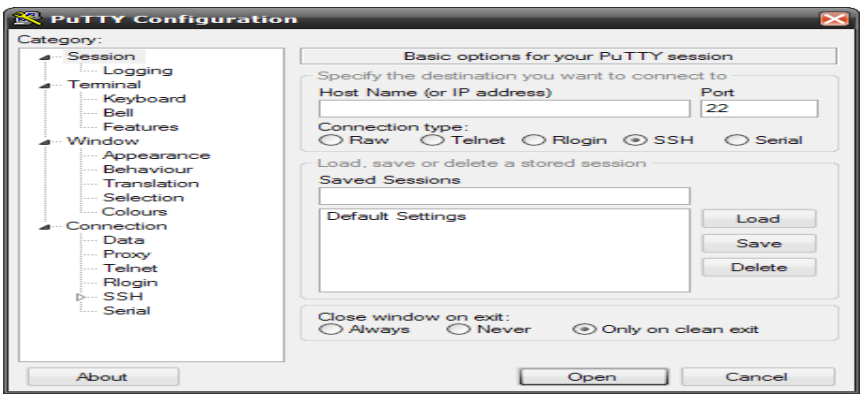

Figura 25. Interfaz Putty

Esta es la pantalla de sesión en el apartado Host Name, tenemos que introducir el nombre o dirección IP del server, en nuestro caso 200.25.193.80. A la derecha, tenemos Port**,** que el puerto a utilizar en nuestro caso el 22 donde introducimos el puerto. Hay que tener en cuenta el tipo de acceso que se desee hacer, eso se controla en Connection Type**.** Tenemos 5 posibilidades, entre ellas Raw**,** Telnet**,** RLogin**,** SSH y Serial**.**

Entonces, al cargar haciendo clic en **"**Open**"**, nos aparecerá una pantalla como la siguiente: (*ver Figura 26. Pantalla de sesión Putty*)

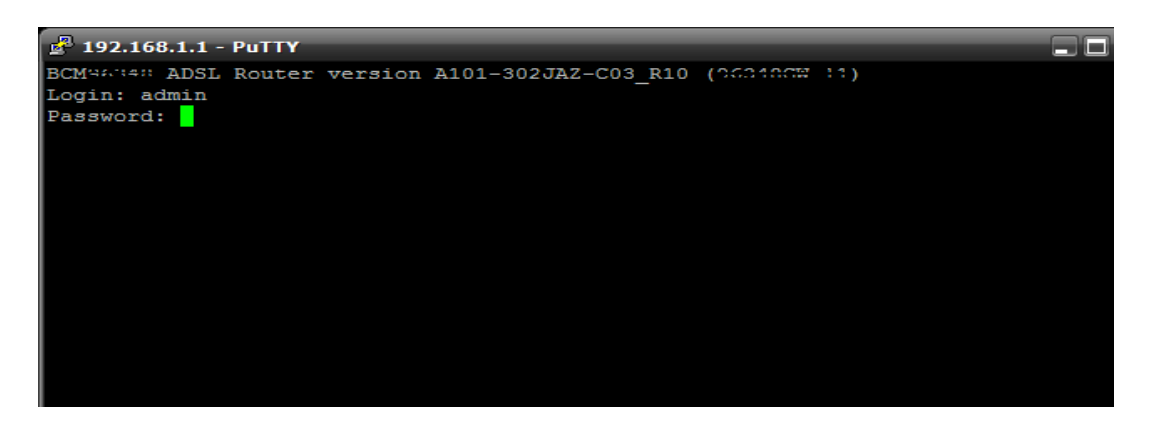

Figura 26. Pantalla de sesión Putty

En este caso, ya estamos accediendo al server. Nos pedirá Login donde ingresaremos con root y password donde ingresaremos con la clave monitoreospeed, aquí no podremos visualizar los caracteres que ponemos así que tenemos que digitar muy atentamente y si se logra ingresar ya podremos manipular la máquina a la que deseamos acceder.

## **5.5.2 Opciones de Putty**

Haciendo clic sobre el icono de la aplicación (parte superior izquierda de la ventana), podremos observar las opciones que nos permite el programa: para más detalle ( *ver Figura 27. Opciones Putty*).

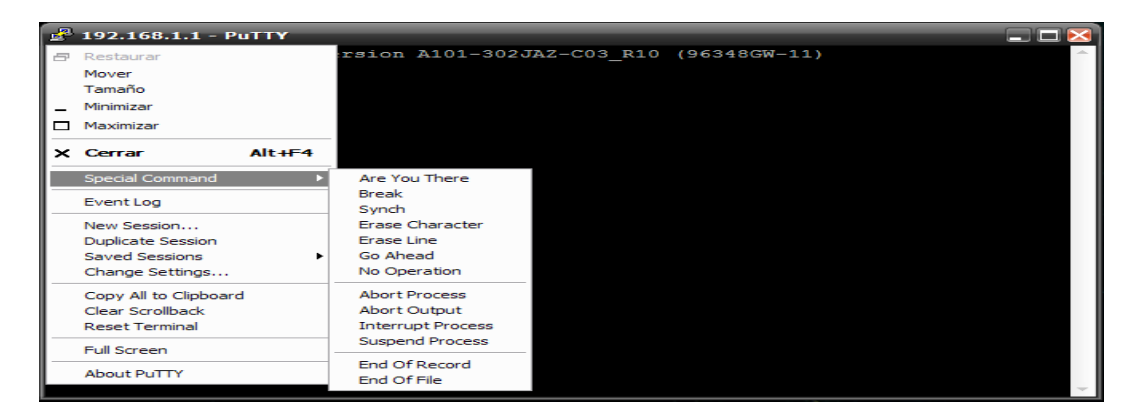

Figura 27. Opciones Putty

 **Special Command**: Realiza comandos comunes sobre la máquina en la cual estamos trabajando. En este caso, estamos viendo las posibles dentro del router. En una máquina distinta, pueden ser otras.

- **Event Log**: Aquí disponemos de un log de la aplicación, donde se nos detalla al máximo todos los procesos y datos que se generan en el proceso de conexión entre nuestra máquina y la remota.
- **New Session**: Nos devolverá a la pantalla de configuración inicial, para que definamos nuestras preferencias para la nueva sesión que deseemos realizar.
- **Duplicate Session**: Creará un duplicado de la sesión que estamos realizando. No obstante, va a partir de una conexión nueva, no va a crear una sesión a partir de donde estemos. Solo copia las preferencias y la máquina a la cual queremos conectar.
- **Saved Sessions**: Aquí tenemos un acceso directo a las sesiones que tenemos con sus preferencias previamente almacenadas.
- **Change Settings**: Nos permitirá cambiar algunos aspectos de la configuración de la sesión en la que nos encontramos actualmente. Hay que tener en cuenta, que no nos permitirá cambiar de tipo de conexión ni de máquina.
- **Copy AlltoClipboard**: Copia todo el contenido del buffer en el Portapapeles de Windows.
- **Clear Scrollback**: Equivale a LS o clear. Limpia la pantalla pero no borra el buffer.
- **Reset Terminal**: Resetea la sesión, Borra la pantalla y borra el buffer, a no ser que previamente lo hayamos copiado.
- **Full Screen**: Convierte la consola a pantalla completa, y pulsando Alt + Enter vuelve a su estado normal.

Otra cuestión ventajosa de Putty, es que se puede guardar nuestras sesiones, como hemos visto anteriormente. Debemos poner en Host Name, el nombre del host o la dirección IP donde conectamos, el puerto requerido en Port**,** y el tipo de conexión que deseemos realizar en Connection Type**.** Después, en la caja de texto de Saved Sessions, pondremos el nombre por el cual vamos a identificar la sesión. En este caso, se ha decido llamarla igual que la dirección IP, para más detalles (*ver Figura 28. Configuración Putty*).

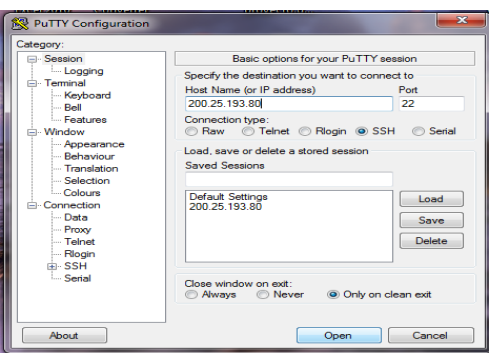

Figura 28. Configuración Putty

Hacemos clic en "Save", y aparecerá ya en nuestro listado de sesiones guardadas, cada vez que deseemos abrirla, la seleccionaremos y acto seguido, haremos clic en "Open".

# Capítulo VI

## 6. Web Services

Un Web Service es un componente de software que se comunica con otras aplicaciones codificando los mensajes en XML y enviando estos mensajes a través de protocolos estándares de Internet tales como el Hypertext Transfer Protocol (HTTP). Un Web Service es similar a un sitio web que no cuenta con un interfaz de usuario y que da servicio a las aplicaciones en lugar de a las personas y, en vez de obtener solicitudes desde el navegador y retornar páginas web como respuesta, recibe solicitudes a través de un mensaje formateado en XML desde una aplicación, realiza una tarea y devuelve un mensaje de respuesta también en formato XML [12].

## **6.1. Ventajas de los servicios web**

- Aportan interoperabilidad entre aplicaciones de software independientemente de sus propiedades o de las plataformas sobre las que se instalen.
- Los servicios Web fomentan los estándares y protocolos basados en texto, que hacen más fácil acceder a su contenido y entender su funcionamiento.
- Al apoyarse en HTTP, los servicios Web pueden aprovecharse de los sistemas de seguridad firewall sin necesidad de cambiar las reglas de filtrado.
- Permiten la interoperabilidad entre plataformas de distintos fabricantes por medio de protocolos estándar y abiertos.

## 6.2. Inconvenientes de los servicios Web

Para realizar transacciones no pueden compararse en su grado de desarrollo con los estándares abiertos de computación distribuida como CORBA; Su rendimiento es bajo si se compara con otros modelos de computación distribuida, tales como RMI (Remote Method Invocation), CORBA o DCOM (Distributed Component Object Model). Es uno de los inconvenientes derivados de adoptar un formato basado en texto. Y es que entre los objetivos de XML no se encuentra la concisión ni la eficacia de procesamiento.

Al apoyarse en HTTP, pueden esquivar medidas de seguridad basadas en firewall cuyas reglas tratan de bloquear o auditar la comunicación entre programas a ambos lados de la barrera.

## 6.3 Creación del servicio web (SietWS)

Una vez creado y codificado el proyecto web lo siguiente seria generar el web Services, se necesita primero tener un paquete creado en el sitio donde vamos a alojar en servicio web para este caso cree un paquete con el nombre "wsdl", una vez hecho esto solo hacemos clic derecho sobre el paquete y elegimos Nuevo y luego Web Services, como se puede observar en (*Figura 29. Creación del Web Services*).

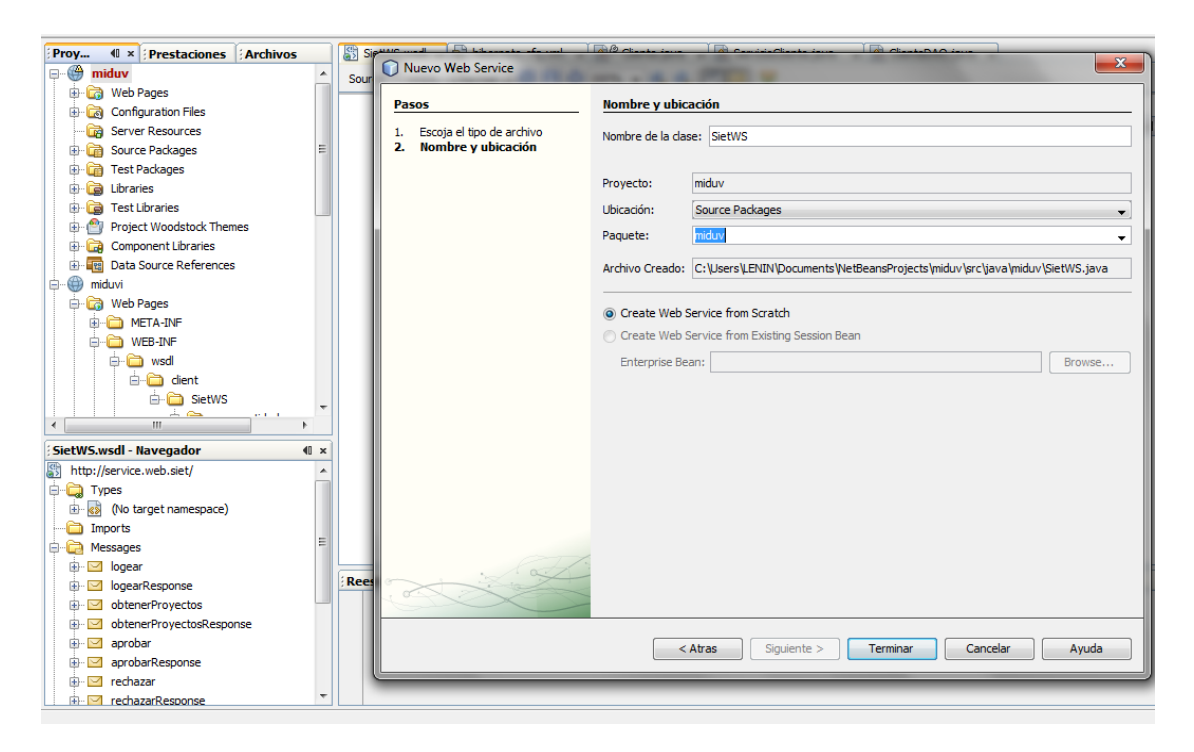

Figura 29. Creación del Web Services

Llenado todos los requerimientos, elegimos el paquete y listo, nos quedaría de la siguiente forma, (*ver Figura 30. Web Services SietWS*).

| <b>Operations</b> (4)     |                |        | Add Operation<br>Remove Operation |
|---------------------------|----------------|--------|-----------------------------------|
| ogear                     |                |        | Æ<br>BÞ                           |
| <b>Parameters</b>         | Output         | Faults | Description                       |
| Parameter Name            |                |        | Parameter Type                    |
| usuario                   |                |        | java.lang.String                  |
|                           |                |        |                                   |
| clave<br>obtenerProyectos |                |        | java.lang.String<br>字             |
| <b>Parameters</b>         | Output         | Faults | Description                       |
|                           | No Parameters. |        | e                                 |
| $\left( \right.$ aprobar  |                |        |                                   |
| <b>Parameters</b>         | Output         | Faults | Þ<br>Description                  |
| Parameter Name            |                |        | Parameter Type                    |

Figura 30. Web Services SietWS

Esta interfaz ayudará a crear los métodos según sea la necesidad de cada uno, tanto de forma gráfica o si se prefiere codificando. Generamos una operación llamada "obtenerProyecto" para eso damos clic en "Add Operation" y se llena los requerimientos según lo que necesitamos. Aquí se puede visualizar que se tiene un parámetro de salida que es el tipo "String" y un parámetro de entrada que también es del tipo "String", para más detalles (ver Figura 31. Web Services SietWS Add Operation).

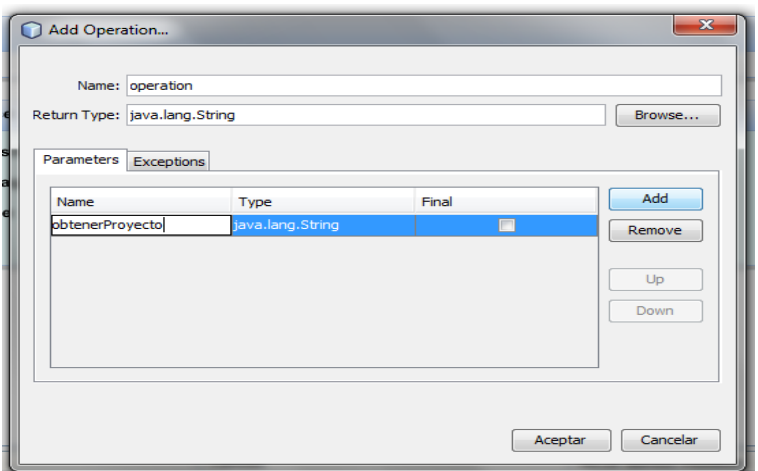

Figura 31. Web Services SietWS Add Operation

Una vez realizado este proceso, ya se obtuvo nuestro web Services creado con una operación poco a poco se pueden ir agregando más operaciones ahora solo quedaría ir dando forma a esto agregando código a nuestra operación.

El siguiente paso sería agregar código a nuestra operación, como la operación devolverá toda la información del proyecto necesitaríamos realizar una conexión a nuestra base de datos, para eso se agregó una clase XMLProyectoUtil la que luego instanciaré desde mi operación de la siguiente manera:

```
publicclassXMLProyectoUtil {
publicXMLProyectoUtil(){
 }
publicStringobtenerTexto(List<ProyectoCliente> proyectos){
SimpleDateFormatdfSimple = new SimpleDateFormat("yyyy/MM/dd");
      Element root = new Element("proyectos");
      Document doc = new Document(root);
         for (Iterator<ProyectoCliente>it = proyectos.iterator(); it.hasNext();) {
         ProyectoCliente proyecto = it.next();
                // creacion de los atributos
         ElementeProy = new Element("proyecto");
```
#### *root.addContent(eProy);*

*eProy.setAttribute("avance", proyecto.getAvance()); eProy.setAttribute("estado", proyecto.getEstado()); eProy.setAttribute("ubicacion", proyecto.getUbicacion()); eProy.setAttribute("id", proyecto.getId().toString()); eProy.setAttribute("presupuesto", proyecto.getPresupuesto().toString());*

#### *// creacion del cliente*

```
 Cliente propietario = proyecto.getPropietario();
Element eProp = new Element("propietario");
eProy.addContent(eProp);
eProp.setAttribute("apellido", propietario.getApellido());
eProp.setAttribute("apellidodos", propietario.getApellidodos());
eProp.setAttribute("celular", propietario.getCelular());
eProp.setAttribute("ci", propietario.getCi());
eProp.setAttribute("clave", propietario.getClave());
eProp.setAttribute("direccion", propietario.getDireccion());
eProp.setAttribute("estadoCivil", propietario.getEstadoCivil());
eProp.setAttribute("fechaNac", dfSimple.format(propietario.getFechaNac()));
eProp.setAttribute("id", propietario.getId().toString());
eProp.setAttribute("nombre", propietario.getNombre());
eProp.setAttribute("sexo", propietario.getSexo());
```
#### *Documentaciondocu = new DocumentacionDAO().buscarPorCliente(propietario); if(docu == null){ docu = new Documentacion();*

Una vez terminado de definir nuestro web Services con el código que necesitemos, lo que se hizo es un deploy al servicio web, esto se utiliza para generar ya el componente en nuestro de servidor de aplicaciones y poder utilizarlo desde otro aplicativo cliente, para esto le damos clic derecho a nuestro servicio web y elegimos la opción "undeploy and deploy" y con esto echaremos andar nuestro servidor con el servicio web ya "instalado" y listo para usarse.

Luego se procedió a crear un nuevo proyecto web desde el cual se consumirá el web Services, para esto se inició con la creación de la aplicación web "Miduvi" y luego se agregó una conexión cliente al web Services, dando clic derecho al proyecto y elegimos "new" –> "Web Services Client", para más detalles (*ver Figura 32. Creación del Web Services Client*).

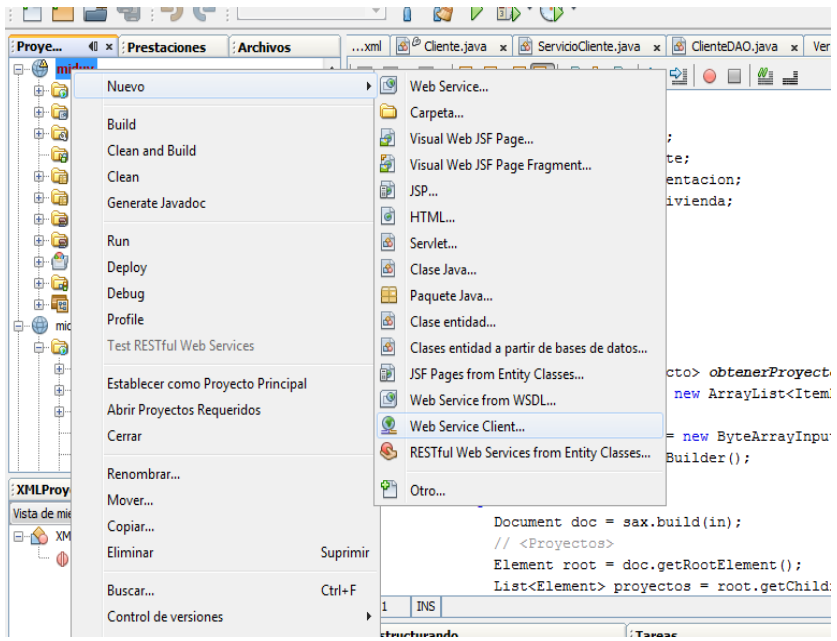

Figura 32. Creación del Web Services Client

Una vez realizado esto se procedió a llenar los requerimientos, elegimos la opción WDSL URL y copiamos lo siguiente: "http://localhost:8084/SietWS/?wdsl" según como se muestra y de esta manera estaríamos generando la referencia al web Services, para más detalles (*ver Figura 33. Url del Web Services*).

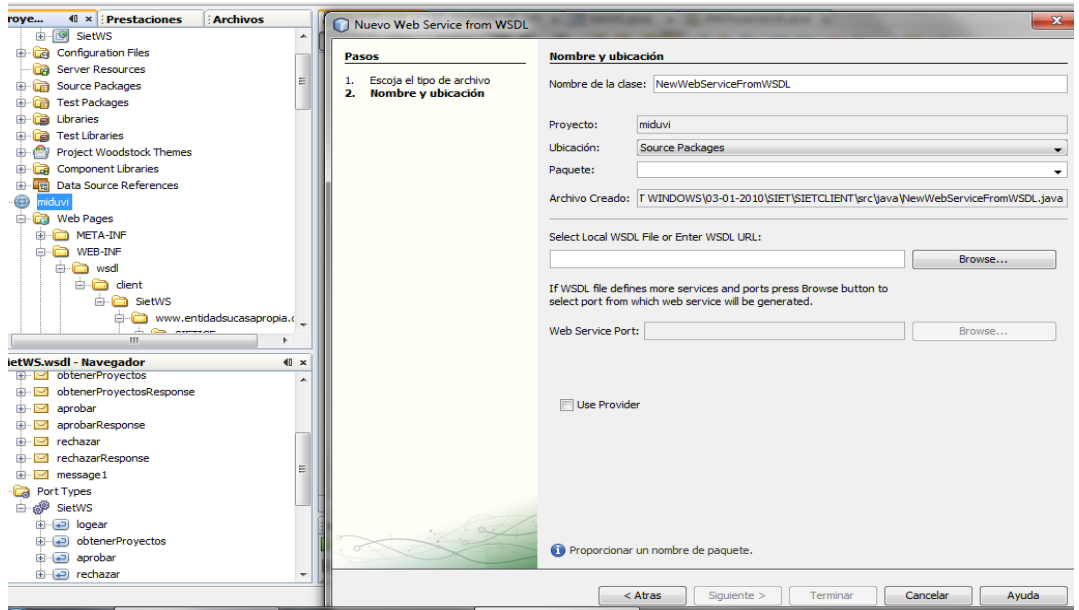

Figura 33. Url del Web Services

A continuación se procede a llamar desde el código, en este caso desde el Main, para eso ubicarse allí y dar clic derecho, ubicarse en la parte última del menú y seleccionar la opción "Call Web Service Operation" y aparecerá una ventana con la referencia al web Services creado y simplemente le damos OK y se genera el código para la llamada.

# e. Materiales y Métodos

Durante el PFC se ha utilizado las siguientes técnicas y métodos de investigación así como la metodología de desarrollo de software Iconix, las cuales sirvieron para el desarrollo del sistema y se detallan a continuación:

## 1. Técnicas de Recolección de información

Las técnicas empleadas que proporcionaron la información requerida para el desarrollo del sistema de gestión de trámites de vivienda son:

 **La observación directa:** esta técnica en el desarrollo del PFC permitió tener una percepción sobre la realidad directa de la Entidad técnica "Su Casa Propia" para determinar los problemas más generales y las necesidades existentes en la misma, fue de gran apoyo tanto para la recolección de información de los procesos a indagar.

Antes de ser puesta en marcha dicha técnica fueron Identificadas las personas a ser estudiadas como son: Gerente, secretaria, personal técnico, logrando de esta manera interpretar y conocer los comportamientos y relaciones existentes entre ellos, para el desarrollo de la etapa de análisis.

- **La Entrevista no Estructurada:** permitió obtener los requerimientos de forma directa del Ingeniero Civil Jesús Rojas Santín Gerente de la Entidad, Arq. Pablo Enrique Jiménez Jiménez jefe de personal y a la Lic. Susana Rojas secretaria con la finalidad de obtener y recabar más información de los procesos que se desarrollan en la entidad para la ejecución de trámites de vivienda.
- **Encuesta de validación de la aplicación:** esta técnica se la formuló, construyo y aplicó al personal técnico que labora en la entidad con el objetivo de identificar las posibles falencias del sistema desde el punto de vista de cada uno de ellos para más detalles (ver sección de anexos apartado 1.1 Pruebas de Validación de la Aplicación).

## 2. Métodos de Investigación

Para este PFC se requirió seguir los lineamientos de los siguientes métodos:

- **Método Inductivo:** permitió analizar las particularidades de la realidad actual sobre la forma en que el personal de la entidad realiza las diferentes actividades en cada uno de los departamentos, permitiendo identificar cada uno de los factores que intervienen en el sistema de gestión de trámites de vivienda entre la entidad técnica y el MIDUVI. Así mismo gracias a la generalización de los datos recolectados en la etapa de análisis se logró construir la propuesta alternativa (ver sección discusión apartado 1. Desarrollo de la propuesta alternativa) para cumplir con los objetivos planteados del presente PFC y realizar las conclusiones y recomendaciones.
- **Método Deductivo:** permitió conocer los problemas más relevantes de la entidad, mediante el cual se determinó la problemática que se presenta en cada una de las

actividades que se llevan a cabo en secretaría, gerencia y en el área de personal técnico de la entidad, ayudando a deducir por medio de razonamiento lógico la información y documentación necesaria para adquirir el conocimiento que fortalezca el desarrollo del proyecto.

# 3. Metodología para el desarrollo de software

En el campo de la informática y especialmente en el desarrollo de software, es de vital importancia utilizar la metodología de desarrollo que más se adapte a los objetivos propuestos desde el inicio del proyecto hasta su culminación.

Por tal razón se decidió utilizar la metodología de desarrollo ICONIX ya que es una metodología ágil y permitirá un mejor desempeño en el desarrollo del sistema, la misma que estuvo compuesta por las siguientes fases:

- **↓** Análisis de Requisitos
- **↓** Diseño Preliminar
- **↓** Diseño Detallado
- **Lacks** Implementación y Pruebas

## **3.1 Análisis de Requisitos**

Esta fase del ciclo de desarrollo del sistema está dividida en 4 actividades:

- **1.** Construcción del [diagrama de modelo](http://www.chuidiang.com/ood/metodologia/diagrama_clases_negocio.php) del dominio, aquí se describió la estructura del sistema mostrando sus clases, atributos y las relaciones entre ellas.
- **2.** Presentación de prototipos de las interfaces del sistema, diagramas de navegación, entre otros para dar a los clientes una mayor comprensión del sistema propuesto. Con esto se intenta establecer las especificaciones iniciales que no se hayan contemplado y hacer que los usuarios puedan comenzar a evaluar la aplicación para percatarse de los que gusta o no a los mismos y poder hacer los cambios necesarios.
- **3.** Identificación de Casos de Uso**,** aquí se procedió a la determinación de actores donde se identificó los siguientes actores:
	- El usuario o cliente de la Entidad
	- Empleado o sea el personal Técnico
	- El Sistema Integrado.

Aquí además se procedió a describir en forma de acciones el comportamiento del sistema desde el punto de vista del usuario, esto es como los usuarios interactúan con el sistema y que se debe hacer para obtener el resultado esperado.

**4.** Revisión de los requisitos funcionales con los casos de uso respectivos. para más detalle (*ver sección resultados 2.1 Requerimientos Funcionales* )

## **3.2 Diseño Preliminar**

En esta fase se estableció la arquitectura del sistema o sea en qué módulos o paquetes lo vamos a dividir, es importante en este paso definir las interfaces y relaciones entre paquetes. Para ello puede servir de ayuda la construcción de los siguientes diagramas:

**Diagramas de Casos de Uso.-** se describen los casos de uso con un flujo principal de acciones y posibles flujos alternos y de excepción. Para más detalles (*ver Figura 34. Diagrama de Caso de uso*).

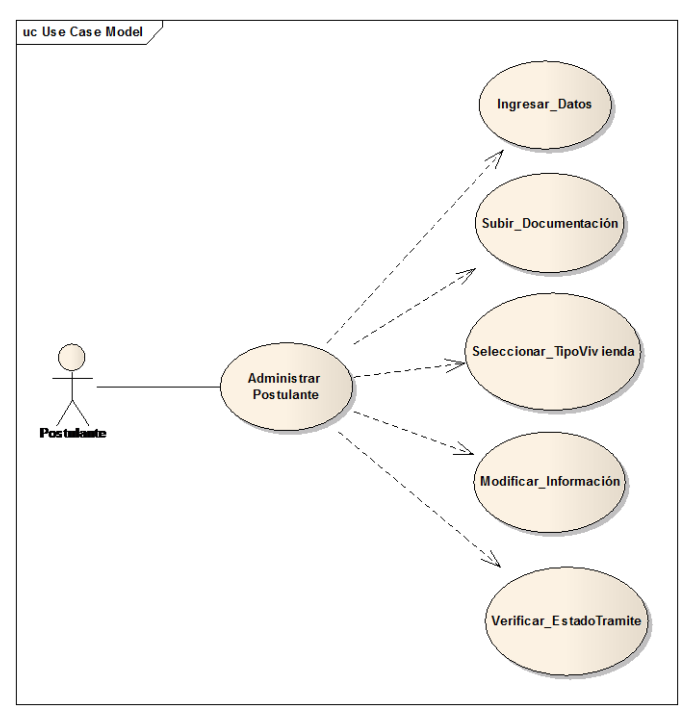

Figura 34. Diagrama de Caso de uso

Se actualizó el diagrama de clases definido en el modelo de dominio con las clases y atributos encontrados.

## **3.3 Modelado de la Aplicación**

En esta fase se procedió a realizar las siguientes actividades:

a) Especificar el comportamiento por medio de un diagrama de secuencia, identificar mensajes entre los objetos de cada caso de uso y utilizar los diagramas de colaboración para mostrar la interacción entre objetos, para más detalles ver (*Figura 35. Diagrama de secuencia*)

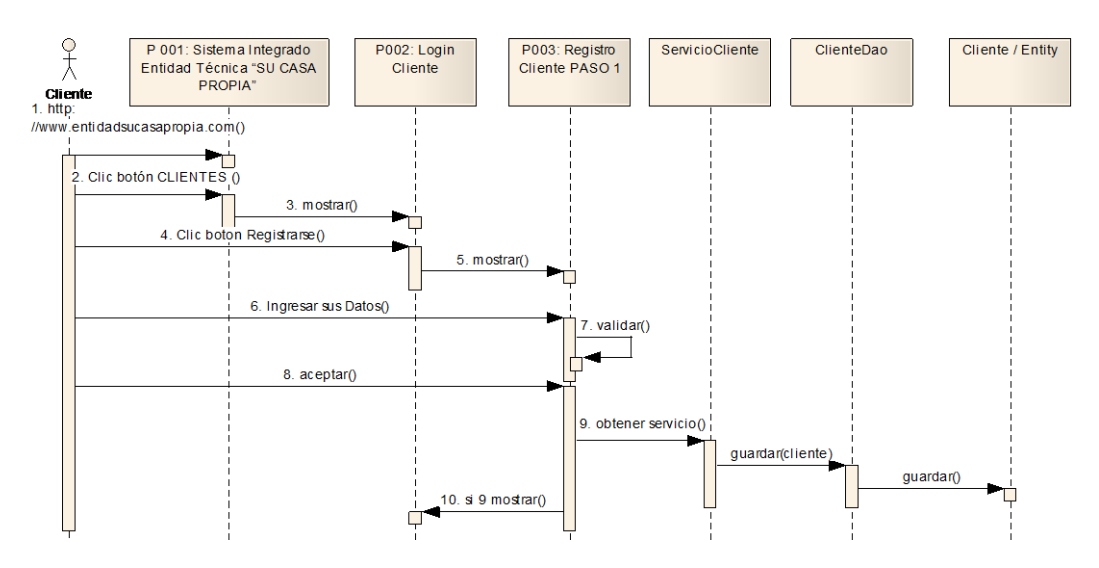

Figura 35. Diagrama de secuencia

El diagrama de secuencia muestra interacciones entre objetos como una vista temporal, es el núcleo del modelo dinámico y muestra los cursos alternos que pueden tomar los casos de uso.

**b)** Se procedió a terminar el modelo estático, añadiendo además los detalles del diseño en el diagrama de clases.

**c)** Se verificó si el diseño satisface todos los requisitos identificados.

## **3.4 Pruebas de Validación**

En esta fase se realizaron las siguientes actividades:

 Construcción de un diagrama de componentes mismo que sirve para describir la distribución física de los elementos que componen la estructura interna del sistema, los elementos físicos y sus relaciones en el entorno web, para más detalles (*ver Figura 36. Diagrama de componentes*)

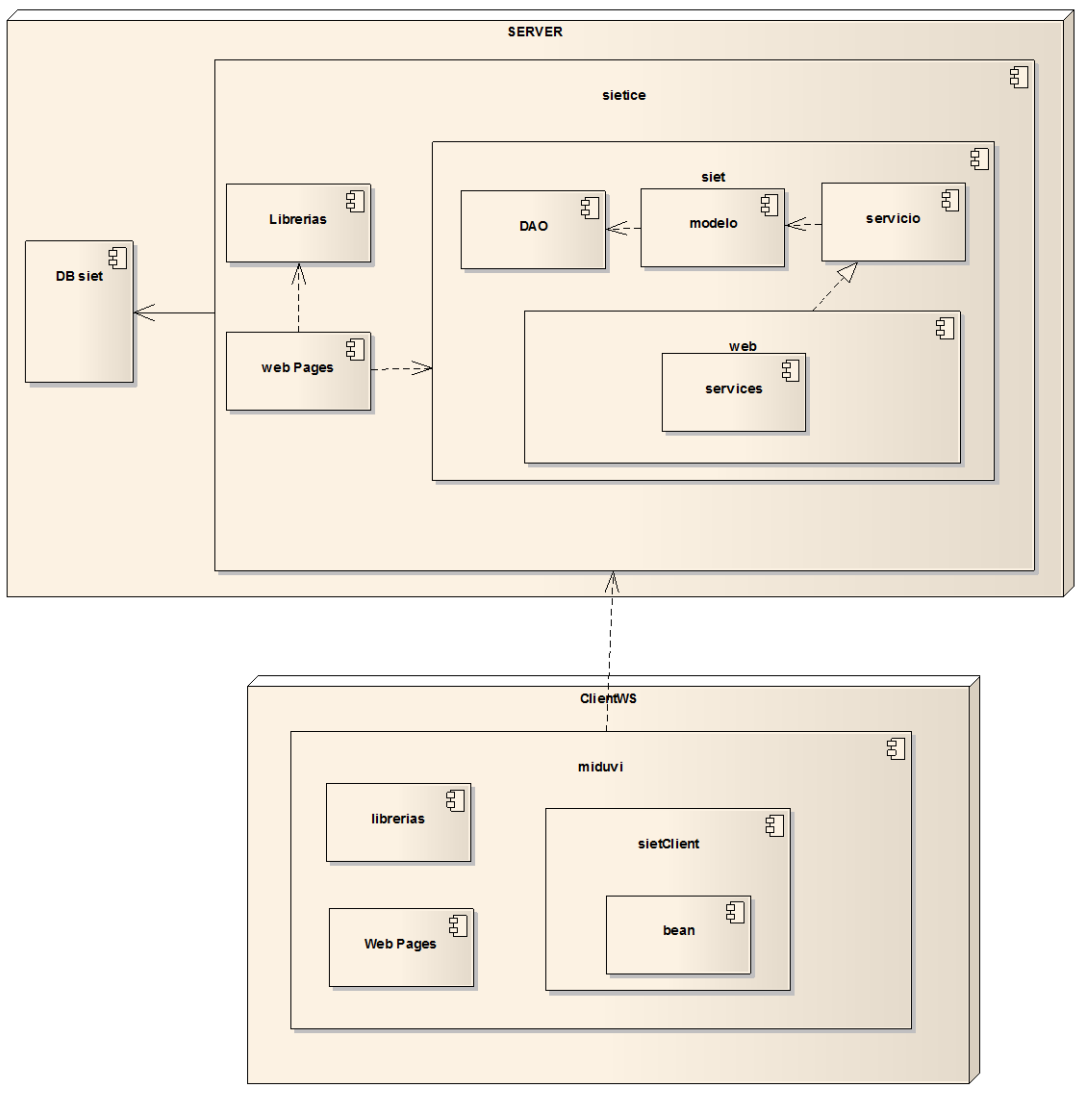

Figura 36. Diagrama de componentes

 Además en esta fase se procedió a la creación de la base de datos del sistema integrado SIET la misma realizo bajo el paradigma de persistencia de objetos a través de la herramienta de mapeo objeto relacional Hibernate esto para mayor facilidad al momento de hacer consultas, operaciones etc.

En lo referente a las pruebas del sistema esto se lo realizó a través de las siguientes actividades:

 En paralelo con la codificación de los métodos se realizó una serie de pruebas funcionales para probar si los diferentes casos de uso de cada función o módulo cumplen o no con especificado en los requerimientos.

- Además se procedió a probar que las validaciones codificadas en cada una de las cajas de texto realicen su función java script o validator según se haya programado esto para evitar en ingreso erróneo de tipo de datos al sistema.
- Una vez superadas las pruebas del sistema se realizó las pruebas al servidor realizando un test de carga para comprobar la capacidad y estabilidad del mismo.
- Probada la estabilidad del sistema en la web se ejecutó una simulación de un proyecto para trámites de vivienda en la cual los clientes que ponga a prueba la aplicación para así verificar su rendimiento y que realice en ella las operaciones que se requieren para ingresar los clientes al sistema, subir su documentación al servidor, selección de tipo de vivienda etc.

# f. Resultados

A continuación se describe cada una de las etapas que conformaron el desarrollo del presente PFC tomando como base las fases de la metodología de desarrollo de software ICONIX detallada anteriormente.

# 1. Descripción General del Sistema

Con el adelanto permanente de las tecnologías de la información desarrollado en la última década, las empresas, entidades e Instituciones públicas cuyo objetivo es liderar su área, no pueden permanecer a excepción de estos adelantos tecnológicos.

Es por ello que se propuso desarrollar e implementar un sistema integrado para gestión de trámites de vivienda para la entidad técnica "Su Casa Propia" que permita realizar las siguientes funciones:

- Registro de clientes en el sistema de la Entidad Técnica a través de internet.
- Permitir al postulante subir la documentación pertinente para la gestión de trámites a través de internet.
- Permitir al postulante seleccionar su tipo de vivienda a tramitar.
- Permitir al postulante el ingreso a su cuenta de usuario y modificación de datos.

Además dentro del desarrollo del PFC se implementó el módulo Personal Técnico mismo que permite al personal realizar las siguientes funciones:

- Permitir el ingreso del personal técnico para realizar la correspondiente verificación de estado de los trámites.
- Permitir al personal técnico la modificación de sus datos.
- Permitir al personal administrar Obras por proceso.
- Permitir al personal encargado de la aprobación de los proyectos de MIDUVI realizarlo a través del cliente del servicio web.

Además dentro del desarrollo del PFC se implementó el módulo Administrador mismo que permite al personal realizar las siguientes funciones:

- Permitir el ingreso de administrador y personal técnico para realizar las siguientes funciones.
- Permitir al administrador la búsqueda y modificación de clientes.
- Permitir al administrador la búsqueda y modificación de personal.
- Permitir al administrador la admiración de tipos de vivienda.
- Permitir al Administrador crear y editar Obras por proceso.
- Permitir al administrador la generación de reportes aprobados y rechazados.
- Permitir al administrador administrar respaldos de la base de datos.

Además dentro del desarrollo del PFC se implementó la aplicación web Miduvi mismo que permite al Gestor las siguientes funciones:

- Permitir el ingreso del gestor a la aplicación web Miduvi.
- Verificar los datos de los proyectos en proceso.
- Verificar los datos del postulante.
- Verificar el tipo de vivienda elegido.
- Permitir al gestor de la aprobación o rechazo de los proyectos en proceso a través del cliente del servicio web.
A continuación en la figura 38. Diagrama de in Sistema Integrado SIETICE se detalla el funcionamiento del sistema.

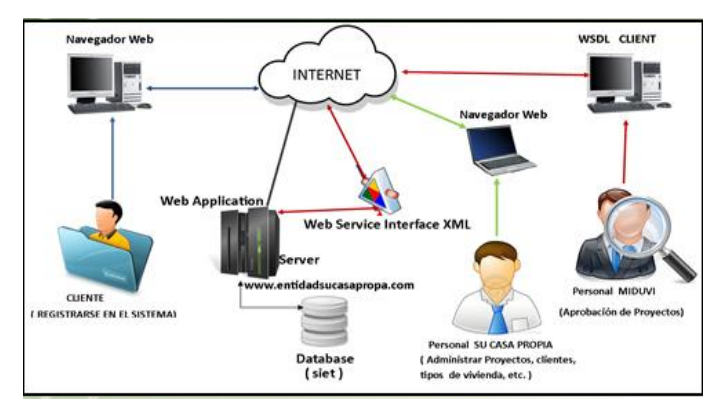

Figura 37. Diagrama del Sistema Integrado SIETICE

## 2. Análisis de Requerimientos

Luego de haber realizado el análisis a las encuestas realizadas al personal de la entidad técnica "Su Casa Propia" hemos evidenciado los siguientes requerimientos.

### **2.1. Requerimientos Funcionales**

La entidad técnica "Su Casa Propia" tuvo la necesidad de contar con un sistema que permita llevar un mejor control de los trámites que realizan, los requerimientos identificados se los detalla en la Tabla I Requerimientos funcionales postulante.

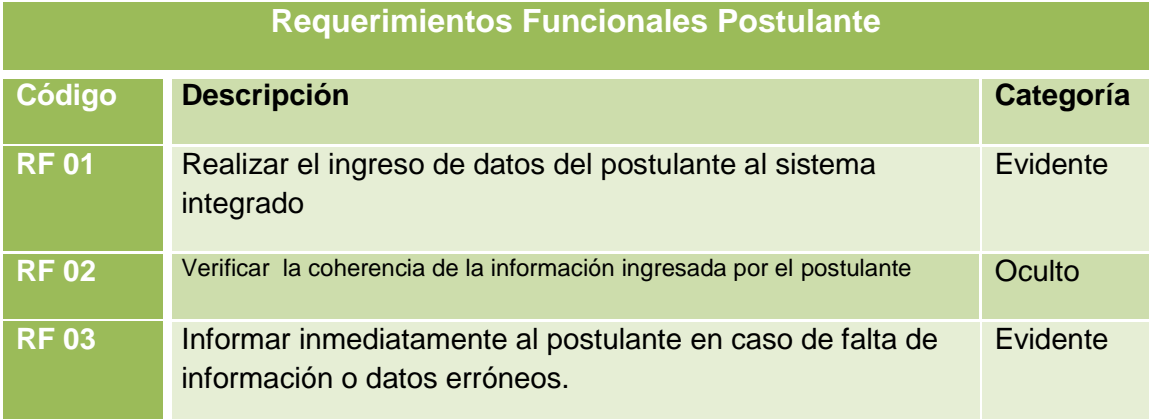

#### **TABLA I REQUERIMIENTOS FUNCIONALES POSTULANTE**

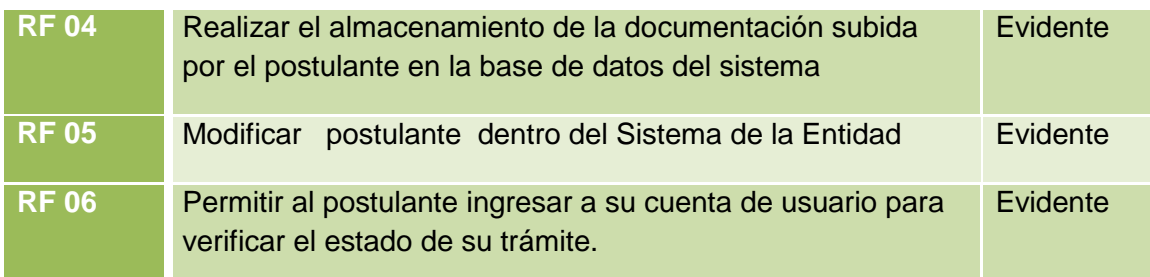

La entidad técnica "Su Casa Propia" tuvo la necesidad de contar con un sistema que permita llevar un mejor control de sus empleados, los requerimientos identificados para el módulo Personal se los detalla en la Tabla II Requerimientos funcionales Personal Técnico.

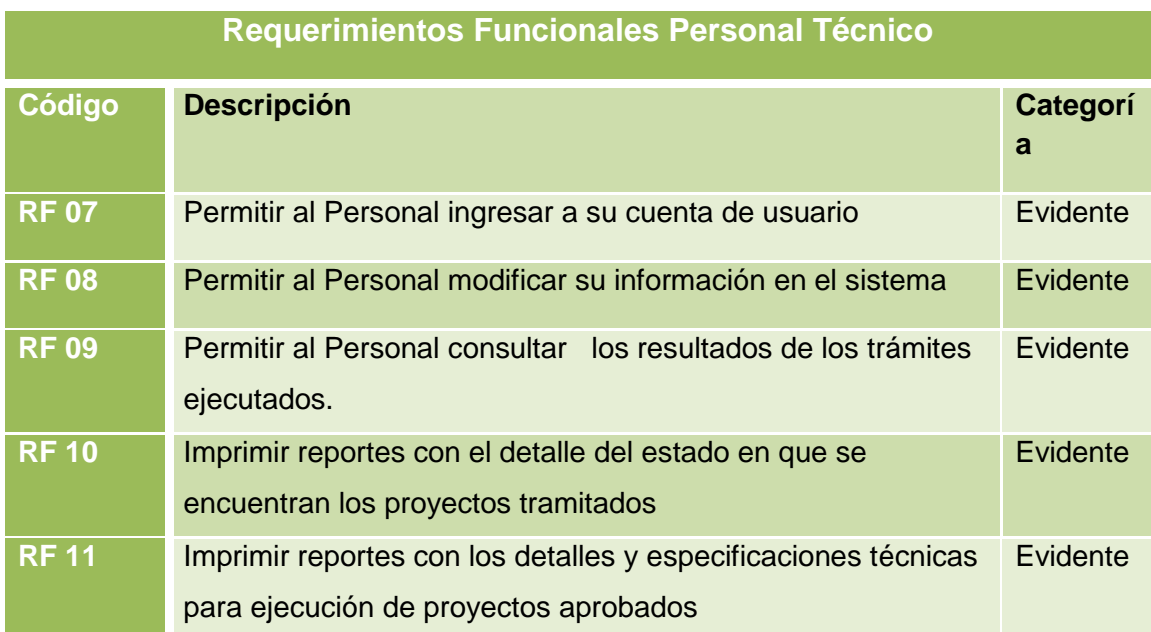

### **TABLA II REQUERIMIENTOS FUNCIONALES PERSONAL TÉCNICO**

La entidad técnica "Su Casa Propia" tuvo la necesidad de contar con un sistema que permita llevar un mejor control de los procesos que se ejecutan en la entidad, los requerimientos identificados para el módulo Administrador del sistema se los detalla en la Tabla III Requerimientos funcionales Administrador.

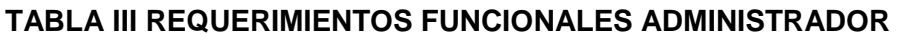

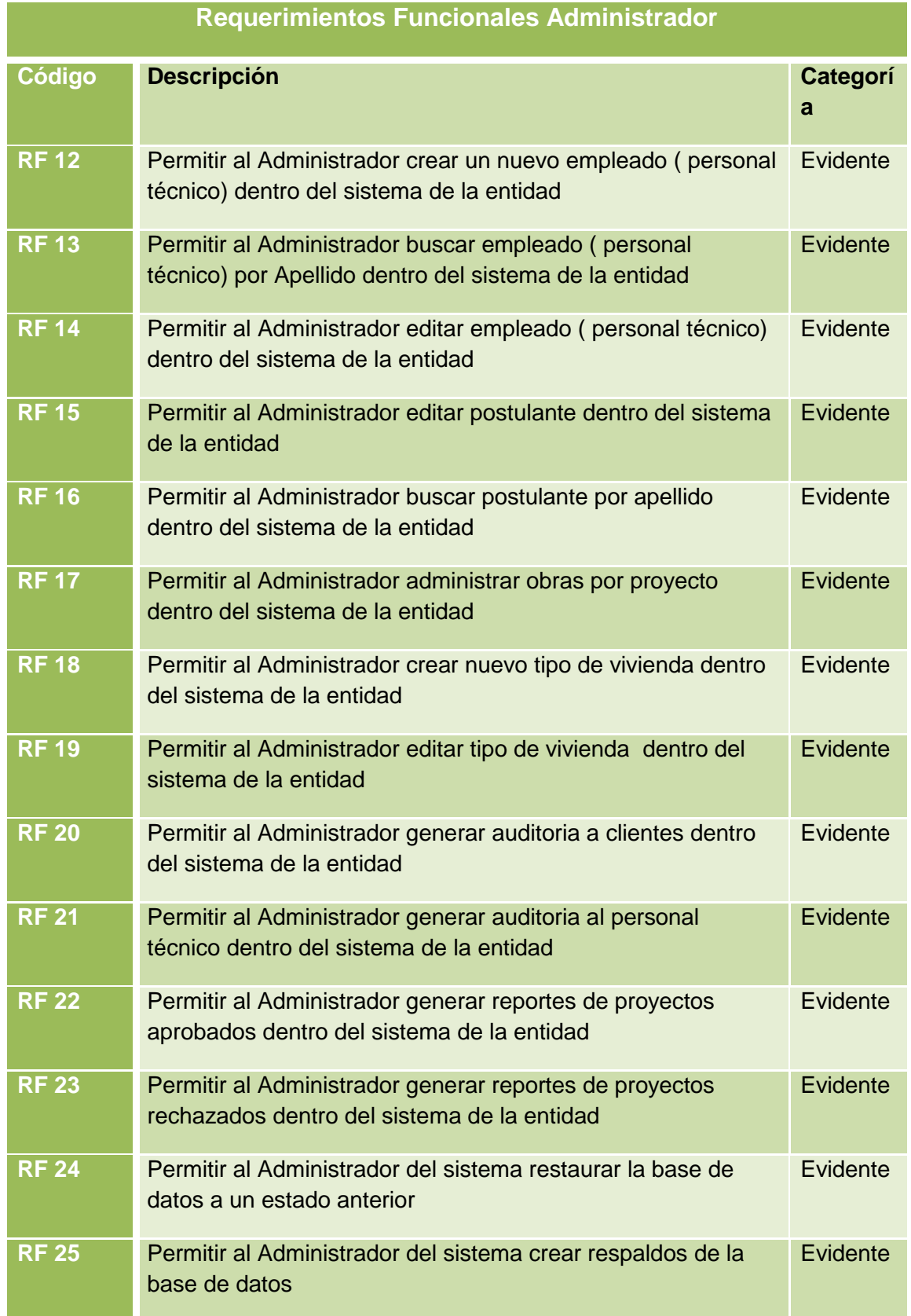

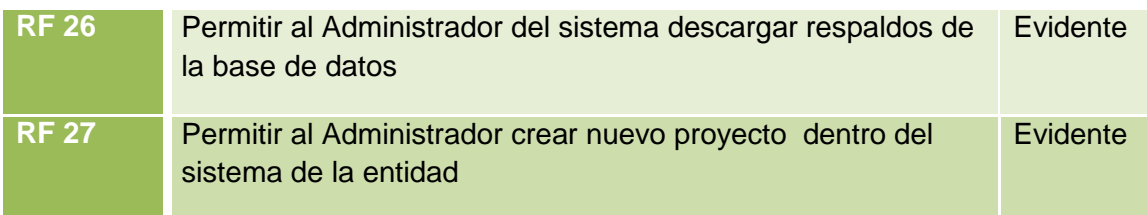

La entidad técnica "Su Casa Propia" tuvo la necesidad de contar con una aplicación que permita al personal encargado de la aprobación de trámites en el MIDUVI, la gestión de este requerimiento a través de internet, los requerimientos identificados para la aplicación web Miduvi se los detalla en la Tabla IV Requerimientos funcionales Web Service Client.

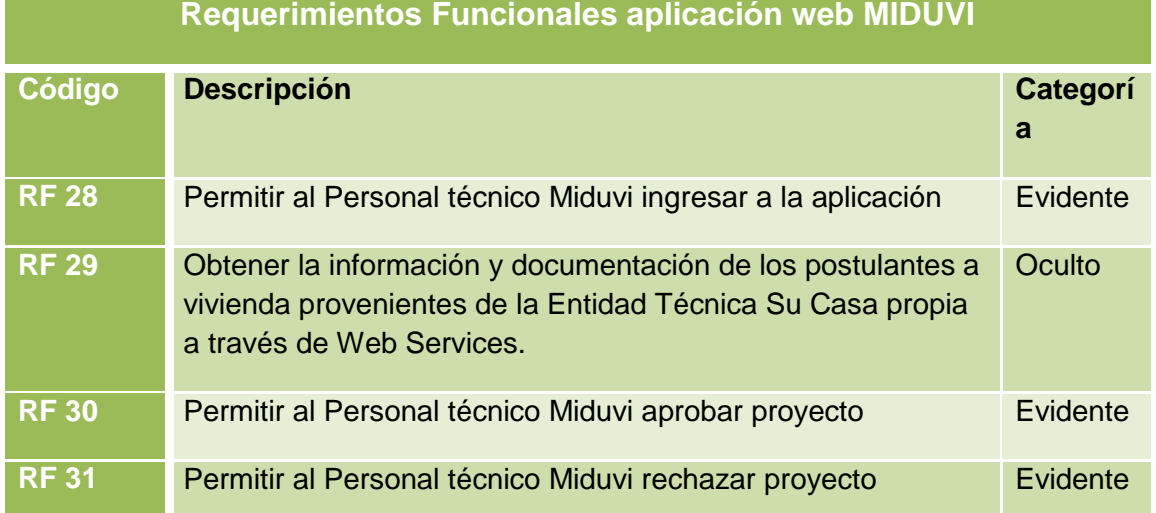

#### **TABLA IV REQUERIMIENTOS FUNCIONALES WEB SERVICE CLIENT**

#### **2.2. Requerimientos No Funcionales**

La entidad técnica "Su Casa Propia" tuvo la necesidad de contar con un sistema informático que posea una serie de características mediante las cuales ofrezca estabilidad, eficiencia, soporte, entre otros atributos, los requerimientos no funcionales identificados para el SIETICE se los detalla en la Tabla V Requerimientos no funcionales.

### **TABLA V REQUERIMIENTOS NO FUNCIONALES**

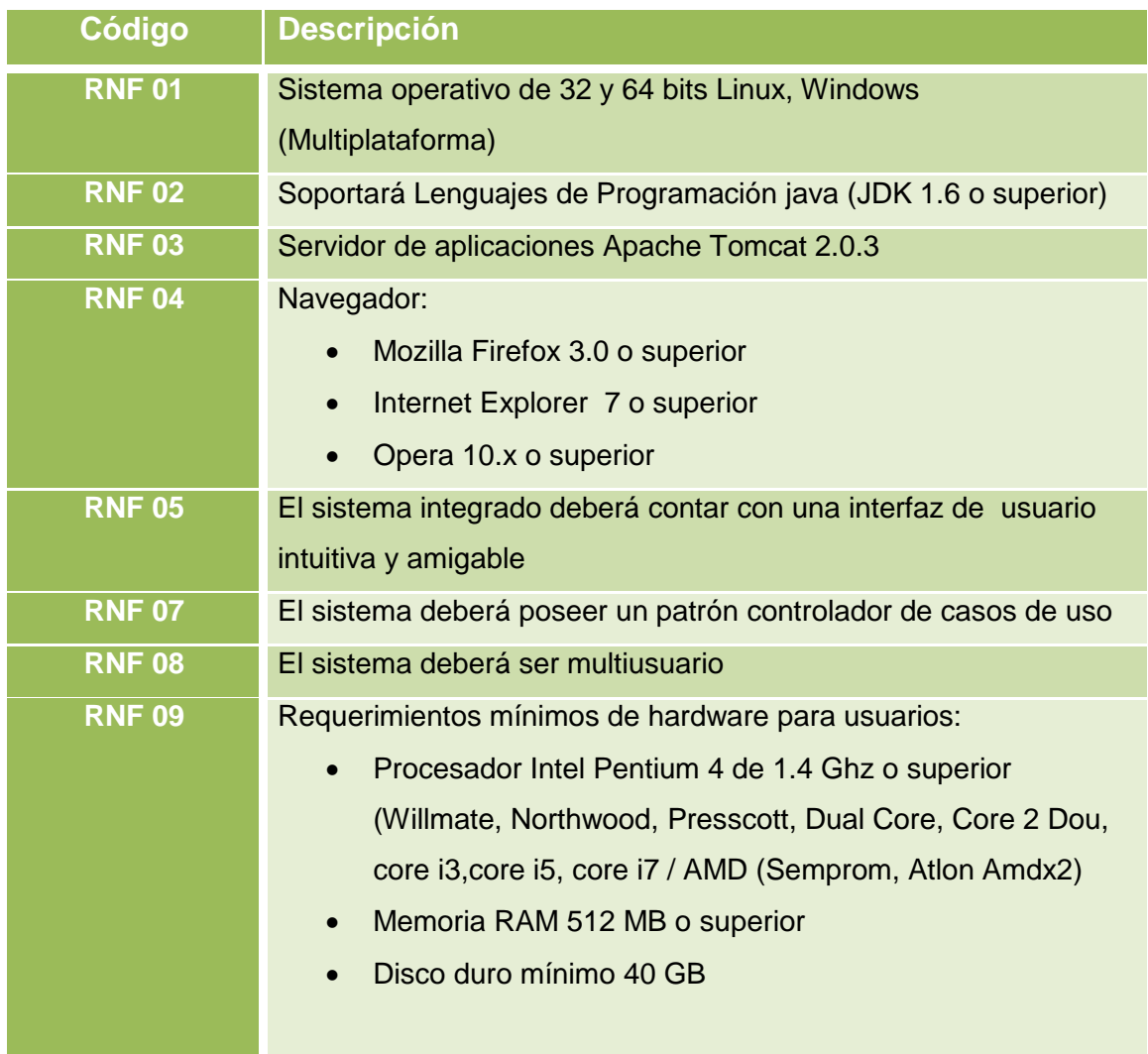

#### **2.3. Glosario de Términos**

**Postulante.-** es toda persona que desea registrarse en el sistema de gestión de trámites de vivienda, además este usuario tiene la posibilidad de subir la documentación pertinente, seleccionar un tipo de vivienda a construir y modificar su información.

**Residente de Obra.-** empleado de la entidad a cargo de la construcción de vivienda un determinado cliente.

**Documentos.-** copias de cédula, escrituras, foto del terreno, certificado del registro de la propiedad.

**Personal Técnico.-** Este usuario tiene la posibilidad de ver su información personal, administrar postulantes.

**Administrador del Sistema.-** Este usuario tiene la posibilidad de Administrar Personal, Administrar Clientes, Administrar Tipos de vivienda, Generar Auditoría, Generar Reportes, Generar Respaldos de la base de datos, Administrar proyectos en Ejecución.

**Administrar Personal.-** proceso realizado por el Administrador en el cual puede crear nuevos empleado, editar su información y buscar personal por apellido.

**Administrar Clientes.-** proceso realizado por el Administrador en el cual puede buscar cliente por apellido y editar si información.

**Administrar Obras.-** proceso realizado por el Administrador en el cual puede editar la información de obras por proyecto en ejecución.

**Obra.-** construcción de vivienda para cliente final.

**Proyecto en Ejecución.-** proyectos que realiza la Entidad como contratista del MIDUVI.

**Administrar Tipos de Vivienda.-** proceso realizado por el Administrador en el cual puede crear un nuevo tipo de vivienda, edita la información de tipo de vivienda.

**Auditoría.-** proceso realizado por el sistema llevado a cabo por el administrador y que consiste en una recolección de entrada y salida de los usuarios al sistema.

**Generar Reportes.-** proceso realizado por el Administrador en el cual puede imprimir reportes de proyectos aprobados y rechazados.

**Respaldos.-** proceso realizado por el Administrador en el cual puede crear respaldos de la base de datos, descargar respaldos y restaurar la base de datos a un punto anterior.

# 3. Modelado de la Aplicación

## 3.1. Modelo del Dominio

En él se diseñó tanto las clases con sus respectivas relaciones y dependencias entre ellas, como sus atributos y métodos para entenderlo mejor (ver Figura 39: Modelo del Dominio SIETICE).

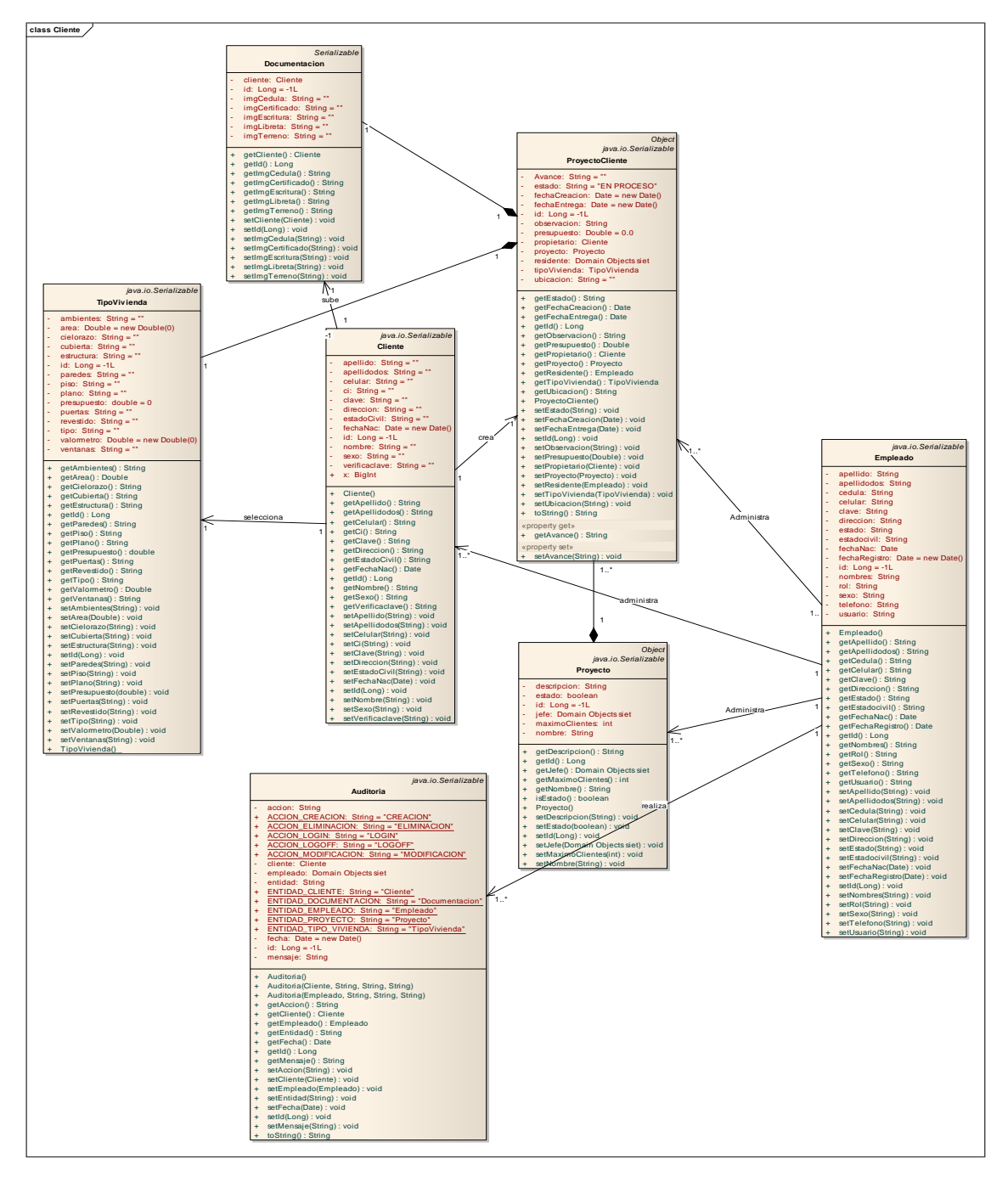

Figura 38: Modelo del Dominio SIETICE

## 3.2. Funciones y Actores

El sistema informático desarrollado para la entidad técnica "Su Casa Propia", se desarrolló para la ejecución de procesos de negocio que requieren los actores identificados en la Tabla VI Funciones y Actores.

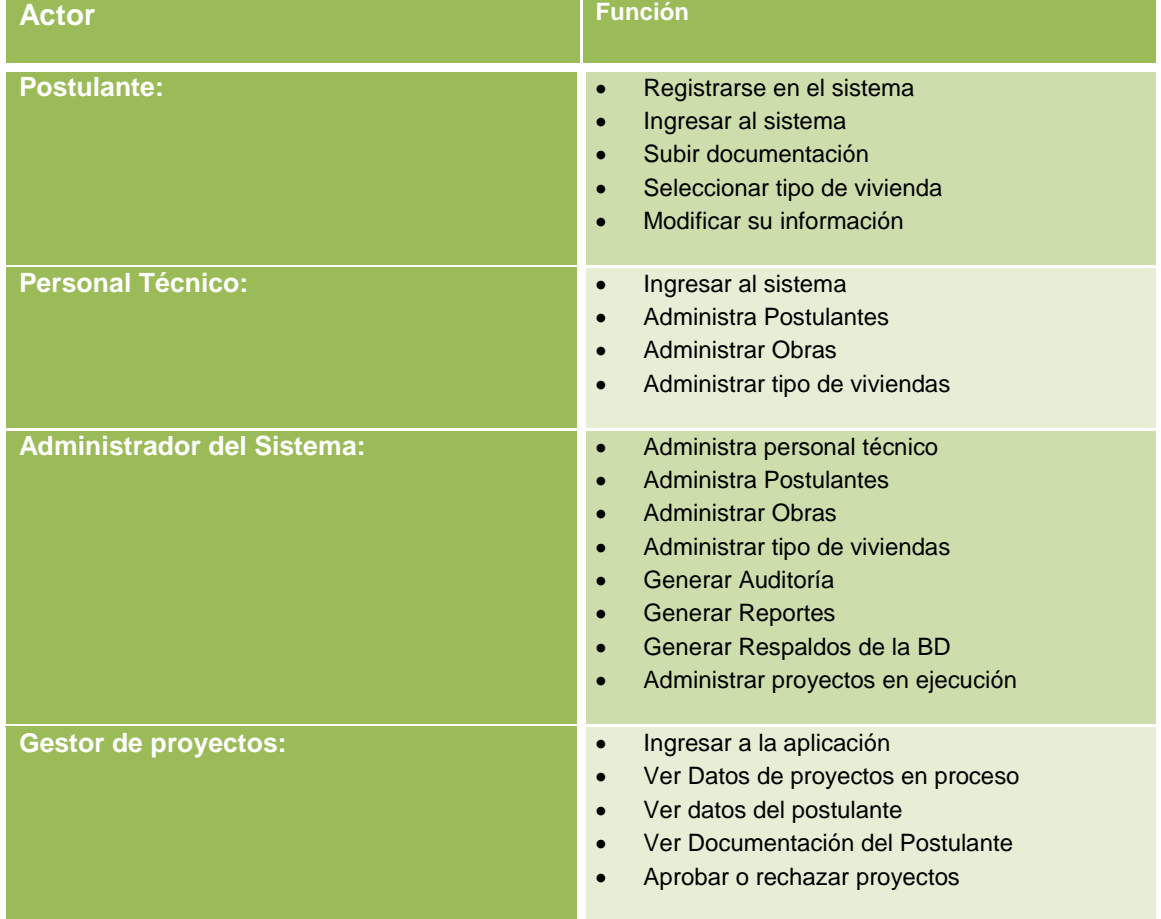

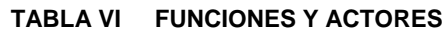

## 3.3. Diagrama de Actores

En él se visualiza todos los actores que forman parte del sistema para más detalles (ver Figura 40. Diagrama de Actores).

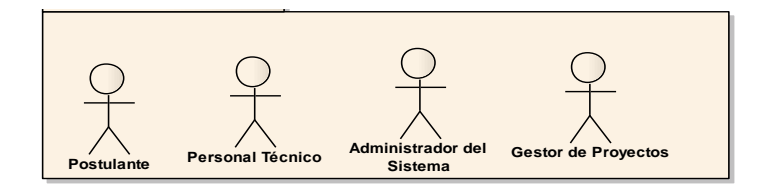

Figura 39. Diagrama de Actores

# 3.4. Diagrama de Casos de Uso

En él se visualiza tanto los actores del sistema como las respectivas funciones que realizan, para más detalle ver (Figura 41. Diagrama de Casos de Uso).

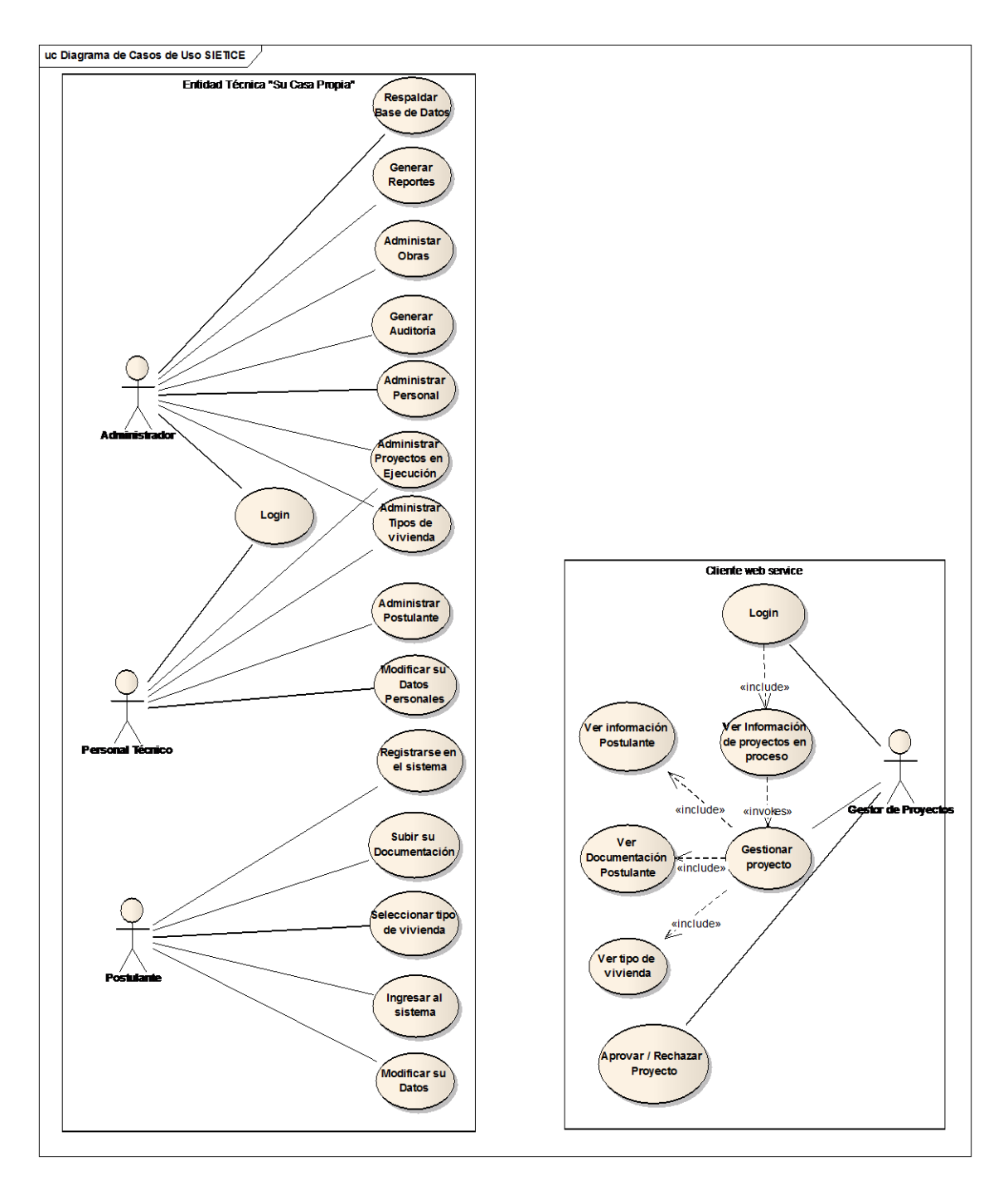

Figura 40. Diagrama de Casos de Uso

## 3.5. Identificación de Casos de Uso

Una vez definido los actores con sus respectivas metas se pudieron identificar los casos de uso presentados en la TABLA VII IDENTIFICACIÓN CASO DE USO ADMINISTRAR POSTULANTE.

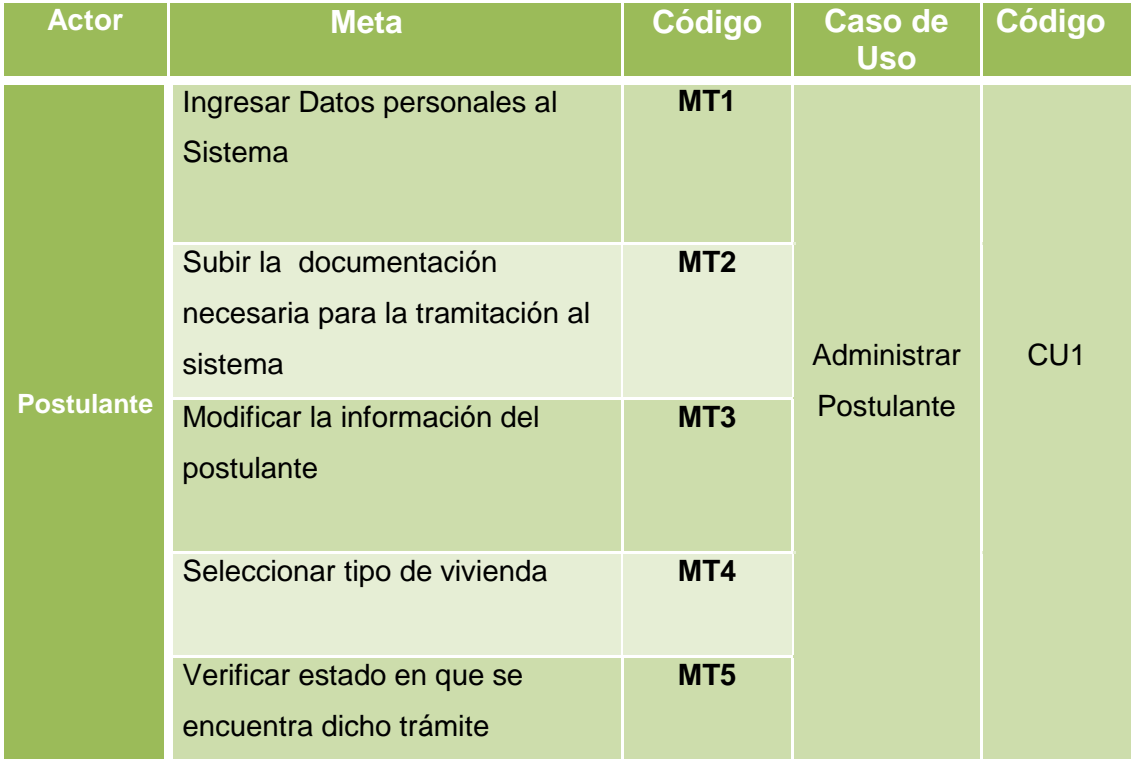

#### **TABLA VII IDENTIFICACIÓN CASO DE USO ADMINISTRAR POSTULANTE**

Una vez definido las metas para personal técnico se pudieron identificar los casos de uso presentados en la TABLA VIII IDENTIFICACIÓN CASO DE USO ADMINISTRAR POSTULANTE.

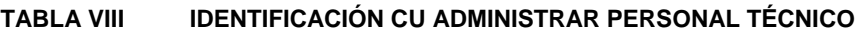

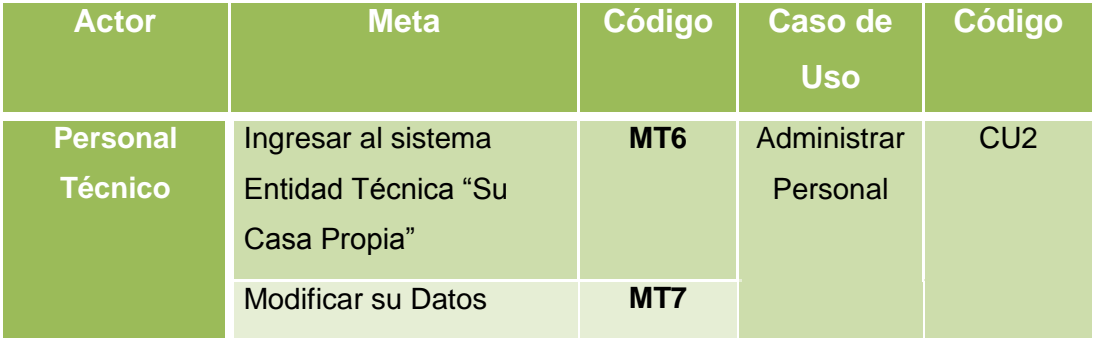

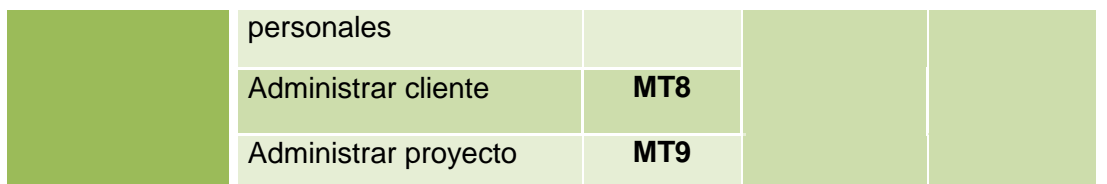

Una vez identificadas las metas para el administrador se pudieron identificar los casos de uso presentados en la TABLA IX IDENTIFICACIÓN CASO DE USO ADMINISTRADOR DEL SISTEMA.

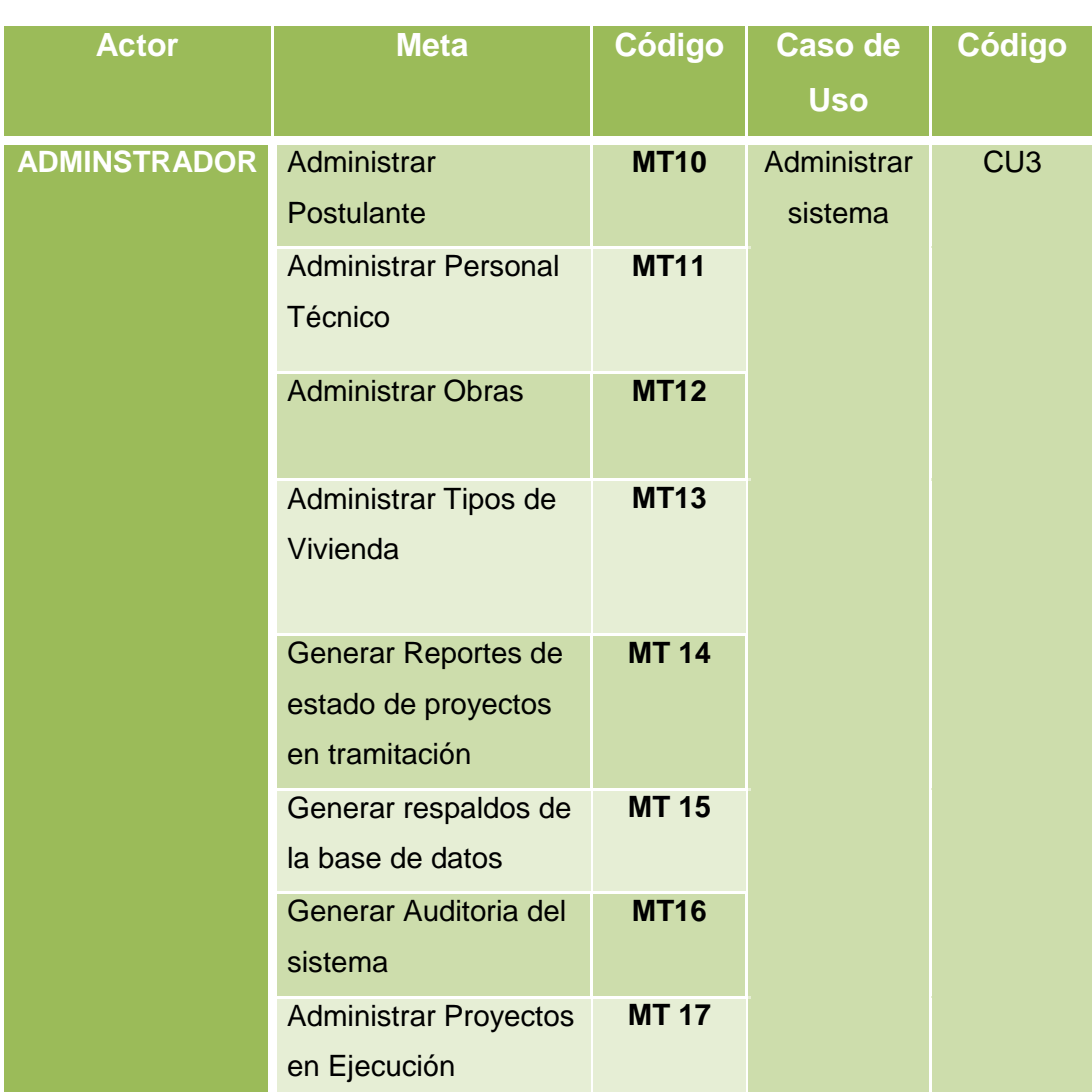

#### **TABLA IX IDENTIFICACIÓN CASO DE USO ADMINISTRADOR DEL SISTEMA**

Una vez identificadas las metas para el gestor se pudieron identificar los casos de uso presentados en la TABLA X IDENTIFICACIÓN CASO DE USO GESTIONAR PROYECTO.

| <b>Actor</b>                         | <b>Meta</b>                                  | Código                     | Caso de<br><b>Uso</b>  | <b>Código</b>   |
|--------------------------------------|----------------------------------------------|----------------------------|------------------------|-----------------|
| <b>GESTOR DE</b><br><b>PROYECTOS</b> | Ingresar al sistema<br>Verificar información | <b>MT18</b><br><b>MT19</b> | Gestionar<br>proyectos | CU <sub>4</sub> |
|                                      | postulante<br>Verificar                      | <b>MT20</b>                |                        |                 |
|                                      | documentación<br>postulante                  |                            |                        |                 |
|                                      | Verificar Tipo de<br>Vivienda                | <b>MT21</b>                |                        |                 |
|                                      | Verificar datos del<br>proyecto en proceso   | <b>MT 14</b>               |                        |                 |
|                                      | Aprobar y rechazar                           | <b>MT 15</b>               |                        |                 |

**TABLA X IDENTIFICACIÓN DE CASO DE USO GESTIONAR PROYECTO**

# 3.6. Descripción de Casos de Uso

De acuerdo con los requerimientos indicados y los actores que intervienen en la ejecución del sistema el sistema integrado de la entidad técnica "Su Casa Propia" SIETICE quedó conformado de las siguientes páginas.

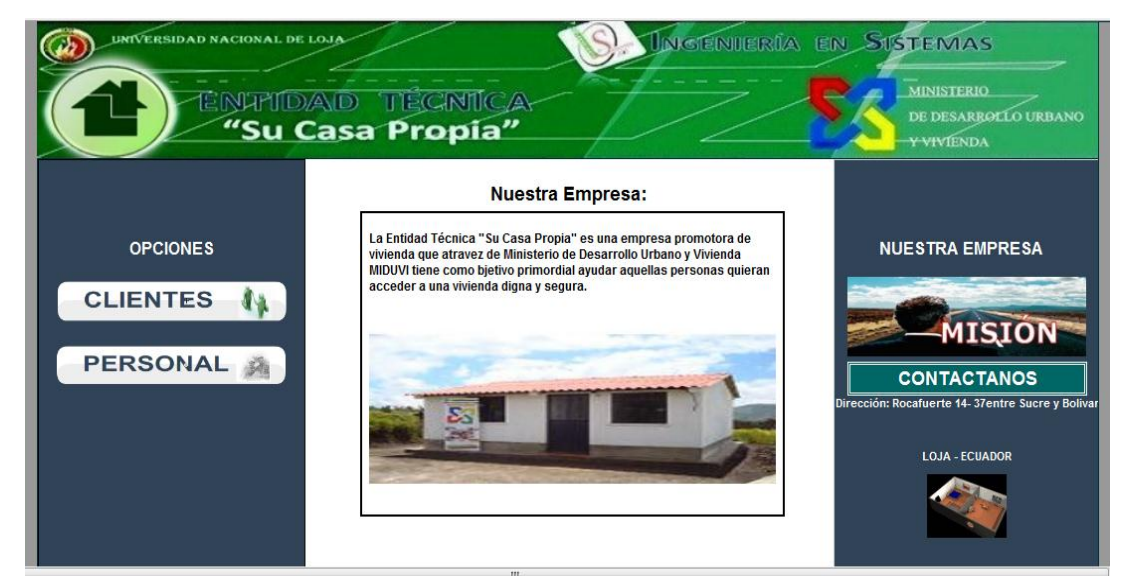

## **P 001: Sistema Integrado Entidad Técnica "Su Casa Propia"**

Figura 41. Página de inicio

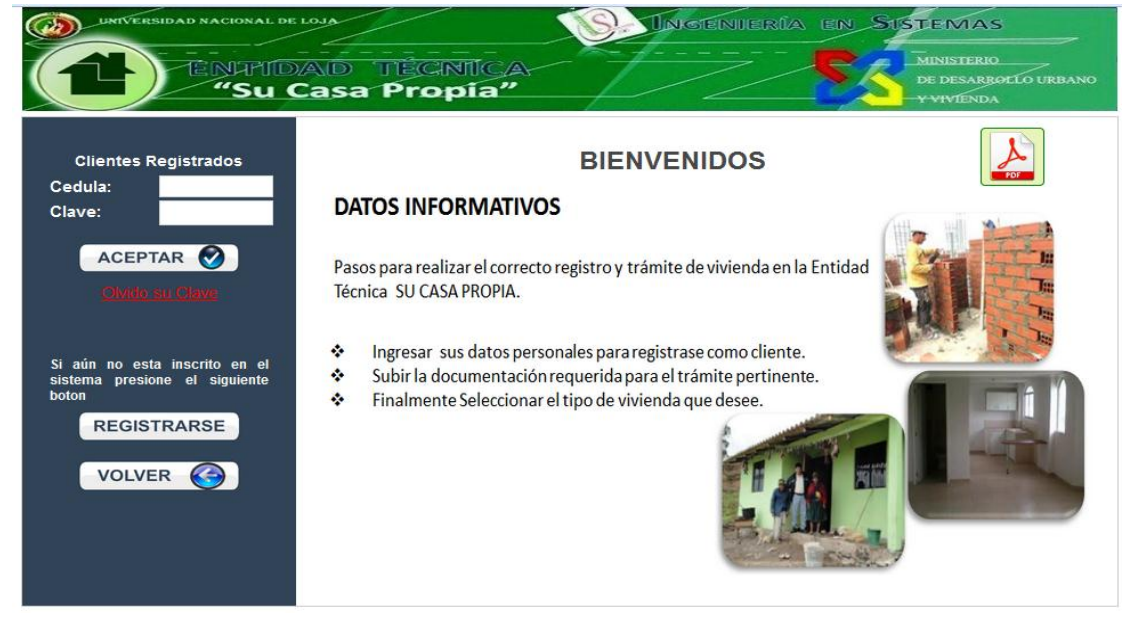

## **P 002:** Login Cliente

Figura 42. Login Postulante

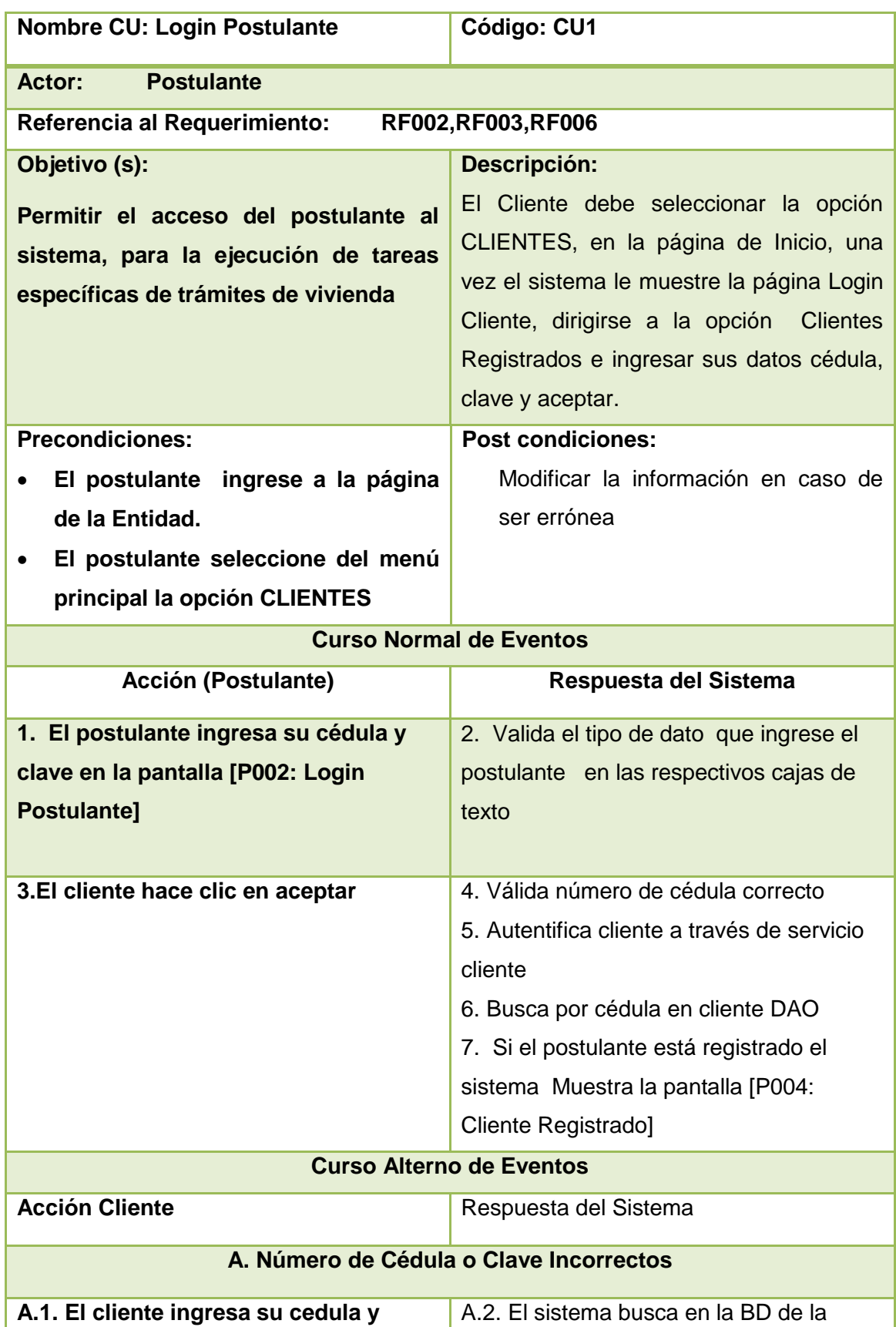

#### **TABLA XI DESCRIPCIÓN CASO DE USO LOGIN POSTULANTE**

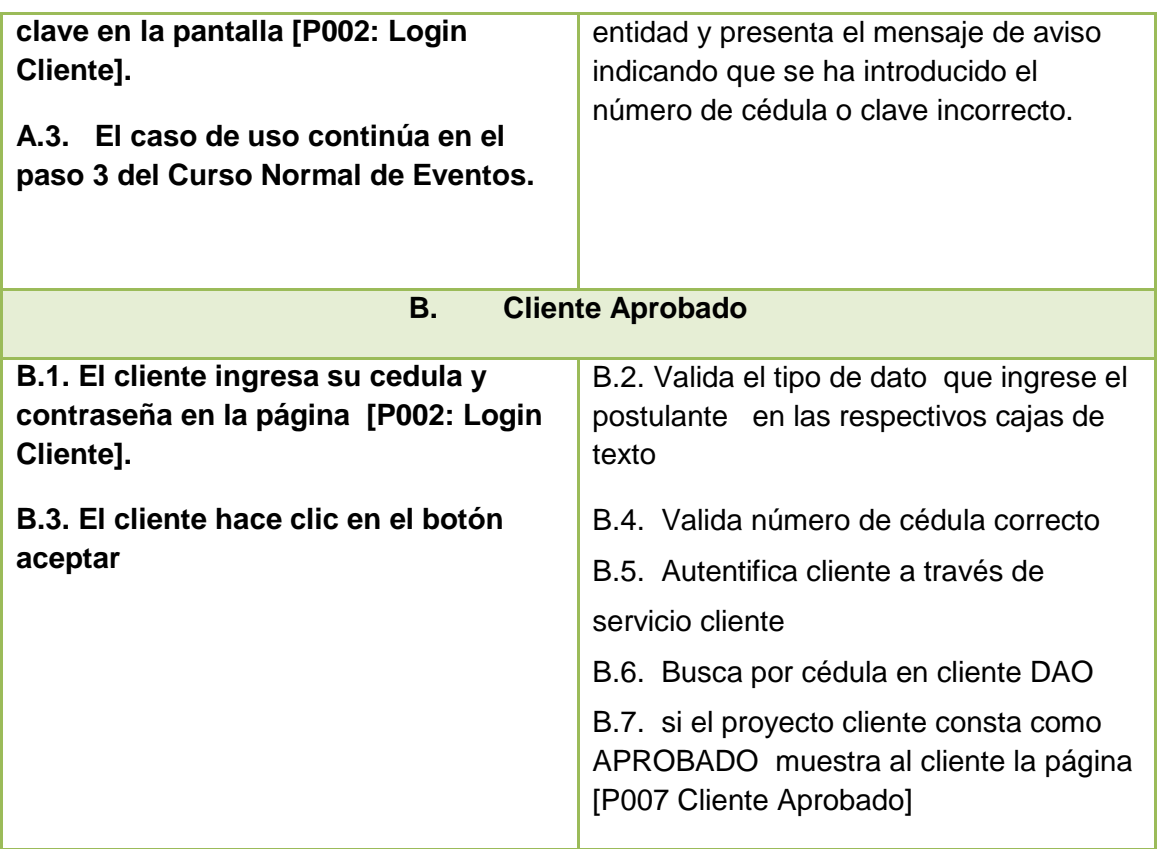

### **Diagramas de Secuencia Login Cliente (Postulante)**

## **Curso Normal de eventos Login Postulante**

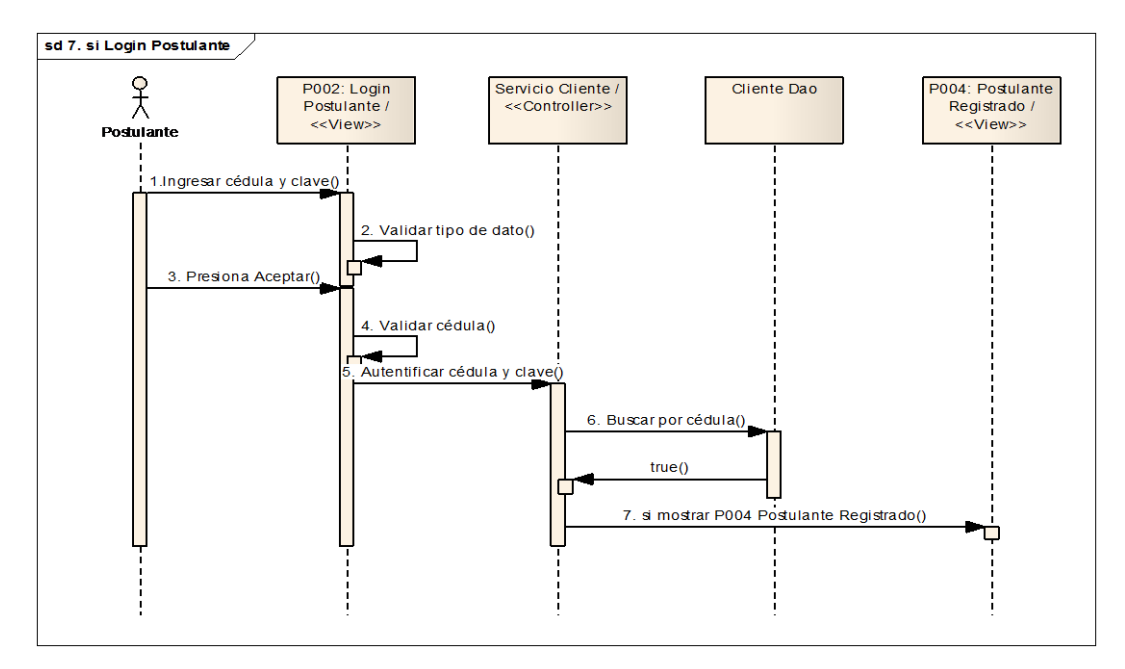

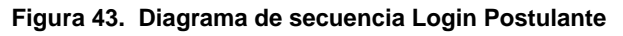

#### **Curso Alterno Login Postulante A. Número de Cédula o Clave Incorrectos**

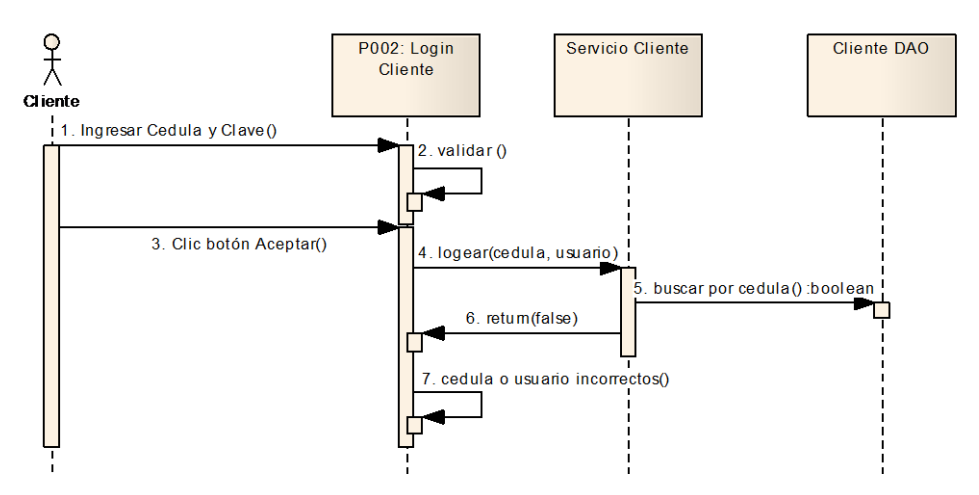

**Figura 44. Diagrama de Secuencia A. Número de Cédula o Clave Incorrectos**

**Curso Alterno Login Postulante B. Cliente Aprobado**

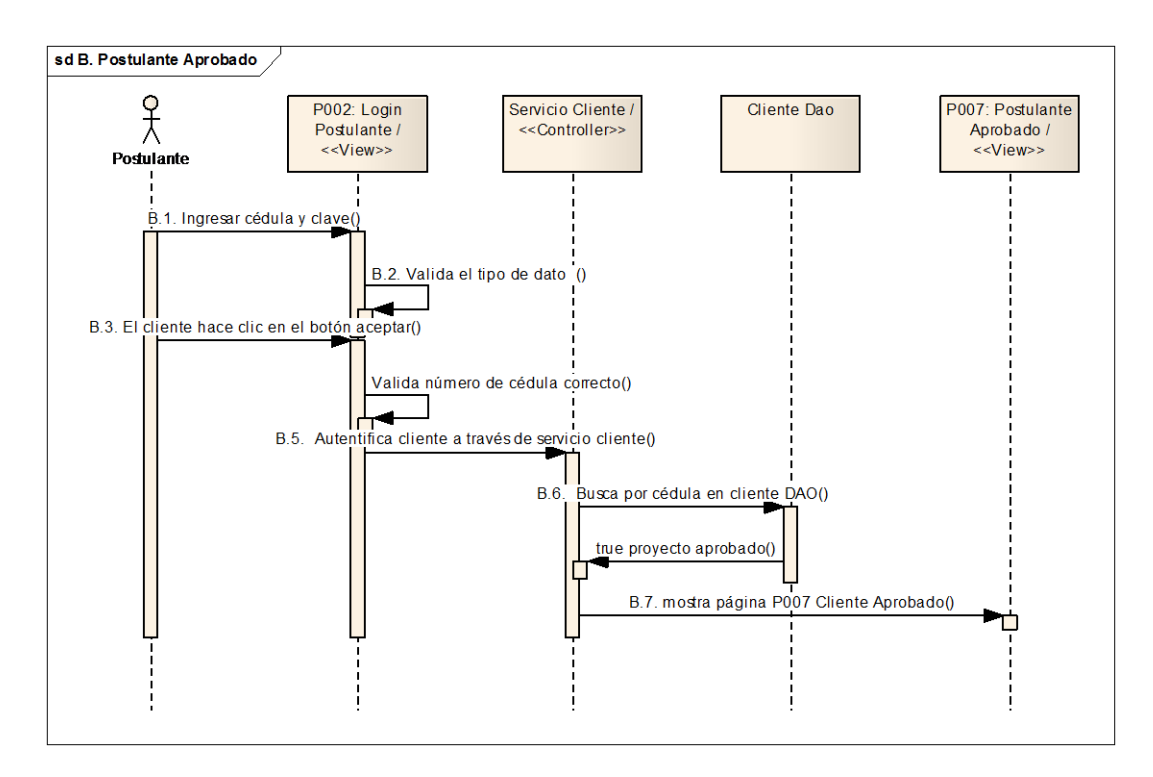

**Figura 45. Diagrama de secuencia B. Cliente Aprobado**

#### **M001: Cédula o Clave Incorrecto**

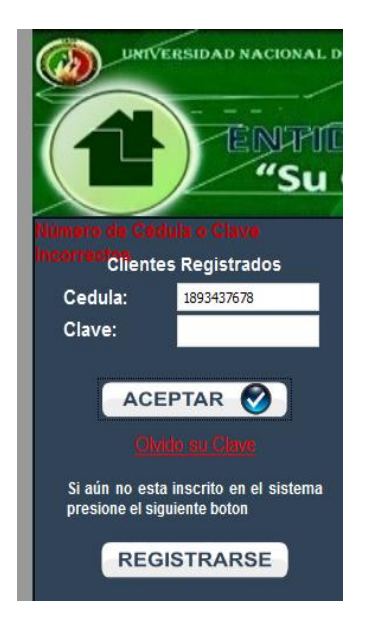

Figura 46. Mensaje Cédula o clave incorrectos

### **P003:** Registro Postulante

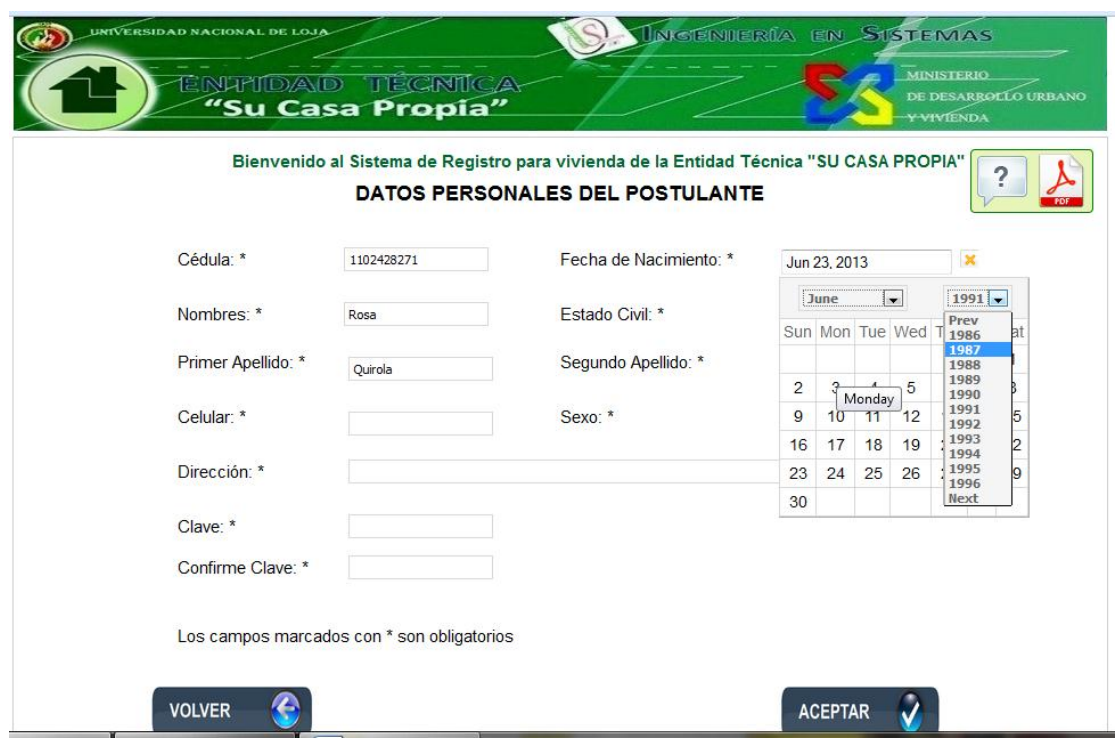

Figura 47. Registrar Postulante

**M002: Falta de campos requeridos**

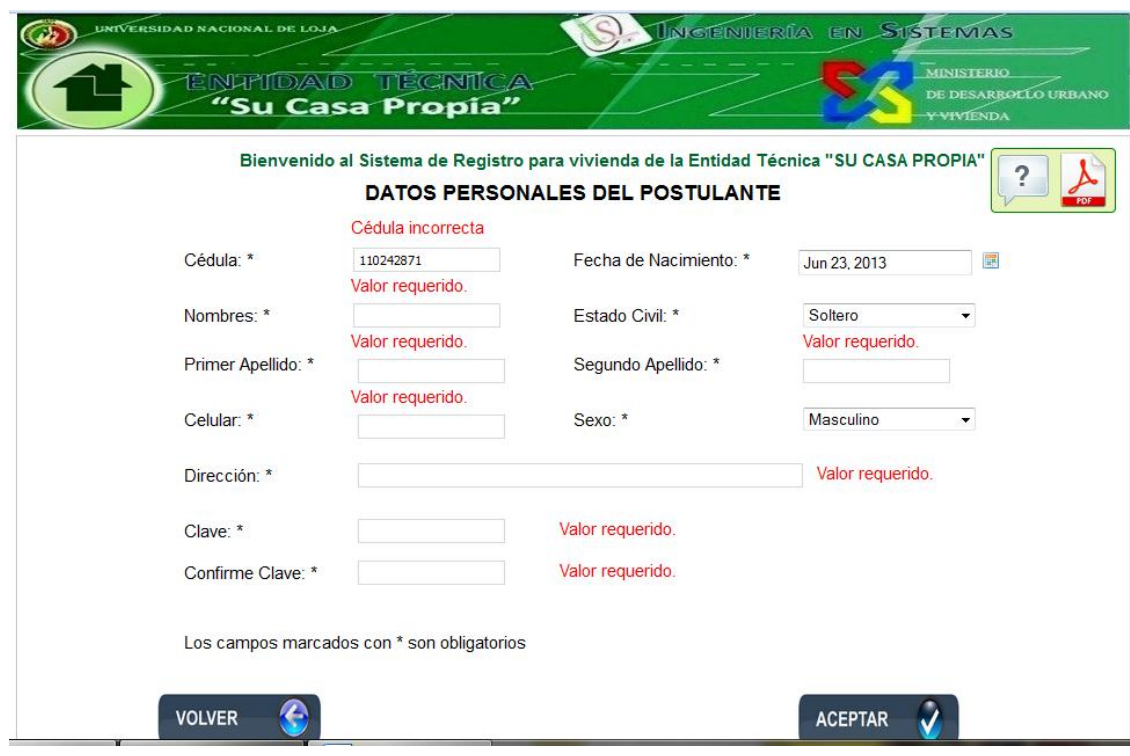

Figura 48. Falta Datos Requeridos

#### **TABLA XII DESCRIPCIÓN CASO DE USO REGISTRAR POSTULANTE**

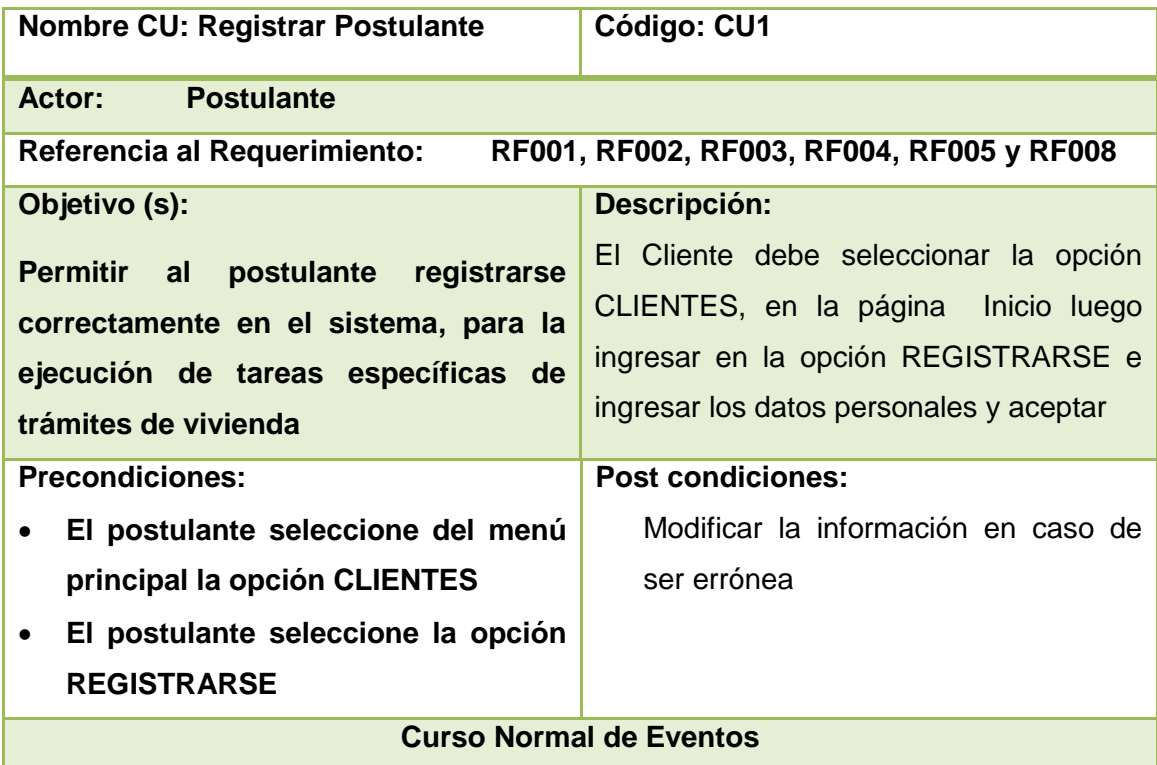

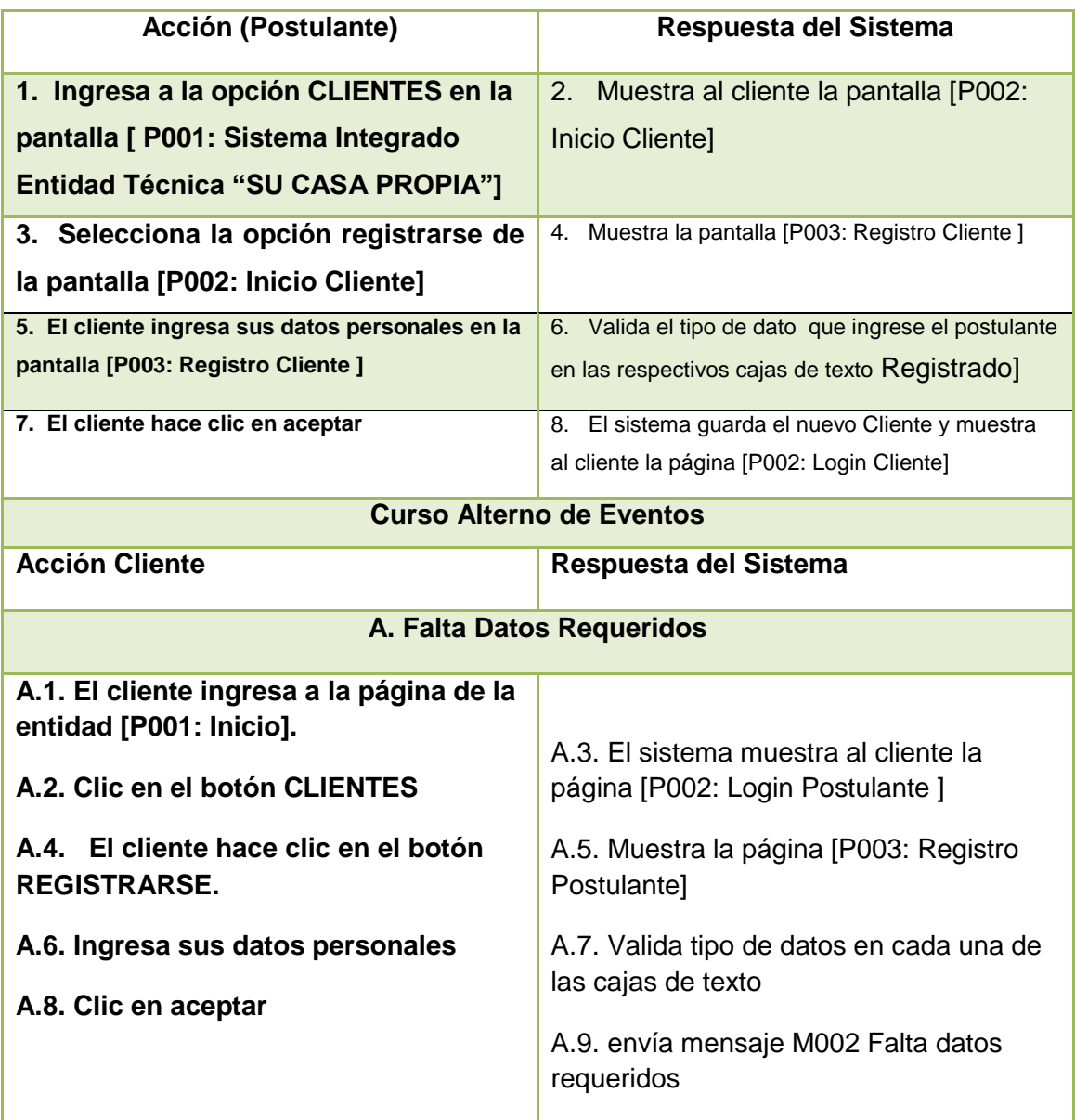

### **Diagramas de Caso de Uso Registrar Postulante**

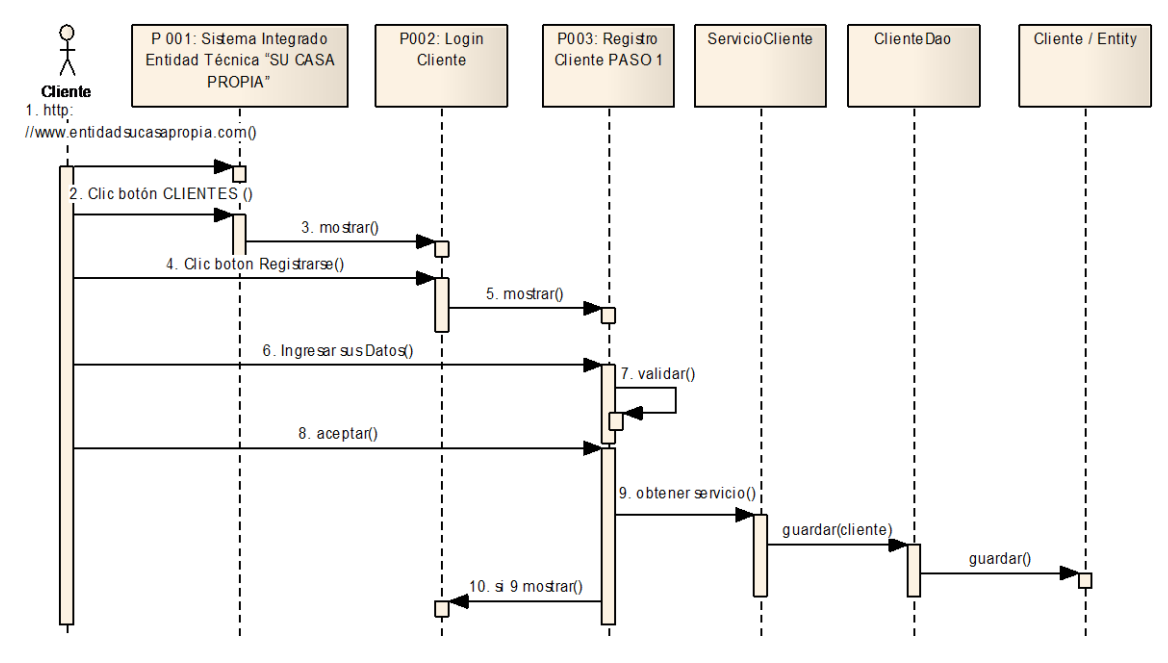

#### **Curso Normal de Eventos Registrar Postulante**

Figura 49. Diagrama de Secuencia Registrar Postulante

#### **Curso Alterno de Eventos Registrar Postulante**

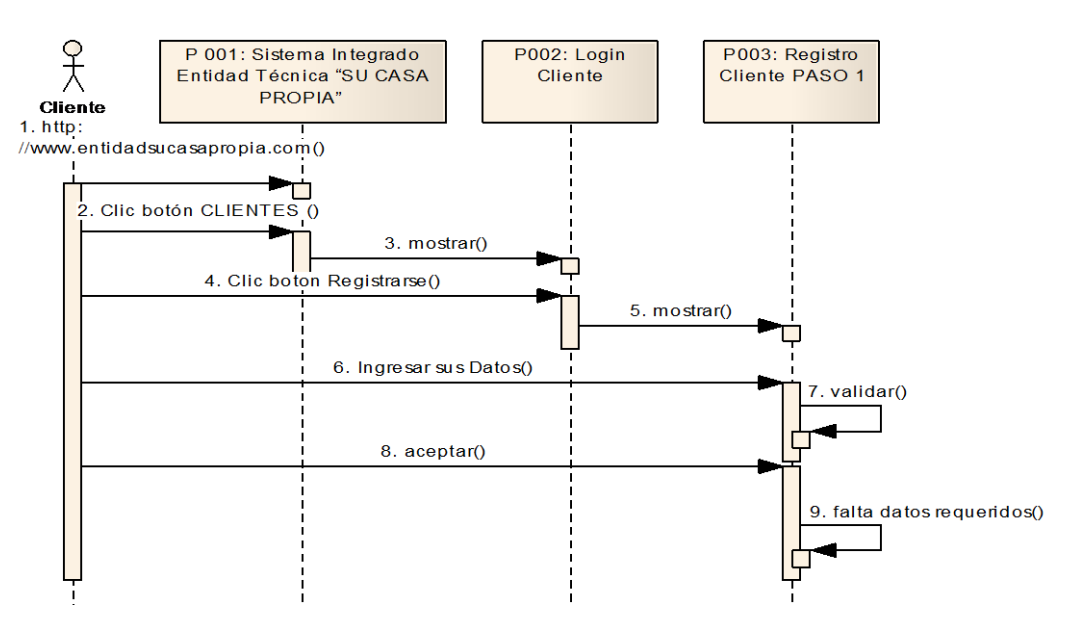

Figura 50. Diagrama de secuencia Curso Alterno A. Falta datos requeridos

**P004:** Postulante Registrado

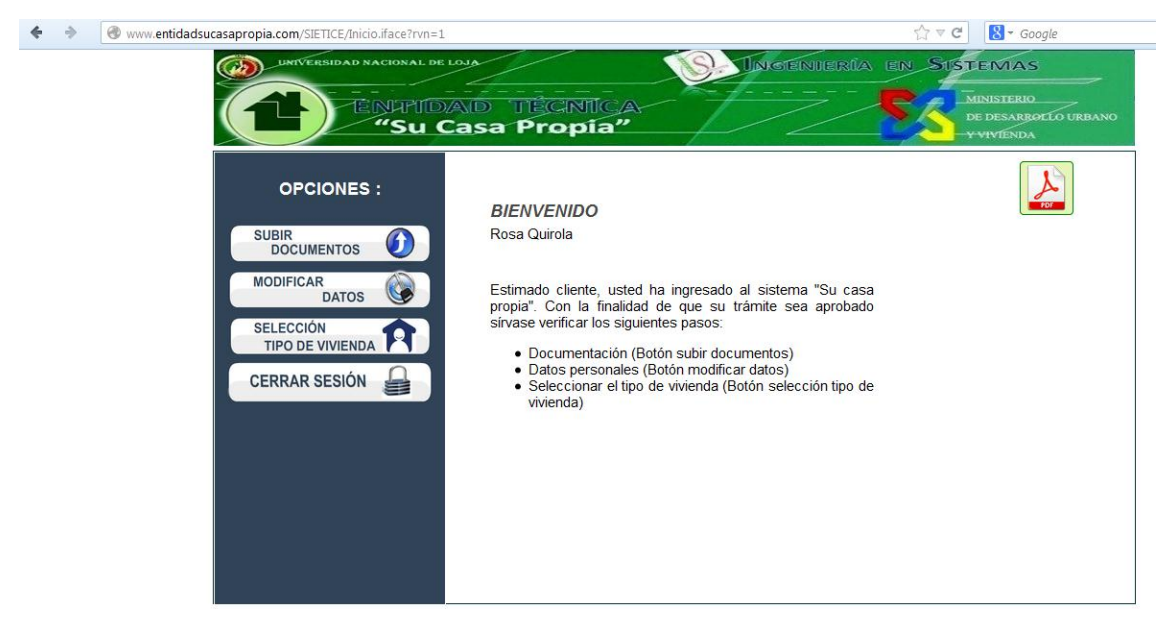

Figura 51. Postulante Registrado

**P005:** Subir Documentación

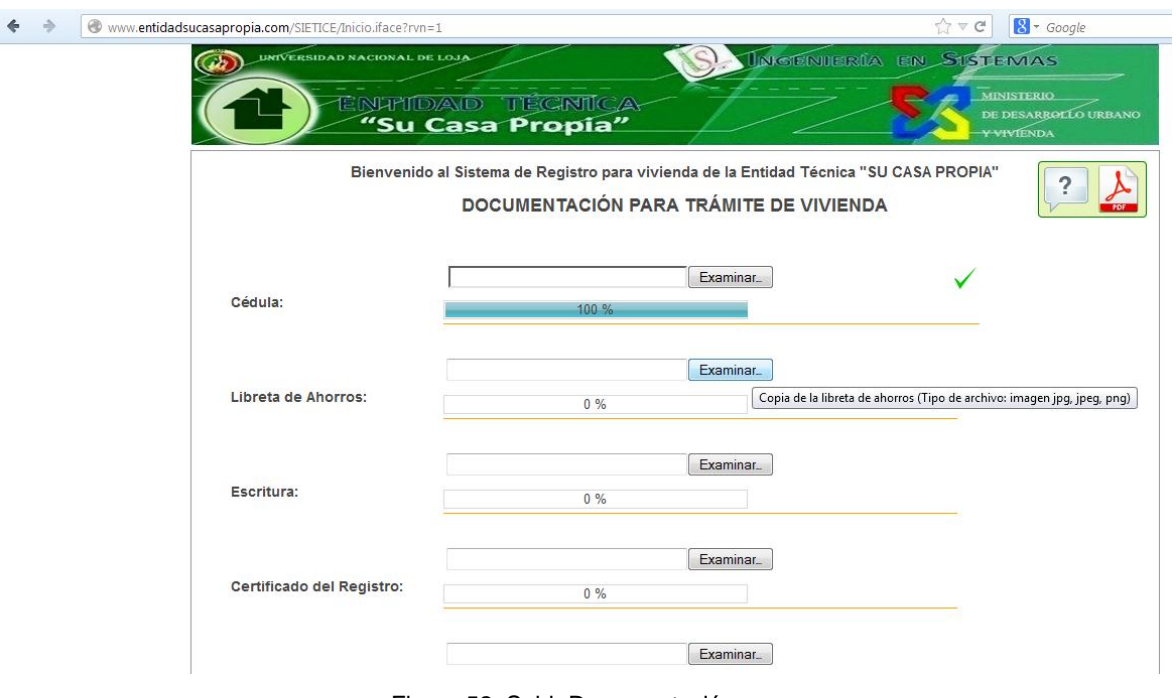

Figura 52. Subir Documentación

M003 Formato de documentación incorrecto

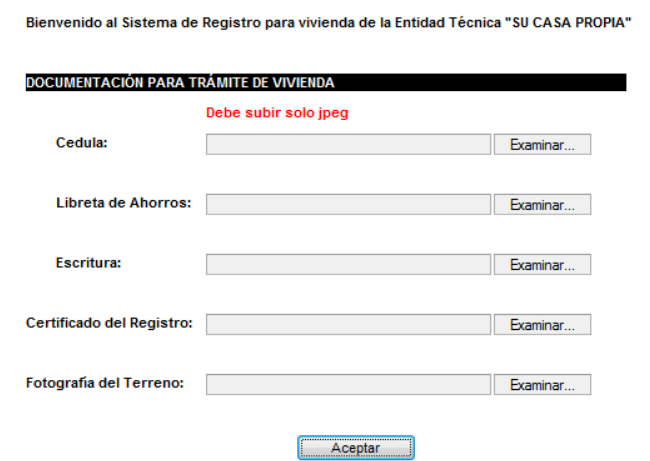

Figura 53. Mensaje de error formato de documentación incorrecto

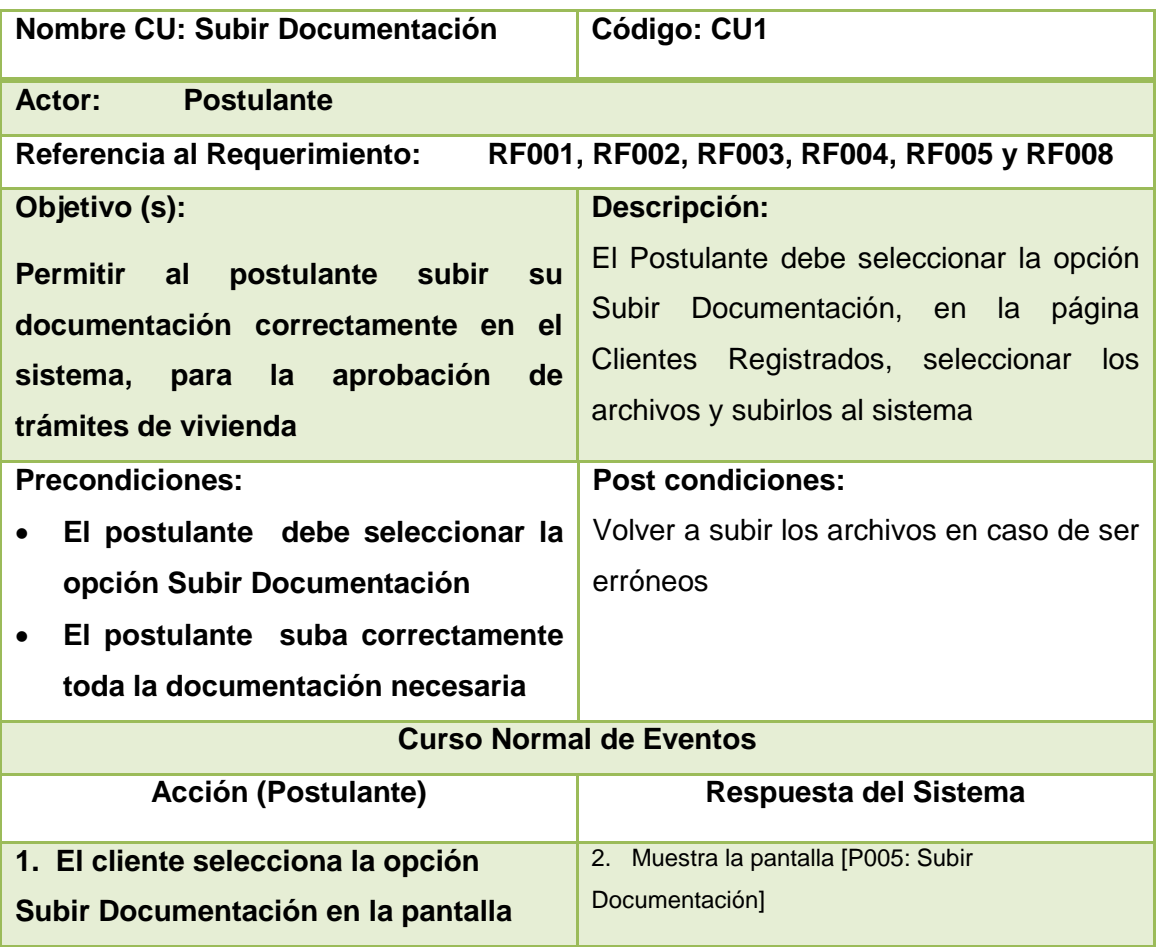

#### **TABLA XIII DESCRIPCIÓN CASO DE USO SUBIR DOCUMENTACIÓN**

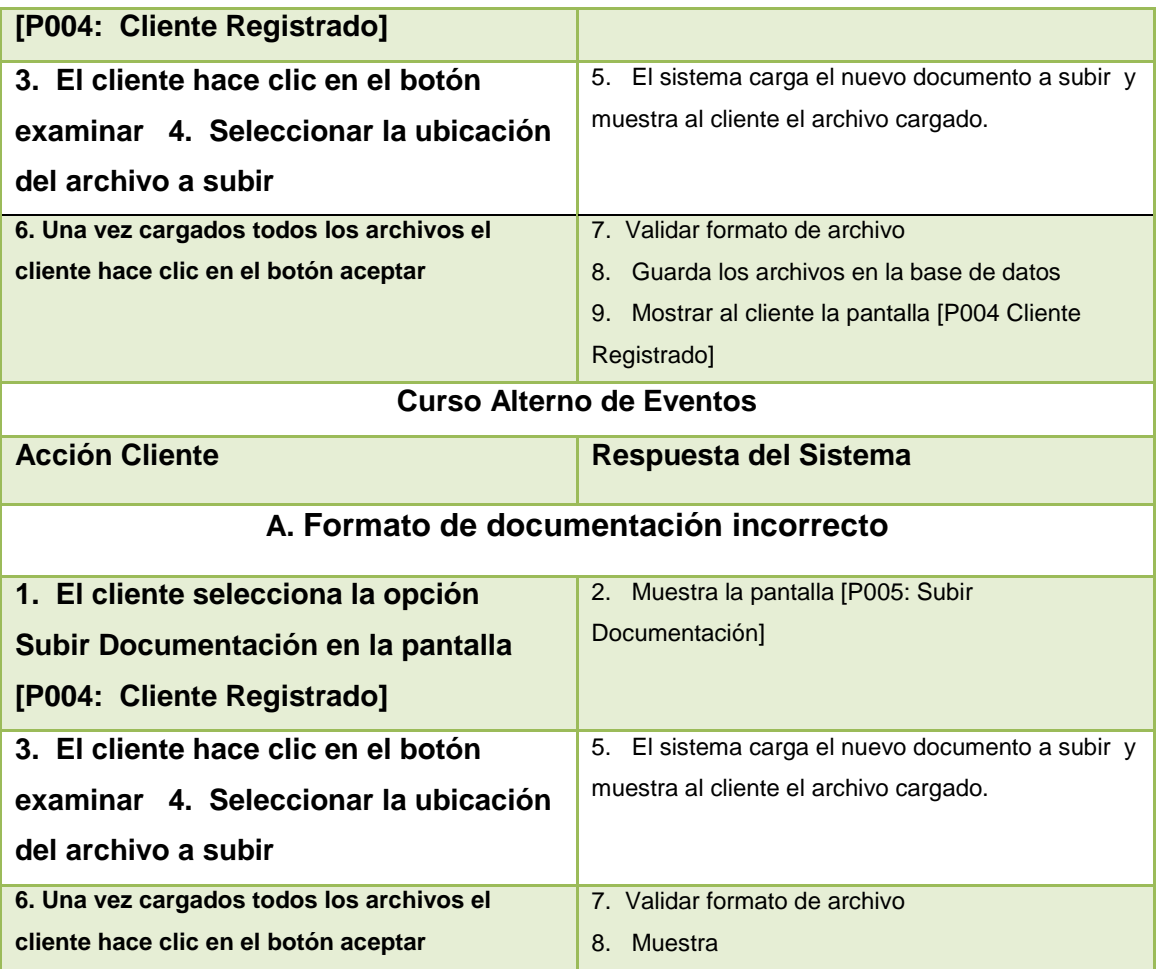

## **Diagramas de secuencia Caso de Uso Subir Documentación Curso Normal de eventos Subir documentación**

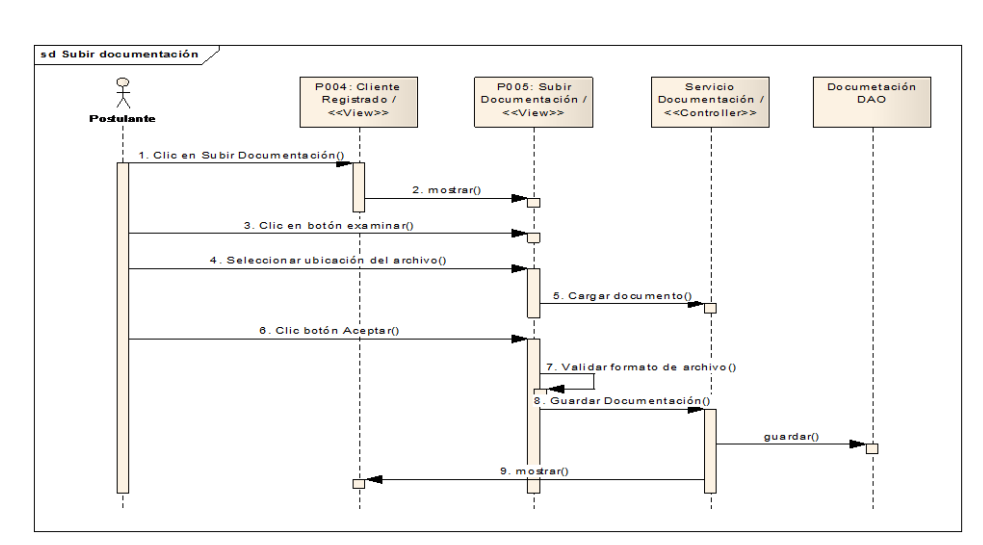

**Figura 54 Diagrama de Secuencia Subir Documentación**

### **Curso Alterno A. Formato de documentación incorrecto**

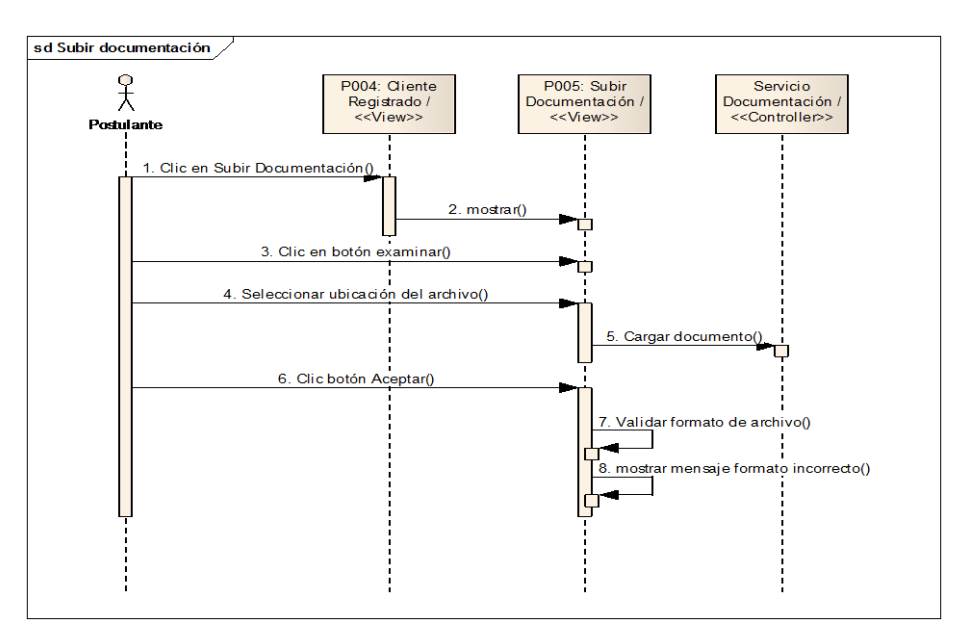

**Figura 55 Diagrama de Secuencia A. Formato de Documentación Incorrecto** 

**P006:** Selección de Tipo de Vivienda

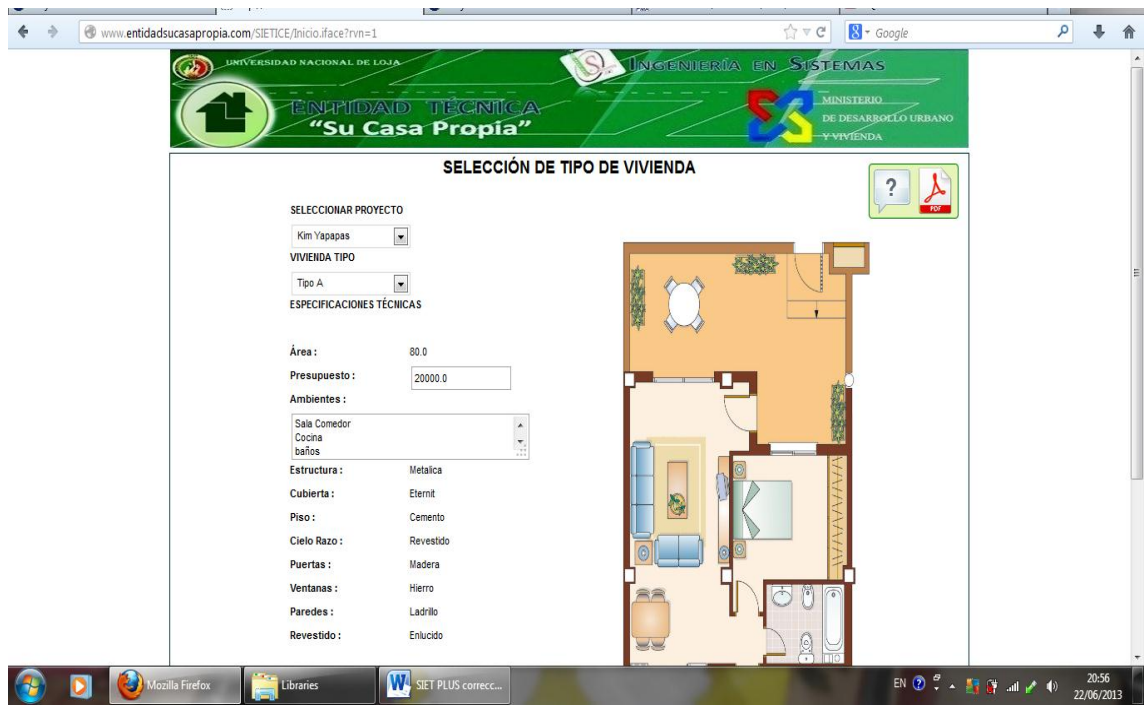

Figura56: Selección de Tipo de Vivienda

#### **TABLA XIV DESCRIPCIÒN CU SELECCIONAR TIPO DE VIVIENDA**

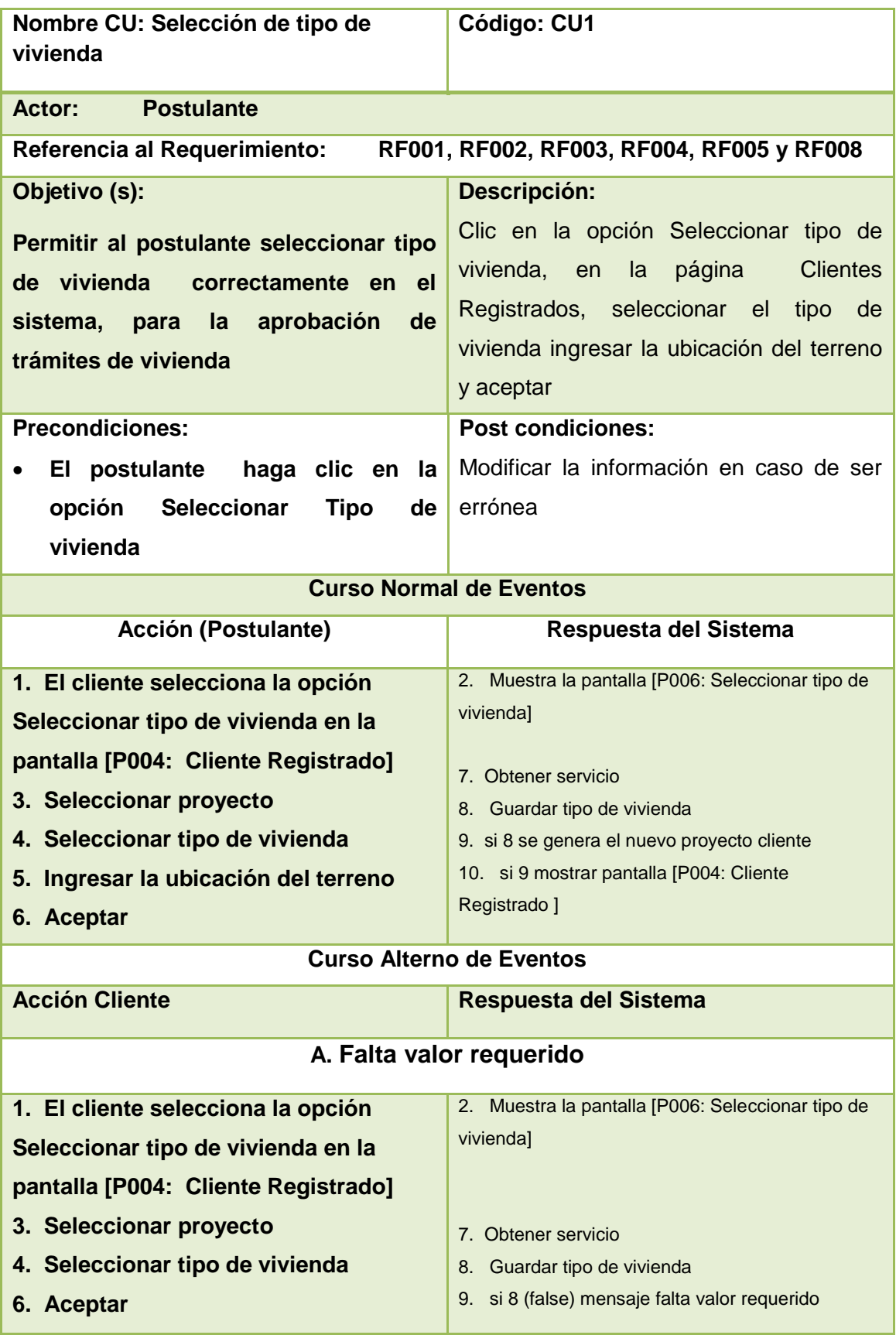

# **Diagramas de Caso de Uso Seleccionar tipo de vivienda Curso Normal Seleccionar Tipo de Vivienda**

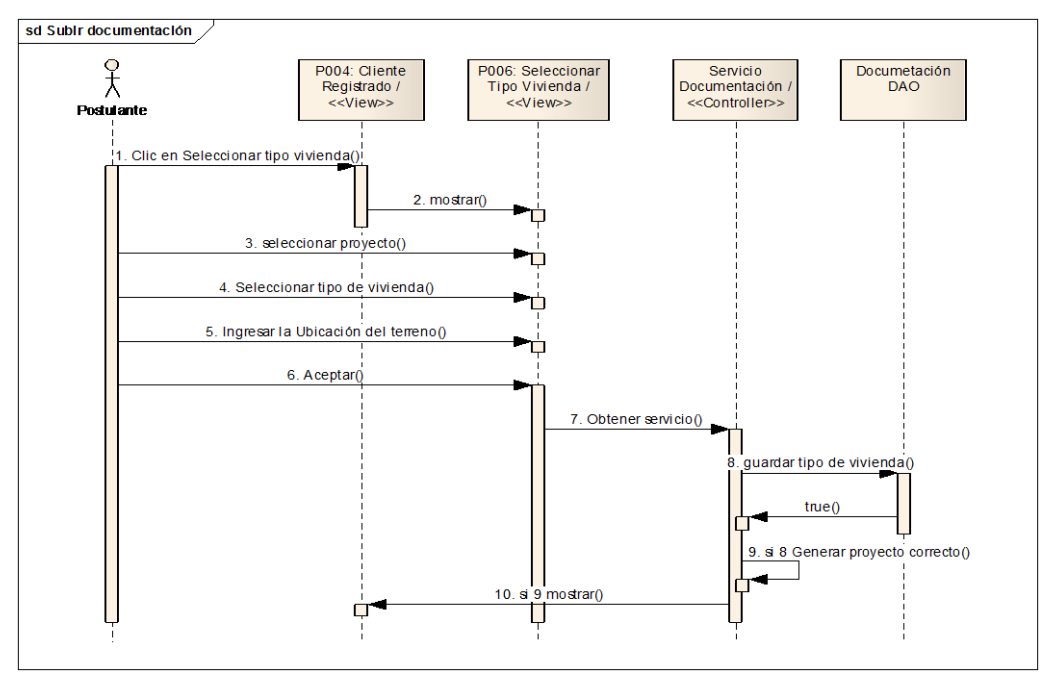

Figura 57 Diagrama de secuencia Seleccionar tipo de vivienda

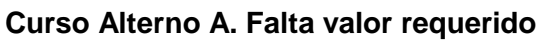

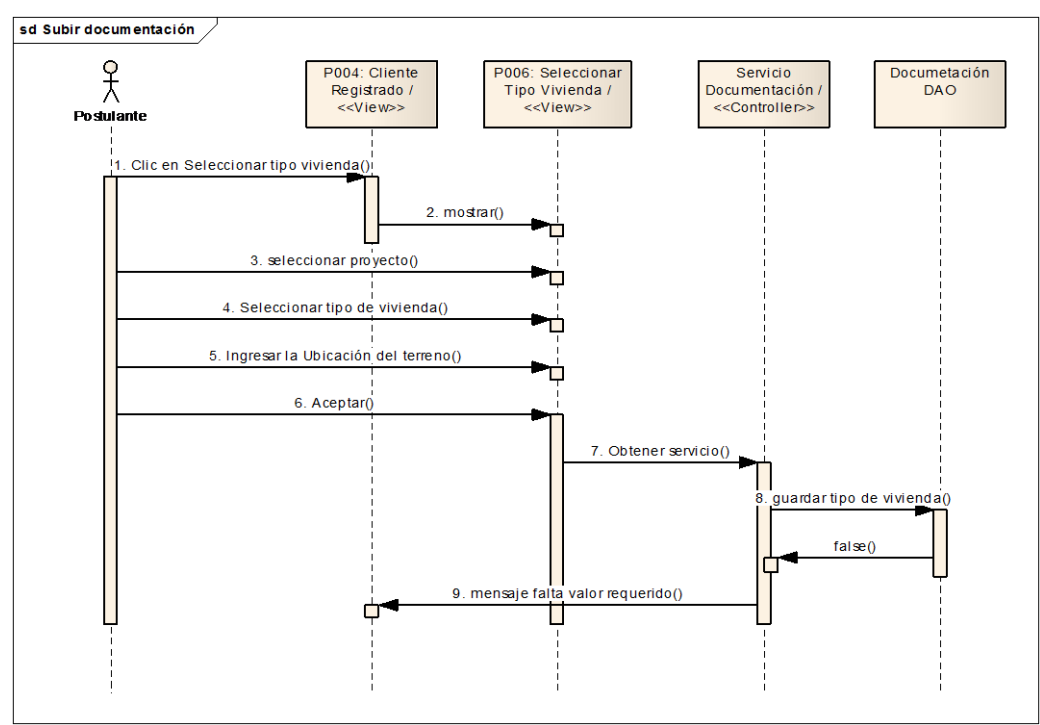

Figura 58 Diagrama de secuencia A. Falta valor Requerido

## **P007:** Cliente Aprobado

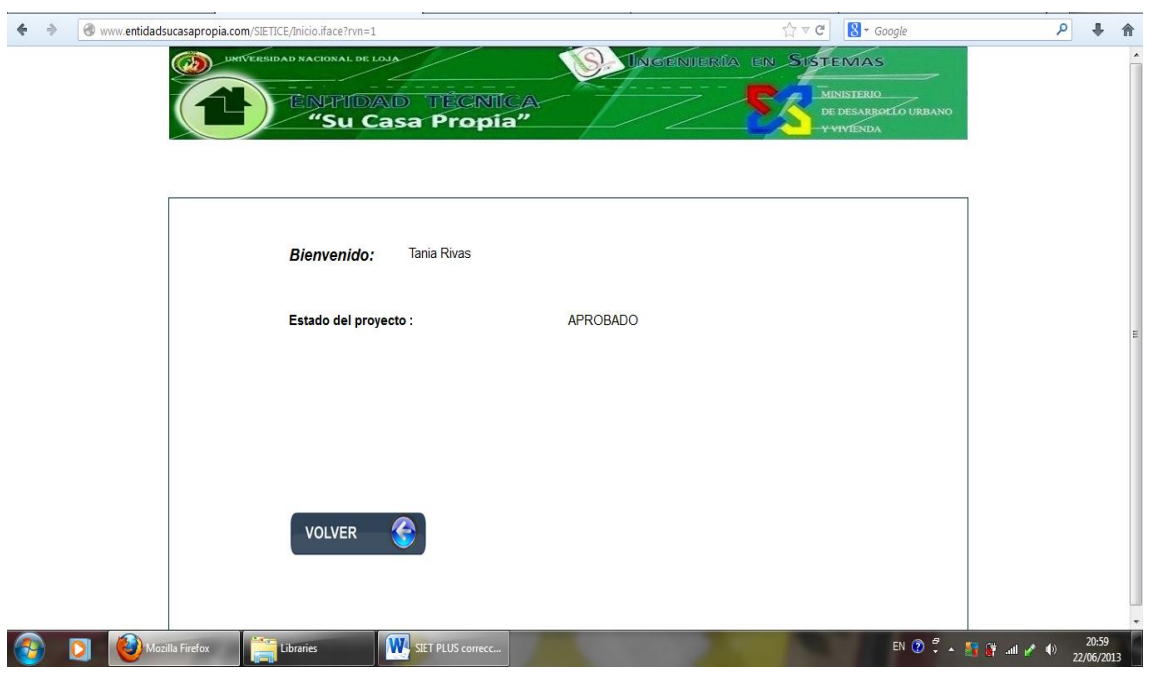

Figura 59. Cliente Aprobado

## **P008:** Login Personal

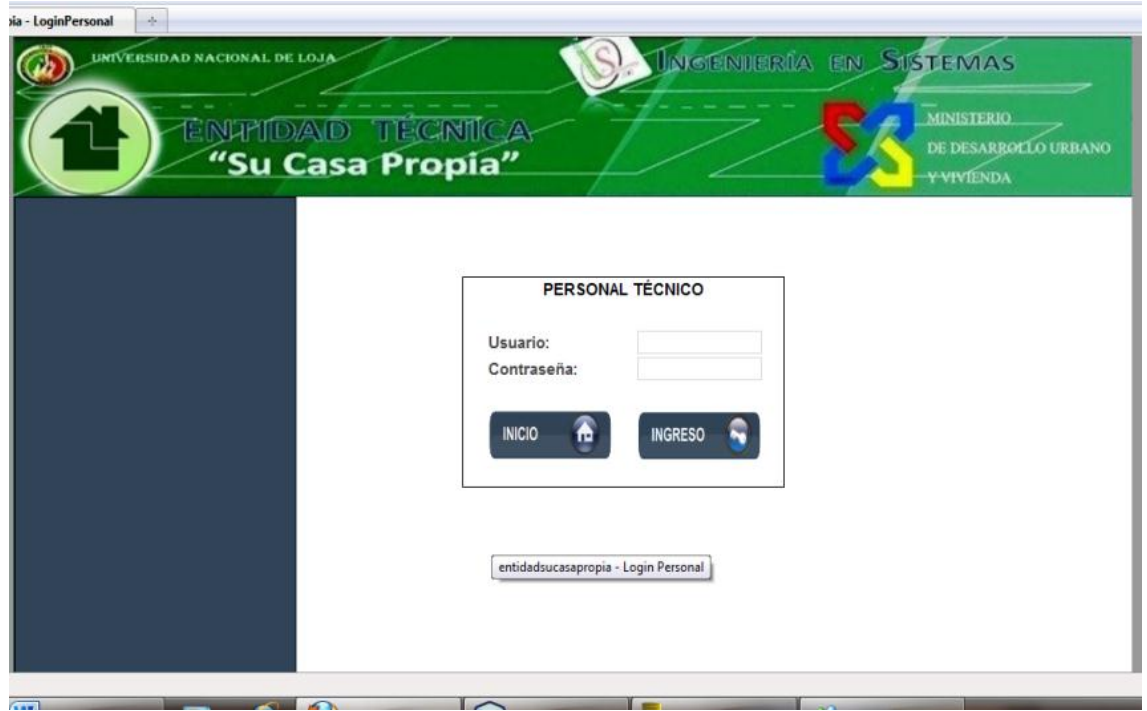

Figura 60. Pantalla Login Personal Técnico

## **M004: Usuario o Contraseña Incorrectos**

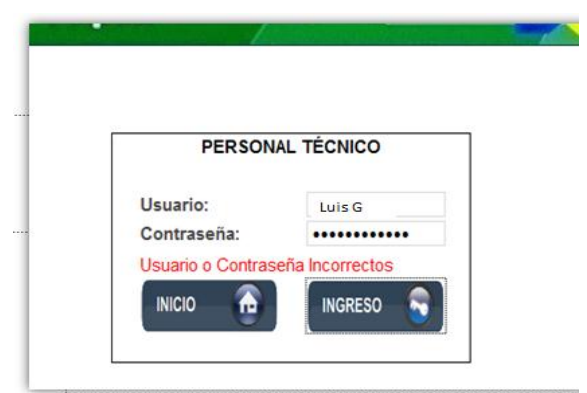

Figura 61. Mensaje Usuario o contraseña incorrectos

#### **TABLA XV DESCRIPCIÓN DE CASOS DE USO LOGIN PERSONAL**

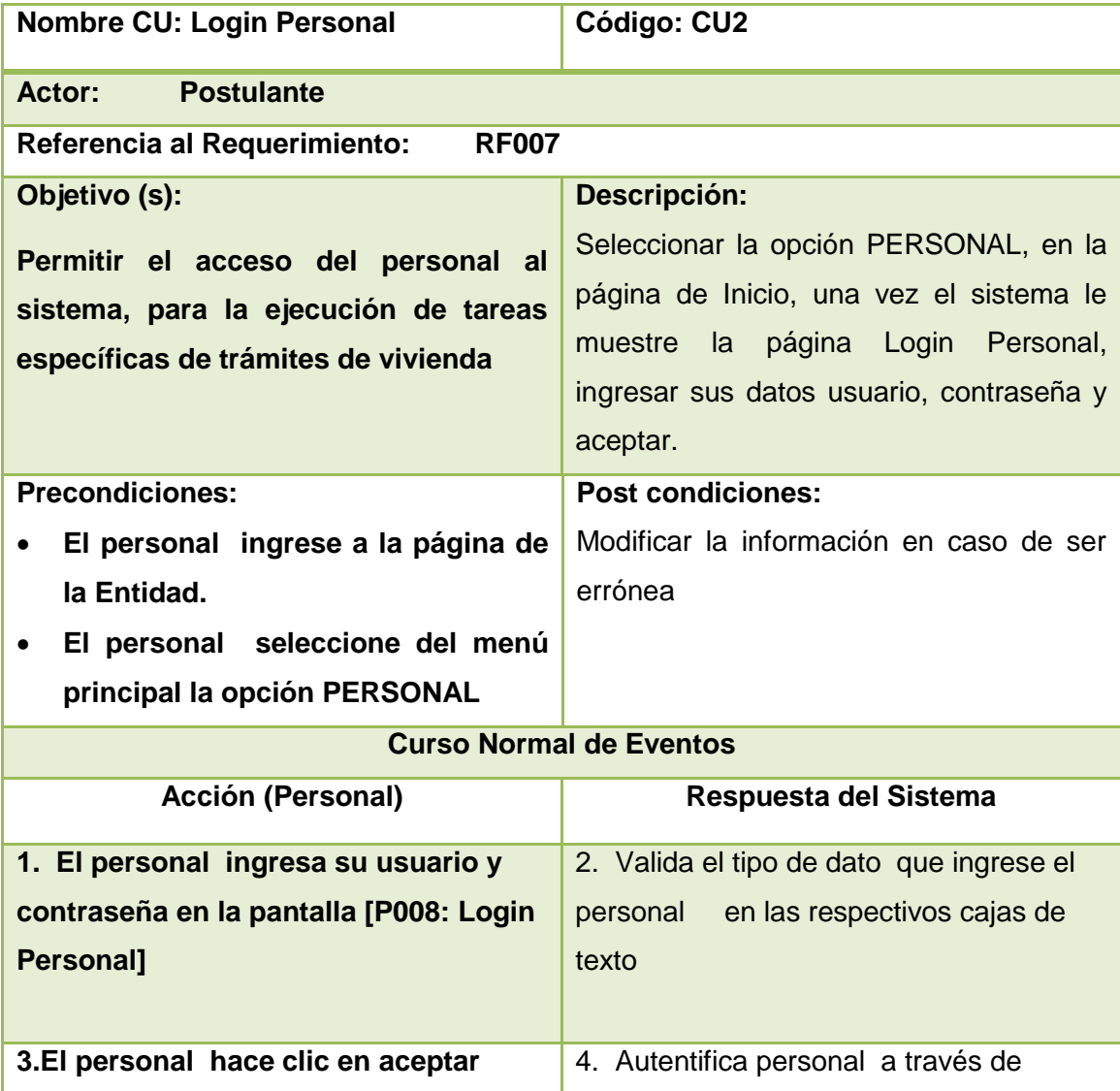

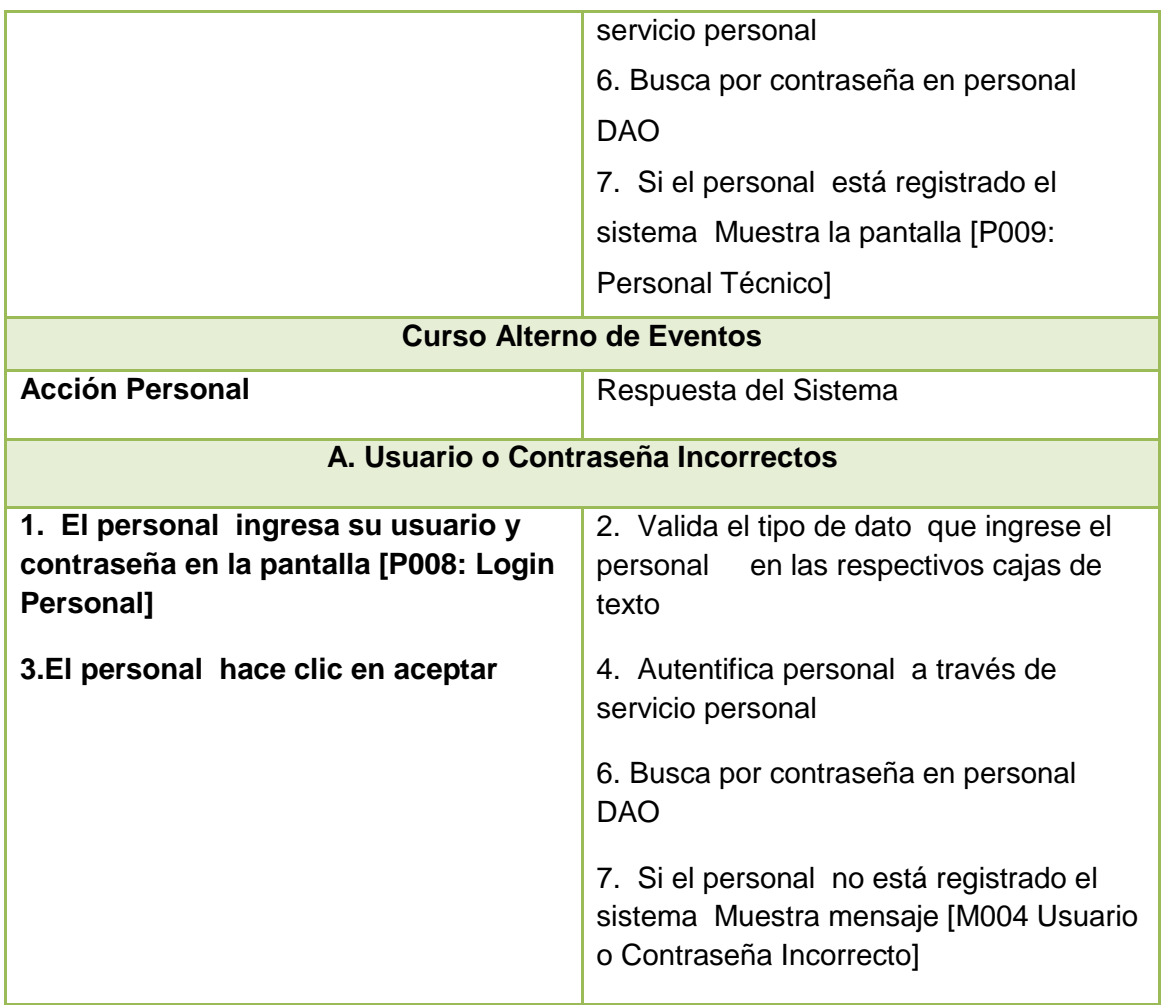

# **Diagramas de secuencia Login Personal**

## **Curso normal de eventos**

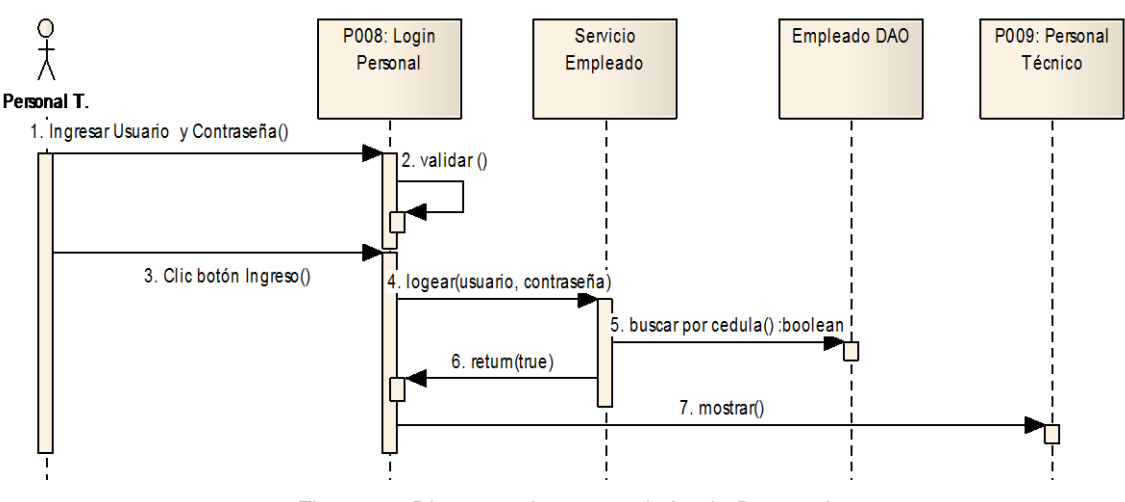

Figura 62 Diagrama de secuencia Login Personal

#### **Curso alterno de eventos**

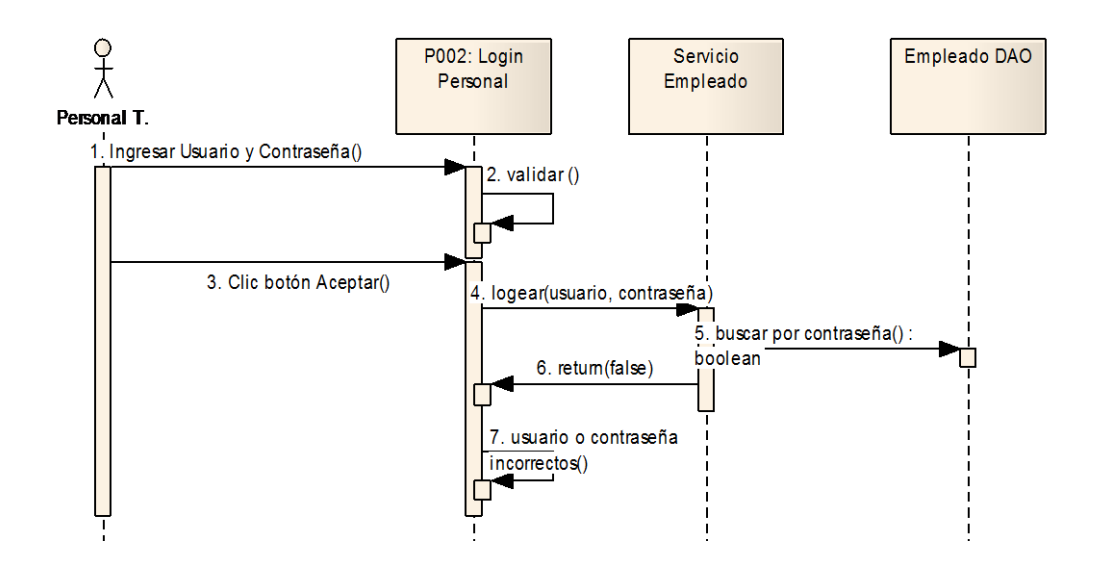

Figura 63 Diagramas de secuencia A. Usuario o contraseña incorrectos

#### **P009:** Personal Técnico

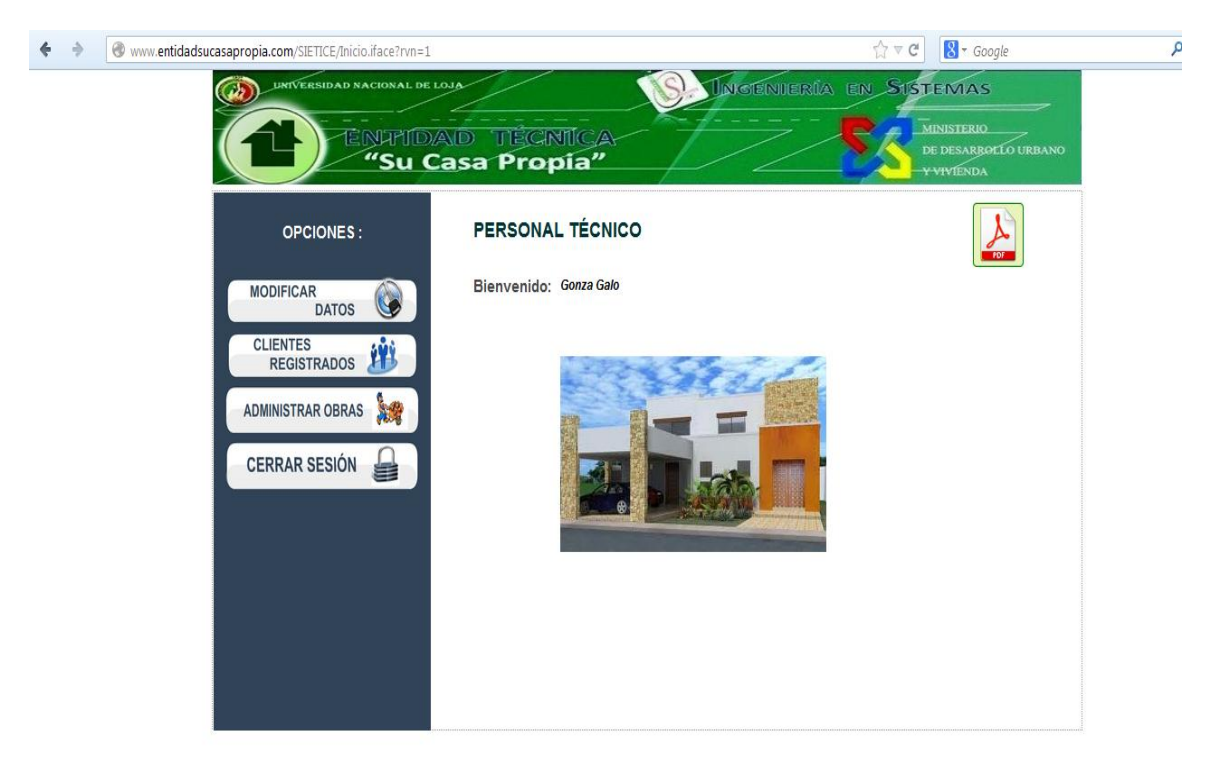

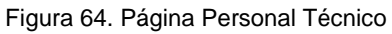

**P010: Personal Técnico - Modificar Datos** 

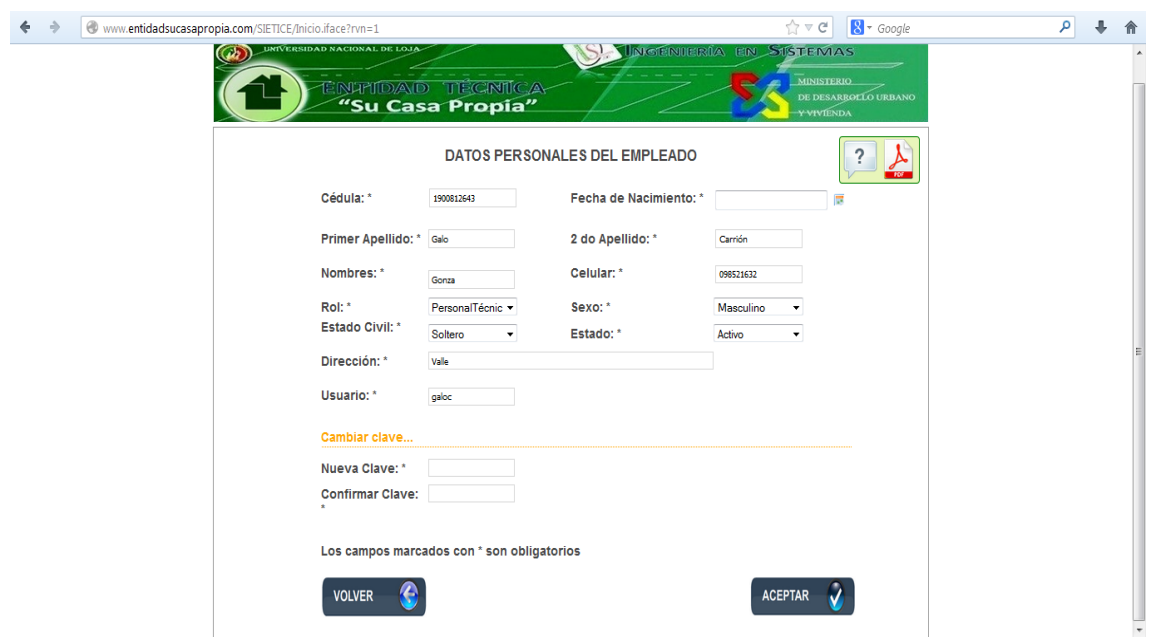

Figura 65. Página de modificar datos

## **M005: Cedula Incorrecta, Faltan campos requeridos**

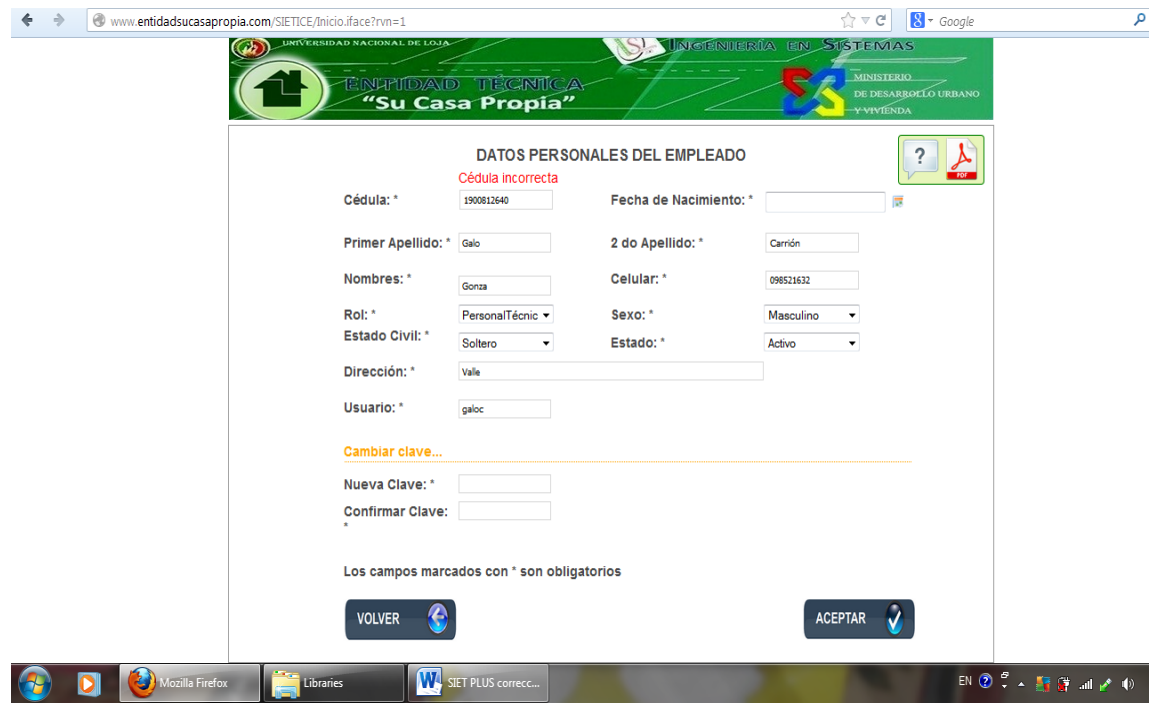

Figura 66. Mensaje faltan datos requeridos

## **Descripción de Caso de Uso Modificar Personal**

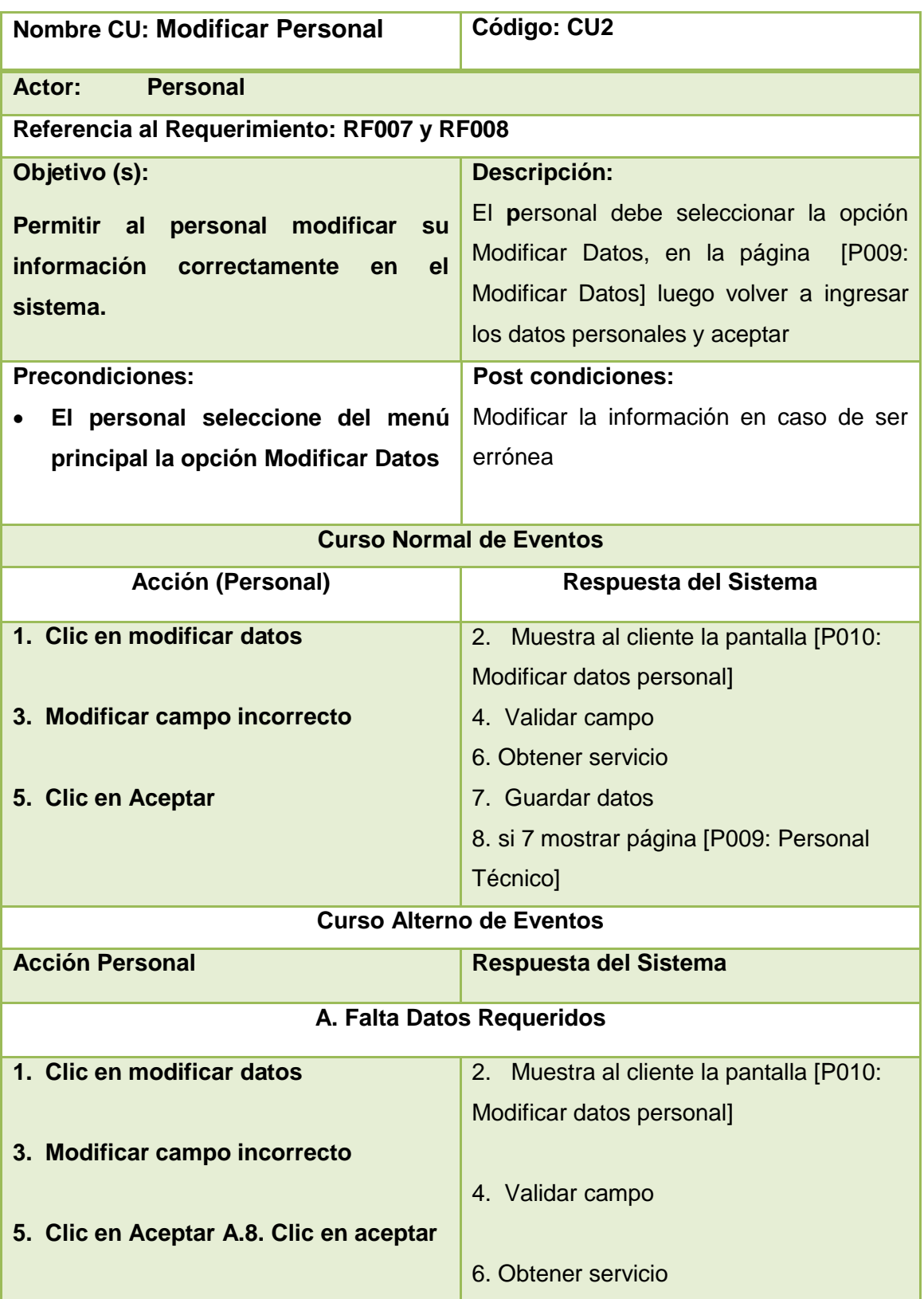

#### **TABLA XVI DESCRIPCIÓN DE CASO DE USO MODIFICAR PERSONAL**

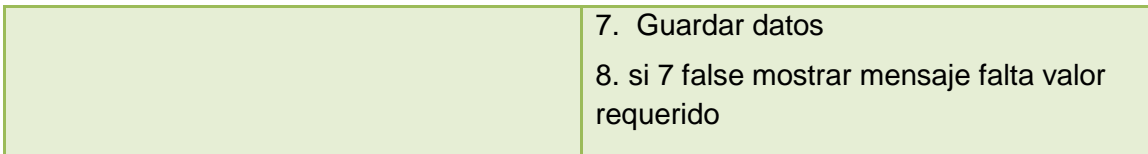

## **Diagramas de Secuencia Caso de Uso Modificar Personal**

Curso Normal Modificar Personal

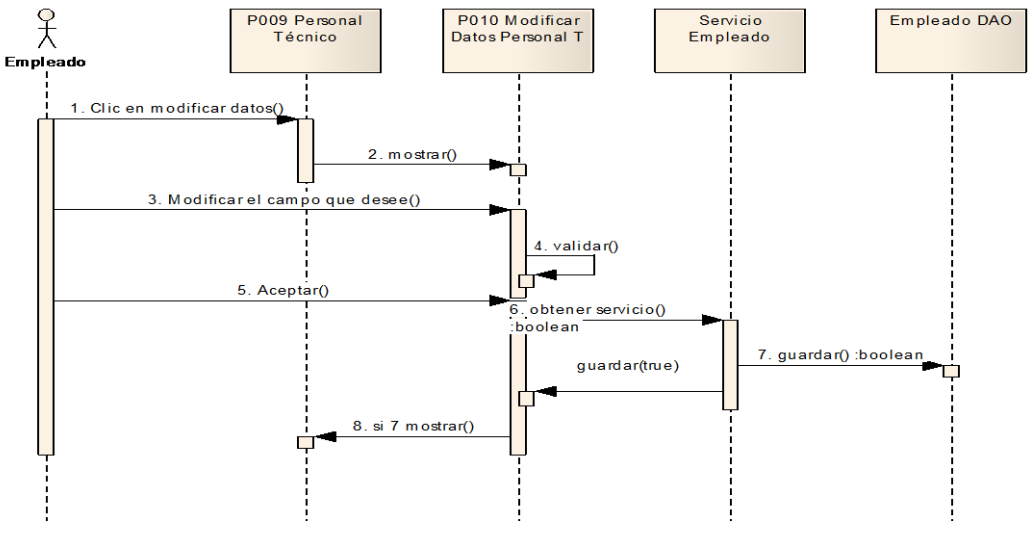

Figura 67 Diagrama de secuencia Modificar Personal

### **Curso Alterno Modificar Personal**

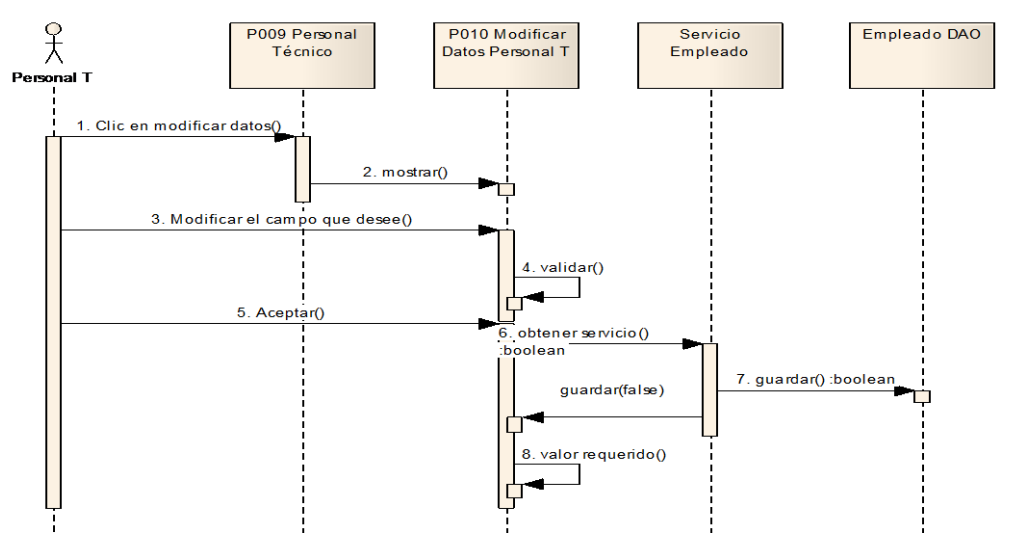

Figura 68 Diagrama de secuencia A. Falta valor requerido

## **P011: Personal Técnico - Administrar Postulante**

| <b>Buscar por Apellido</b> |            | $\frac{\lambda}{\sqrt{1-\frac{1}{2}}\lambda}$<br>DATOS DE CLIENTES REGISTRADOS EN EL SISTEMA |          |           |      |                  |                     |        |  |
|----------------------------|------------|----------------------------------------------------------------------------------------------|----------|-----------|------|------------------|---------------------|--------|--|
|                            | Cédula     | <b>Nombre</b>                                                                                | Apellido | Celular   | Sexo | <b>Fecha Nac</b> | <b>Estado Civil</b> | Editar |  |
| <b>BUSCAR</b>              | 1104070949 | Lenin                                                                                        | Lojan    | 098050940 | M    | May 8, 1991      | SOLTERO             | Editar |  |
|                            | 1105104796 | maria                                                                                        | plaza    | 085632548 | F    | May 5, 1986      | SOLTERO             | Editar |  |
| <b>VOLVER</b>              | 1104220619 | janela                                                                                       | pilar    | 098051523 | F    | May 19, 2013     | SOLTERO             | Editar |  |
|                            | 1104749781 | Tania                                                                                        | Rivas    | 089562147 | F    | Jun 14, 1983     | <b>SOLTERO</b>      | Editar |  |
|                            | 1102428271 | Rosa                                                                                         | Quirola  | 099180655 | F    | Jun 19, 1964     | <b>VIUDO</b>        | Editar |  |
|                            |            |                                                                                              |          |           |      |                  |                     |        |  |

Figura 69. Página personal técnico Administrar Postulante

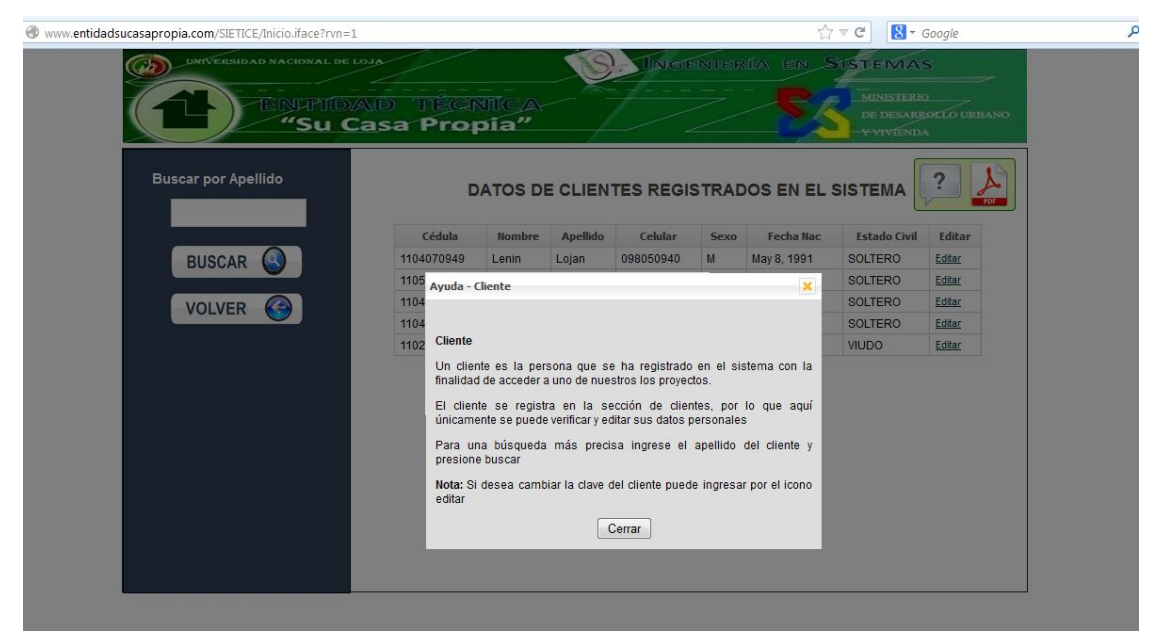

#### **M00 Ayuda contextual Ayuda administrar cliente (Postulante)**

**Figura 70. Ayuda contextual Administrar Cliente**

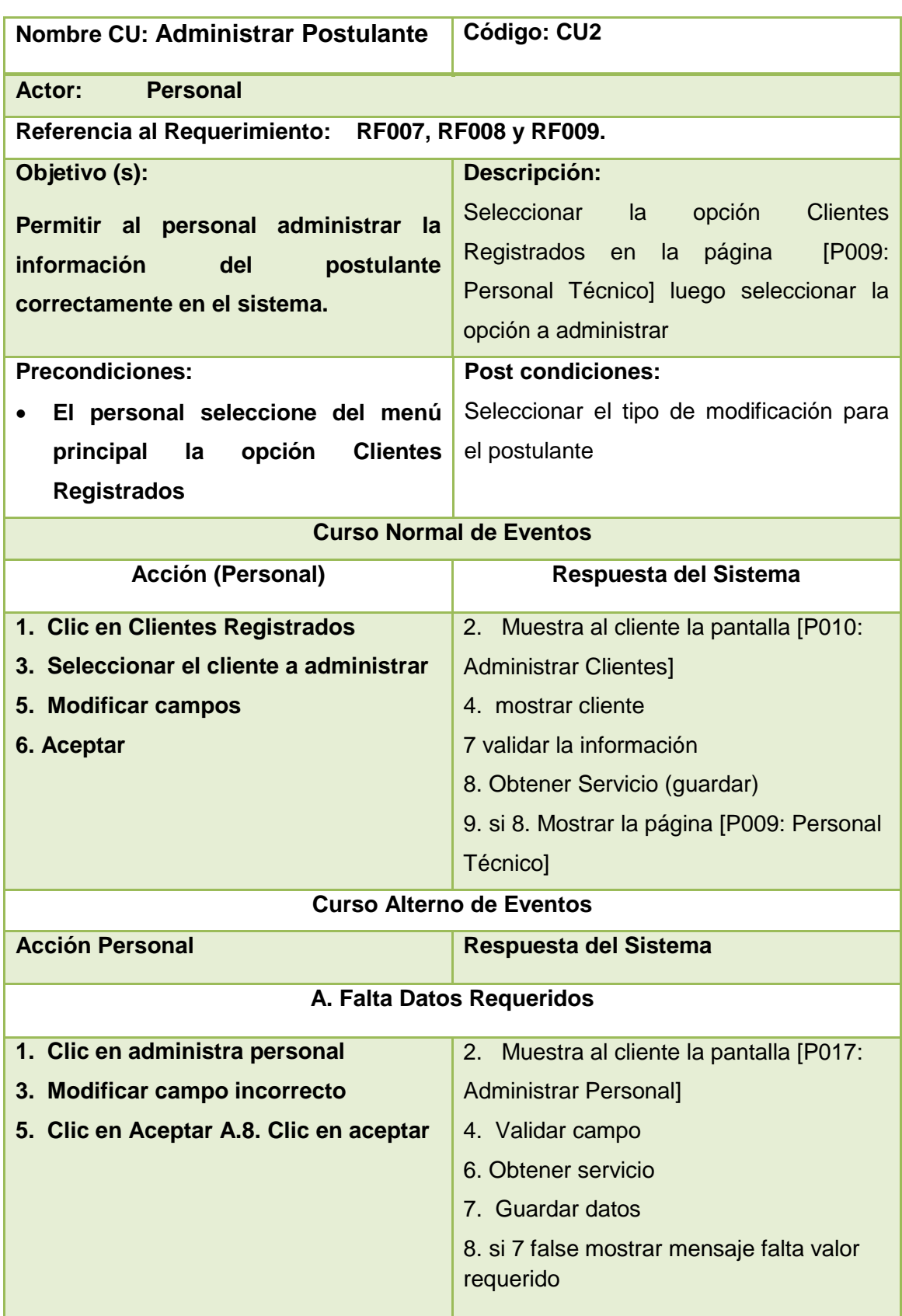

#### **TABLA XVII DESCRIPCIÓN CASO DE USO ADMINISTRAR POSTULANTE**
# **Diagrama de Secuencia Caso de Uso Personal (Administrar Postulante) Curso Normal de Eventos**

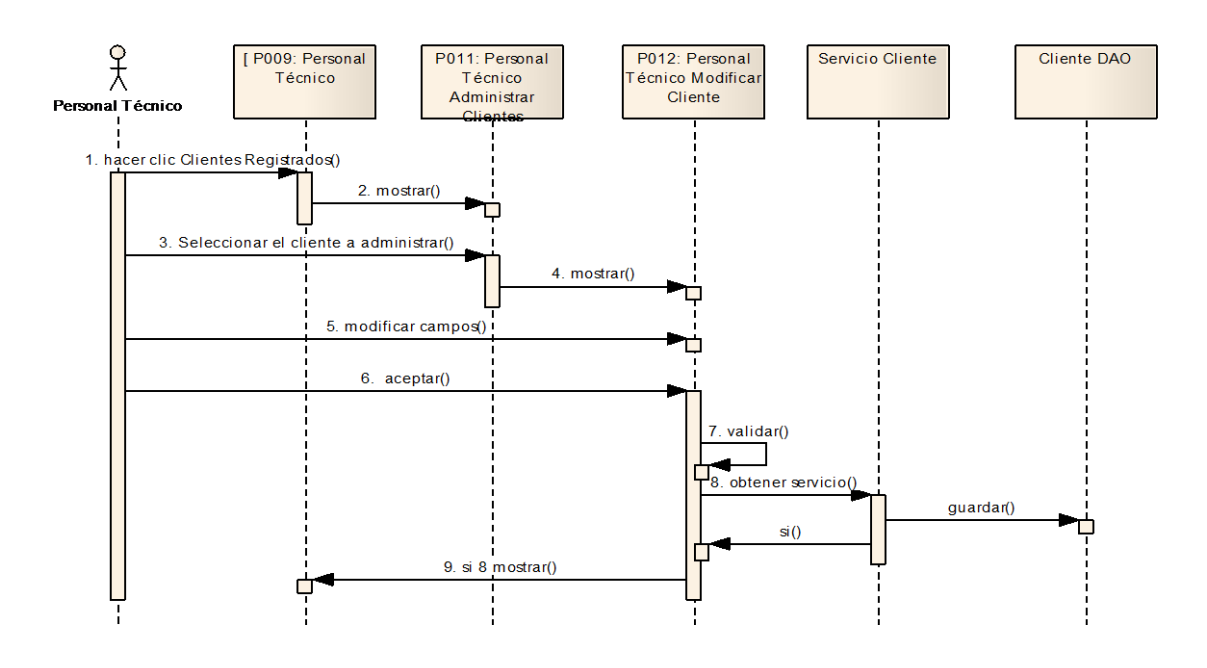

Figura 71 Diagrama de secuencia Administrar Postulante

#### **Curso Alterno de Eventos**

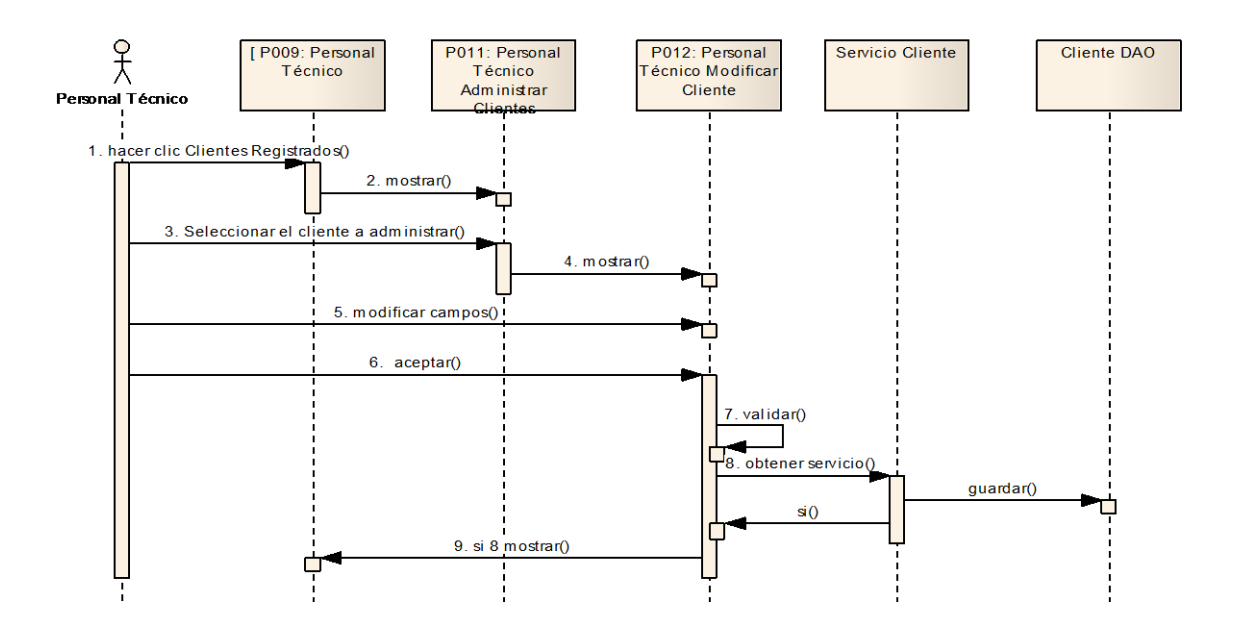

Figura 72 Diagrama de secuencia A. Falta Valor requerido

#### **P012: Personal Técnico - Modificar Cliente (Postulante)**

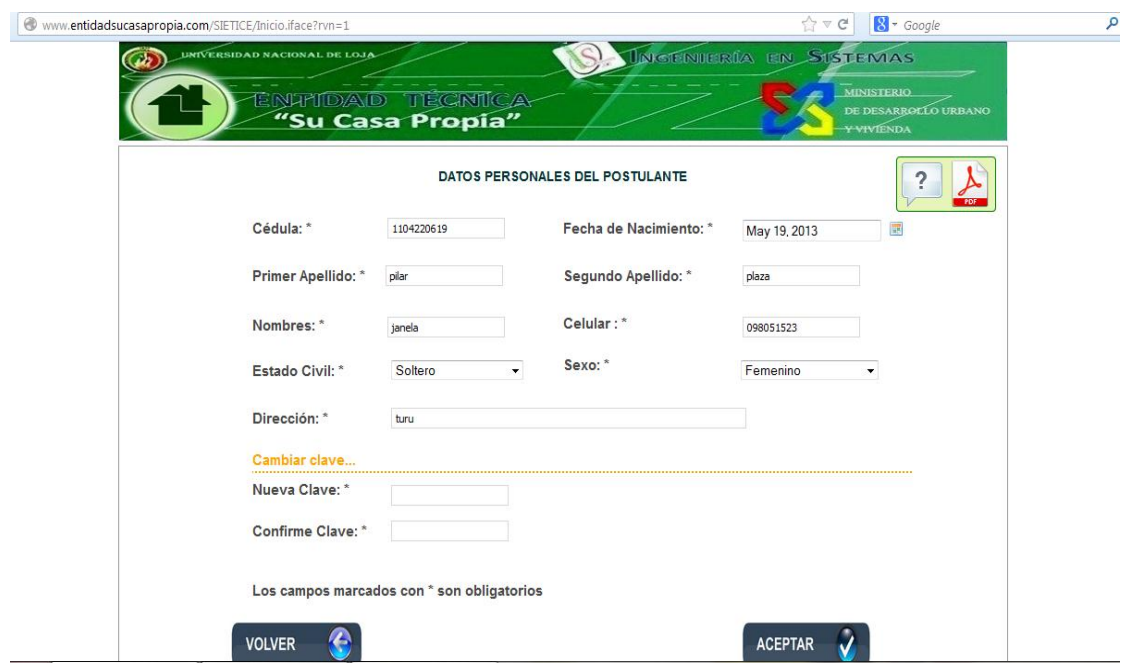

Figura 73. Página personal modificar cliente

# **M006: Personal Técnico Falta de campos requeridos Editar Cliente**

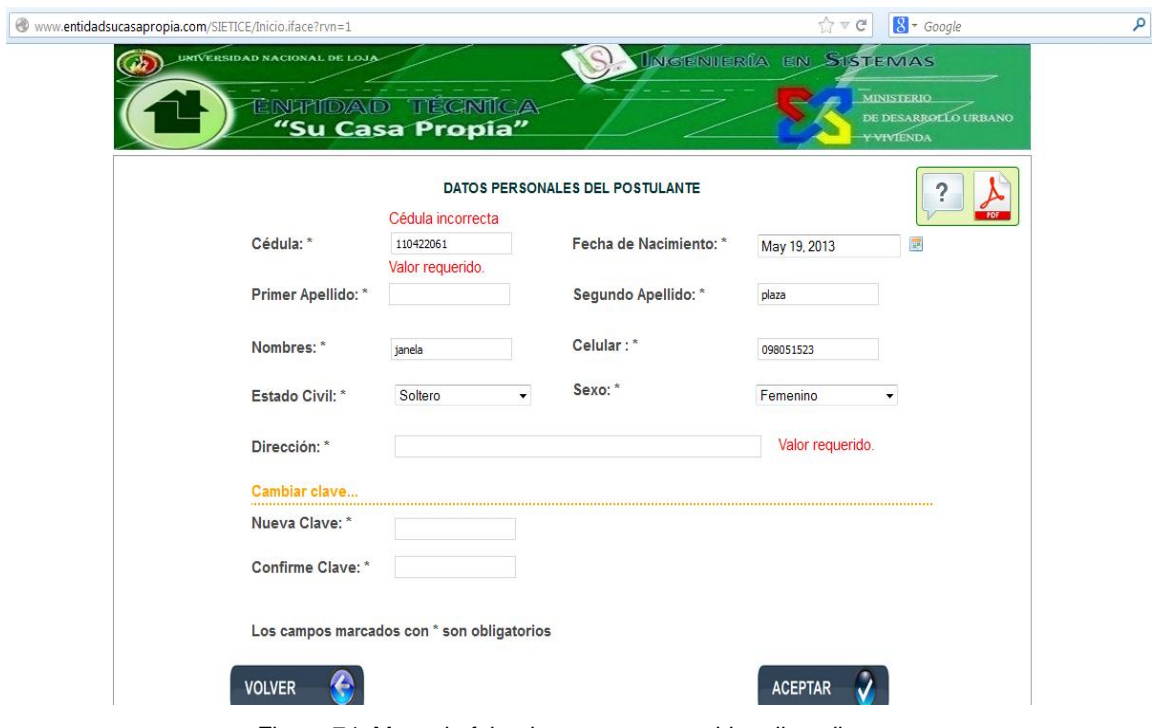

Figura 74. Mensaje falta de campos requerido editar cliente

# **P013: Personal Técnico - Obras en Ejecución**

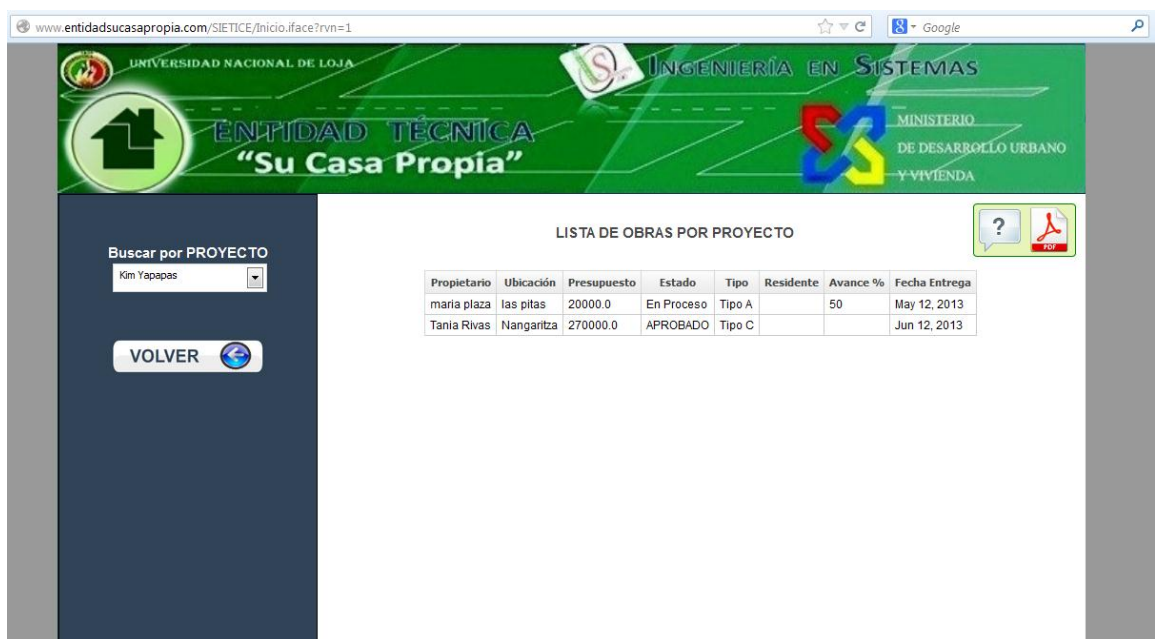

Figura 75. Página personal técnico administrar proyectos

#### **Descripción de Caso de Uso Administra Obras**

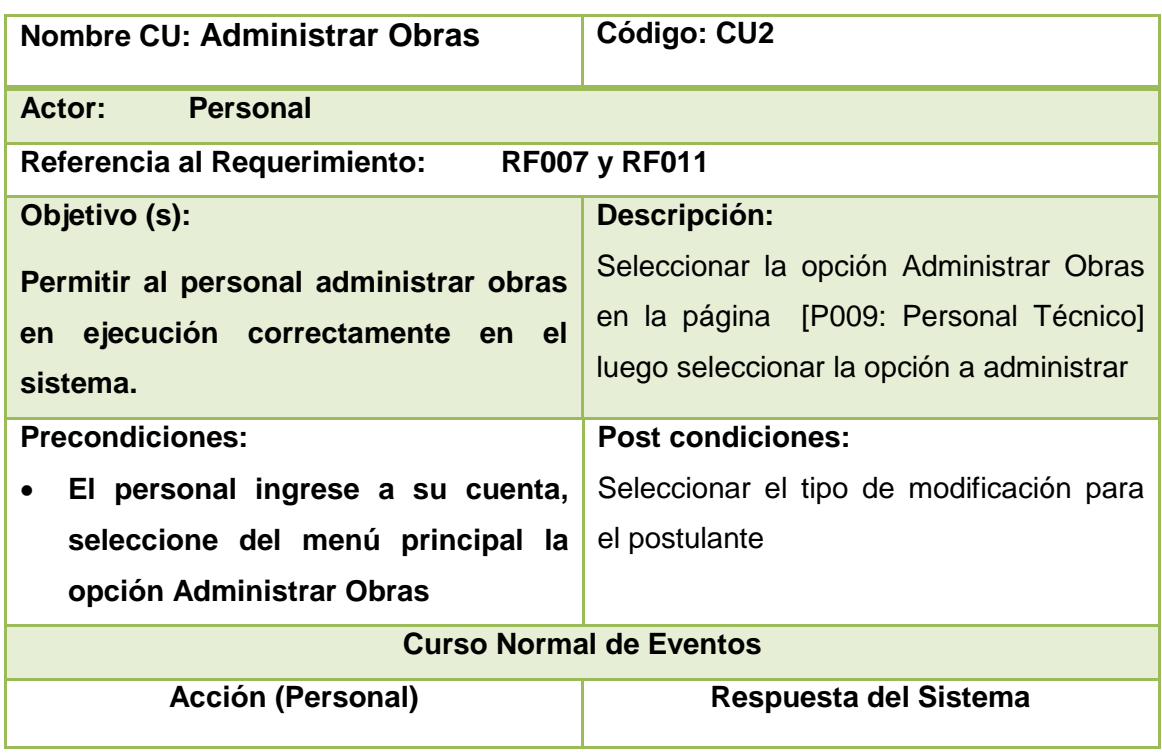

#### **TABLA XVIII DESCRIPCIÓN CASO DE USO ADMINISTRAR OBRAS**

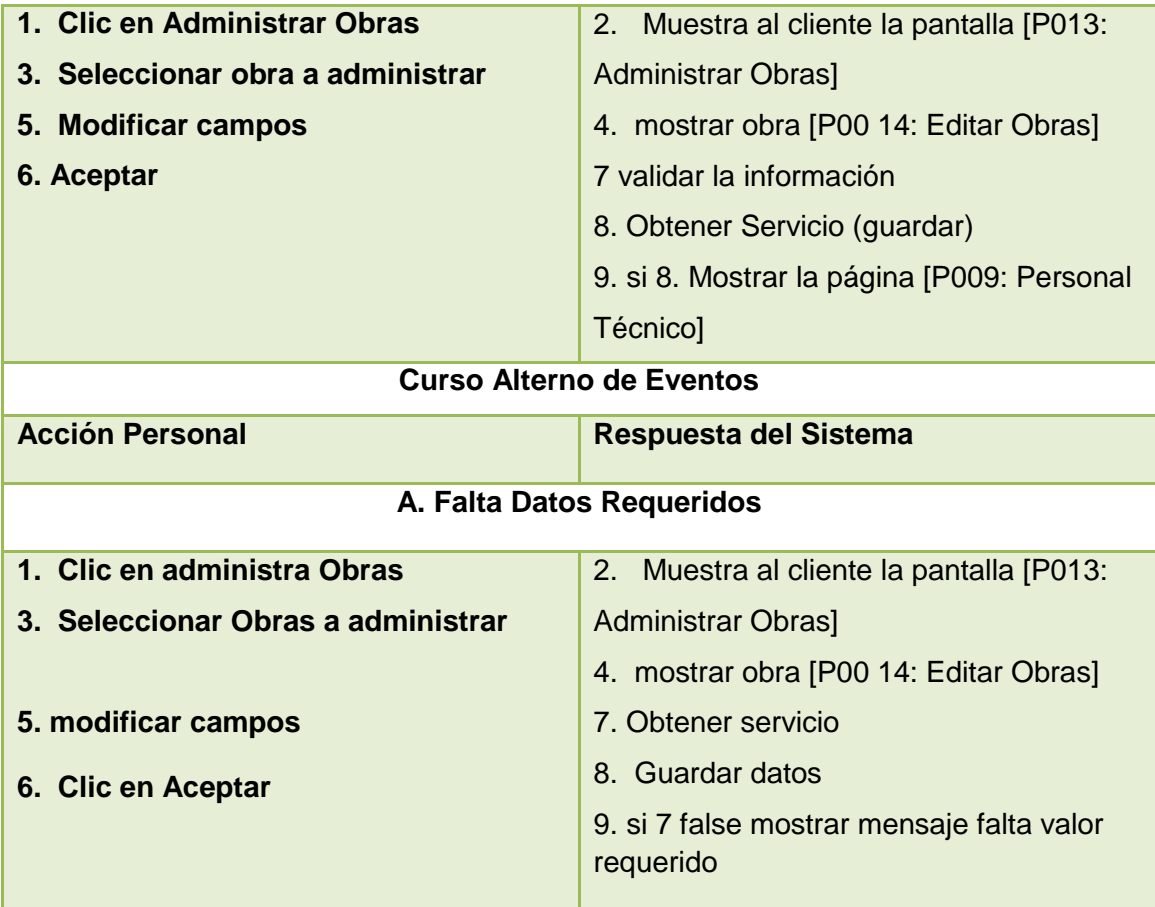

# **P014: Personal Técnico - Editar Obras**

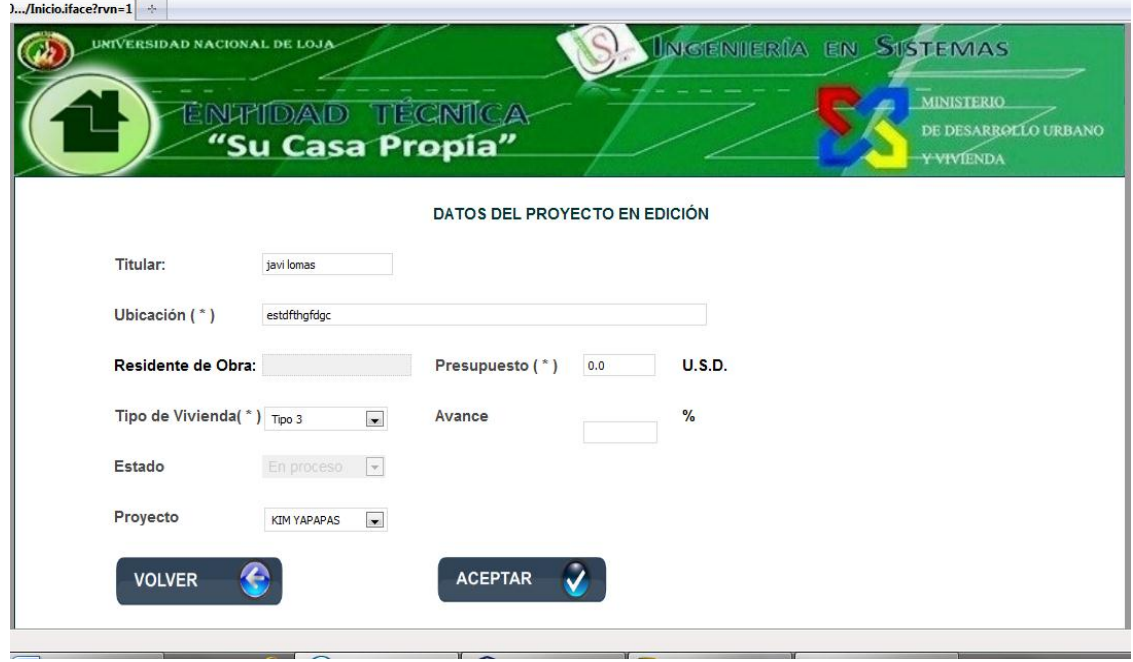

Figura 76. Página personal Técnico editar proyectos

#### **Diagramas de Secuencia Administrar Obras**

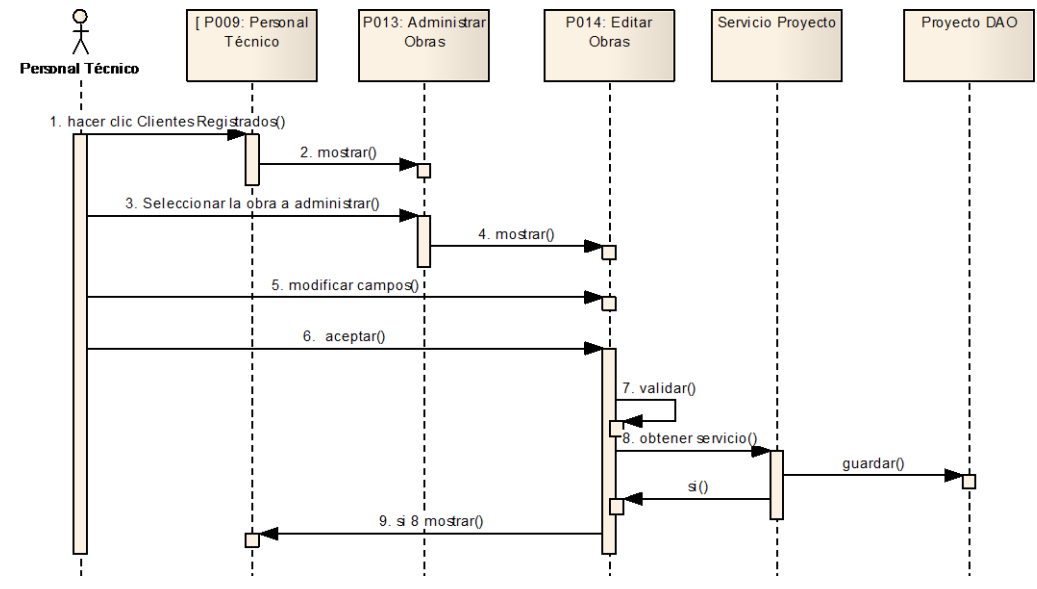

#### **Curso Normal de Eventos**

Figura 77. Diagrama de secuencia Administrar Obras

#### **Curso Alterno de eventos**

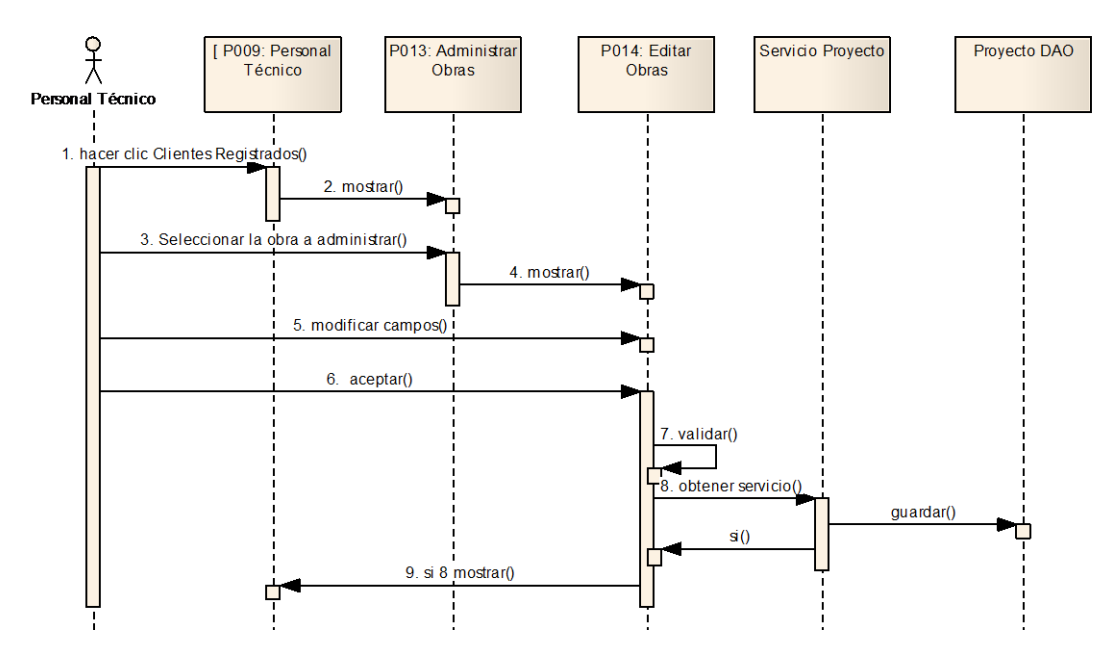

Figura 78. Diagrama de Secuencia administrar Obra A. Falta valor requerido

#### **P015: Login Admin**

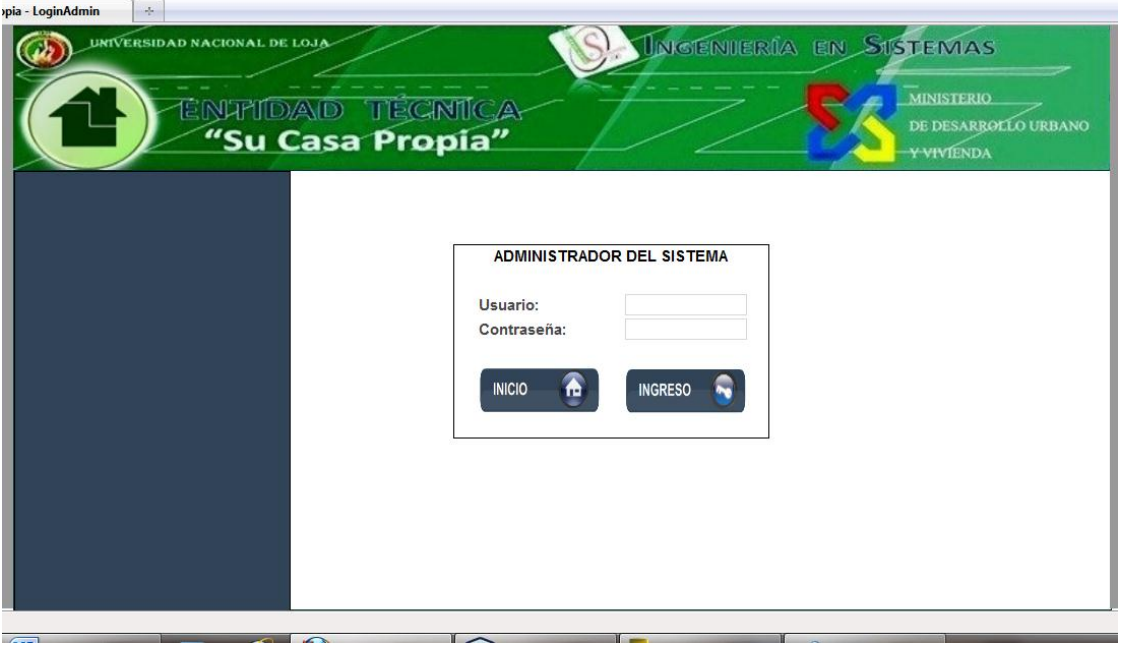

Figura 79. Página Login Admin

# **P016: Administrador Sistema**

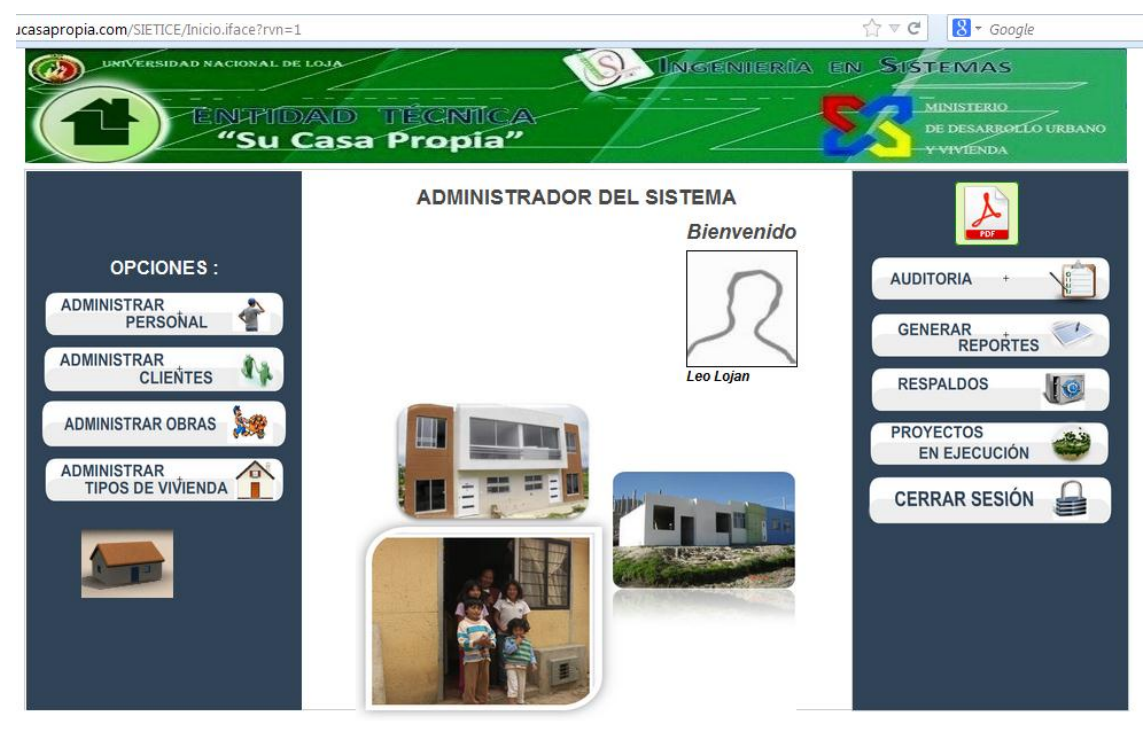

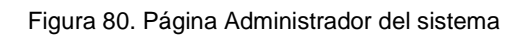

#### www.entidadsucasapropia.com/SIETICE/Inicio.iface?rvn=1  $\begin{array}{c|c|c|c|c} \hline \uparrow & \heartsuit & \heartsuit & \mathbf{8} \end{array}$  $\rho$ **S UNGENDER**IA SISTEMAS  $\bigcirc$ **MANDAD TÉCNICA**<br><mark>"Su Casa Propía"</mark> **Buscar por Apellido**  $\overline{?}$ DATOS DEL PERSONAL REGISTRADO EN EL SISTEMA Celular Rol Usuario Estado Fecha Cédula Nombre Apellido Dirección Opción BUSCAR O May 15,<br>2013 1104070949 Leo Lojan Turunuma 098050940 A lennini A Editar VOLVER O 1104406218 Jesus Rojas Los  $\frac{\text{Jun } 11}{2013}$ 098412632 A jesusr A Editar Jun 22,<br>2013 1900812643 Gonza Galo Valle 098521632 PT galoc A Editar Crear Nuevo Empleado NUEVO EMPLEADO

#### **P017: Administrador Sistema Administrar Personal**

Figura 81. Página administrador del sistema Administrar Personal

### **Descripción Caso de Uso Administrar Personal**

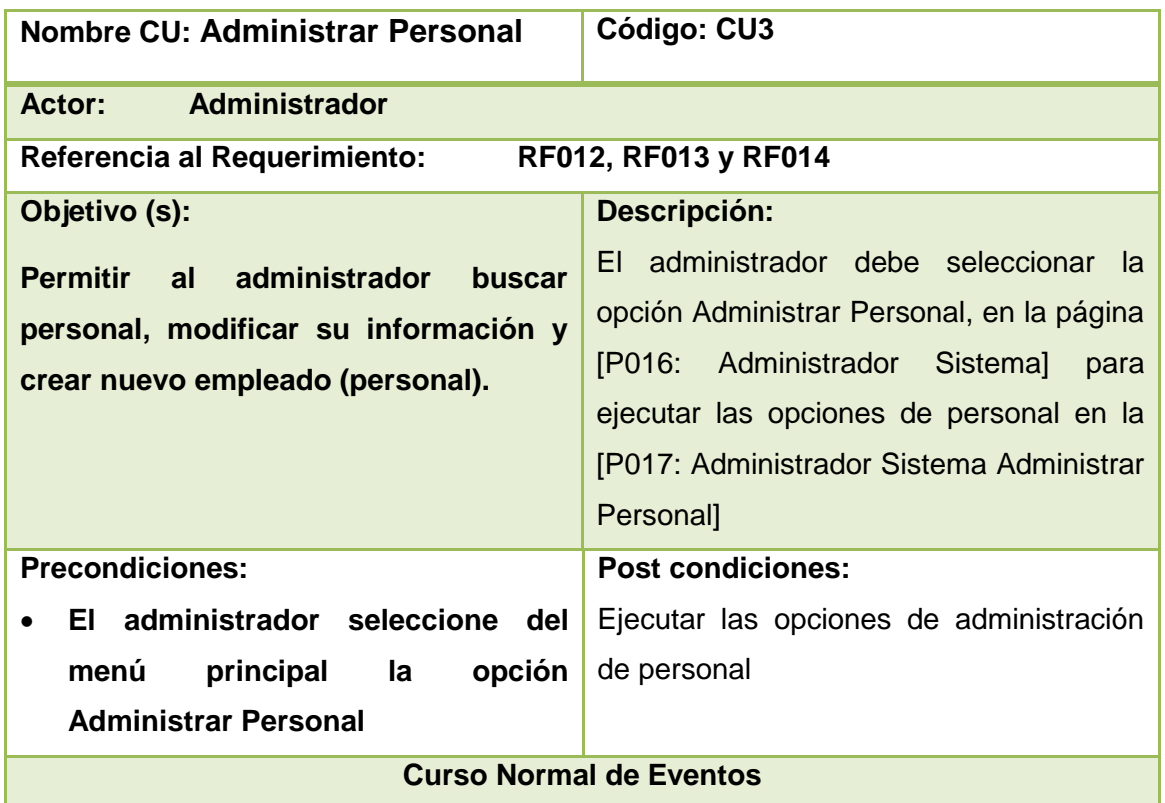

#### **TABLA XVIII DESCRIPCIÓN DE CASO DE USO ADMINISTRAR PERSONAL**

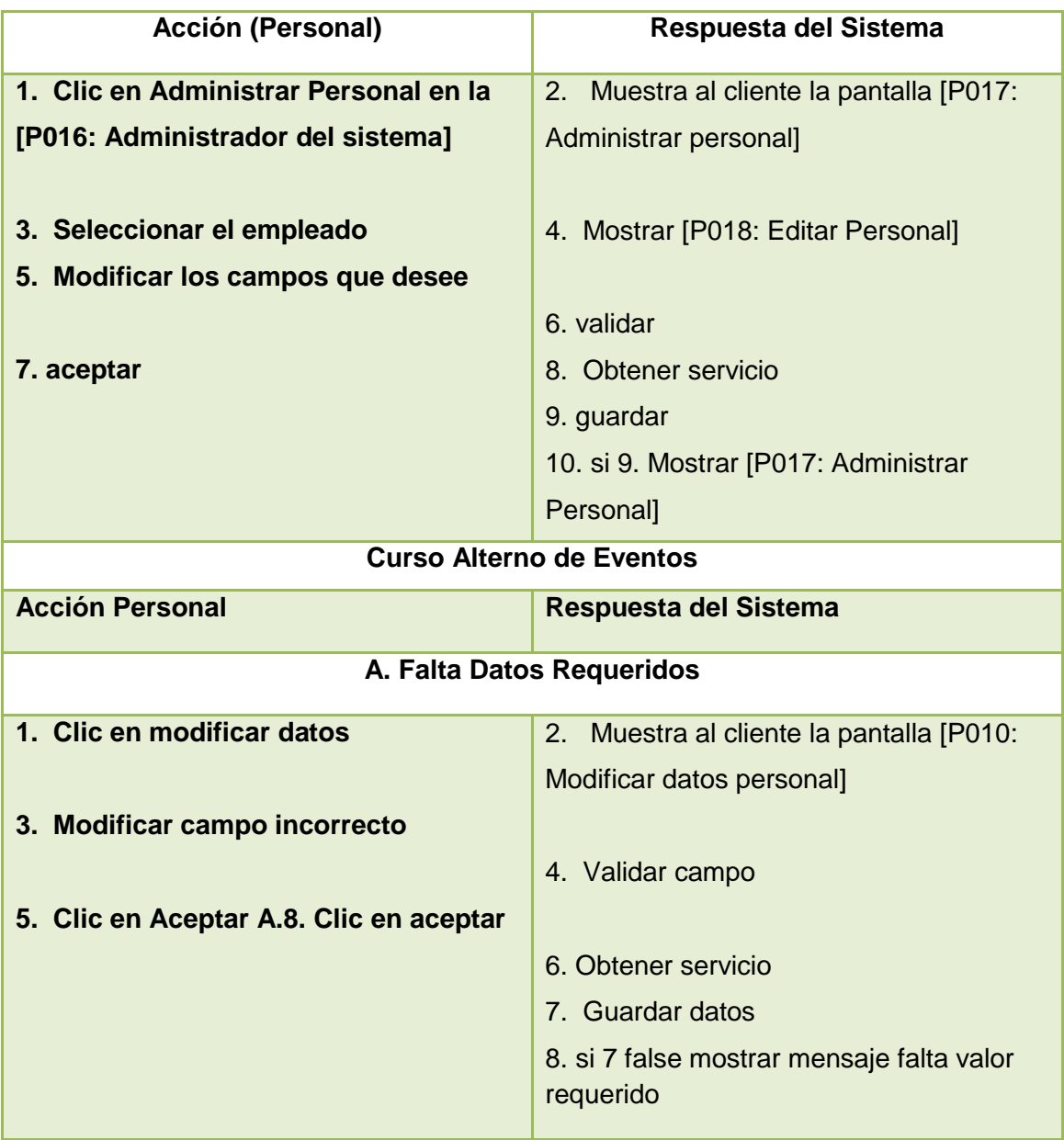

#### **P018: Administrador Sistema Editar Personal**

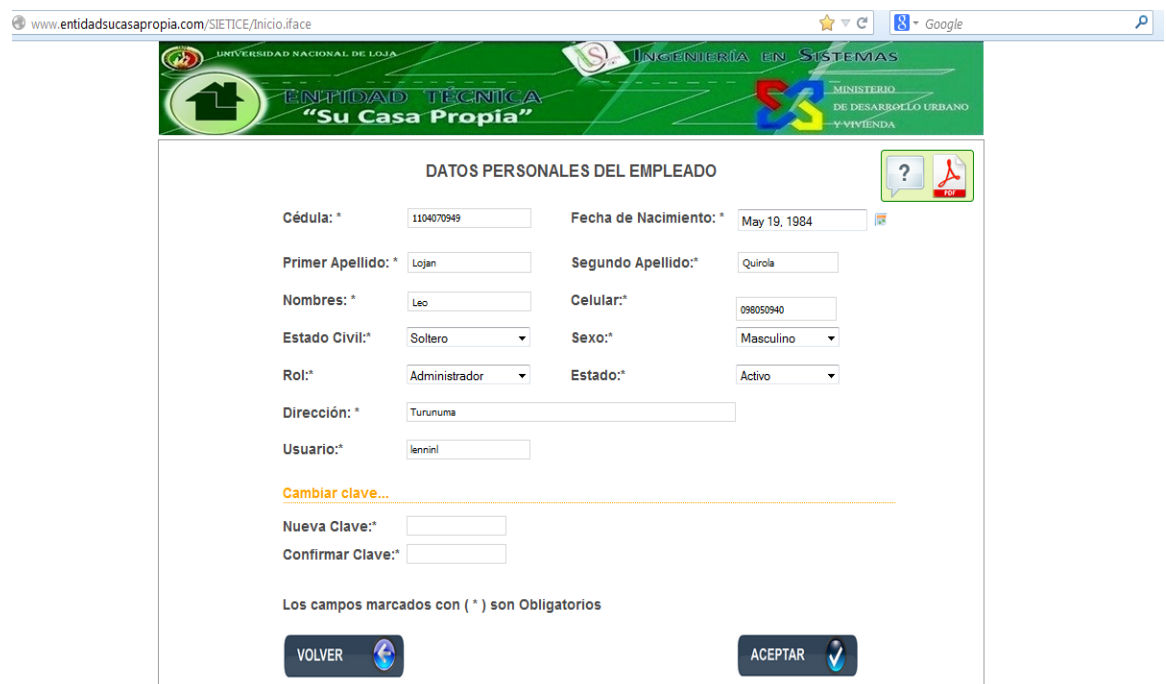

Figura 82. Página administrador del sistema Editar Personal

#### **Diagrama de Caso de Uso Administrar Personal**

#### **Curso Normal de eventos**

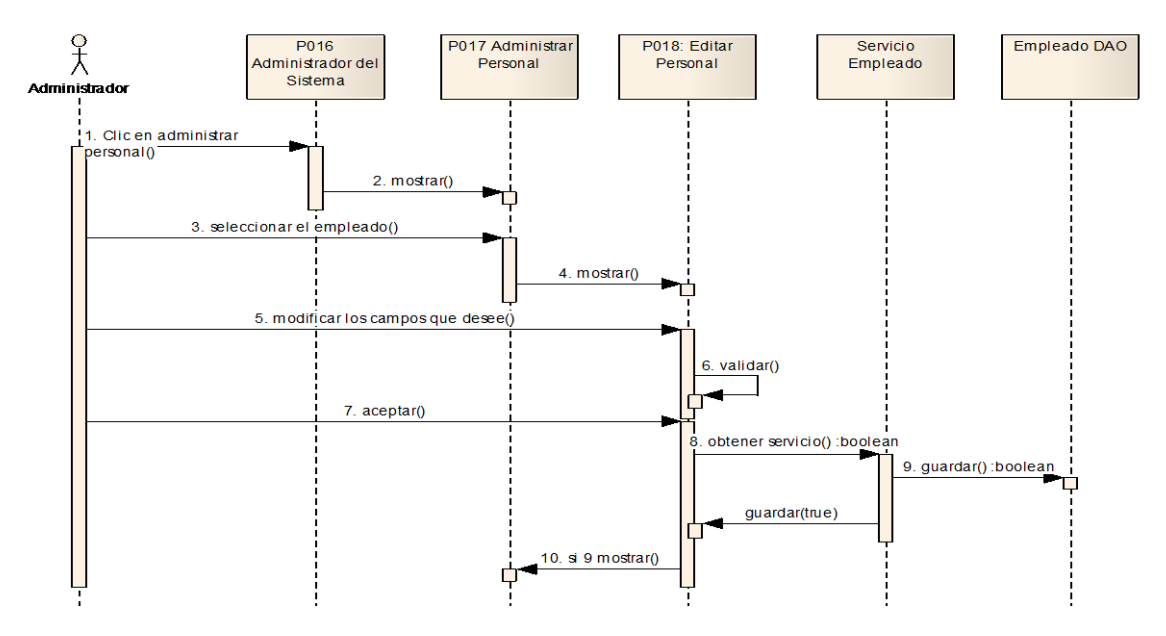

Figura 83 Diagrama de Secuencia Administrar Personal

**P0019: Administrador del Sistema Registrar Nuevo Empleado**

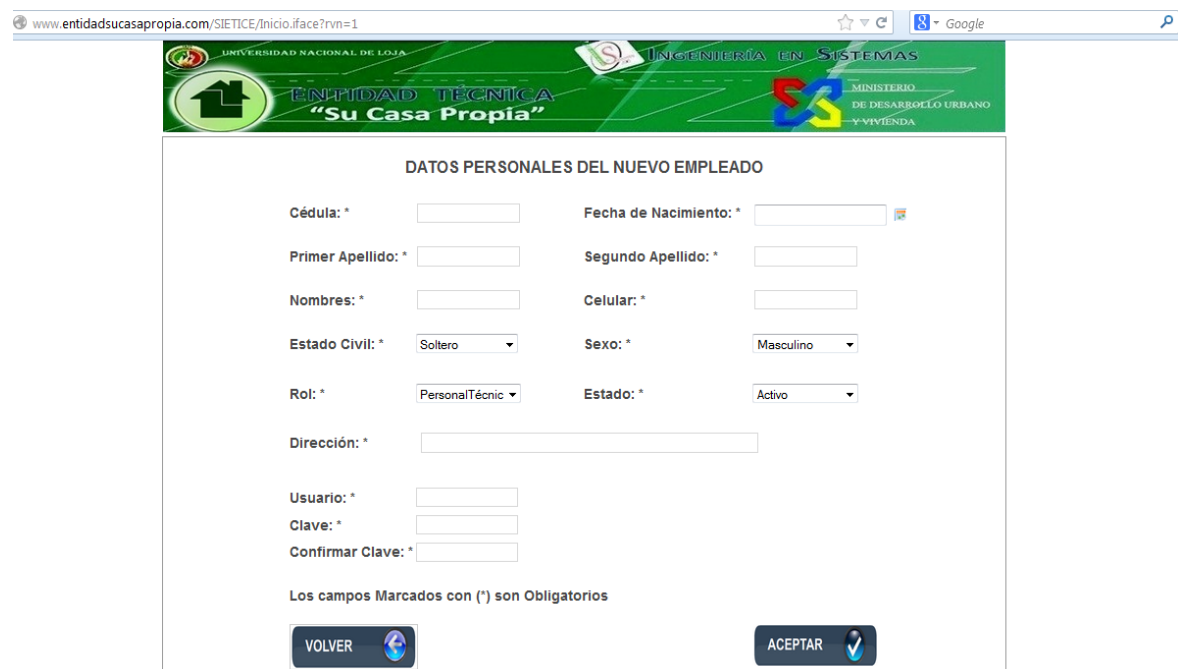

Figura 84. Página administrador del sistema - Registrar Nuevo Empleado

#### **TABLA XIX DESCRIPCIÓN DE CASO DE USO ADMINISTRADOR (REGISTRAR PERSONAL)**

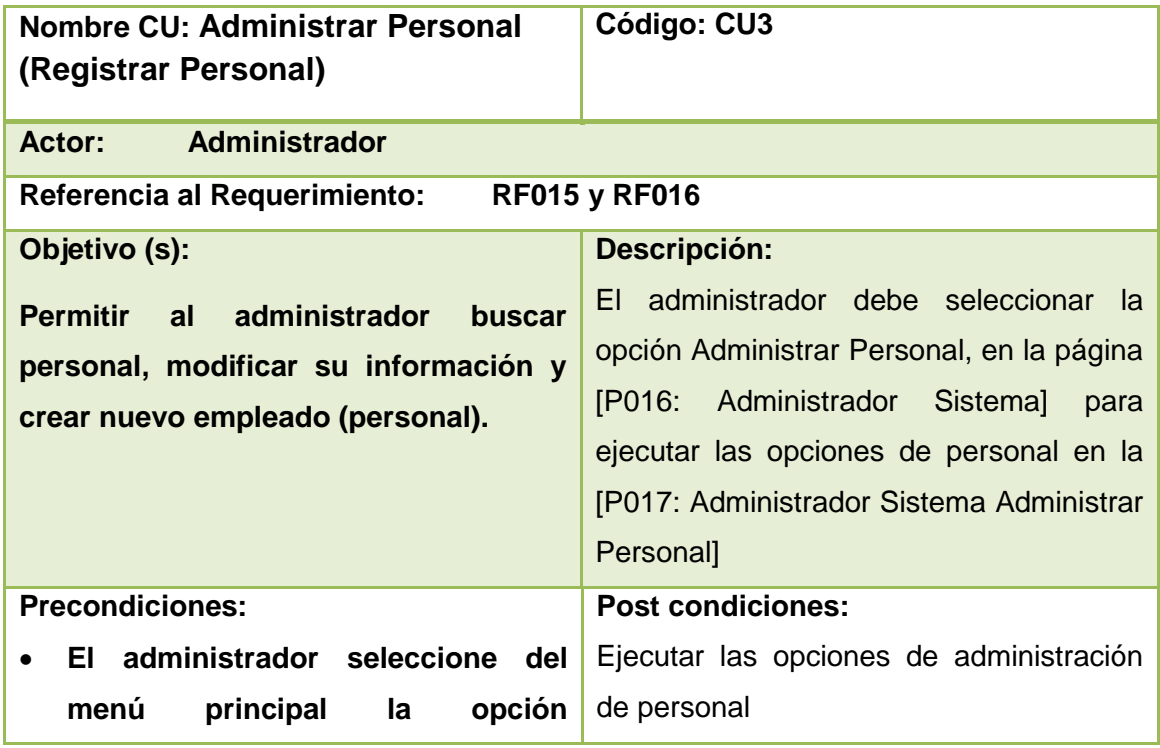

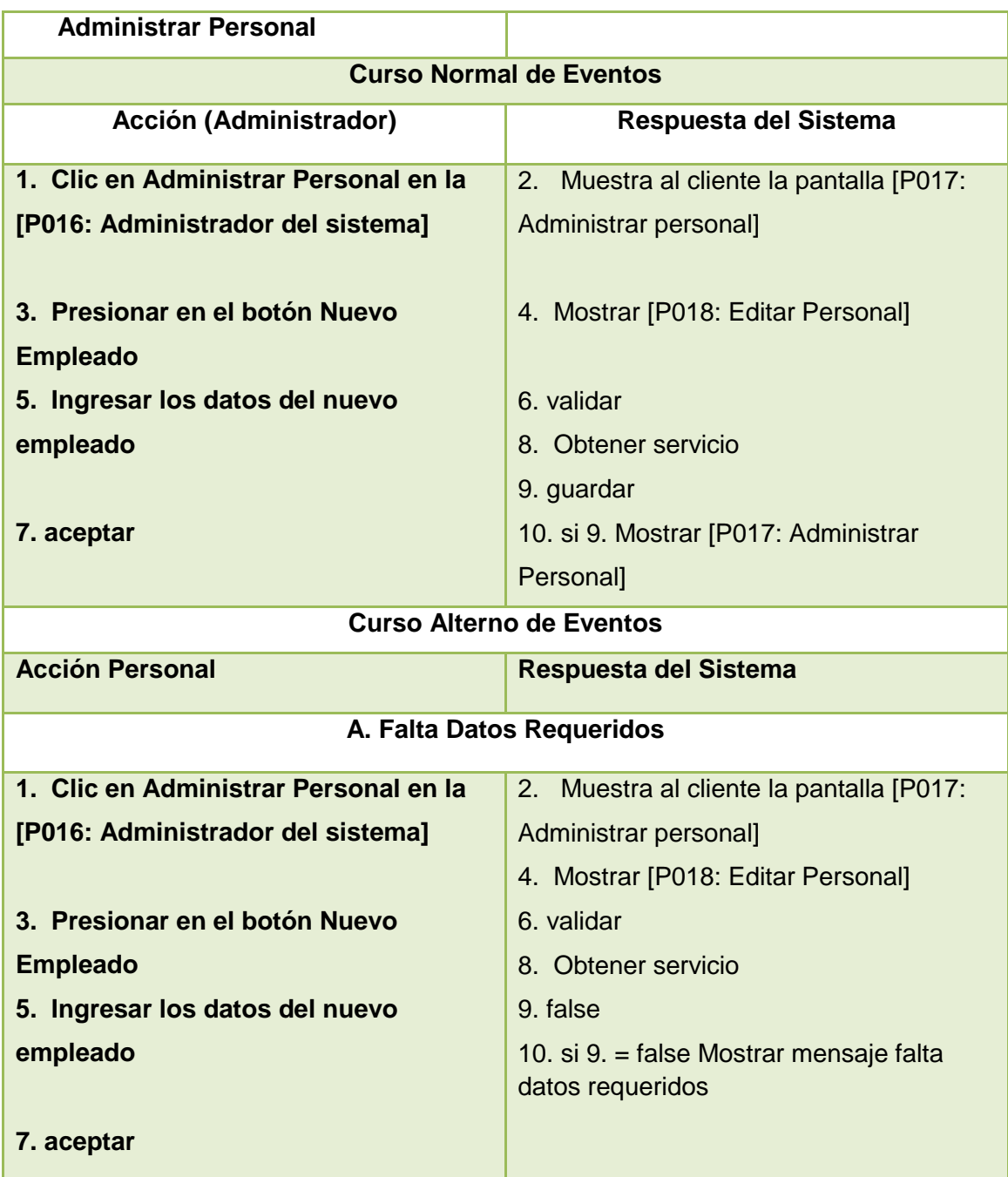

#### **Curso Normal de Eventos A. Registrar Nuevo Empleado**

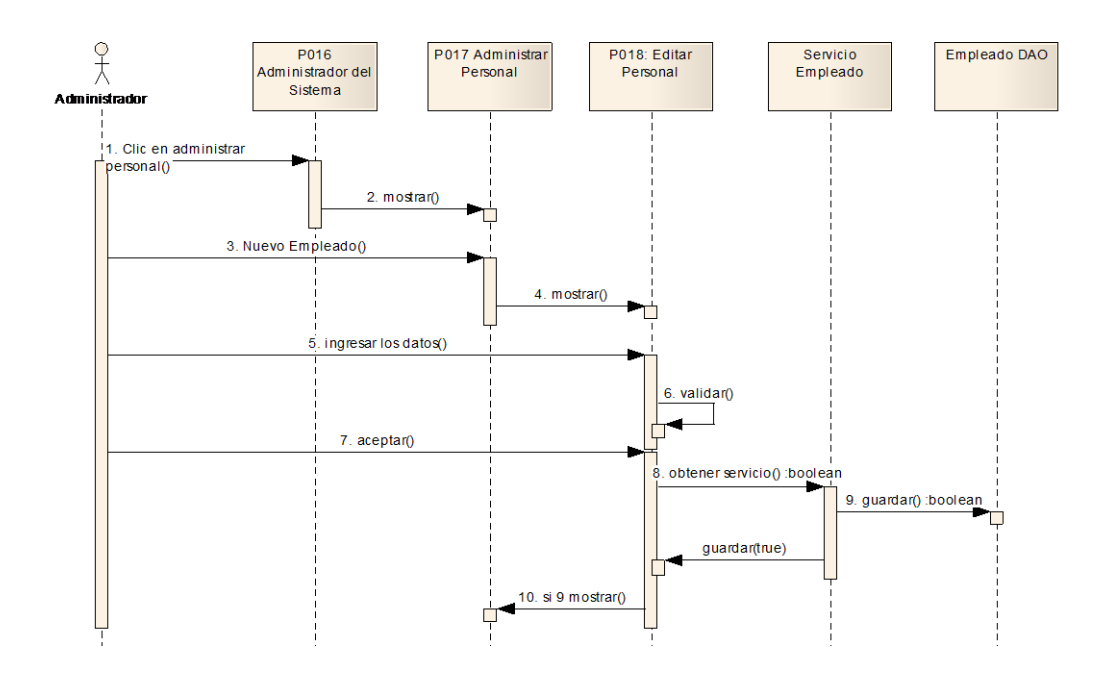

Figura 85 Diagrama de Secuencia A. crear nuevo empleado

#### **Curso Alterno de Eventos A. Registrar Nuevo Empleado**

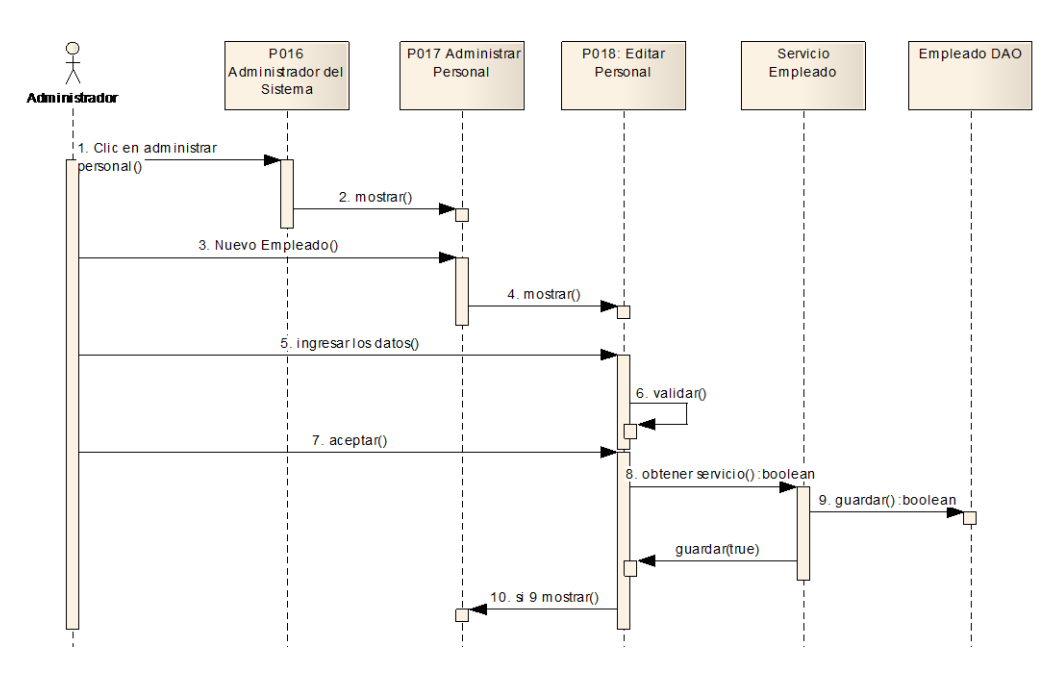

Figura 86 Diagrama de Secuencia B. Crear nuevo Empleado

#### **P020: Administrador del Sistema Administrar Postulante**

| <b>Buscar por Apellido</b> |            |               |              |           |      | DATOS DE CLIENTES REGISTRADOS EN EL SISTEMA |                | $\mathcal{P}$<br>я |
|----------------------------|------------|---------------|--------------|-----------|------|---------------------------------------------|----------------|--------------------|
|                            | Cédula     | <b>Nombre</b> | Apellido     | Celular   | Sexo | Fecha nac                                   | Estado         | Editar             |
| <b>BUSCAR</b>              | 1104070949 | Lenin         | Lojan        | 098050940 | M    | May 8, 1991                                 | <b>SOLTERO</b> | Editar             |
|                            | 1105104796 | maria         | plaza        | 085632548 | F    | May 5, 1986                                 | <b>SOLTERO</b> | Editar             |
| <b>VOLVER</b>              | 1104220619 | janela        | pilar        | 098051523 | F    | May 19, 2013                                | <b>SOLTERO</b> | Editar             |
|                            | 1104749781 | Tania         | <b>Rivas</b> | 089562147 | F    | Jun 14, 1983                                | <b>SOLTERO</b> | Editar             |
|                            | 1102428271 | Rosa          | Quirola      | 099180655 | F    | Jun 19, 1964                                | <b>VIUDO</b>   | Editar             |
|                            |            |               |              |           |      |                                             |                |                    |

Figura 87. Página administrador del sistema - Administrar Clientes

# **P021: Administrador del Sistema Editar Cliente**

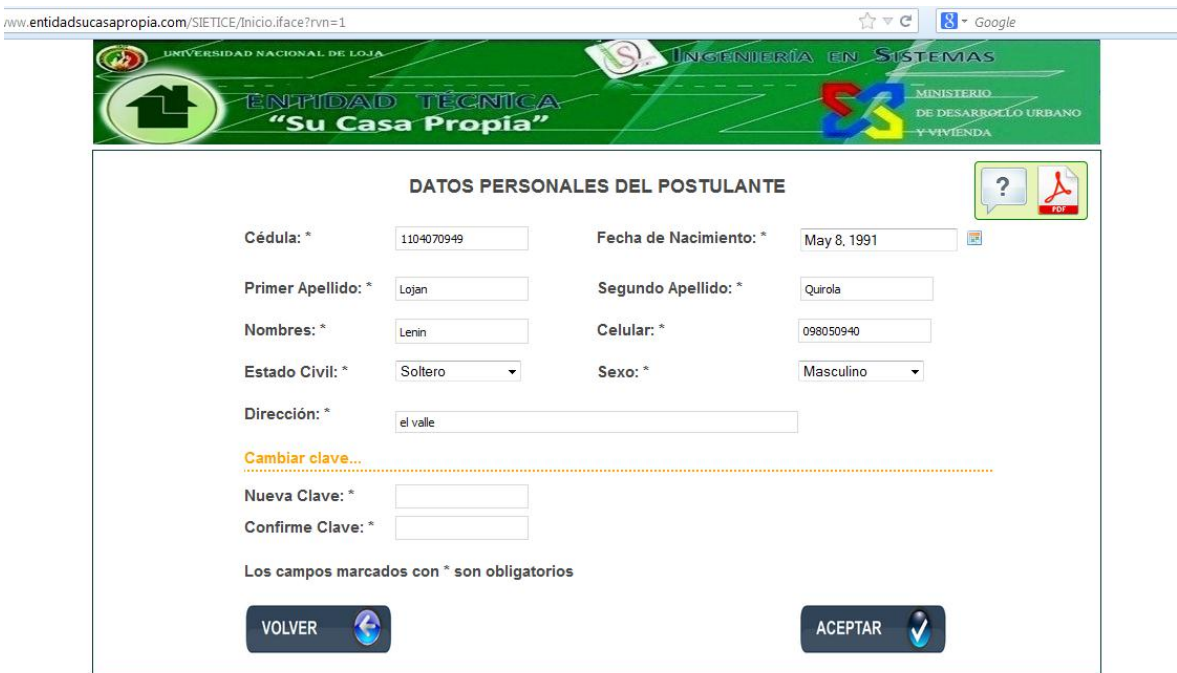

Figura88: Página administrador del sistema - Editar Cliente

#### **Descripción de Caso de Uso Administrar Postulantes**

# **TABLA XX DESCRIPCIÓN DE CU ADMINISTRADOR (ADMINISTRAR PORSTULANTE)**

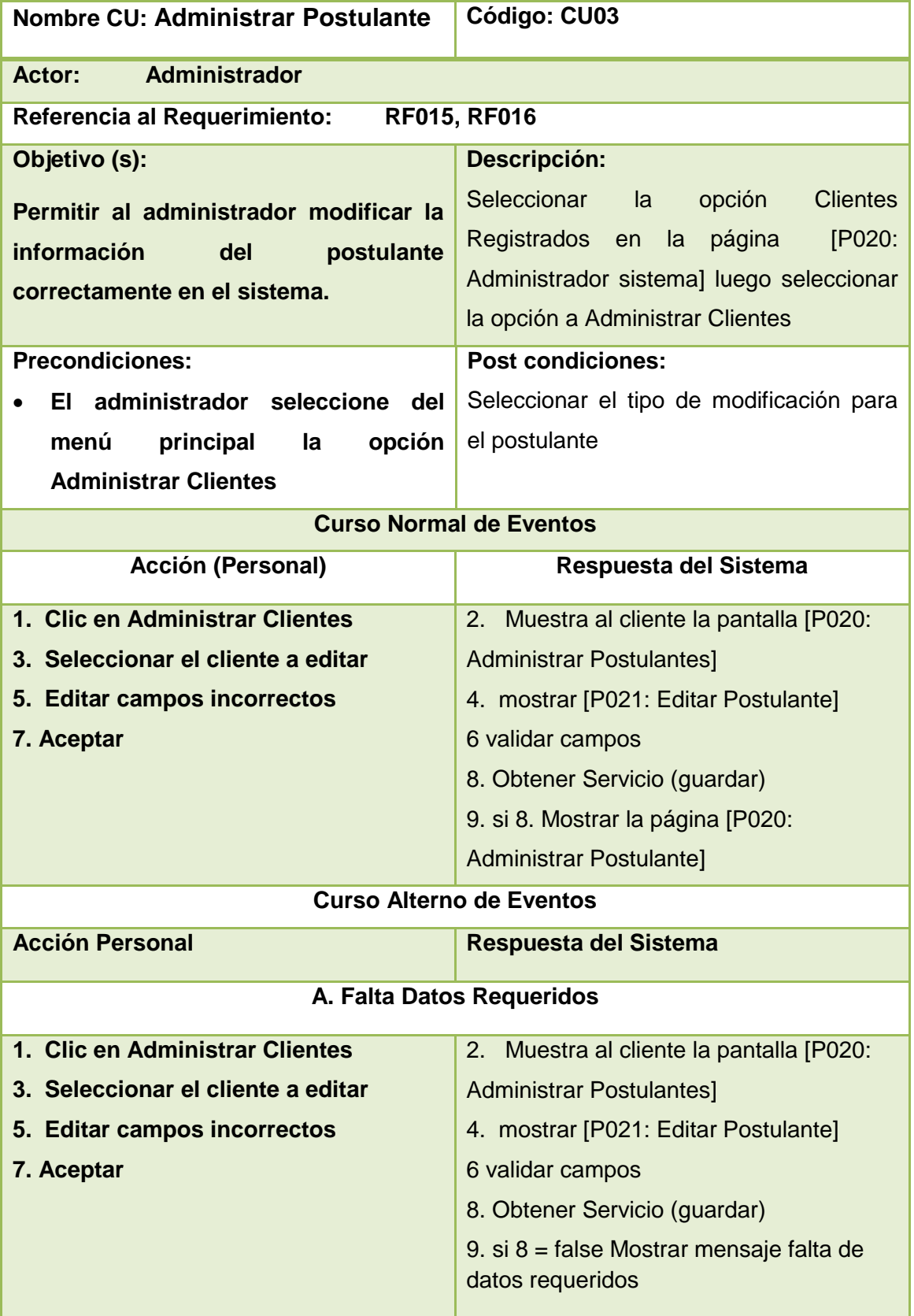

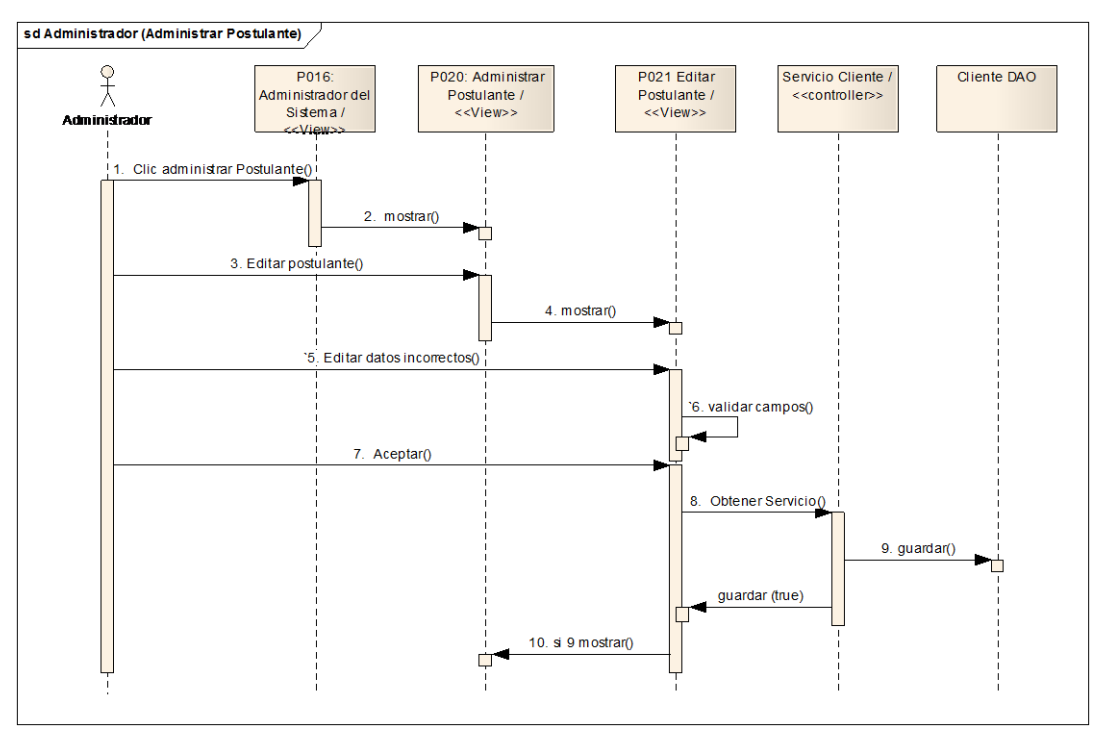

# **Diagrama de secuencia UC Administrador (Administrar Postulante)**

Figura 89 Diagrama de secuencia Administrador (Administrar Postulante)

# **Curso Alterno de Eventos**

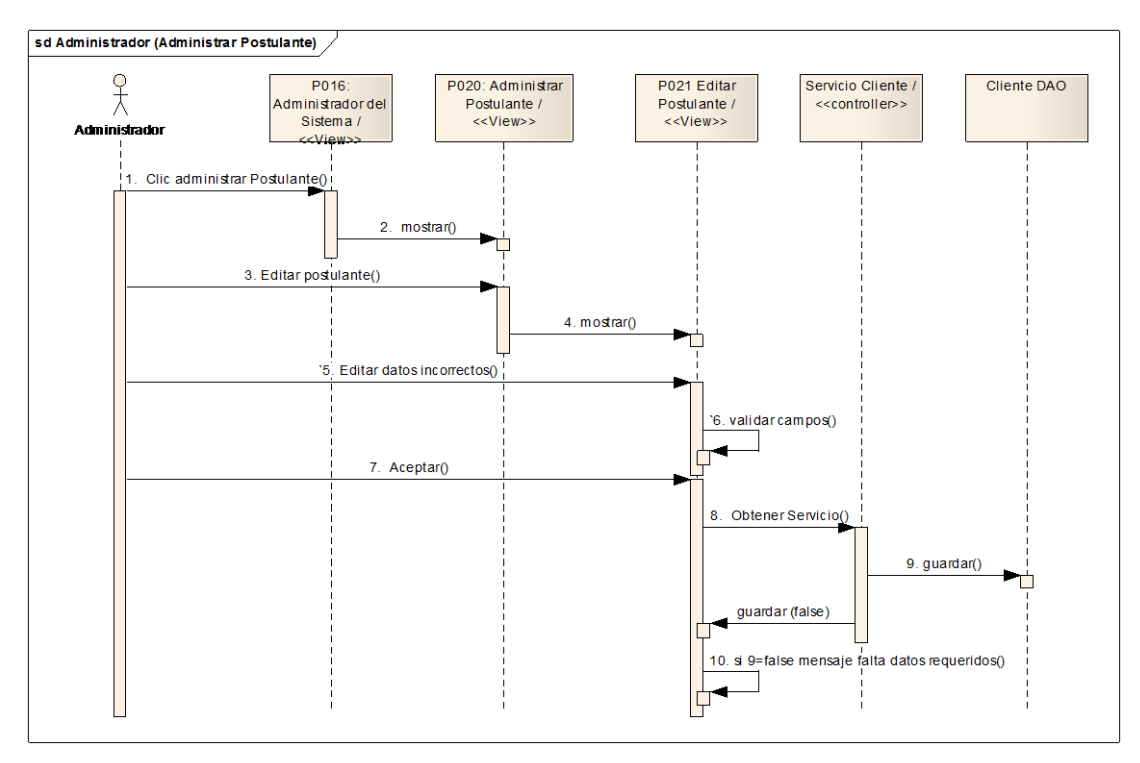

Figura 90 Diagrama de secuencia CU Alterno (Administrar Postulante)

### **P022: Administrador del Sistema Administrar Obras**

|                            | VD<br>"Su Casa Propia" | <b>TECNICA</b>             |                                           |                             |                               |                       |                      |                                | <b>MINISTERIO</b><br>DE DESARROLLO URBANO<br>Y VIVIENDA |                |
|----------------------------|------------------------|----------------------------|-------------------------------------------|-----------------------------|-------------------------------|-----------------------|----------------------|--------------------------------|---------------------------------------------------------|----------------|
| <b>Buscar por PROYECTO</b> |                        |                            | LISTA DE OBRAS POR PROYECTO DE LA ENTIDAD |                             |                               |                       |                      |                                |                                                         |                |
| KIM YAPAPAS                | <b>PROPIETARIO</b>     | <b>UBICACION</b>           | <b>PRESUPUESTO</b>                        | <b>ESTADO</b>               |                               | <b>TIPO RESIDENTE</b> | <b>AVANCE</b><br>O/p | <b>FECHA</b><br><b>ENTREGA</b> | EDITAR ELIMI                                            |                |
|                            | rosa quirola           | las pitas                  | 45000.0                                   | EN<br><b>PROCESO</b>        | Tipo<br>3                     |                       |                      | 07/09/2011                     | Editar                                                  | Elimi          |
| <b>VOLVER</b>              | carloS<br>loaiza       | wgera                      | 18750.0                                   | <b>EN</b><br><b>PROCESO</b> | <b>Tipo</b><br>$\overline{2}$ |                       |                      | 15/11/2011                     | Editar                                                  | $Elimi \equiv$ |
|                            |                        | crist ladaeta fghd sdfsdxf | 45000.0                                   | EN<br><b>PROCESO</b>        | Tipo<br>3                     |                       |                      | 15/11/2011                     | Editar                                                  | Elimi          |
|                            | javi lomas             | estdfthgfdgc               | 45000.0                                   | EN<br><b>PROCESO</b>        | Tipo<br>3                     |                       |                      | 15/11/2011                     | Editar                                                  | Elimi          |
|                            | juan pablo<br>lozada`  | sdgfh<br>rteyryt           | 450000                                    | EN<br>PROCESO <sub>3</sub>  | Tipo                          |                       |                      | 15/11/2011                     | Editar                                                  | Elimi          |
|                            | $\overline{4}$         |                            |                                           | m                           |                               |                       |                      |                                |                                                         |                |
|                            |                        |                            |                                           |                             |                               |                       |                      |                                |                                                         |                |

Figura 91. Administrador del sistema - Administrar Obras

# **P023: Administrador del Sistema Editar Obra**

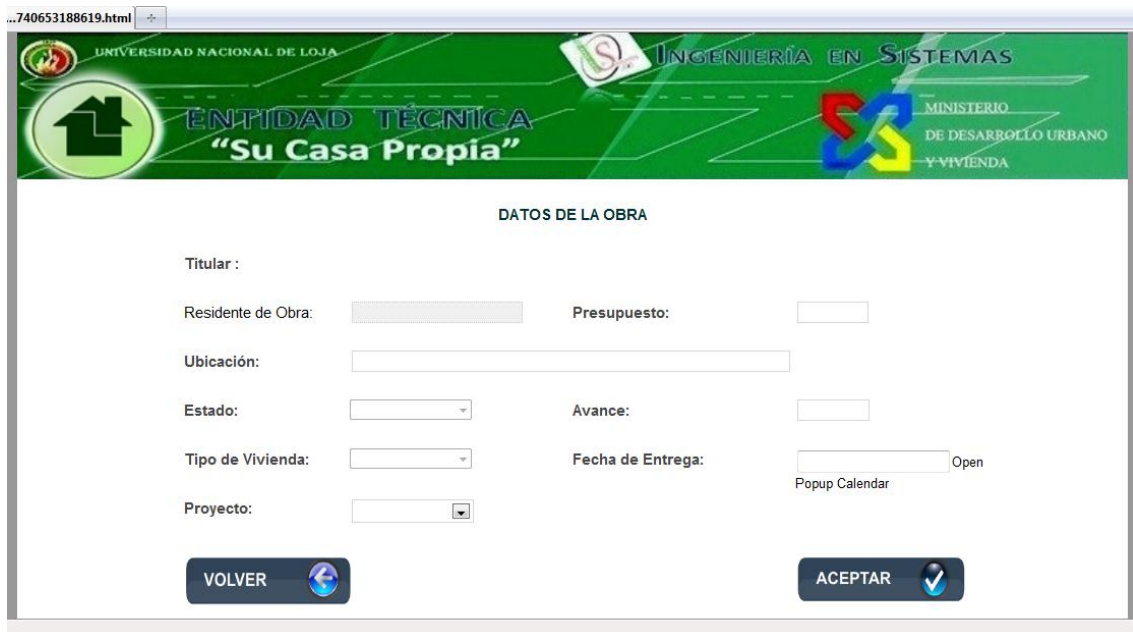

Figura 92. Página administrador del sistema Editar Obra

#### M00 Ayuda contextual Administrar Postulante

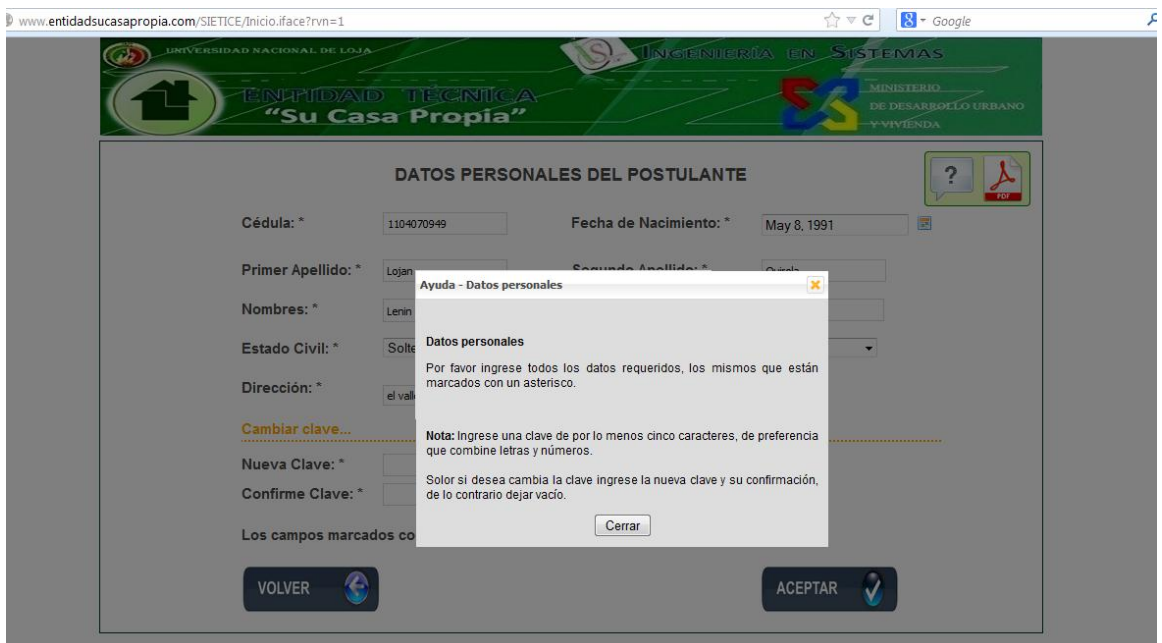

**Figura 93 Ayuda contextual Administrar Postulante** 

#### **Descripción de caso de uso Administrar Obras**

#### **TABLA XXI DESCRIPCIÓN CASO DE USO ADMINISTRAR OBRAS**

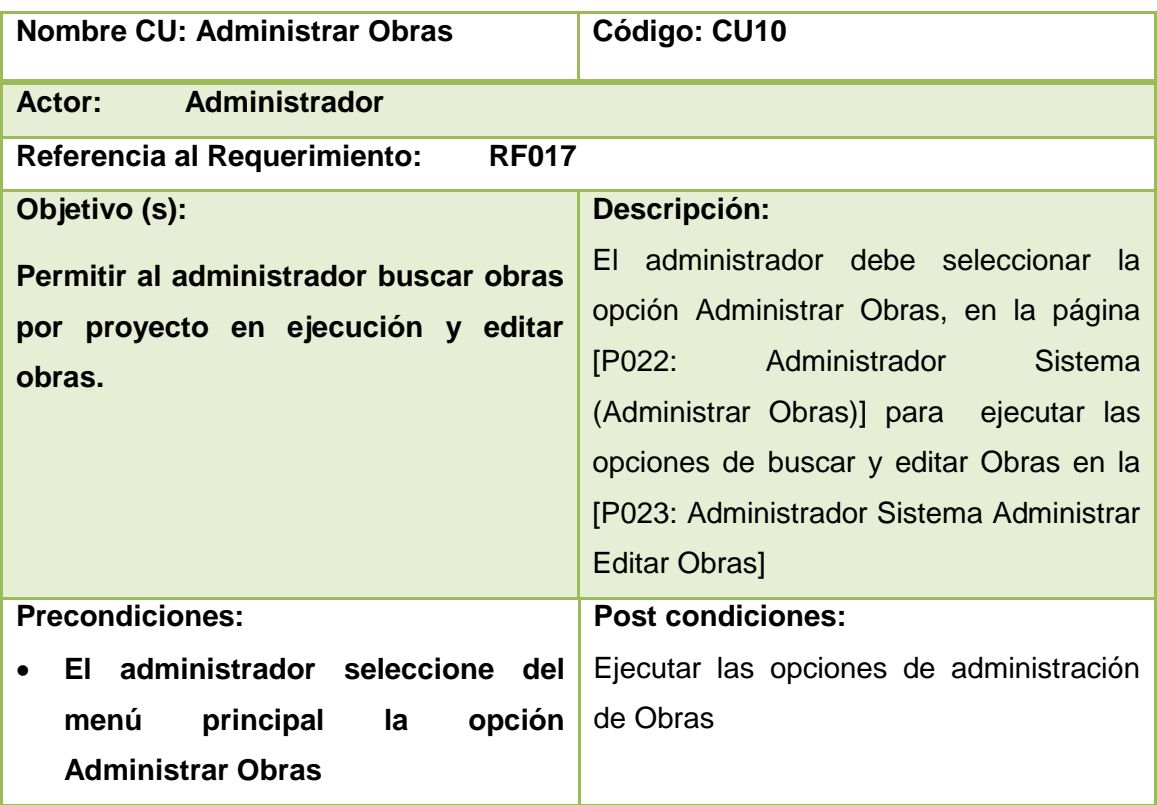

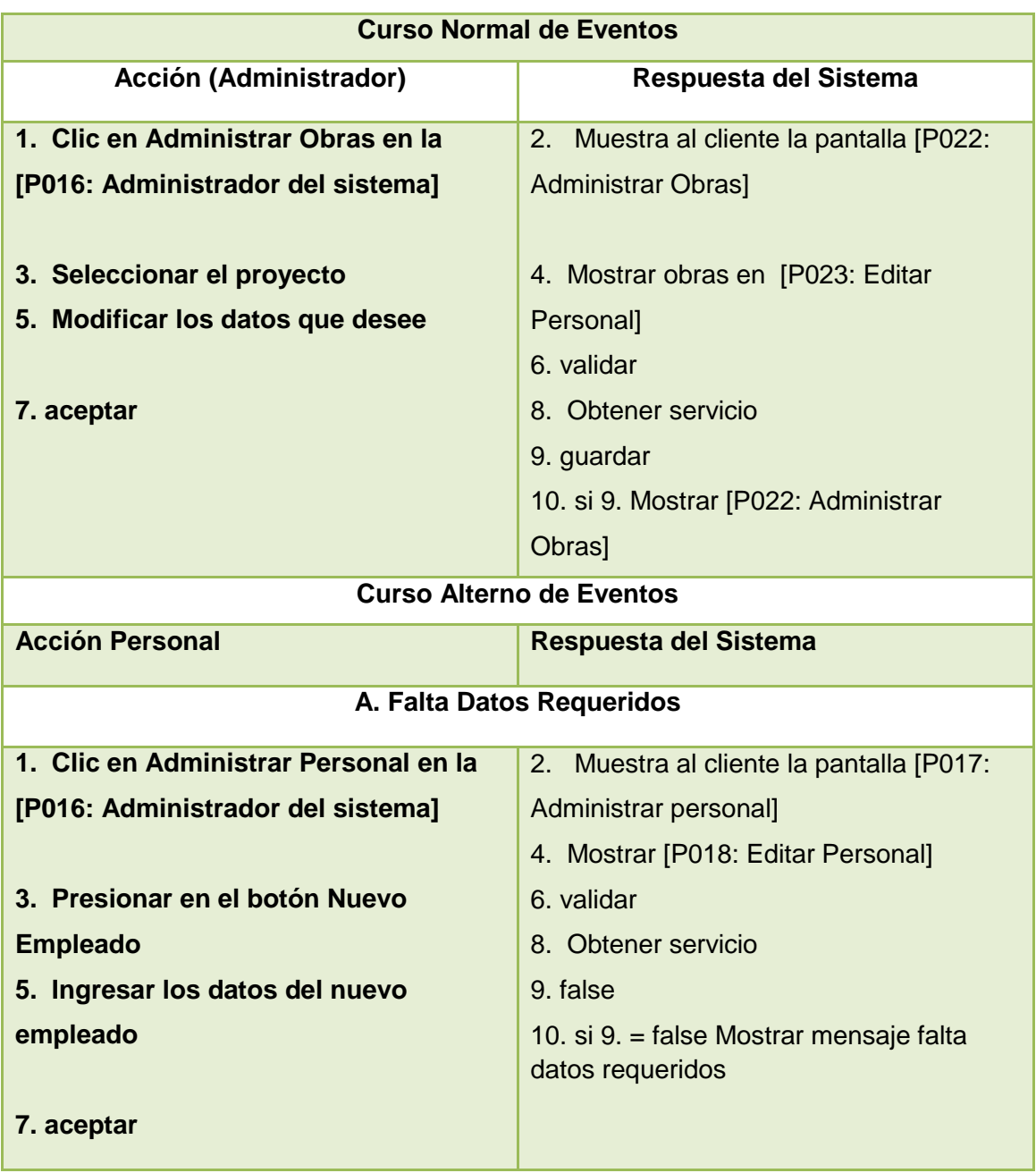

#### **Diagramas de Casos de Uso Administrar Obras**

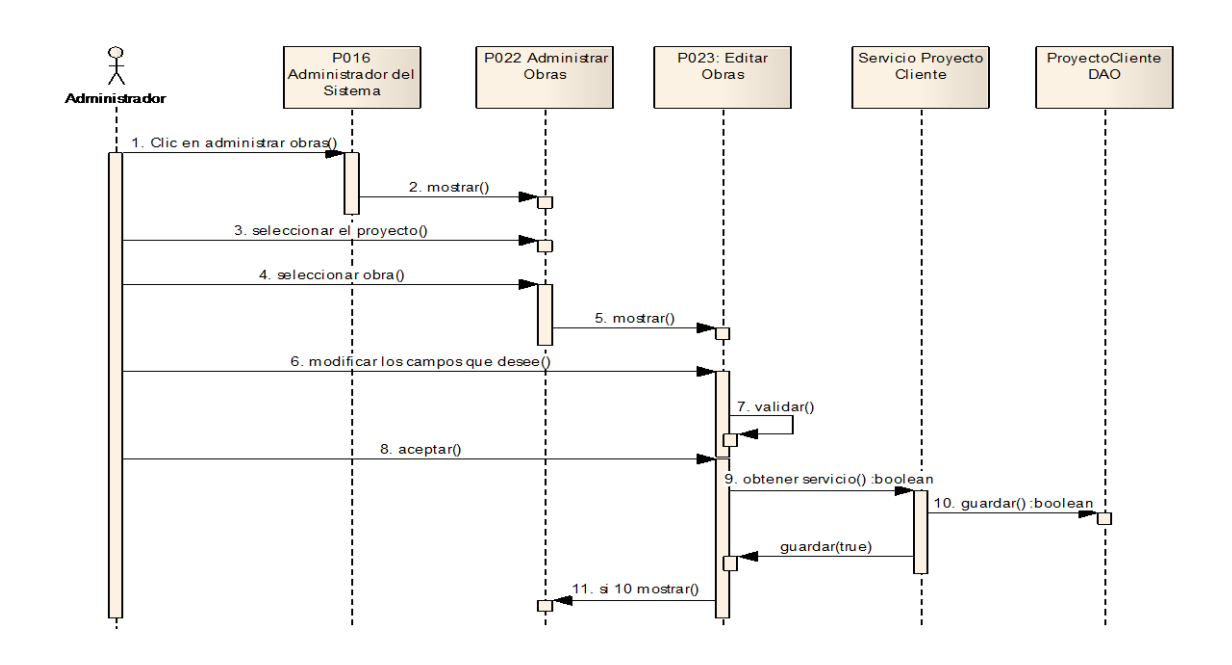

Figura 94. Diagrama de secuencia Administrador (Administrar Obras)

### **P024: Administrador del Sistema Administrar Tipos de Vivienda**

|        |             |                                                                                     |                        |                                          | <b>INGENHERÍA EN SISTEMAS</b> |                        |                                      |                    |                                                                                                    |
|--------|-------------|-------------------------------------------------------------------------------------|------------------------|------------------------------------------|-------------------------------|------------------------|--------------------------------------|--------------------|----------------------------------------------------------------------------------------------------|
|        |             |                                                                                     |                        |                                          |                               |                        |                                      |                    |                                                                                                    |
|        |             |                                                                                     | Estructura             | Cubierta                                 |                               | <b>Puertas</b>         | Ventanas                             | Revestido          | <b>ACCIÓN</b>                                                                                                    |
| Tipo 1 | 90.0        | 27000.0                                                                             | <b>HORMIGON ARMADO</b> | <b>FTFRNIT</b>                           |                               | <b>MADERA</b>          | <b>HIEVIDRIO</b>                     | <b>REVESTIDO</b>   | Editar                                                                                                    |
|        | 75.0        | 18750.0                                                                             | <b>HORMIGON ARMADO</b> | <b>ETERNIT</b>                           | <b>CEMENTO</b>                | <b>METALICA</b>        | <b>HIEVIDRIO</b>                     |                    | Editar                                                                                                    |
|        | 150.0       | 45000.0                                                                             | <b>METALICA</b>        | <b>ETERNIT</b>                           | <b>CEMENTO</b>                | <b>MADERA</b>          | <b>HIEVIDRIO</b>                     |                    | Editar                                                                                                    |
|        |             | 0.0                                                                                 | <b>MIXTA</b>           | <b>ETERNIT</b>                           | <b>CEMENTO</b>                | <b>MADERA</b>          |                                      |                    | Editar                                                                                                    |
| Tipo 5 | 120.0       | 60000.0                                                                             | <b>METALICA</b>        | <b>ETERNIT</b>                           | <b>CEMENTO</b>                | <b>MADERA</b>          | <b>HIEVIDRIO</b>                     | <b>REVENLUCIDO</b> | Editar                                                                                                    |
|        | 140.0       | 0.0                                                                                 | <b>METALICA</b>        | <b>ETERNIT</b>                           | <b>CEMENTO</b>                | <b>MADERA</b>          |                                      |                    | Editar                                                                                                    |
|        | 200.0       | 60000.0                                                                             | <b>METALICA</b>        | <b>ETERNIT</b>                           | <b>CEMENTO</b>                | <b>MADERA</b>          |                                      |                    | Editar                                                                                                    |
| Tipo 8 | 500.0       | 2000000.0                                                                           | <b>METALICA</b>        | <b>ETERNIT</b>                           | <b>CEMENTO</b>                | <b>MADERA</b>          | <b>HIEVIDRIO</b>                     |                    | Editar                                                                                                    |
|        | 4000.0      |                                                                                     | <b>METALICA</b>        | <b>ETERNIT</b>                           | <b>CEMENTO</b>                | <b>MADERA</b>          |                                      |                    | Editar                                                                                                    |
| Tipo   | 0.0         | 0.0                                                                                 | <b>METALICA</b>        |                                          | <b>CEMENTO</b>                |                        |                                      |                    | Editar                                                                                                    |
|        |             |                                                                                     |                        |                                          |                               |                        |                                      |                    |                                                                                                    |
|        | <b>Tipo</b> | Area m <sup>2</sup><br>Tipo 2<br>Tipo 3<br>Tipo 4 0.0<br>Tipo 6<br>Tipo 7<br>Tipo 9 | Presupuesto            | TECNIKA<br>"Su Casa Propia"<br>1400000.0 |                               | Piso<br><b>ETERNIT</b> | <b>TIPOS DE VIVIENDA</b><br>CERAMICA |                    | <b>MINISTERIO</b><br>DE DESARROLLO URBANO<br>Y VIVIENDA<br><b>REVENLUCIDO</b><br><b>REVENLUCIDO</b><br>HIEVIDRIO REVENLUCIDO<br>HIEVIDRIO REVENLUCIDO<br>HIEVIDRIO REVENLUCIDO<br><b>REVENLUCIDO</b><br><b>HIEVIDRIO REVESTIDO</b><br>METALICA HIEVIDRIO REVENLUCIDO |

Figura 95. Página administrador del sistema Administrar Tipos de Vivienda

### **P025: Administrador del Sistema Crear nuevo Tipo de Vivienda**

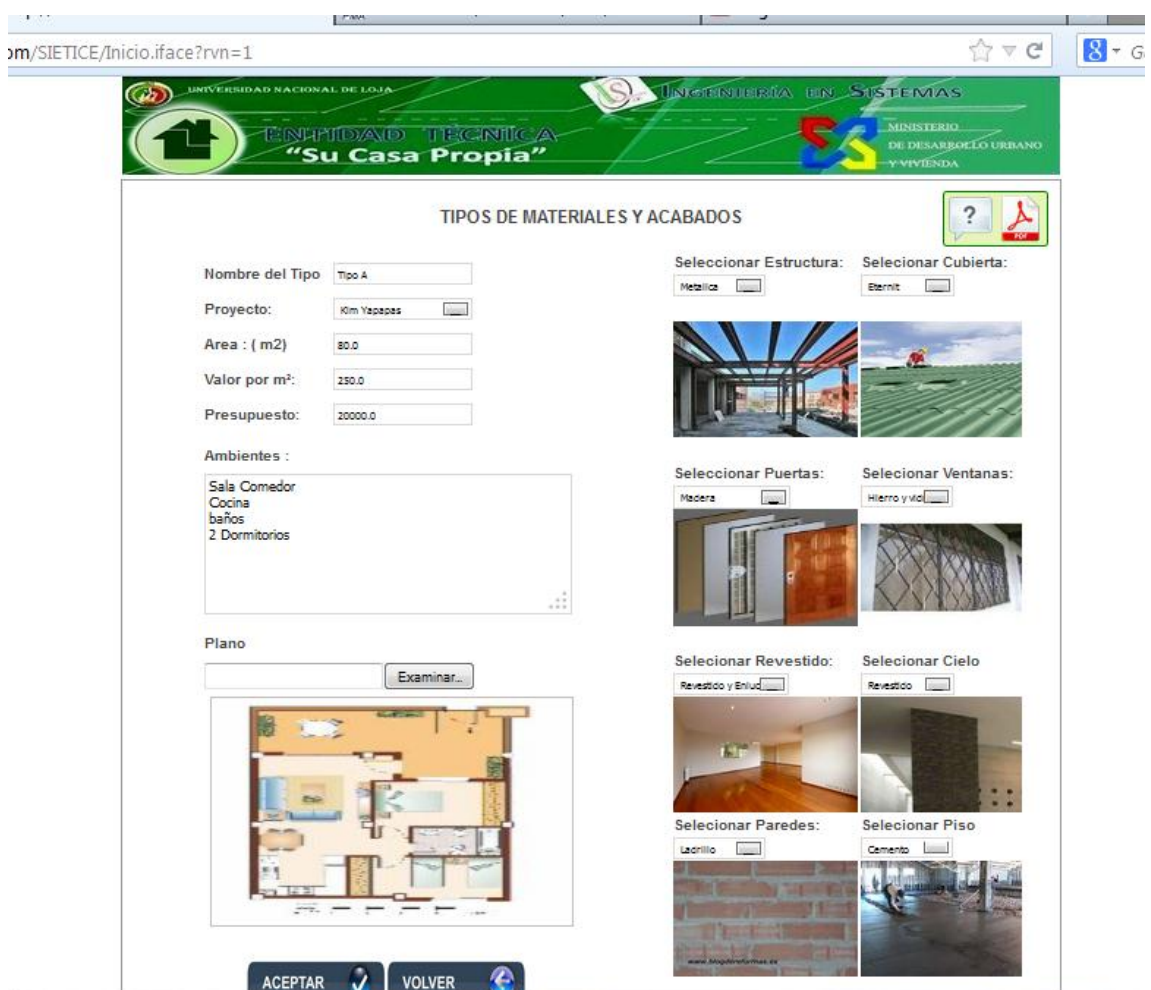

Figura 96. Página administrador del sistema Crear nuevo Tipo de Vivienda

### **Descripción de caso de uso Administrar Tipo de Vivienda**

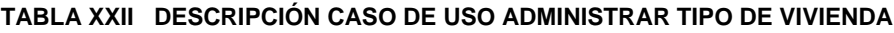

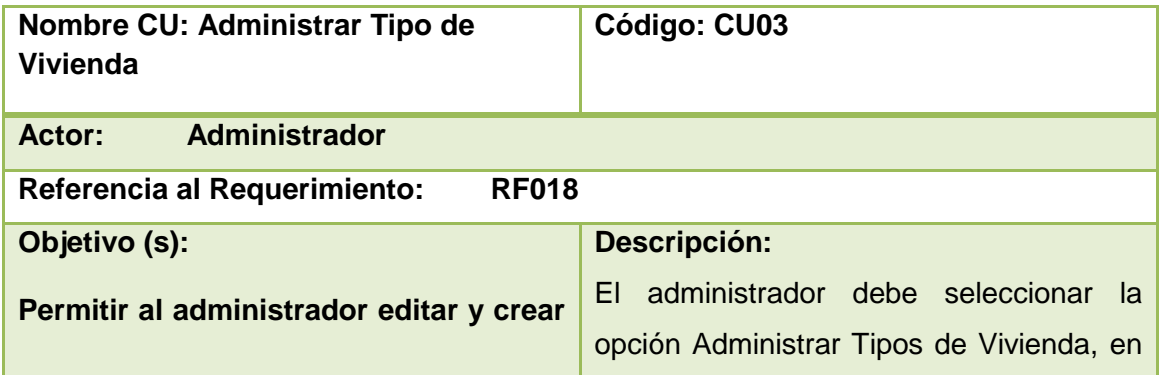

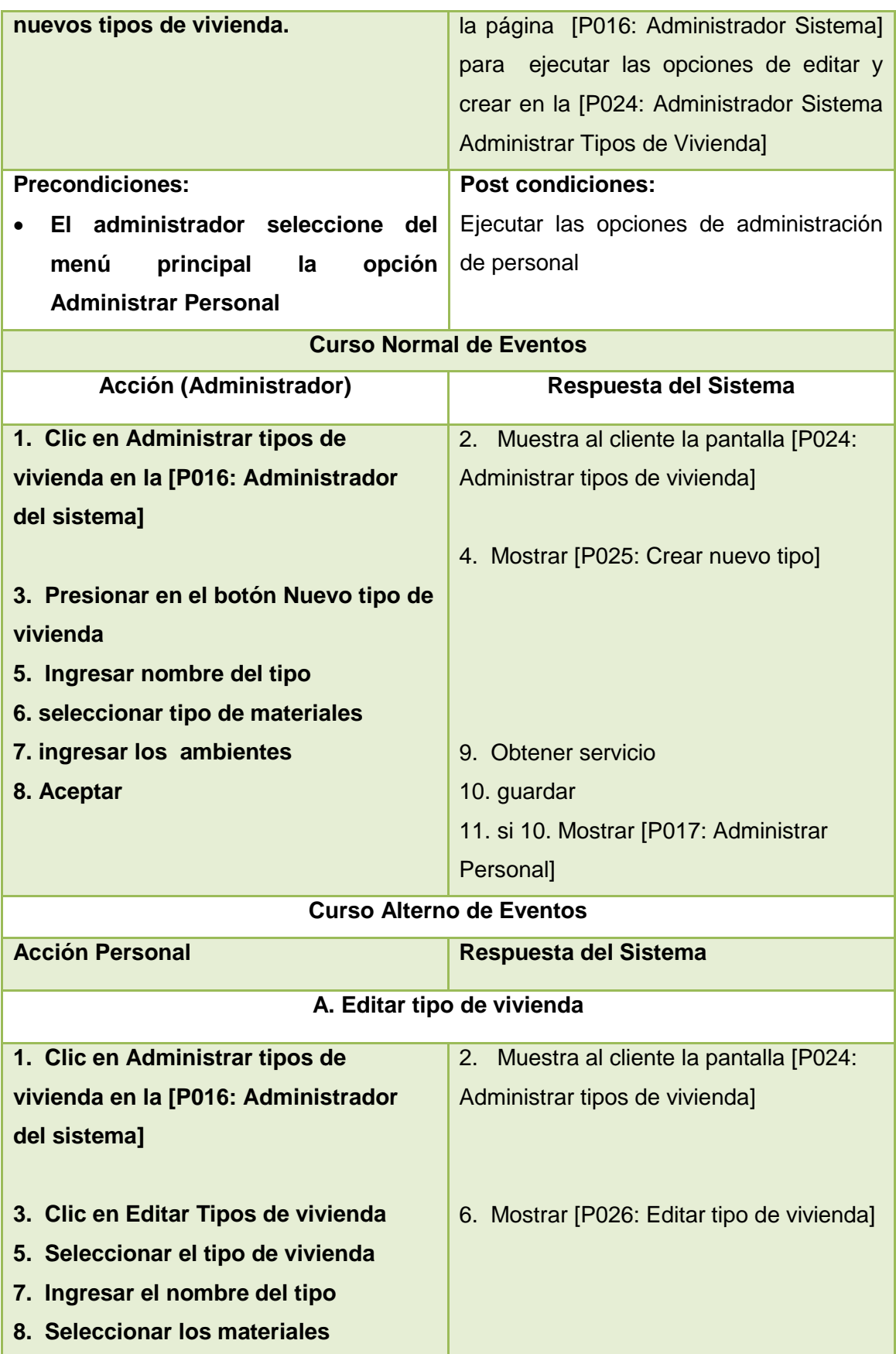

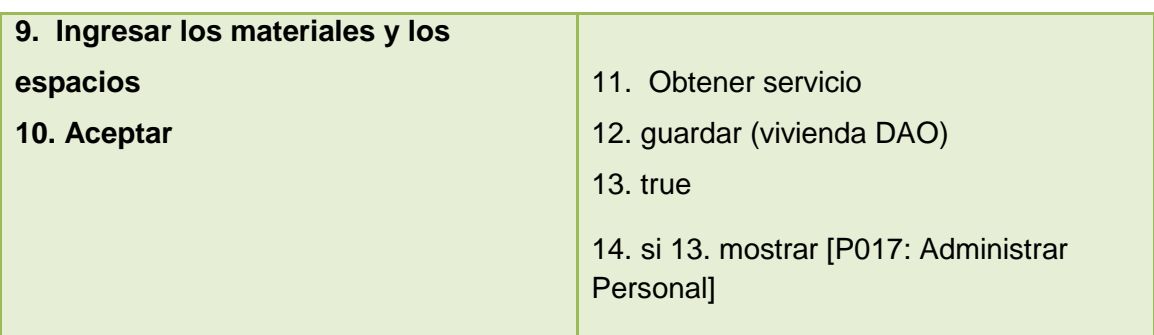

### **P026: Administrador del Sistema Editar Tipo de Vivienda**

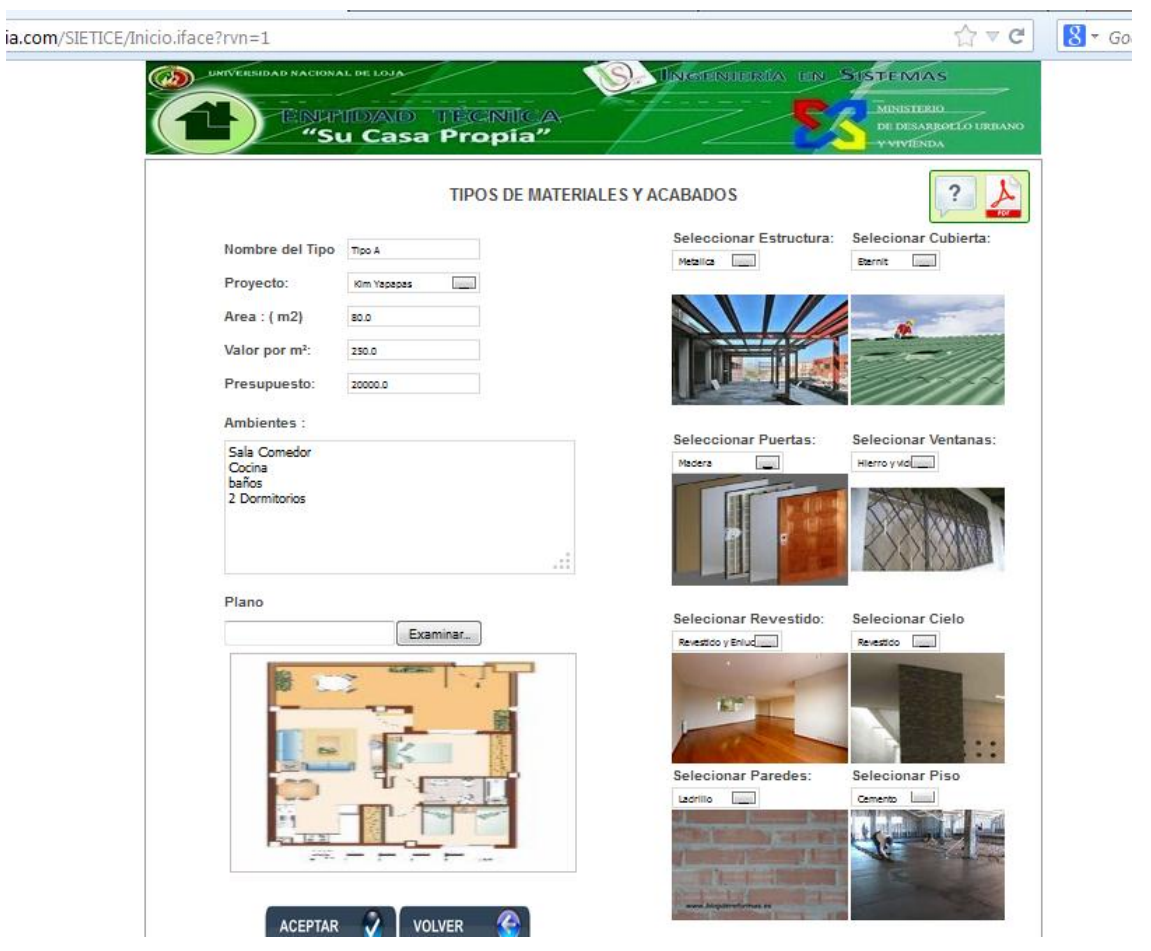

Figura 97. Página administrador del sistema Editar Tipo Vivienda

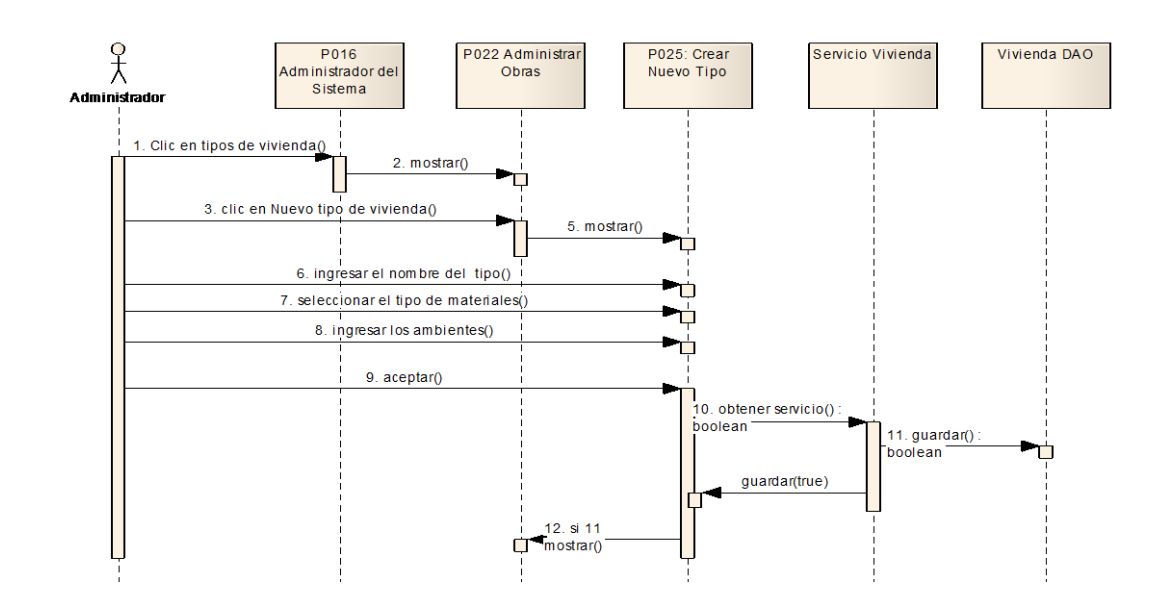

#### **Diagramas de secuencia caso de uso Administrar Tipos de Vivienda**

Figura 98. Curso Normal CU Administrar tipo de vivienda

# **Diagrama de secuencia CU Administrar Tipos de Vivienda (Editar tipo del vivienda)**

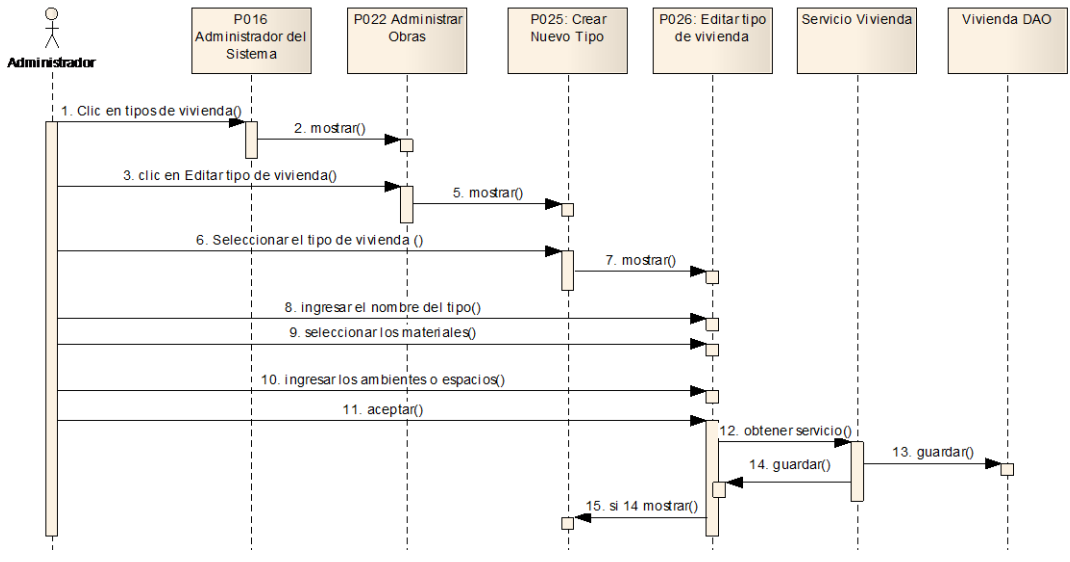

Figura 99. Curso Normal Editar tipo vivienda

### **P027: Administrador del Sistema Auditar Sistema**:

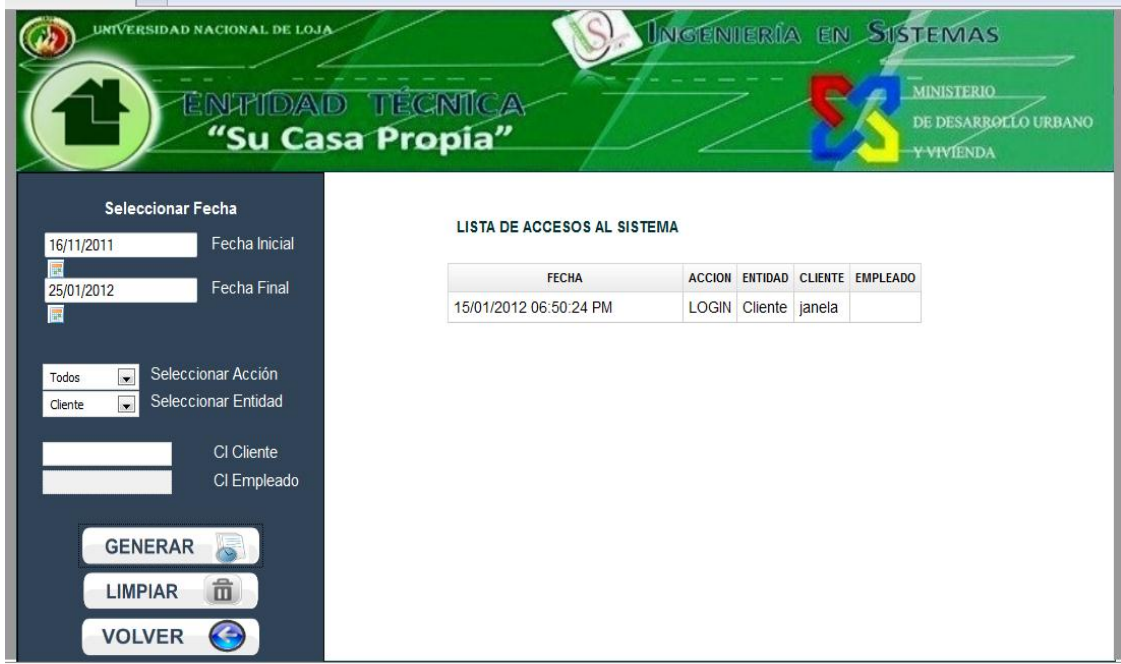

Figura 100. Página administrador del sistema Auditar Sistema

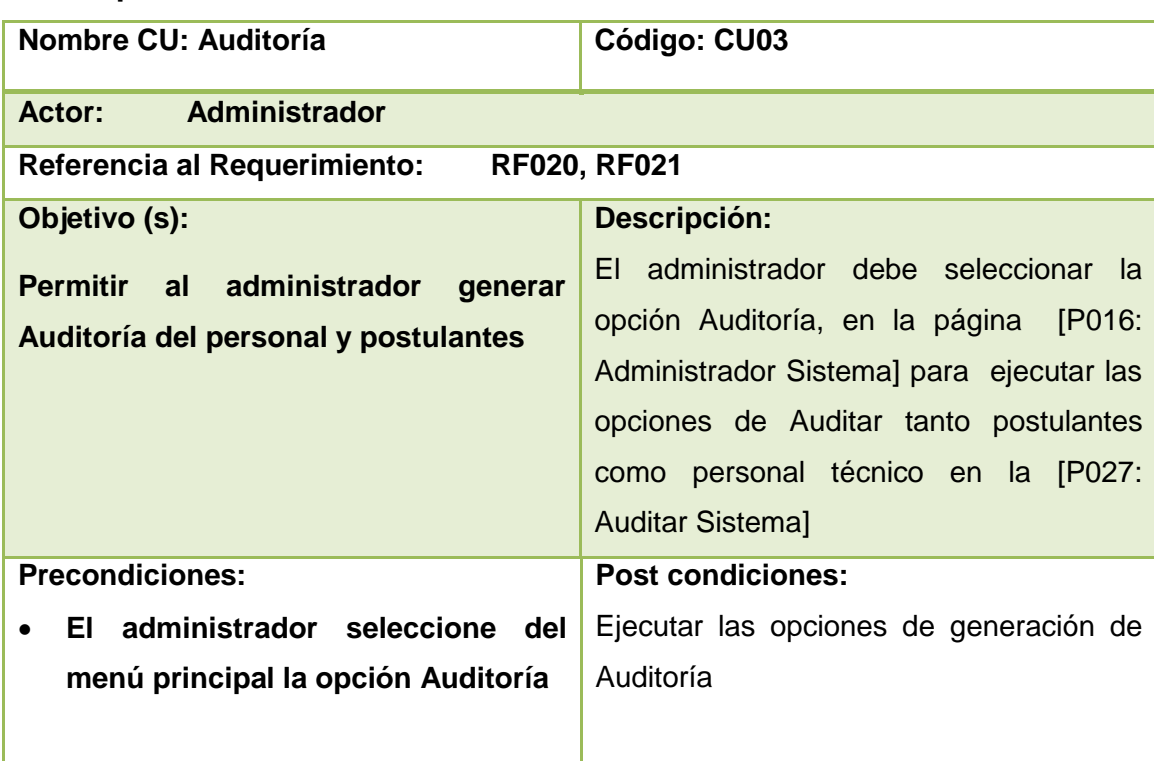

### **Descripción de Caso de Uso Auditar el Sistema**

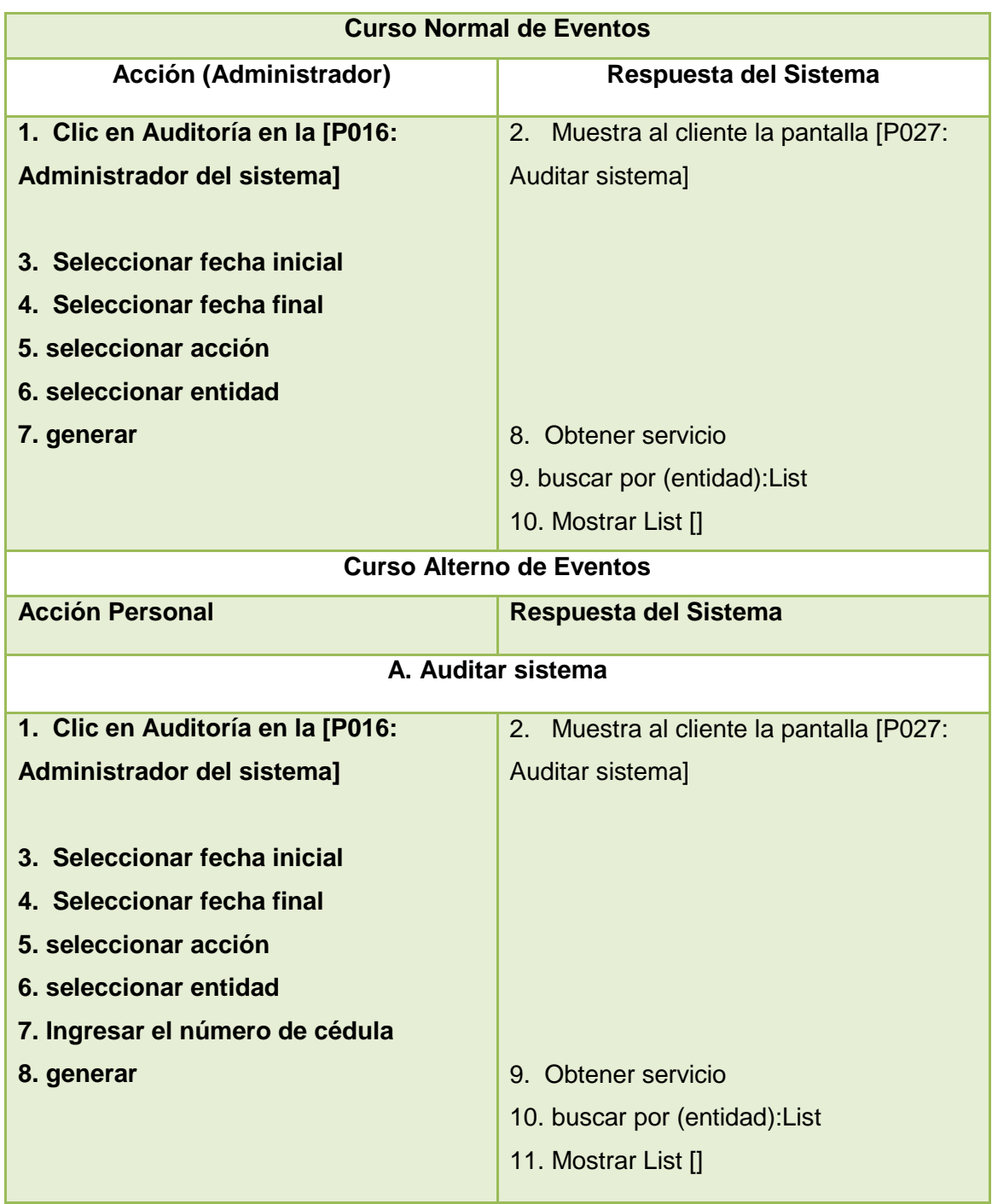

# **Diagramas de secuencia CU Auditar el Sistema**

### **Curso Normal de Eventos**

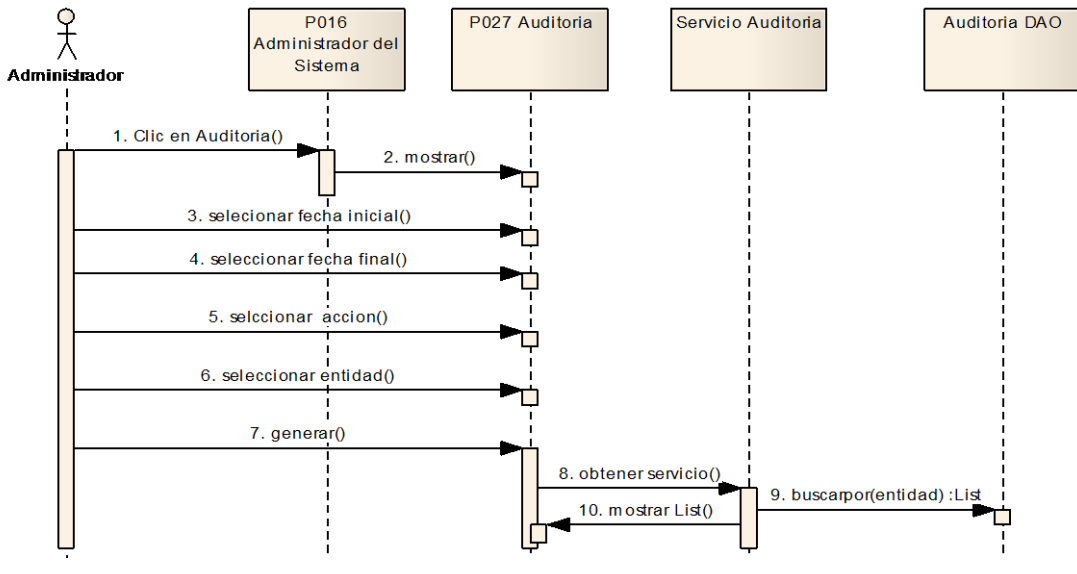

Figura 101 Diagrama de secuencia Auditoría

### **Curso Alterno de Eventos**

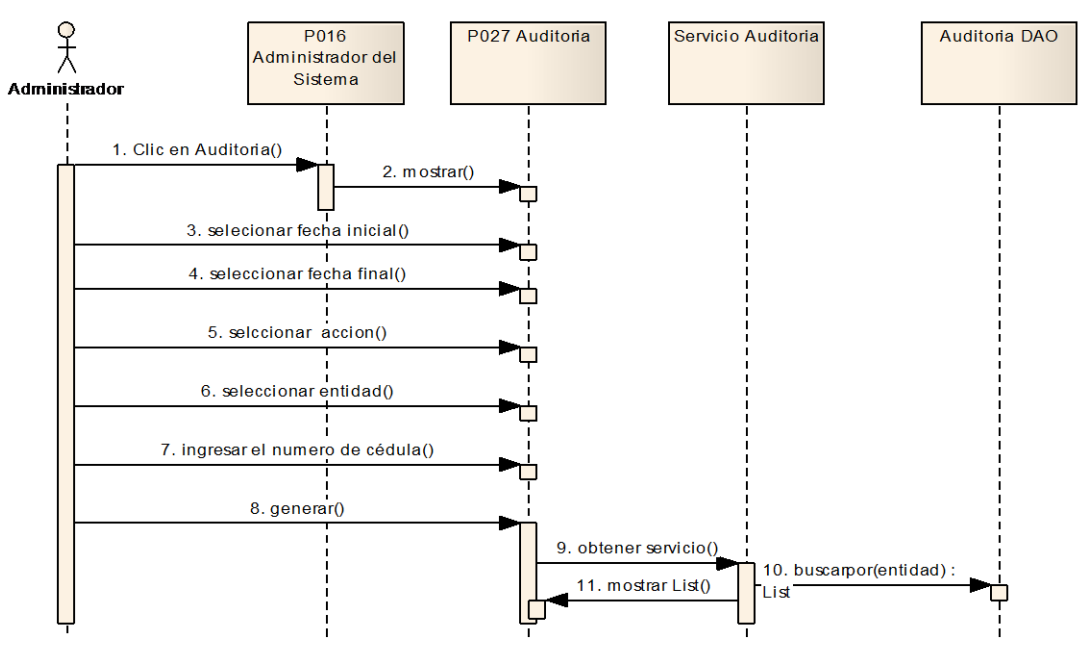

Figura 102 Diagrama de secuencia Curso Alterno Auditoría

### **P028: Administrador del Sistema Generar Reportes**

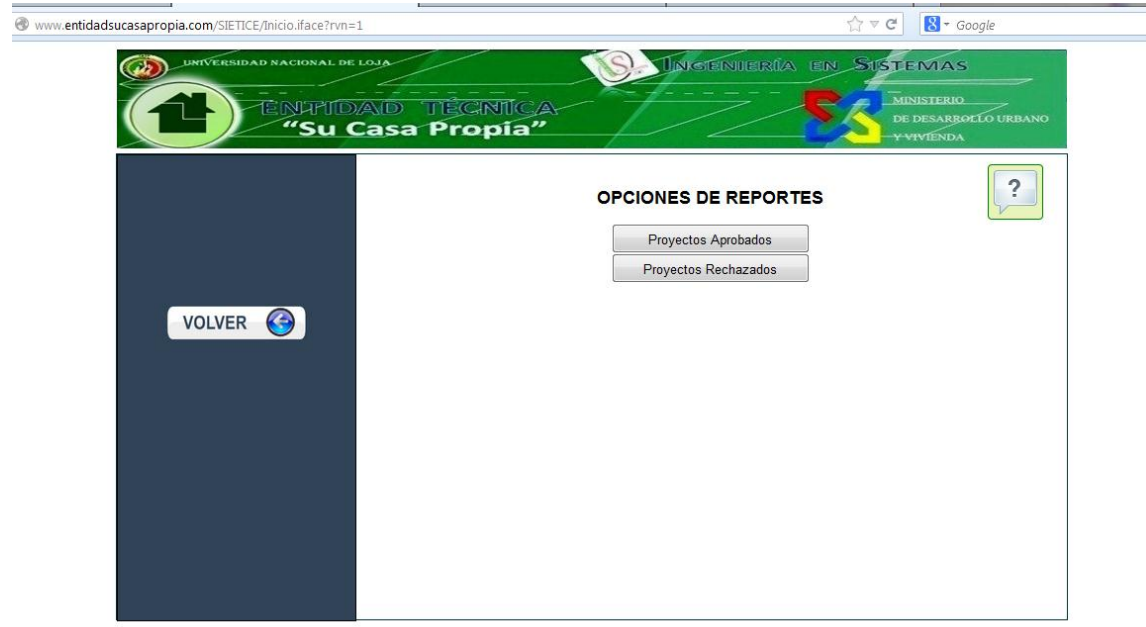

Figura 103. Página administrador del sistema Generar Reportes

# **Descripción de Caso de Uso Generar Reportes**

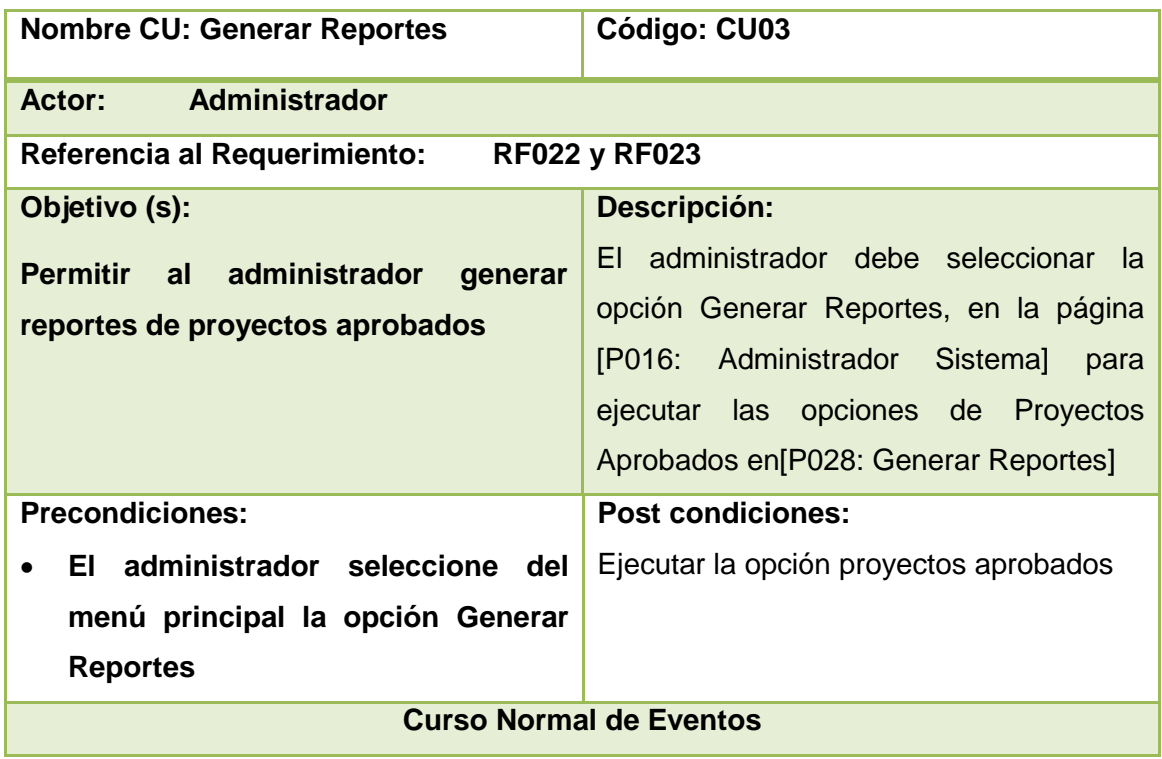

#### **TABLA XXIII DESCRIPCIÓN DE CASOS DE USO GENERAR REPORTES**

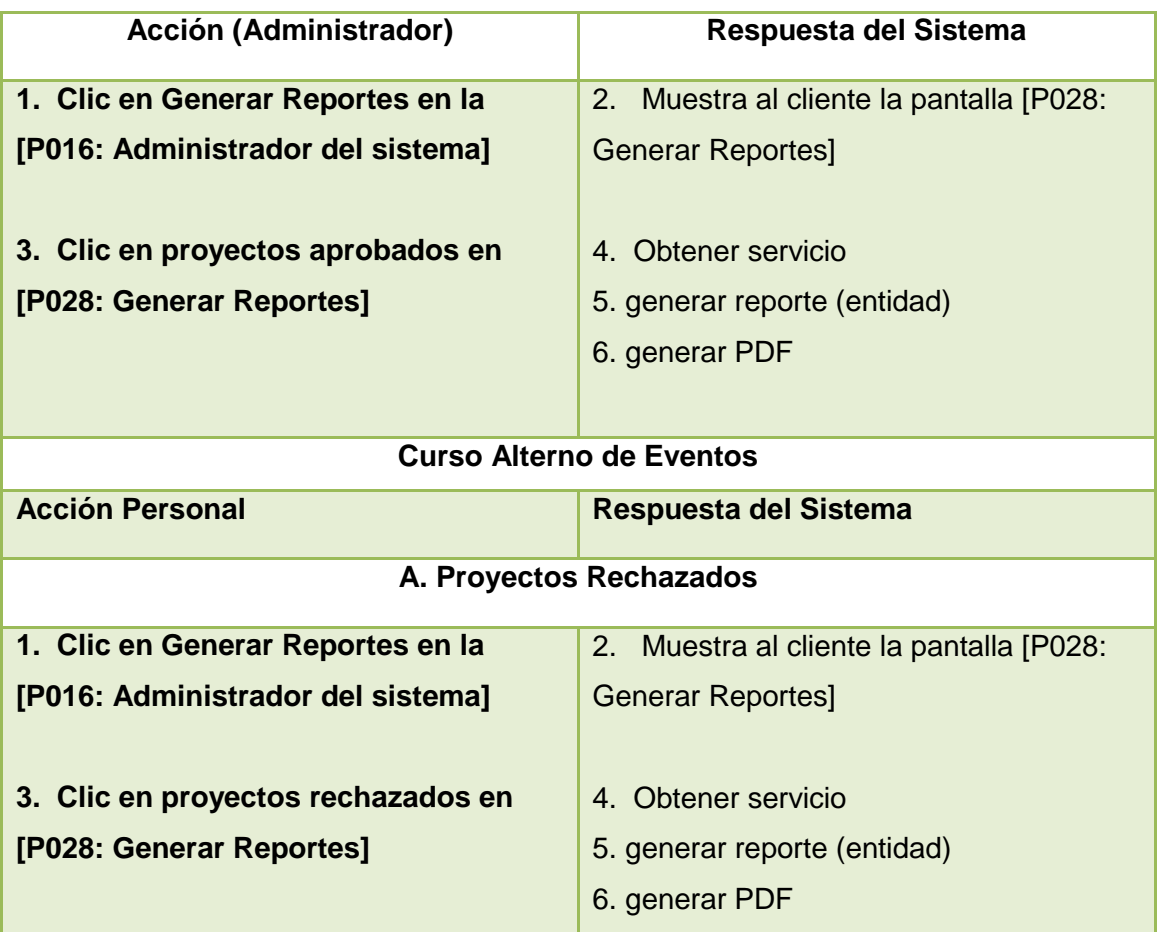

# **Diagramas de secuencia Generar Reportes**

### **Curso Normal de Eventos**

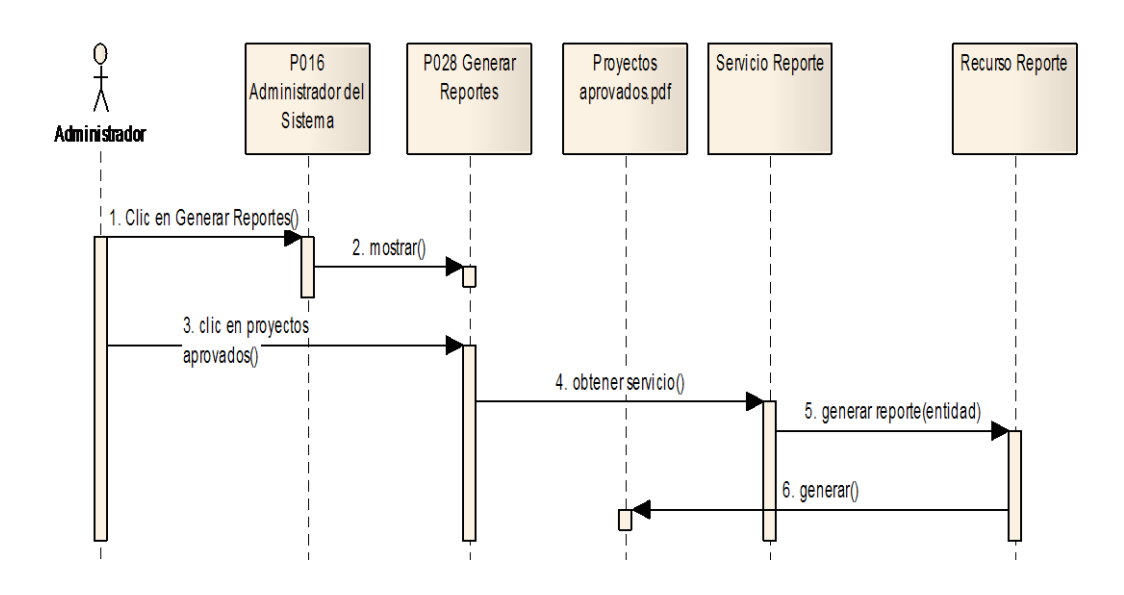

Figura 104 Diagrama de secuencia CU Generar Reportes Proyectos Aprobados

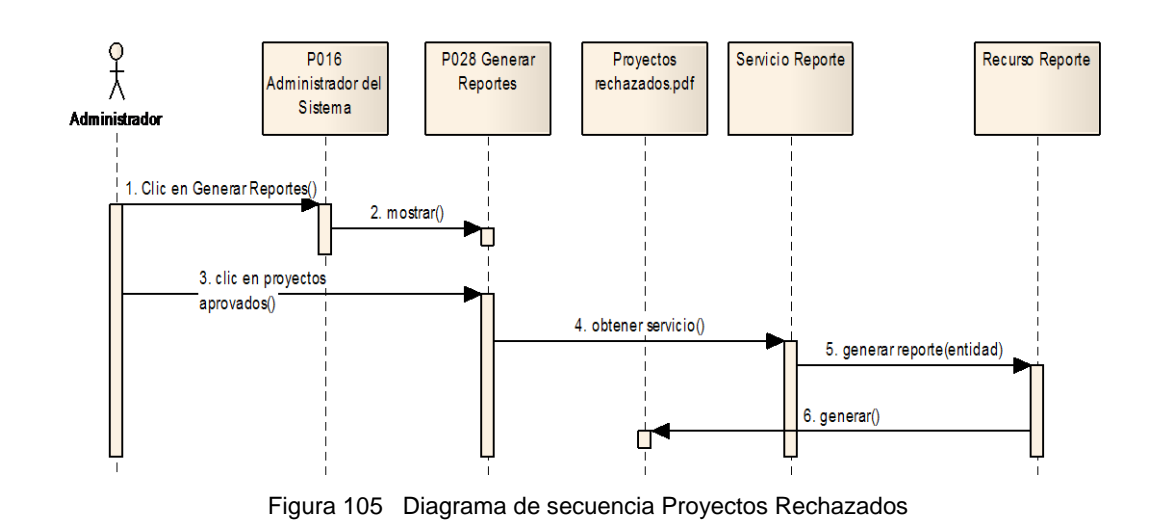

#### **Curso Normal de Eventos Proyectos Rechazados**

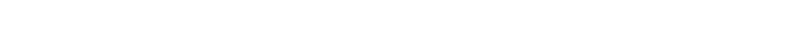

#### **P029: Administrador del Sistema Generar Respaldos**

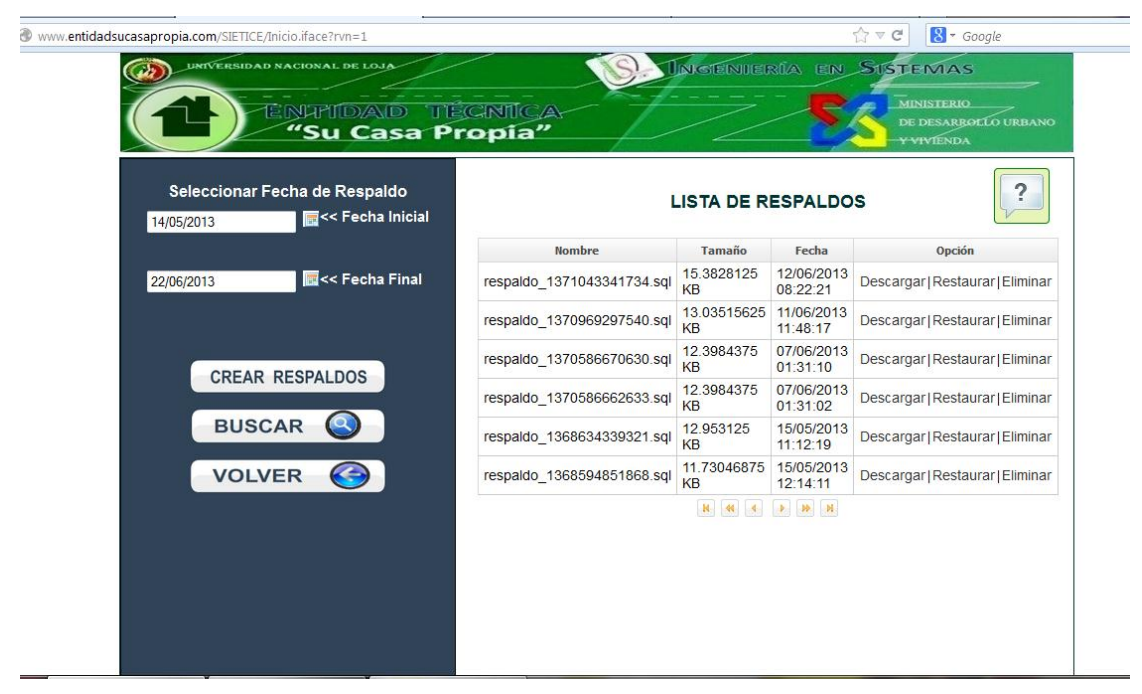

Figura 106. Página administrador del sistema Generar Respaldos

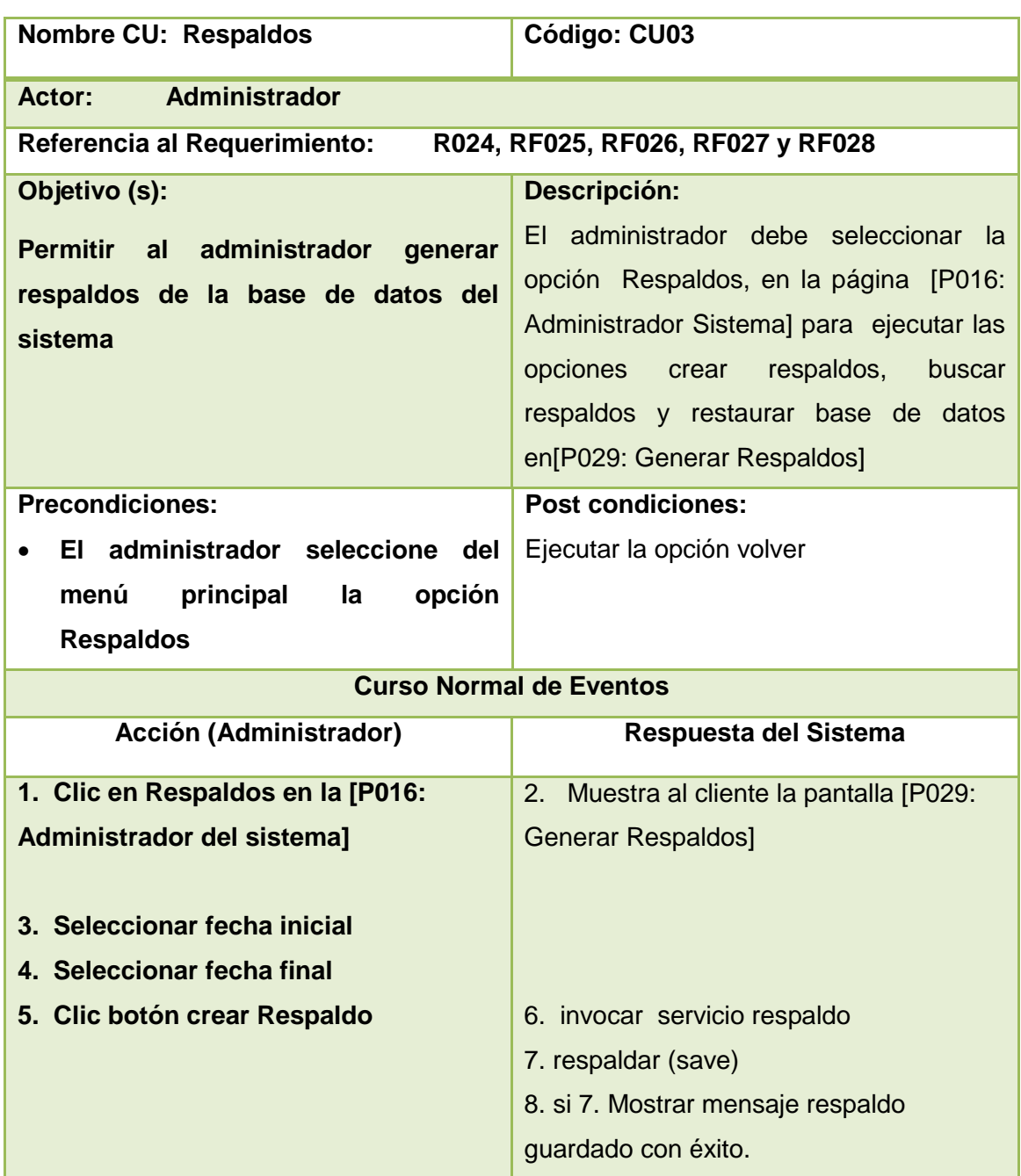

#### **TABLA XXIV DESCRIPCIÓN DE CASO DE USO RESPALDOS**

### **Diagrama de Secuencia CU Generar Respaldo**

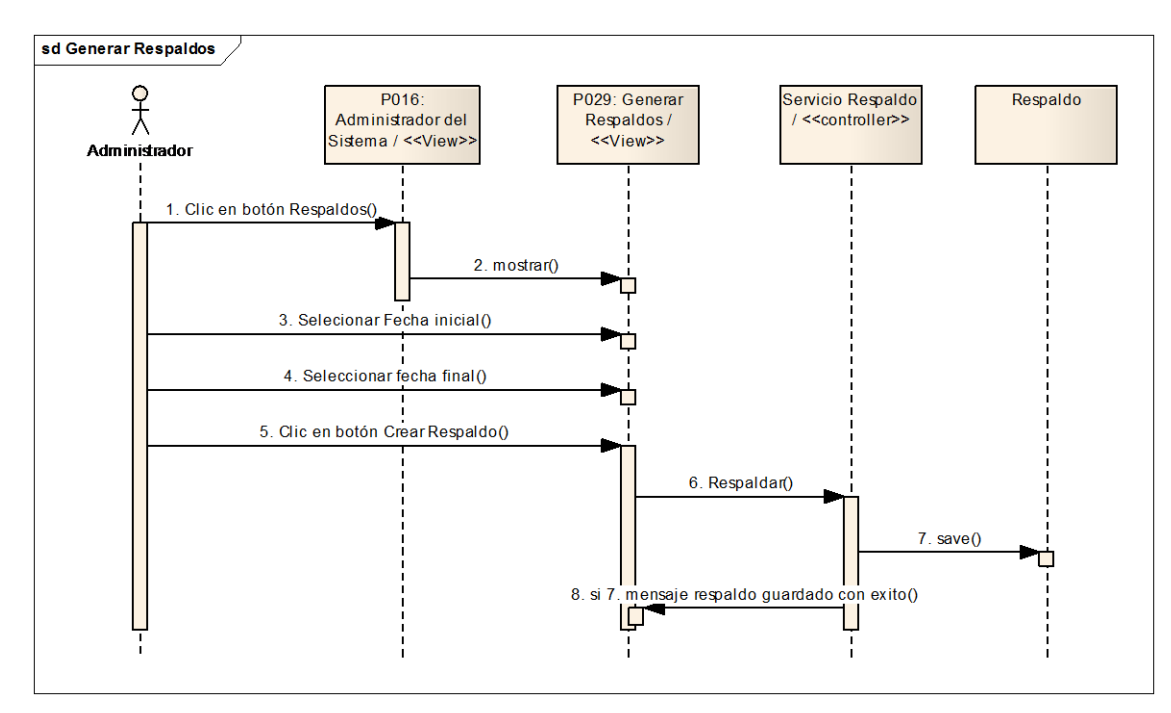

Figura 107 Diagrama de secuencia CU Respaldos

### **P030: Administrador del Sistema Buscar Respaldos**

|                        | UNIVERSIDAD NACIONAL DE LOJA                          | 'Su Casa Propia"                            |        | <b>INGENIERÍA EN SISTEMAS</b> | <b>MINISTERIO</b><br>DE DESARROLLO URBANO<br><b>Y VIVIENDA</b> |  |
|------------------------|-------------------------------------------------------|---------------------------------------------|--------|-------------------------------|----------------------------------------------------------------|--|
| 30/09/2011             | Seleccionar Fecha de Respaldo<br><b>Fecha Inicial</b> | <b>LISTA DE RESPALDOS</b>                   |        |                               |                                                                |  |
| E                      |                                                       | <b>Nombre</b>                               | Tamaño | Fecha                         | <b>Opción</b>                                                  |  |
| 25/01/2012             | <b>Fecha Final</b>                                    | respaldo 1323464072241.sql 14.072265625 KB  |        | 09/12/2011 03:54:32           | Descargar   Restaurar   Eliminar                               |  |
|                        |                                                       | respaldo 1322412358476.sql 13.908203125 KB  |        | 27/11/2011 11:45:58           | Descargar   Restaurar   Eliminar                               |  |
|                        |                                                       | respaldo 1322412344112.sql 13.908203125 KB  |        | 27/11/2011 11:45:44           | Descargar   Restaurar   Eliminar                               |  |
|                        |                                                       | respaldo 1322374124528.sql 13.7978515625 KB |        | 27/11/2011 01:08:44           | Descargar   Restaurar   Eliminar                               |  |
| <b>CREAR RESPALDOS</b> |                                                       | respaldo 1322374124096.sql 13.7978515625 KB |        | 27/11/2011 01:08:44           | Descargar   Restaurar   Eliminar                               |  |
|                        |                                                       | respaldo 1322372458917.sql 13.46484375 KB   |        | 27/11/2011 12:40:58           | Descargar   Restaurar   Eliminar                               |  |
| <b>BUSCAR</b>          |                                                       | respaldo 1322372439331.sql 13.46484375 KB   |        | 27/11/2011 12:40:39           | Descargar   Restaurar   Eliminar                               |  |
|                        |                                                       | respaldo 1321729732294.sql 13.080078125 KB  |        | 19/11/2011 02:08:52           | Descargar   Restaurar   Eliminar                               |  |
|                        | <b>VOLVER</b>                                         | respaldo 1321729730646.sql 13.080078125 KB  |        | 19/11/2011 02:08:50           | Descargar   Restaurar   Eliminar                               |  |

Figura 108. Página administrador del sistema Buscar Respaldos

### **Descripción de caso de uso Buscar por fecha**

### **TABLA XXV DESCRICIÓN DE CASO DE USO RESPALDO (BUSCAR POR FECHA)**

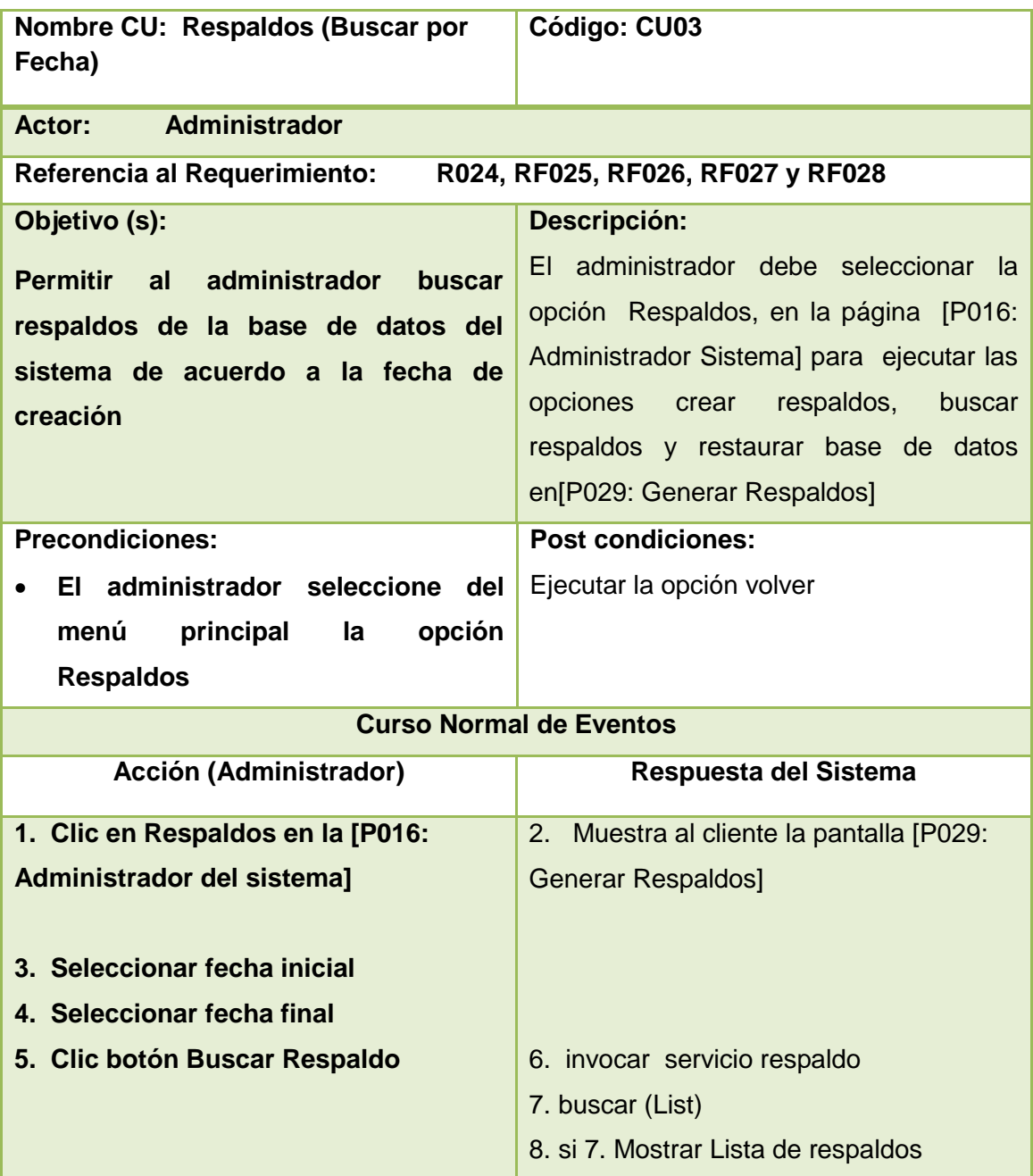

### **Diagrama de secuencia Buscar Respaldos por Fecha**

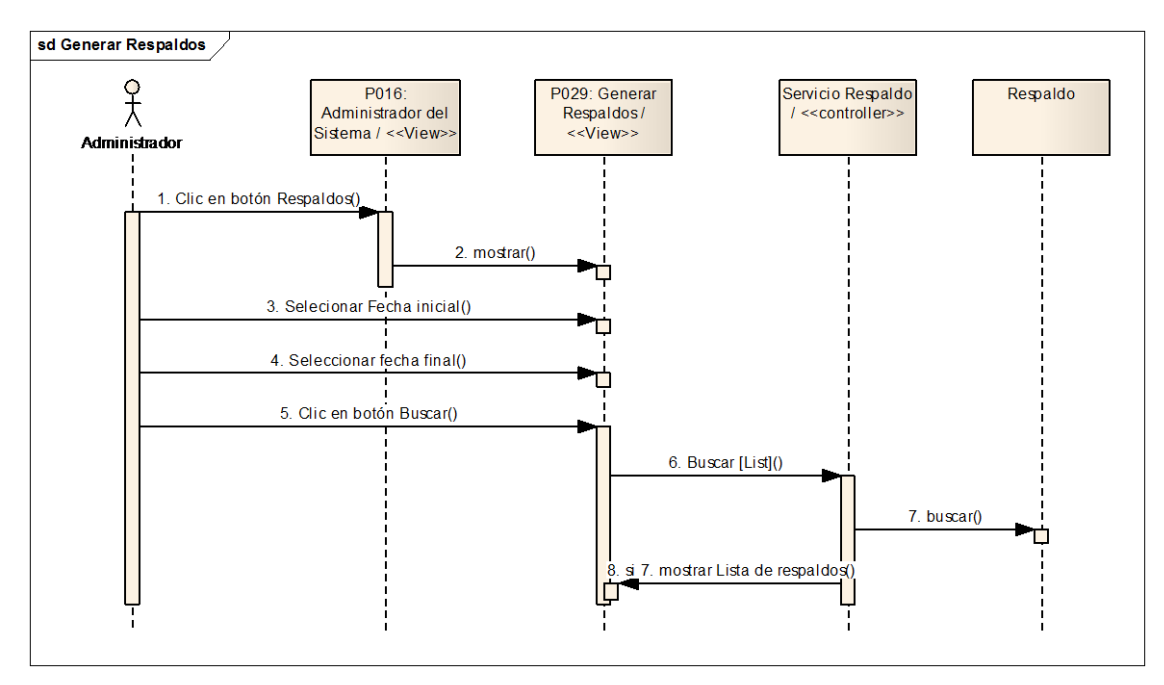

Figura 109 Diagrama de secuencia Buscar Respaldo por fecha

### **M007: Restaurar Base de Datos**

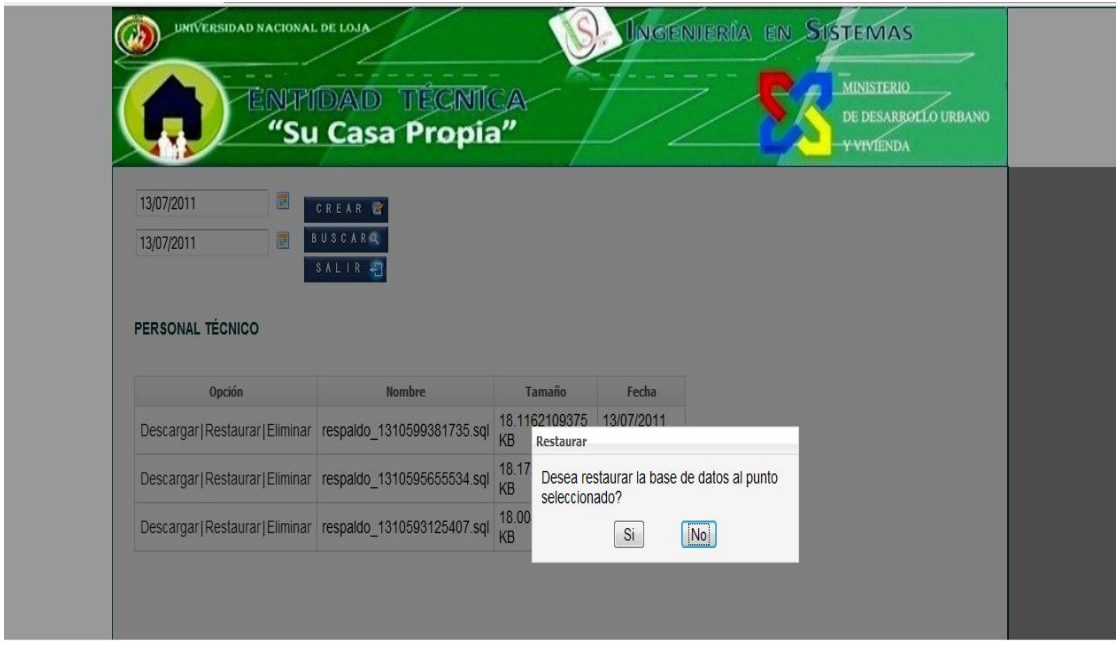

Figura110: Mensaje administrador del sistema Restaurar Base de Datos

# **Descripción de CU Respaldo (Restaurar Base de Datos)**

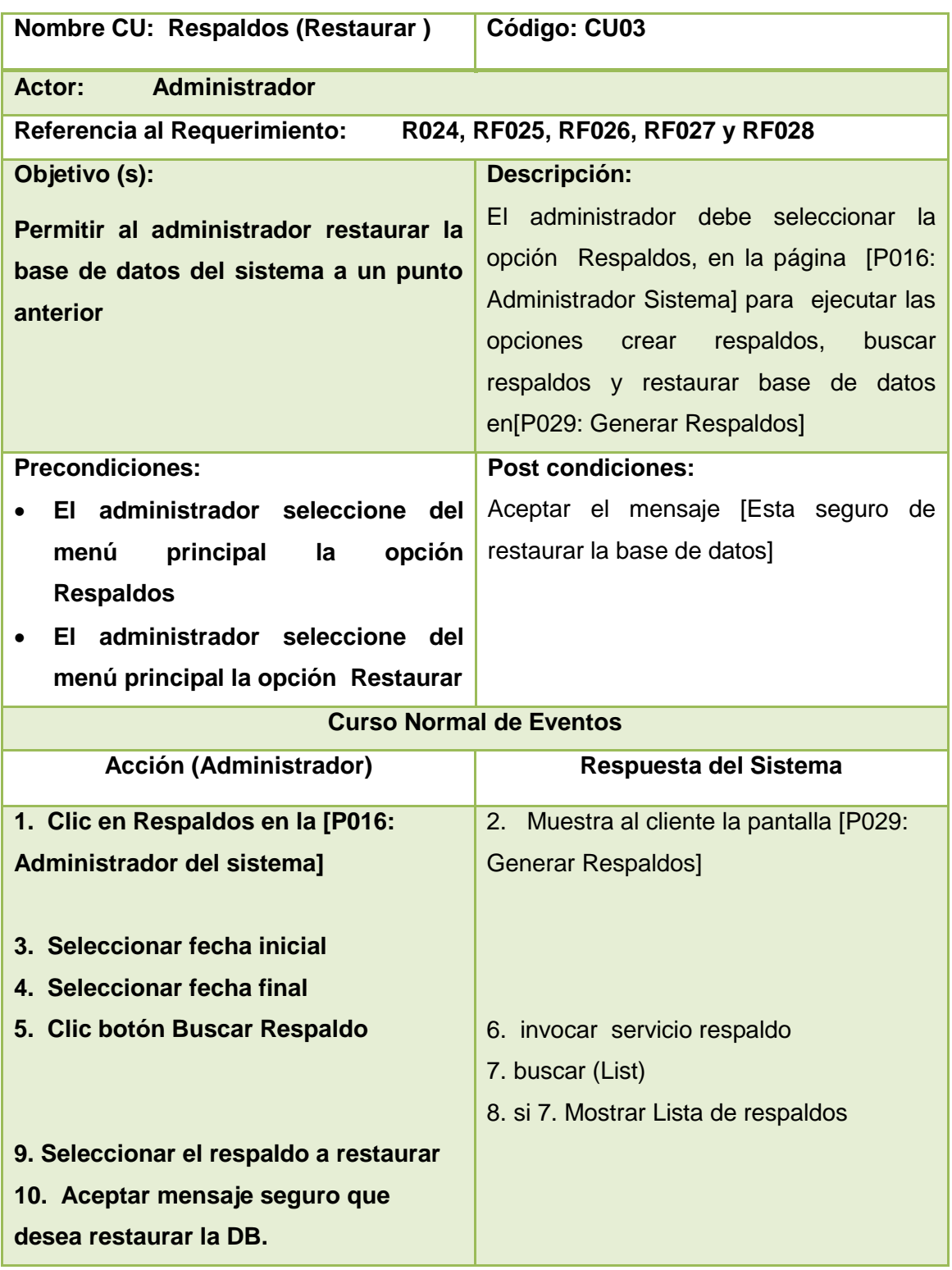

# **TABLA XXVI DESCRIPCIÓN DE CASO DE USO RESPALDO (RESTAURAR DB)**

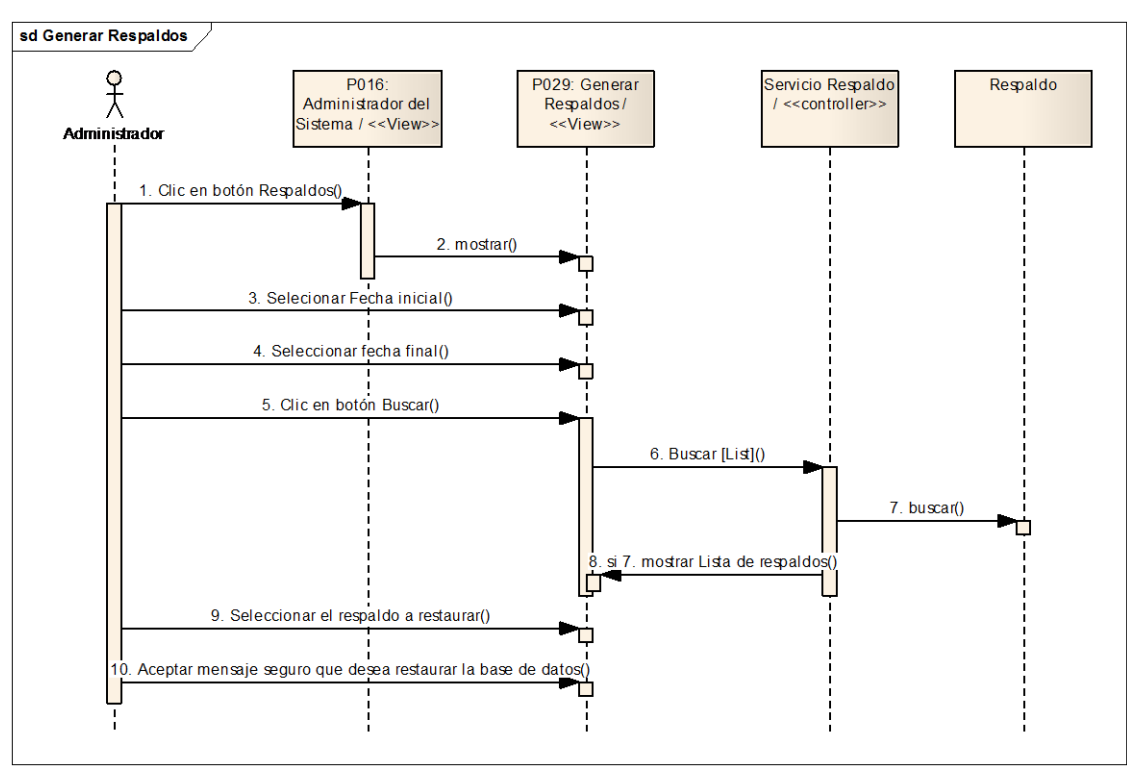

### **Diagrama de Caso de Uso Respaldo (Restaurar BD)**

Figura 111 Diagrama de Secuencia Respaldos (Restaurar DB)

# **P031: Administrador del Sistema - Proyectos en Ejecución**

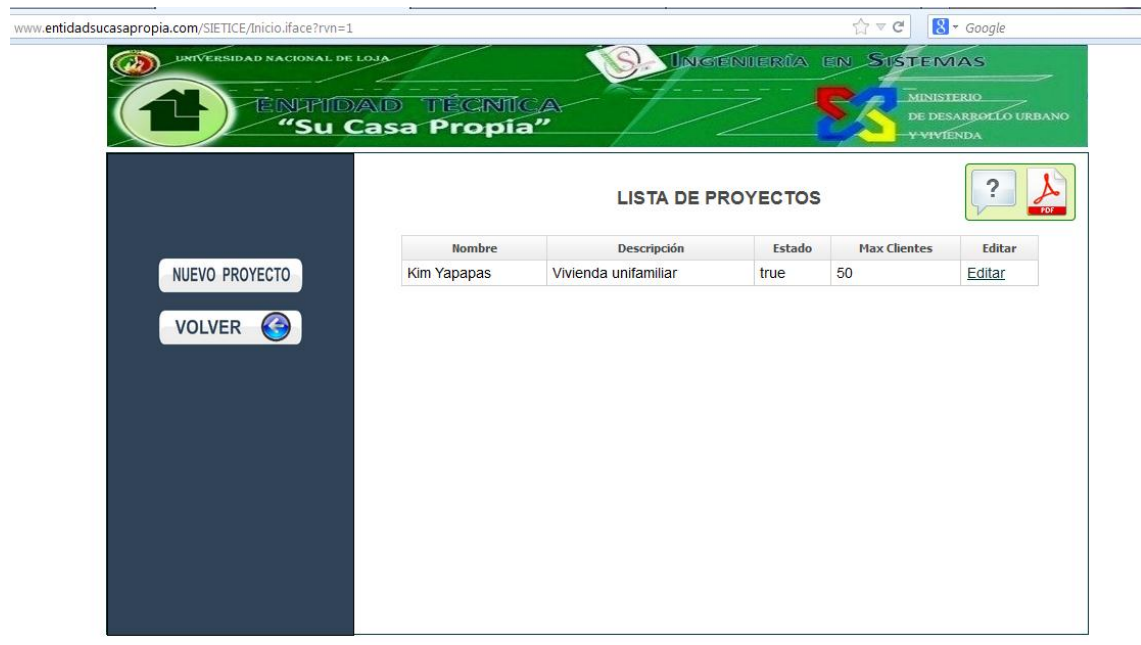

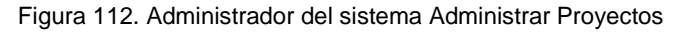

#### **P032: Administrador del Sistema - Editar Proyectos**

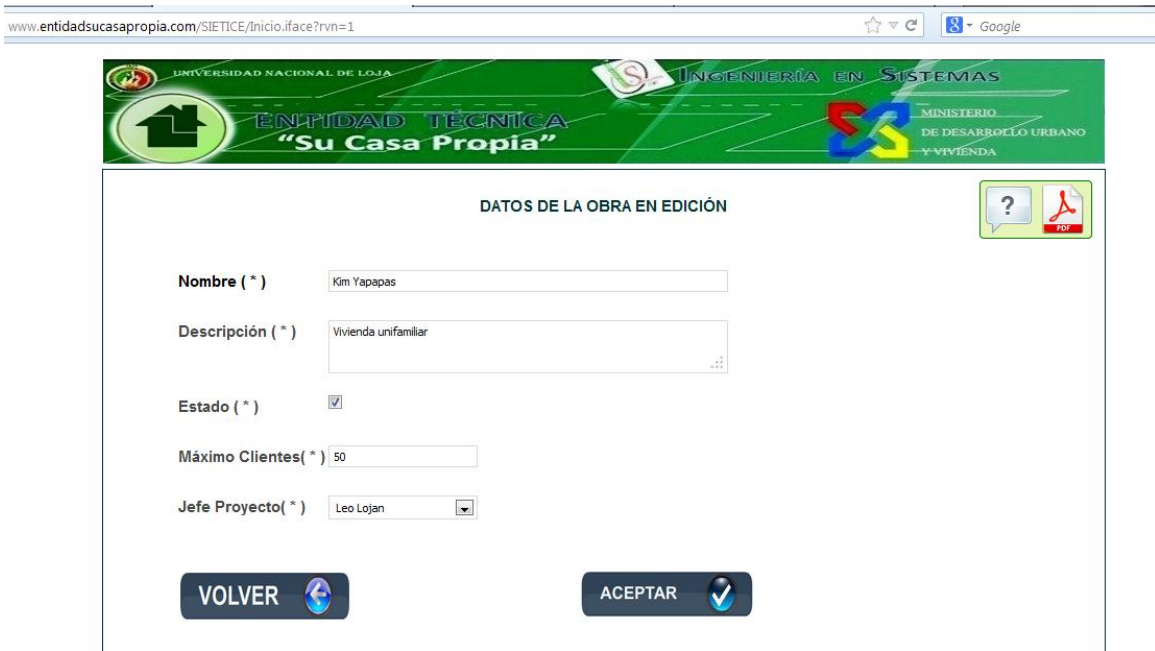

Figura113: Página administrador del sistema Editar Proyecto

# **Descripción de caso de uso Administrar Proyectos en Ejecución**

**TABLA XXVII DESCRIPCIÓN DE CASO DE USO ADMINISTRAR PROYECTO EN EJECUCIÓN**

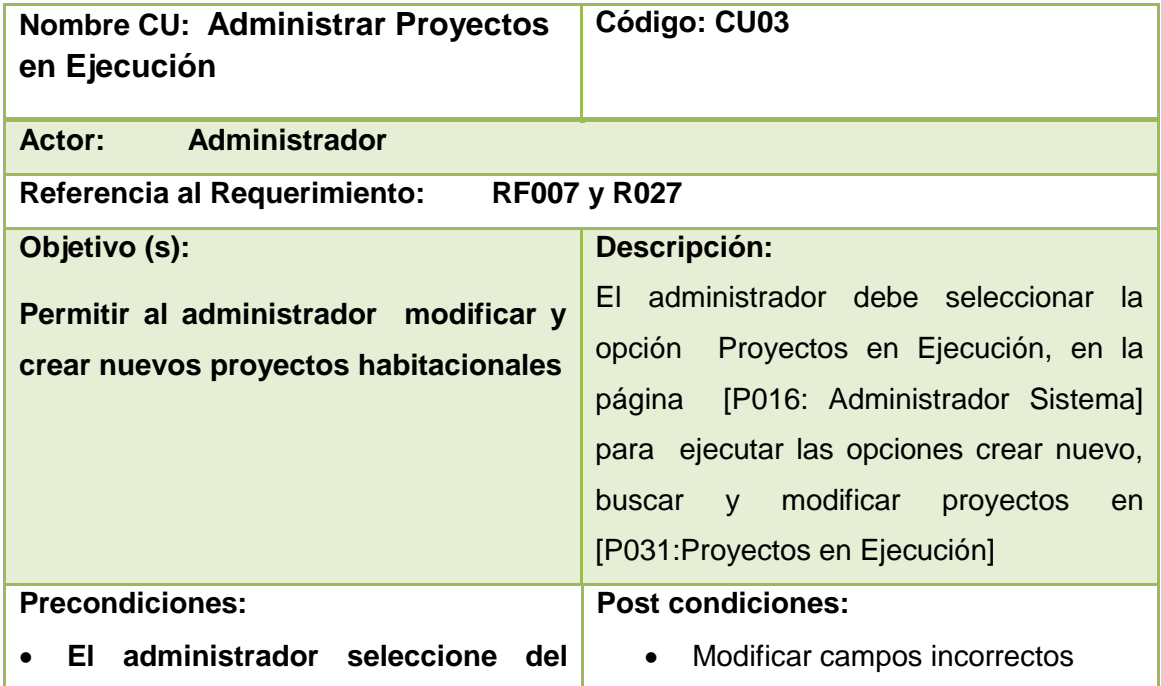
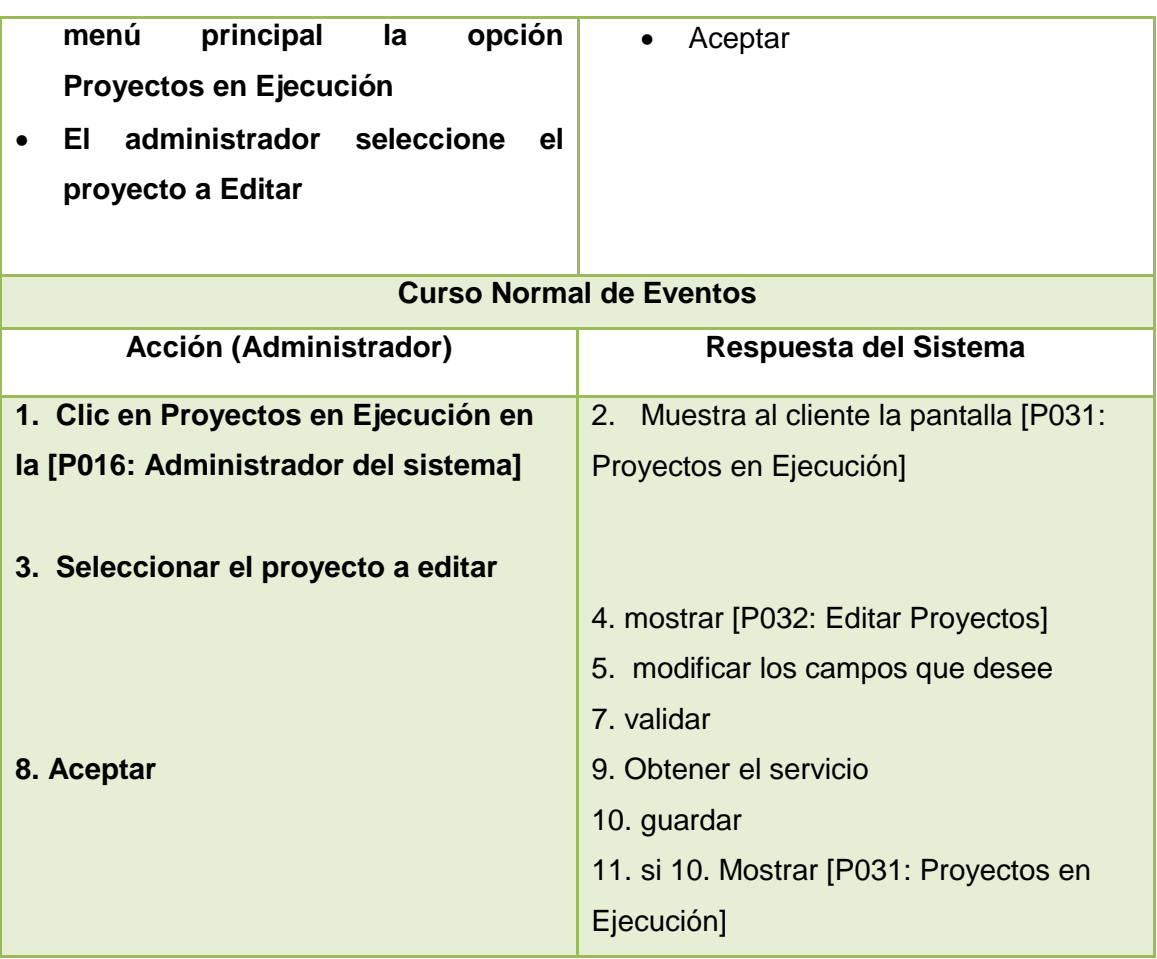

## **Diagrama de secuencia CU Administrar Proyectos en Ejecución**

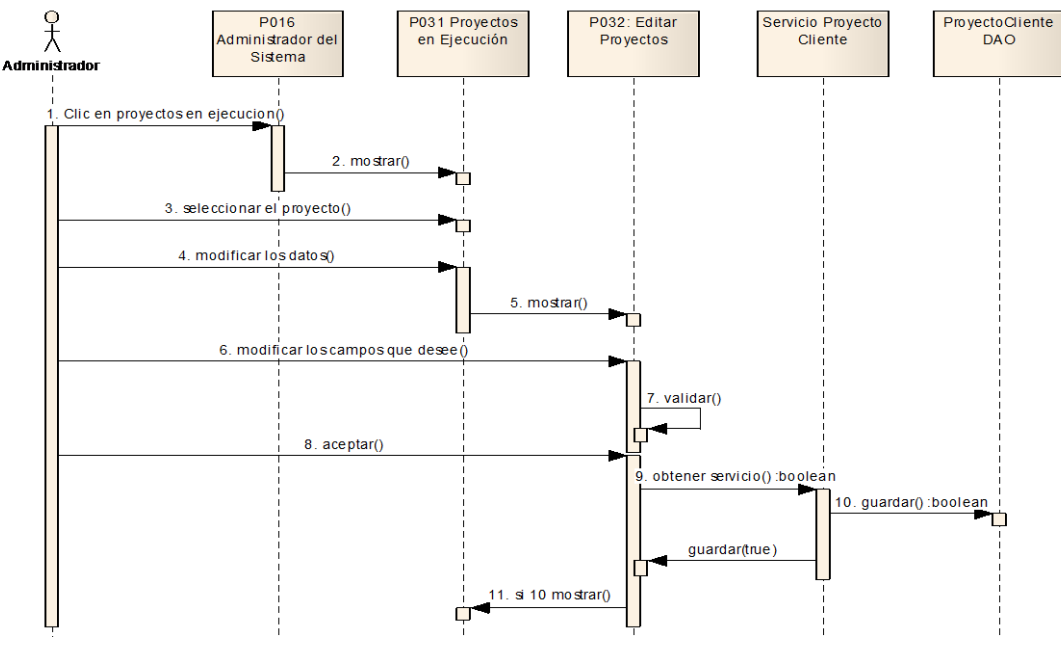

Figura 114. Diagrama de secuencia Administrar Proyectos en Ejecución

## **P033: Administrador del Sistema - Crear Nuevo Proyecto**

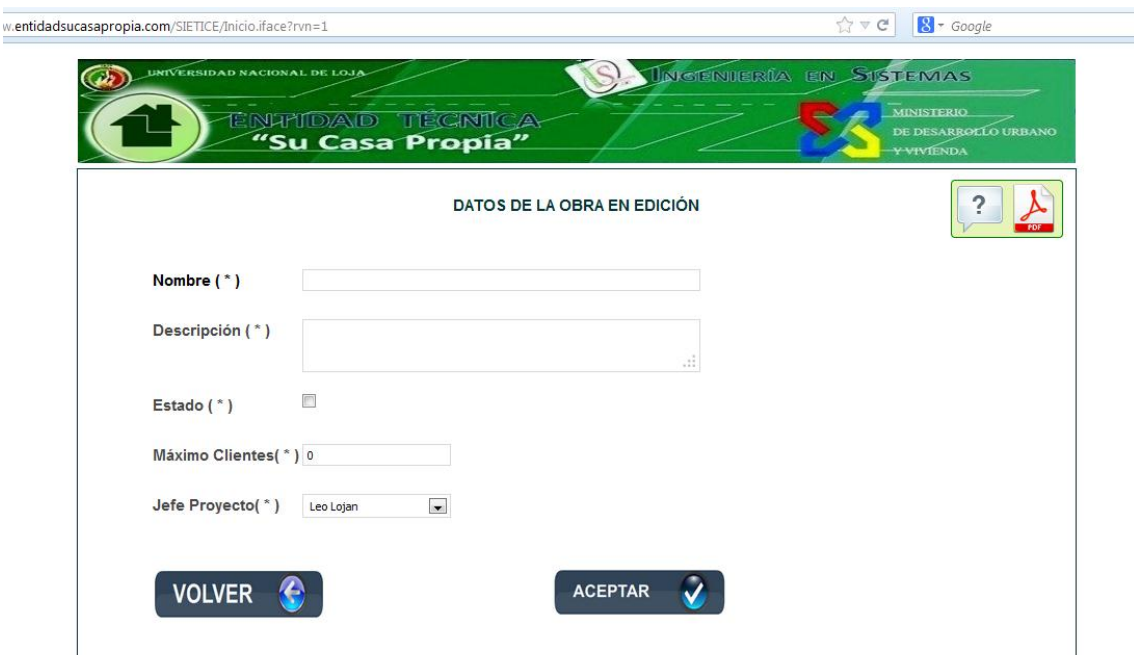

Figura115: Página administrador del sistema Crear Proyecto

**Descripción de caso de uso Administrar Proyectos en Ejecución (Crear Nuevo)**

## **TABLA XXVIII DESCRIPCIÓN DE CASO DE USO ADMINISTRAR PROYECTOS (A. CREAR NUEVO)**

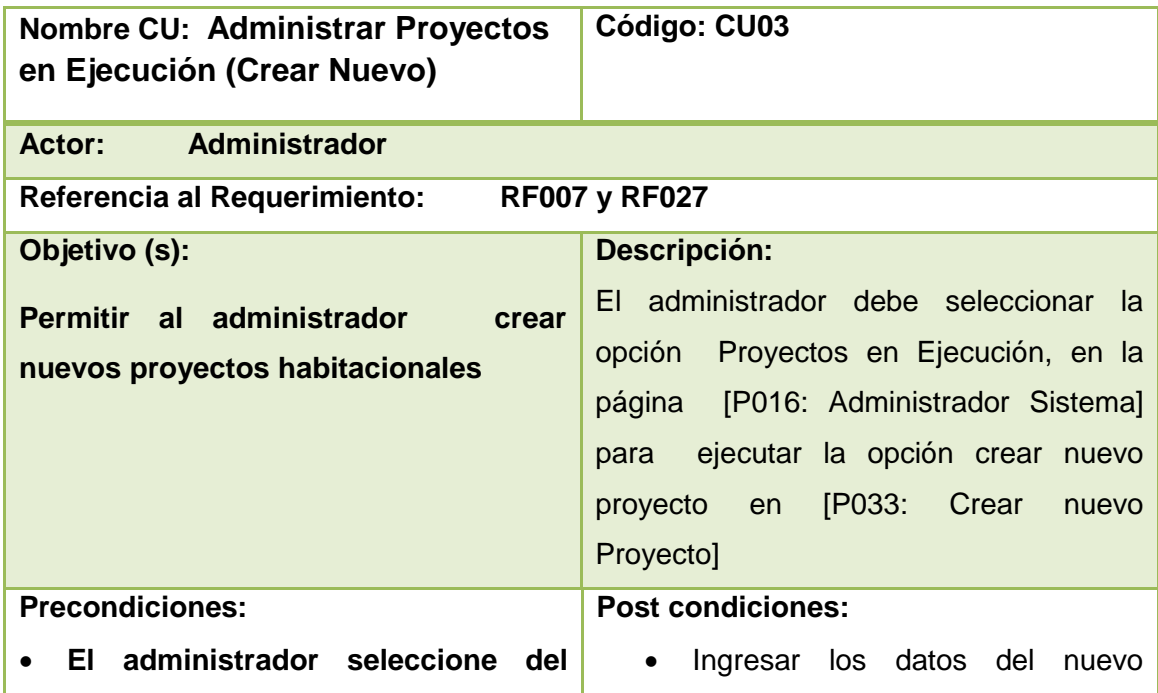

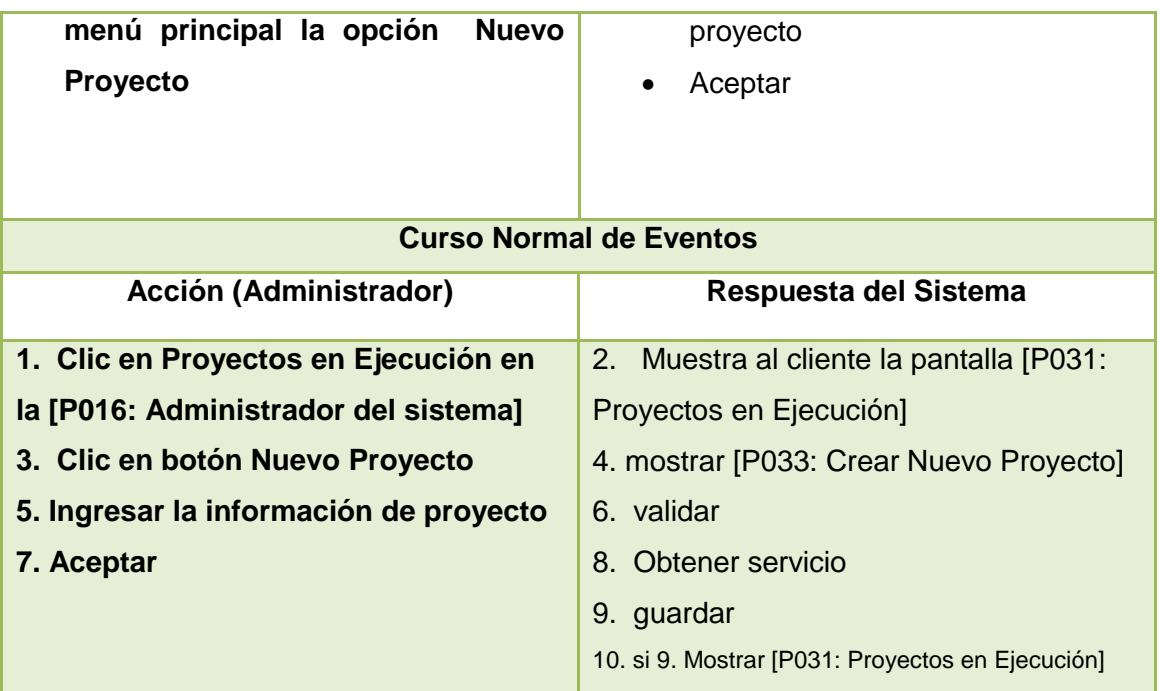

# **Diagrama de secuencia CU Proyectos en Ejecución A. Editar Nuevo Proyecto**

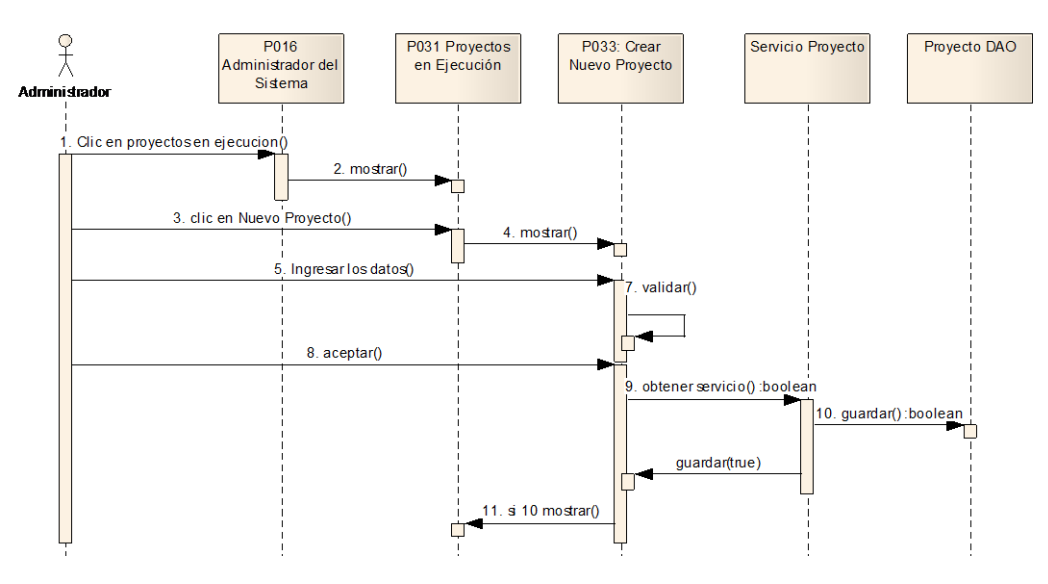

**Figura 116. Diagrama de secuencia Editar Nuevo Proyecto** 

## **P034: Login Gestor MIDUVI**

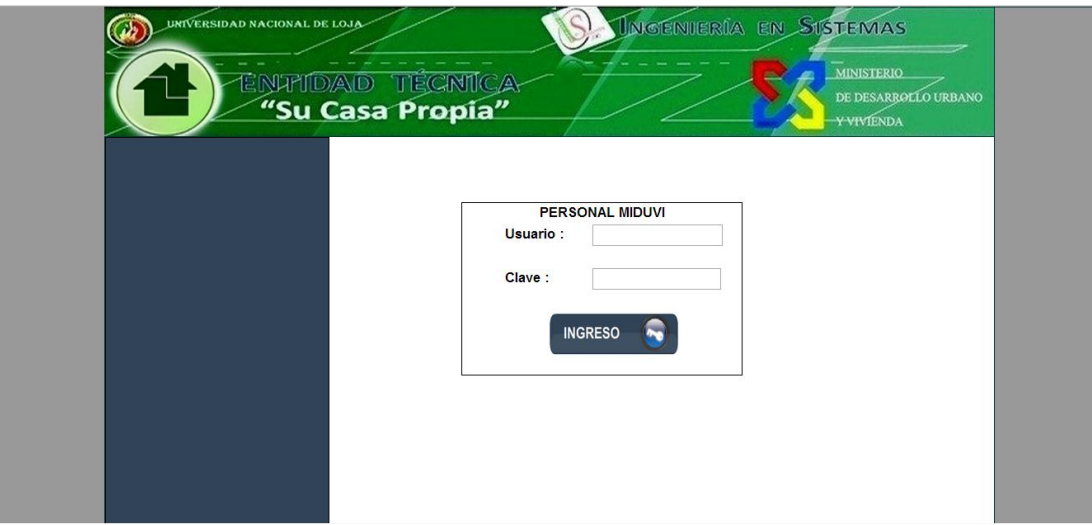

**Figura 117. Página Login Gestor MIDIVI**

# **Descripción de casos de uso Gestionar Proyecto**

#### **TABLA XXIX DESCRIPCIÓN DE CASO DE USO LOGIN GESTOR**

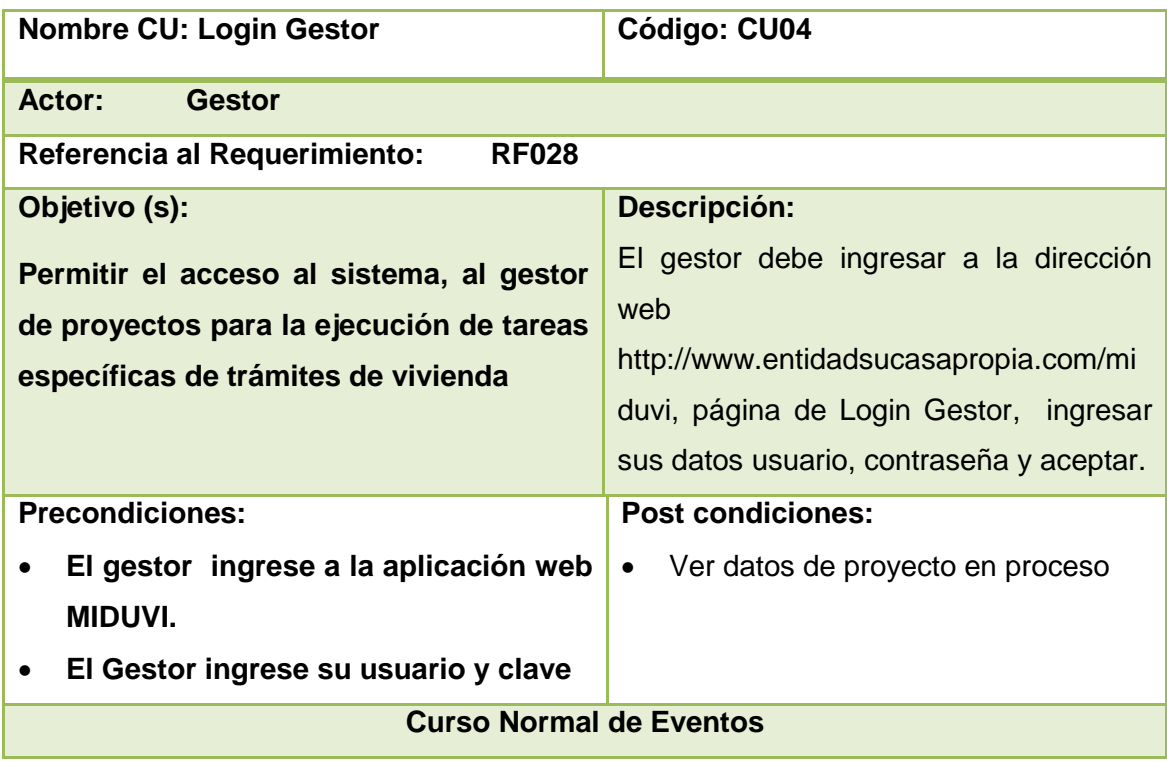

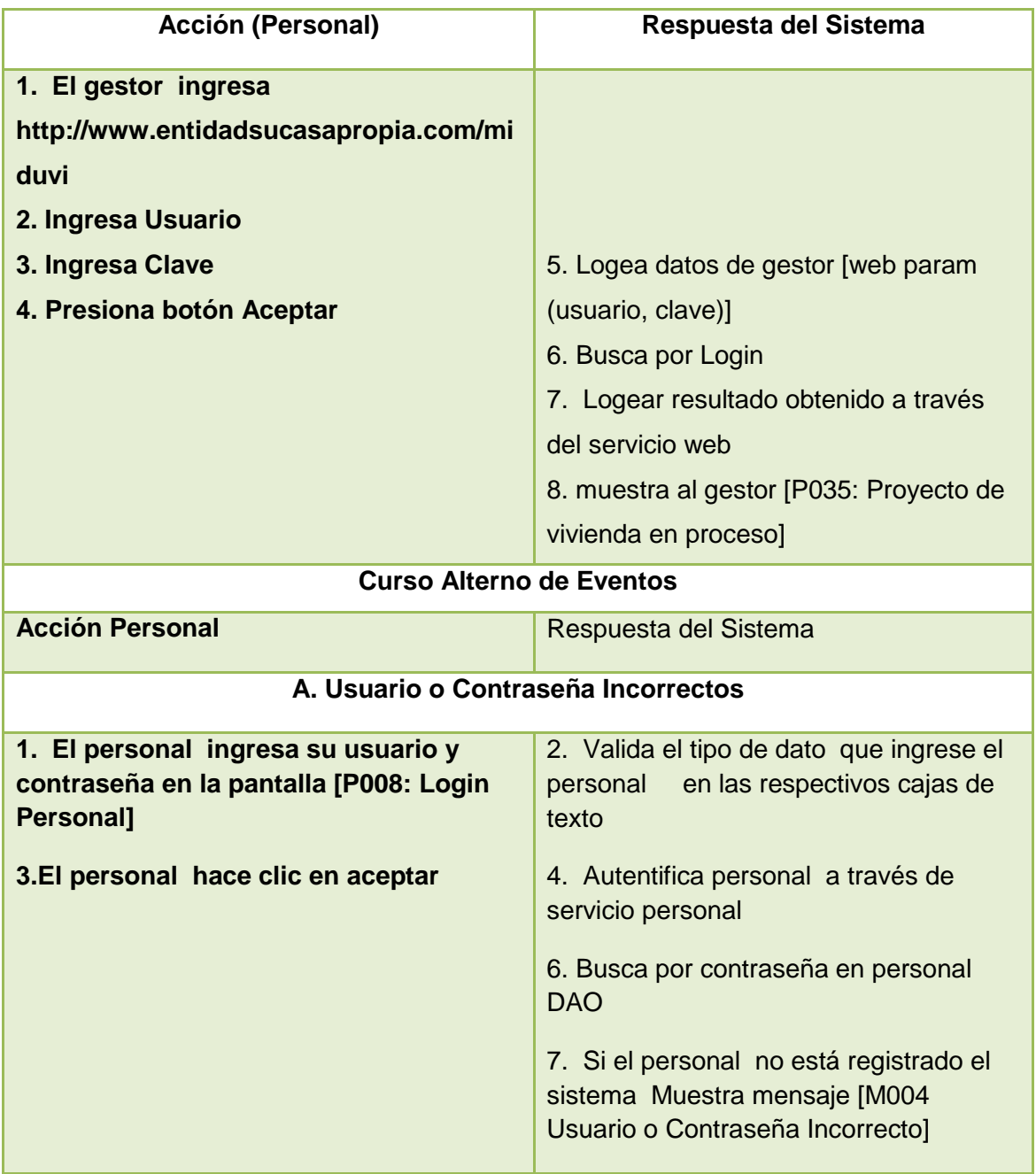

### **Diagrama de secuencia Caso de Uso Login Gestor**

#### **Curso normal de eventos**

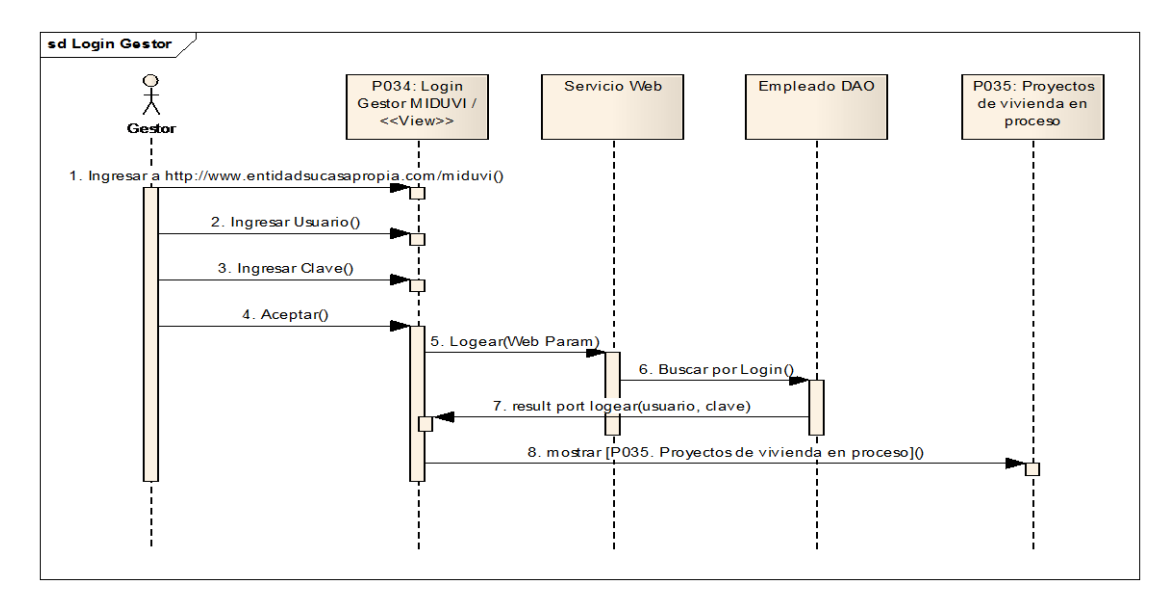

Figura 118 Diagrama de Caso de Uso Login Gestor

#### **Curso Alterno de Eventos**

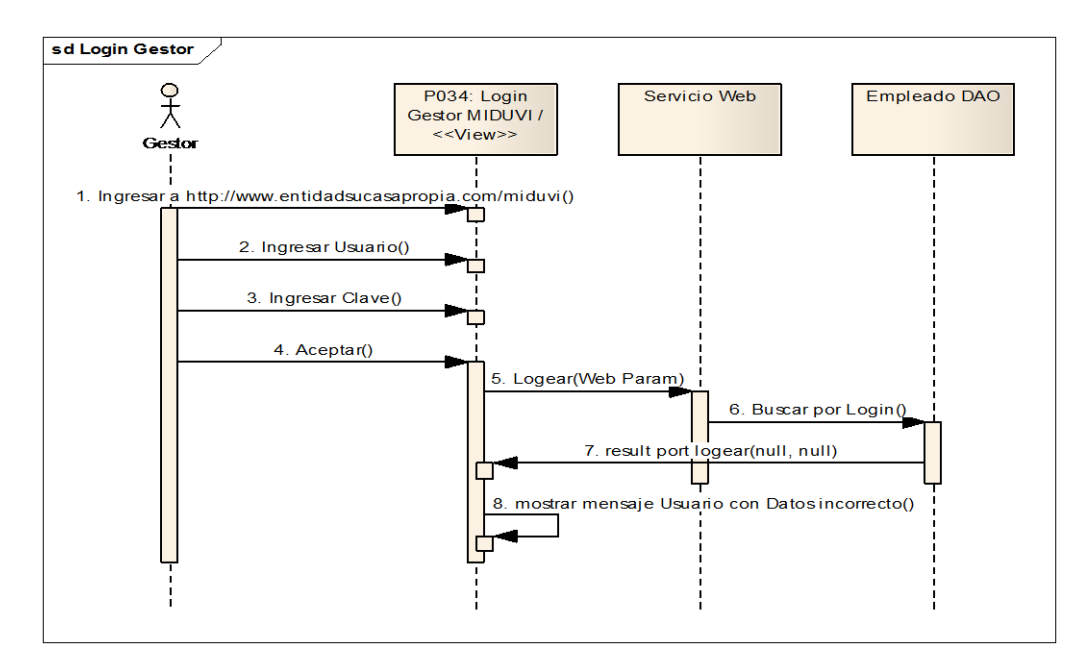

Figura 119 Diagrama de CU Curso Alterno Login Gestor

**P035: Proyectos de vivienda en proceso**

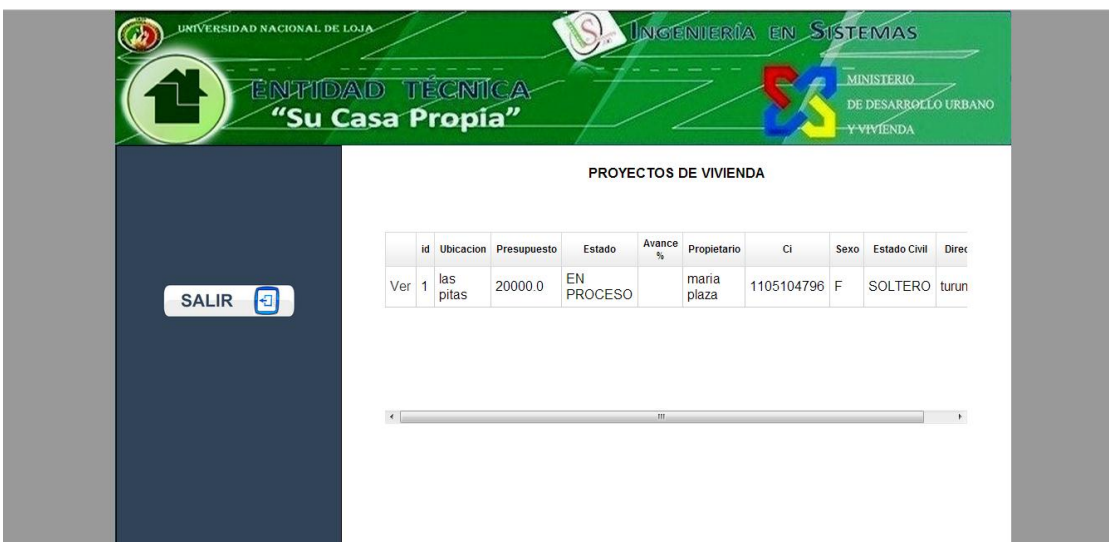

Figura 120. Página Proyectos de vivienda en Proceso

|  | TABLA XXX DESCRIPCIÓN DE CU SELECCIONAR PROYECTO |
|--|--------------------------------------------------|
|--|--------------------------------------------------|

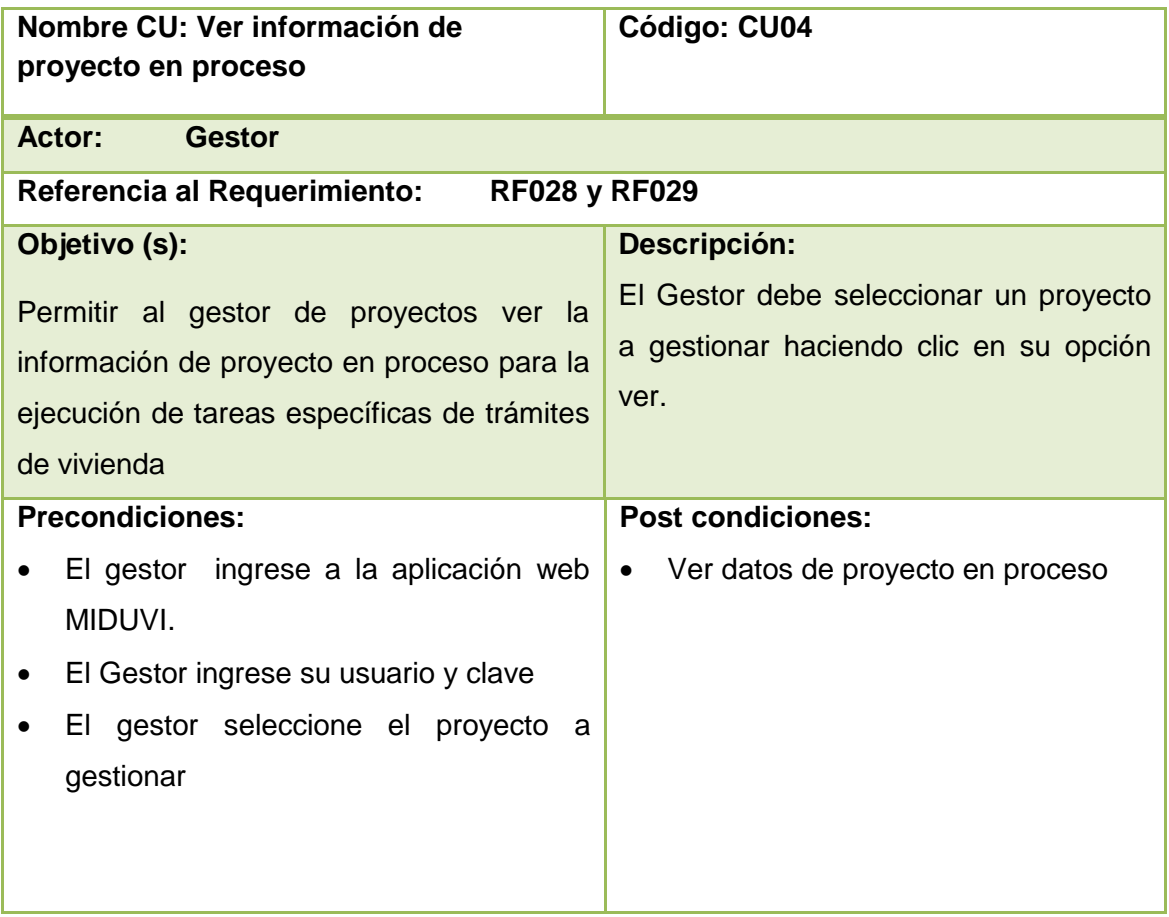

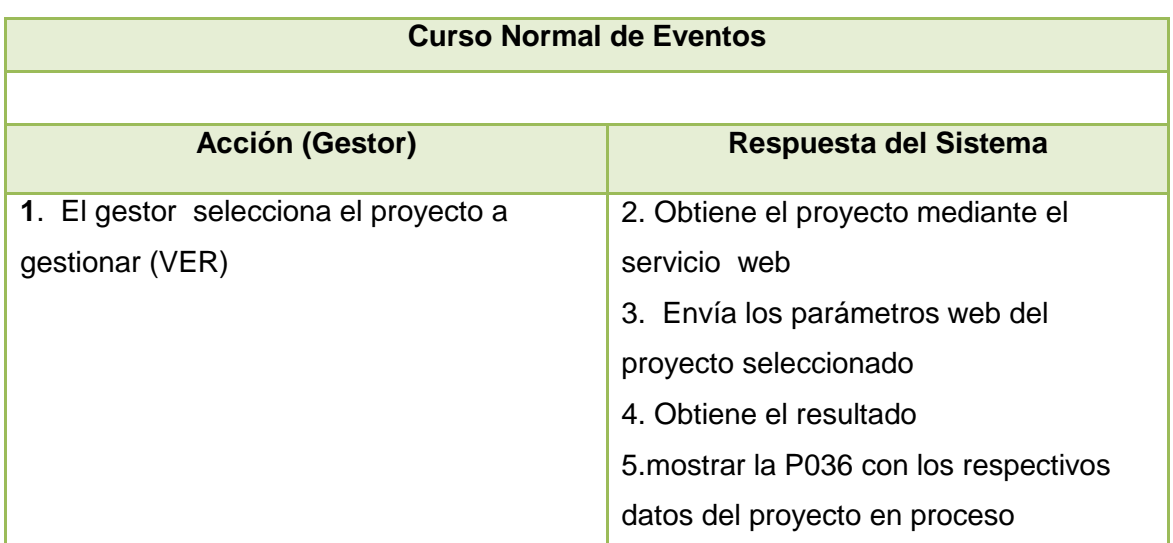

## **Diagrama de secuencia CU Seleccionar Proyecto**

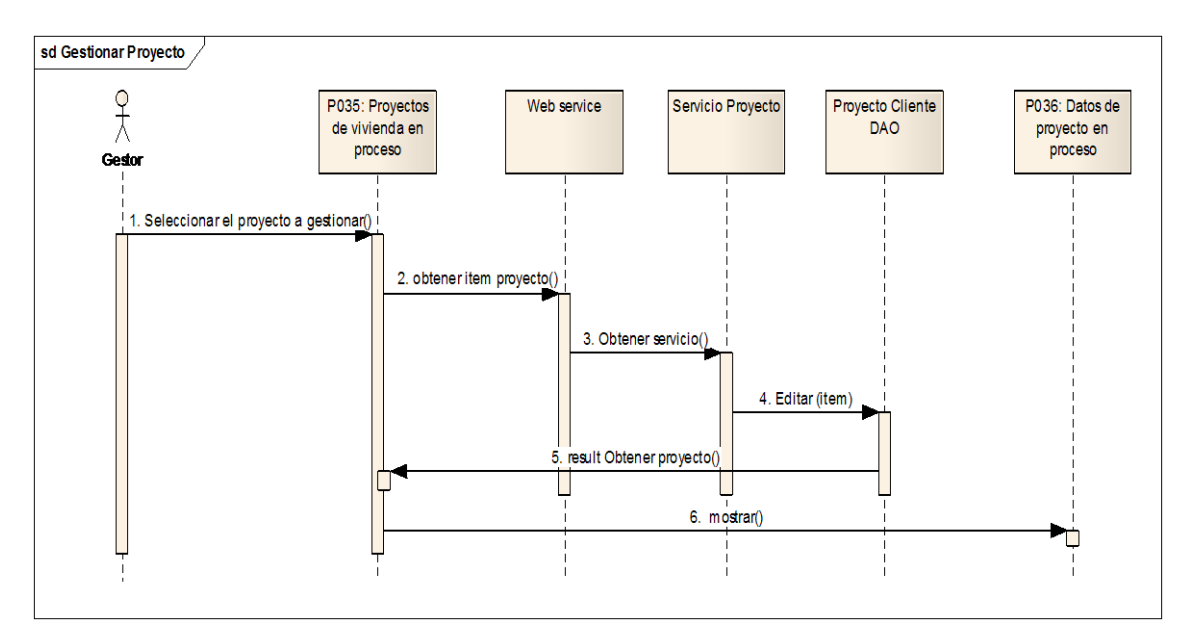

## Figura 121 Diagrama de secuencia Gestionar Proyecto

#### **P036: A. DATOS DEL PROYECTO EN PROCESO**

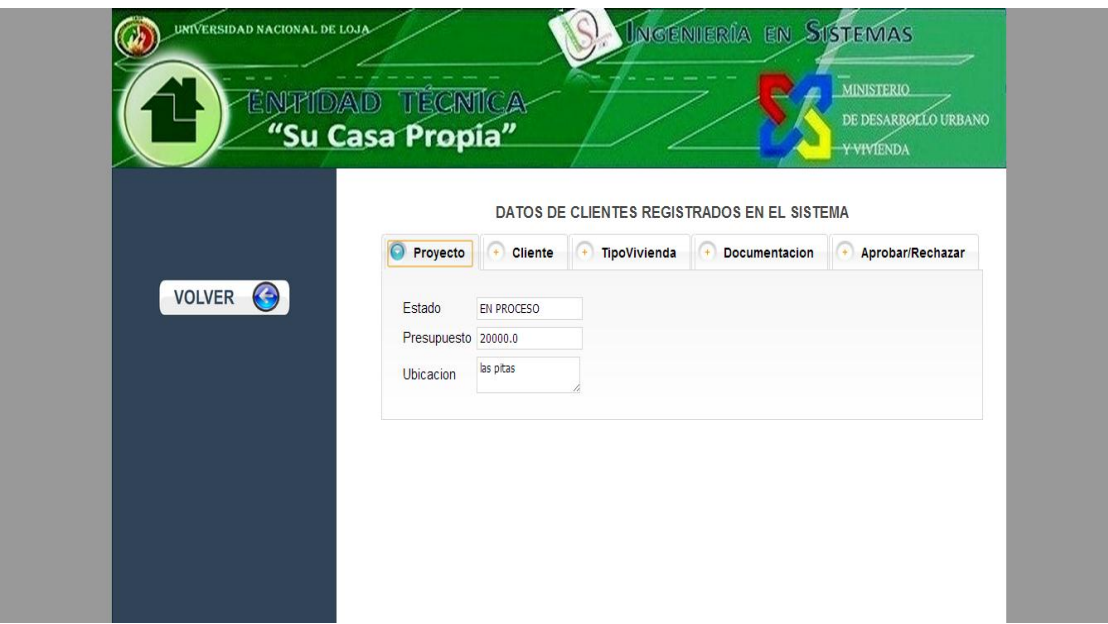

Figura 122 Página Datos de Proyecto en Proceso

## **TABLA XXXI DESCRIPCIÓN CU GESTIONAR PROYECTO (APROBAR)**

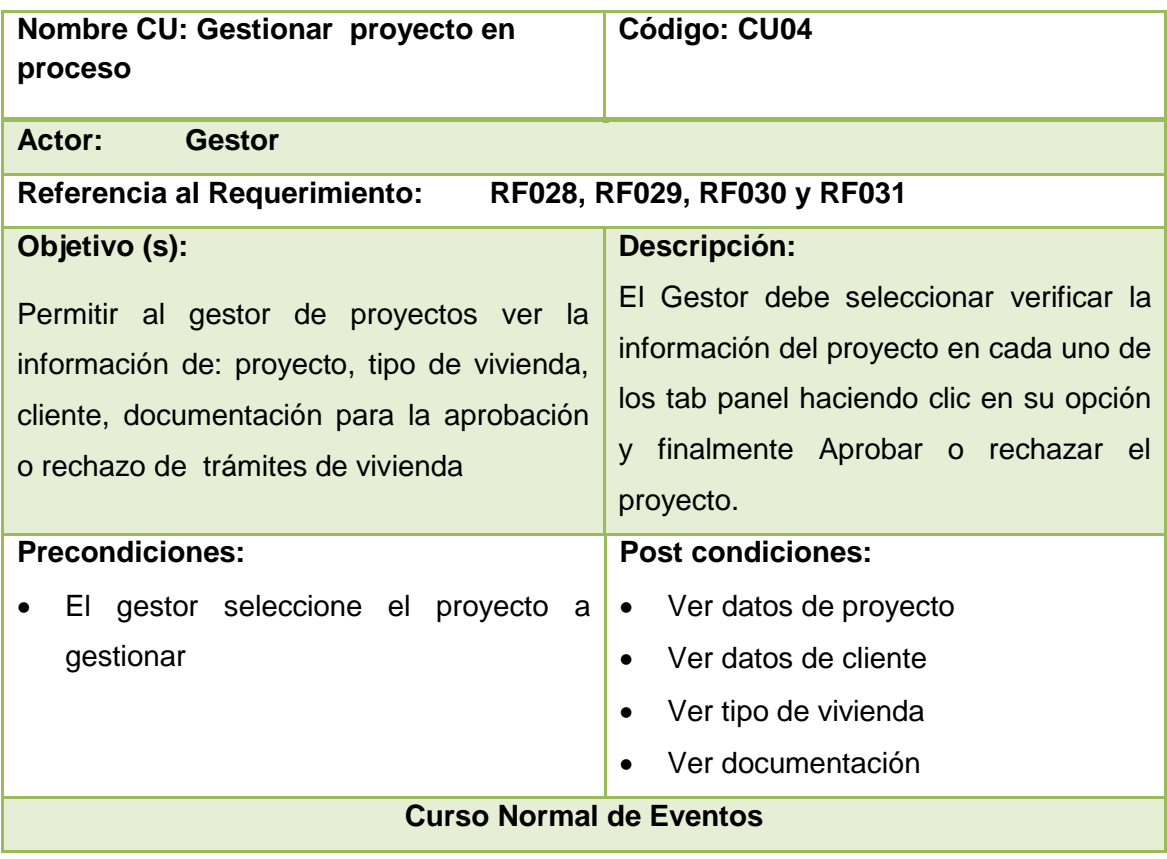

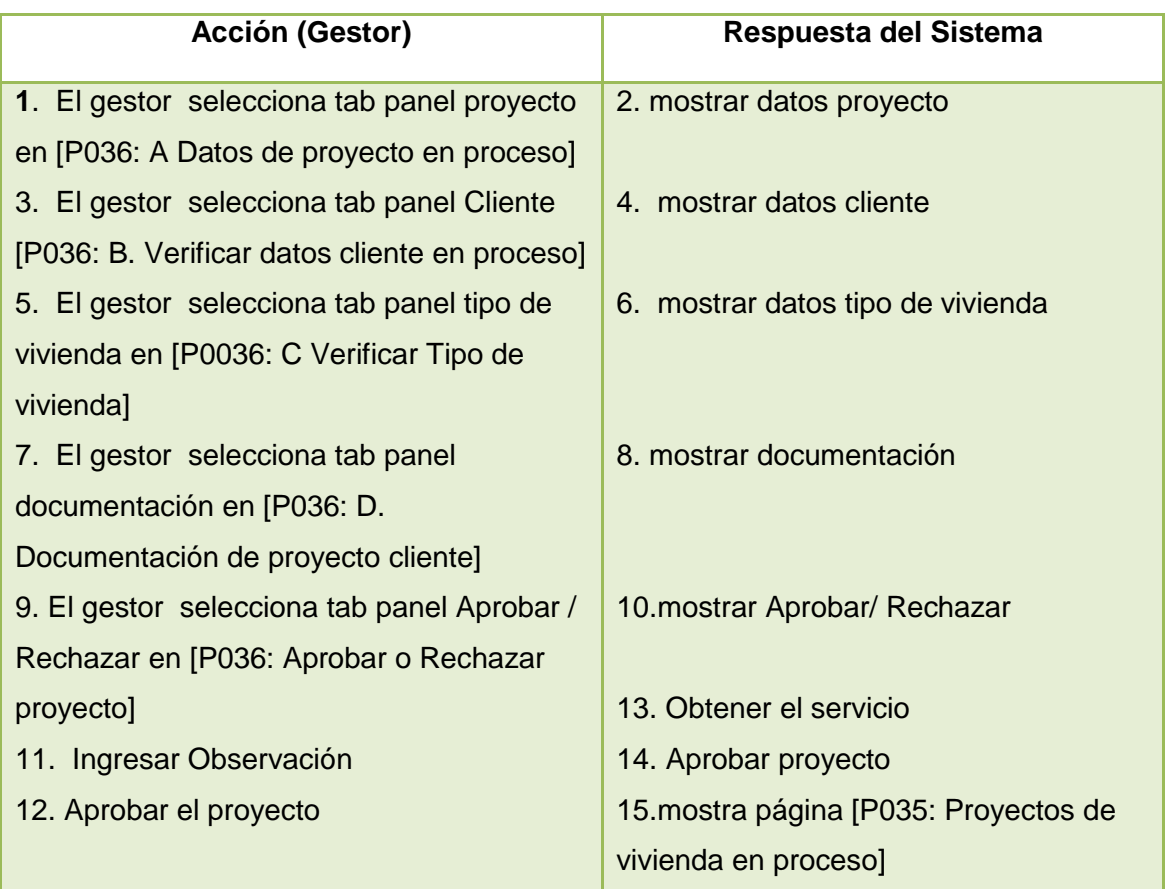

## **Diagrama de secuencia CU Gestionar proyecto en proceso**

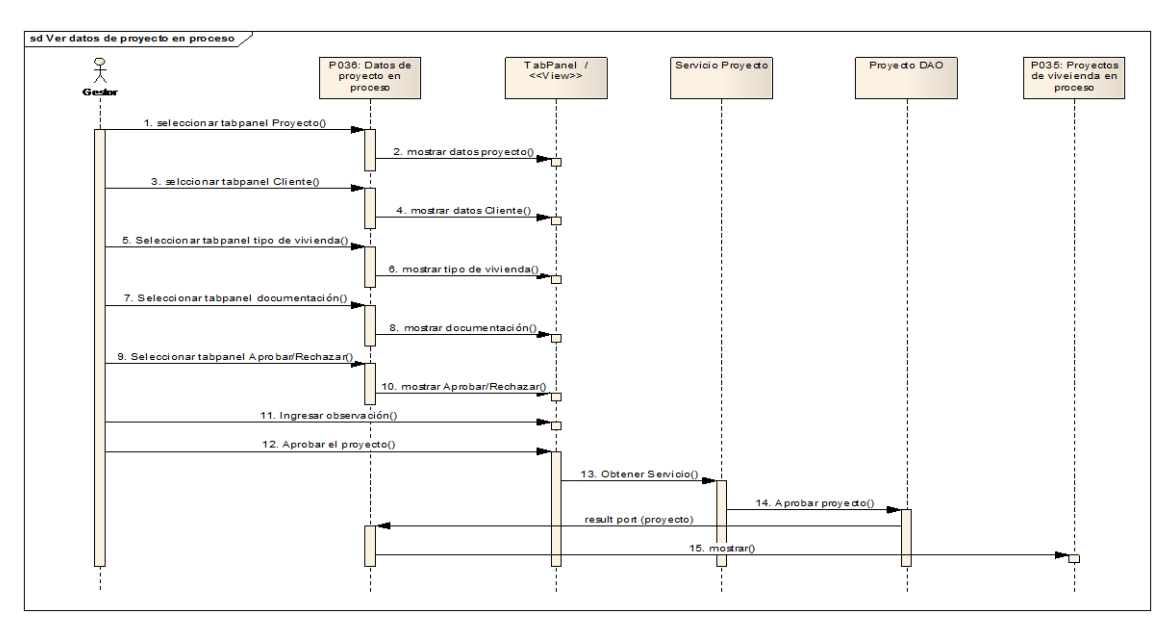

**Figura 123 Diagrama de secuencia Gestionar proyecto en proceso (Aprobar)**

#### **P036: B. VERIFICAR DATOS DEL CLIENTE EN PROCESO**

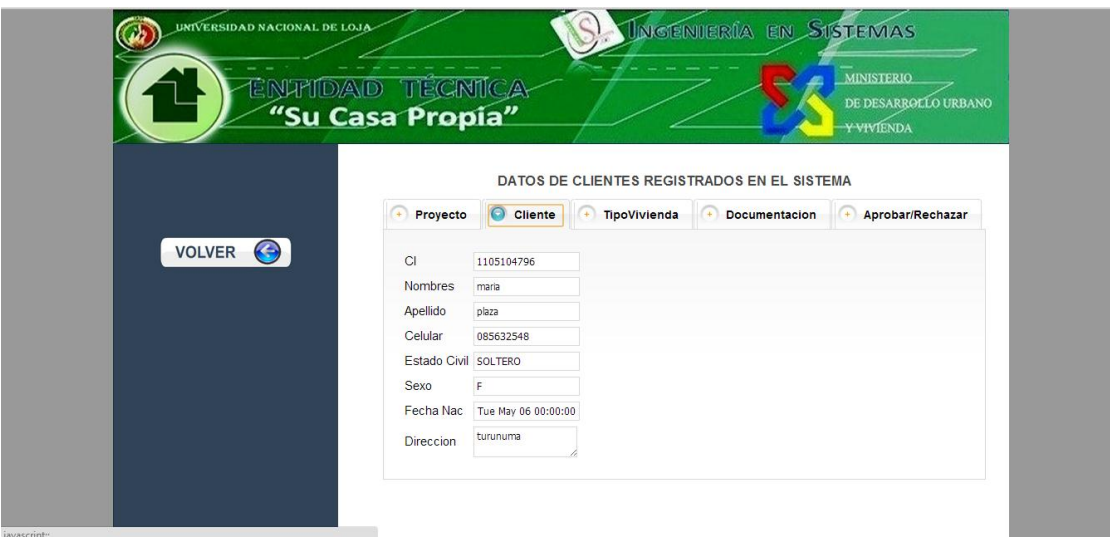

Figura 124. Página datos del postulante en proceso

## **P036: C. VERIFICAR TIPO DE VIVIENDA**

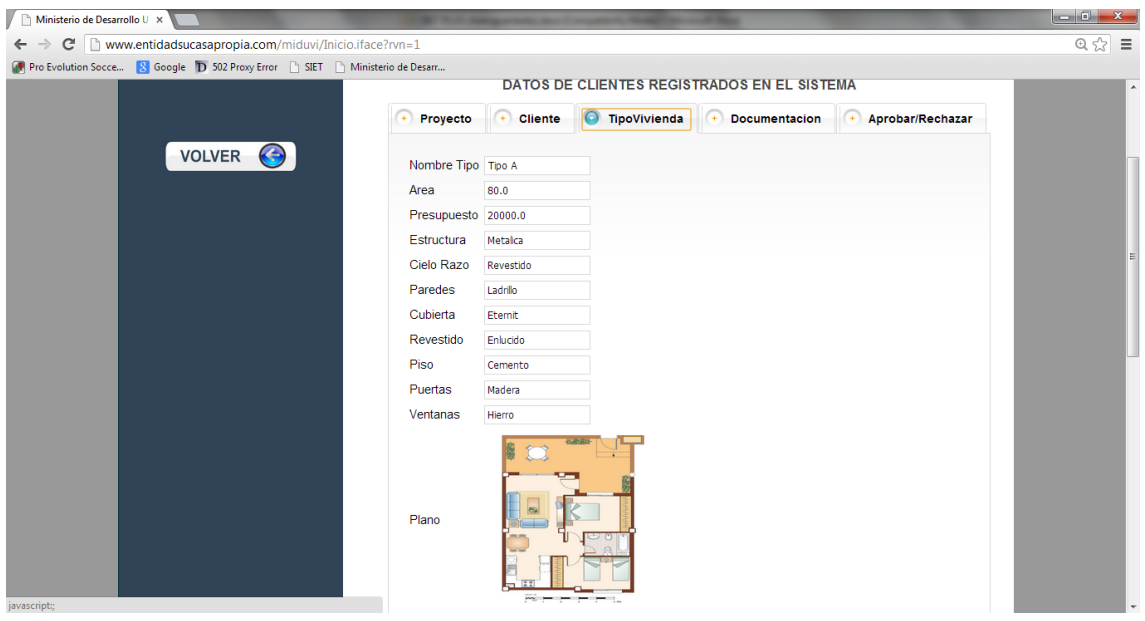

Figura 125. Tipo de vivienda del proyecto en proceso

## **P036: D. VERIFICAR DOCUMENTACIÓN**

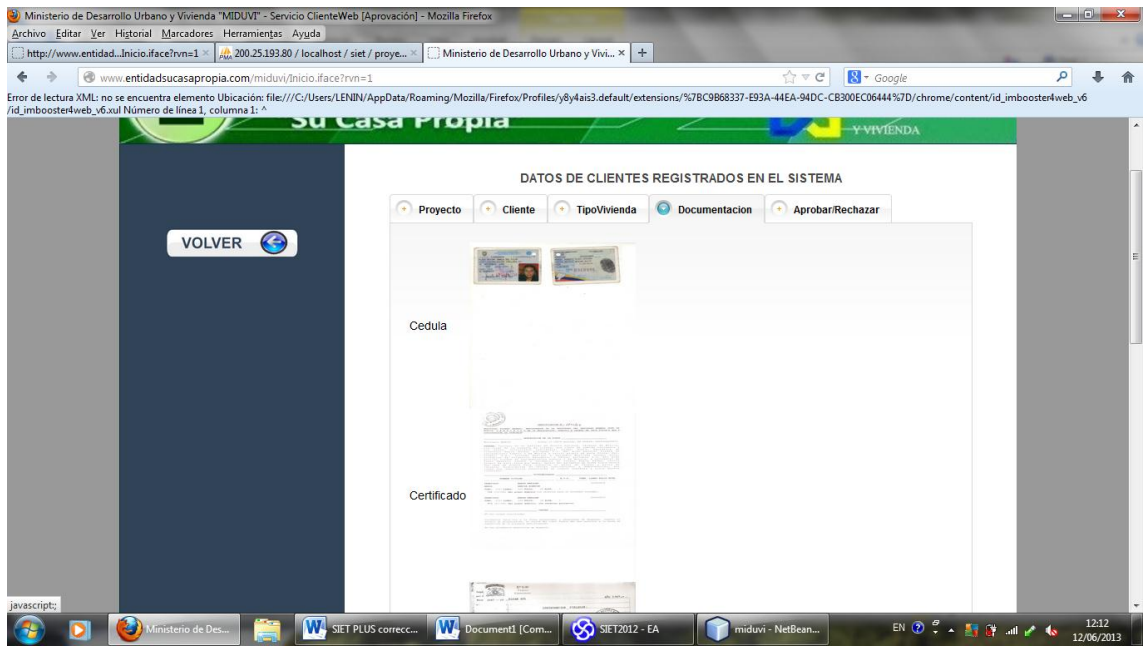

**Figura 126 Documentación de proyecto cliente**

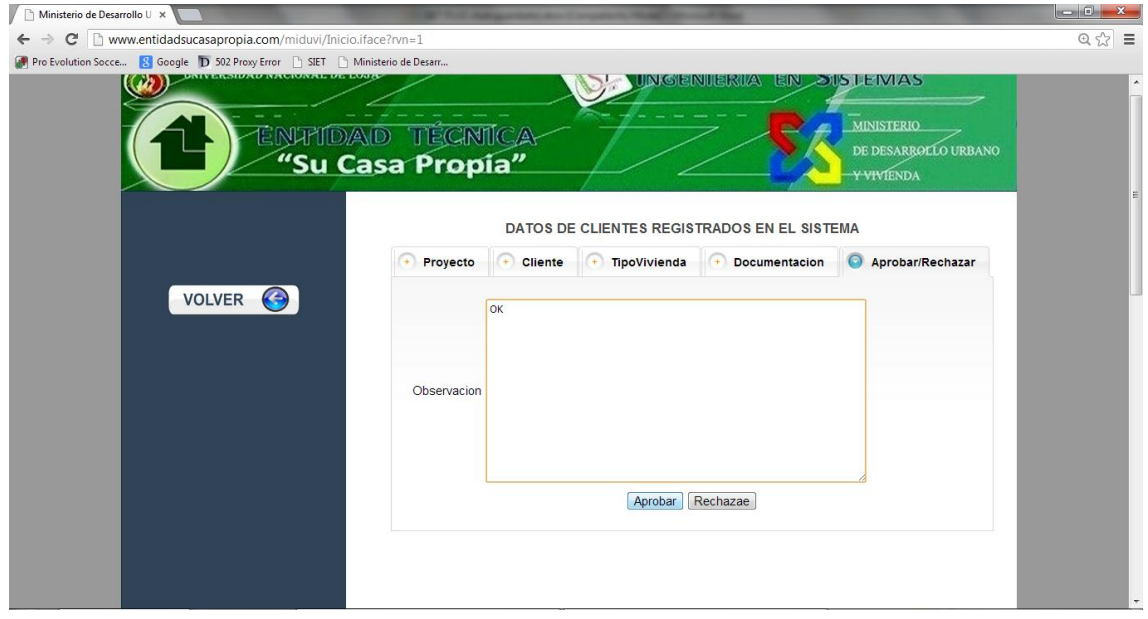

## **P036: E. APROBAR O RECHAZAR PROYECTO**

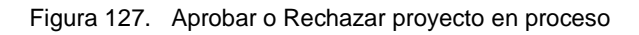

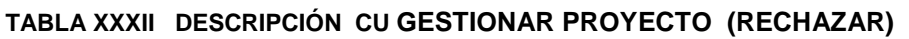

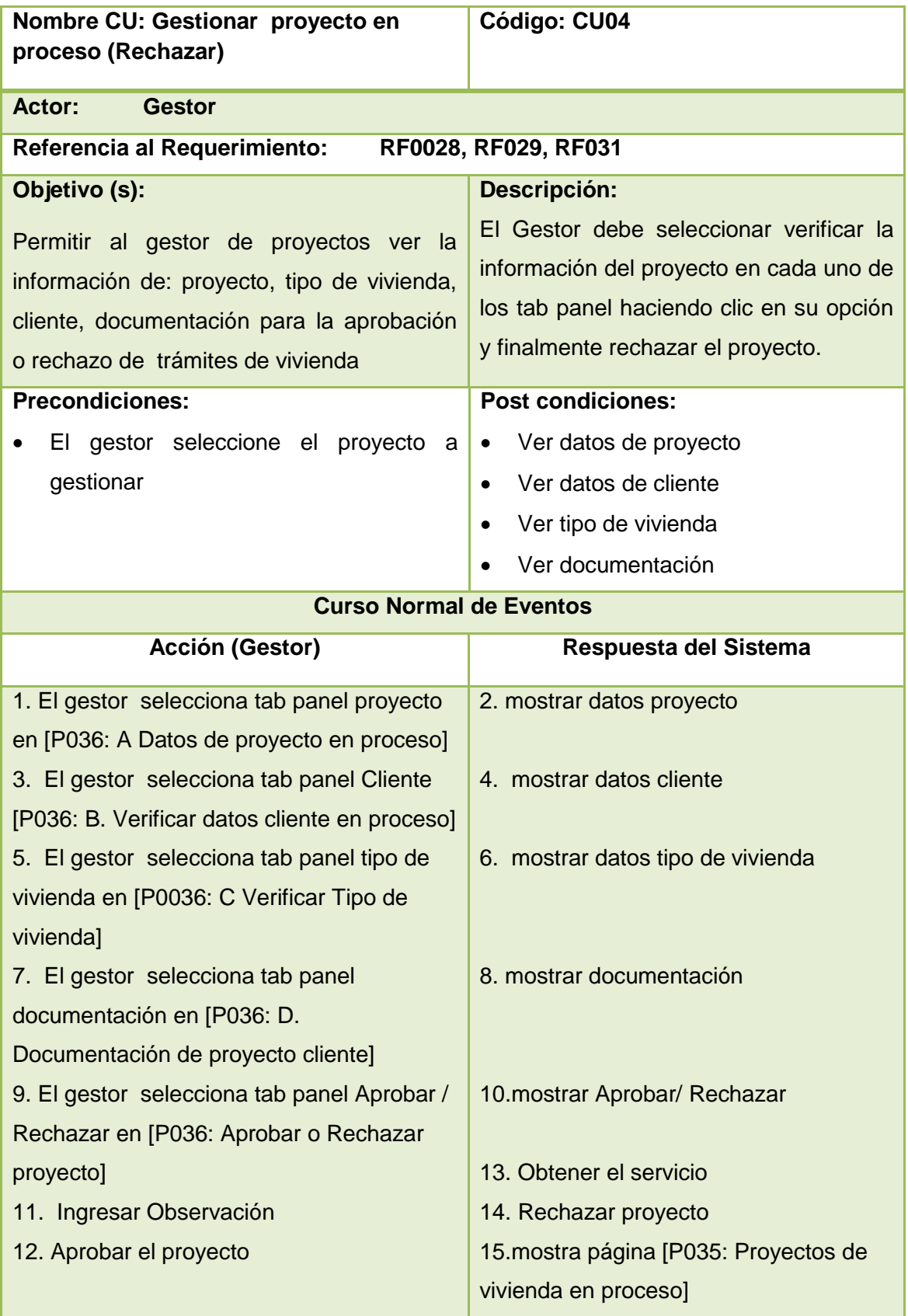

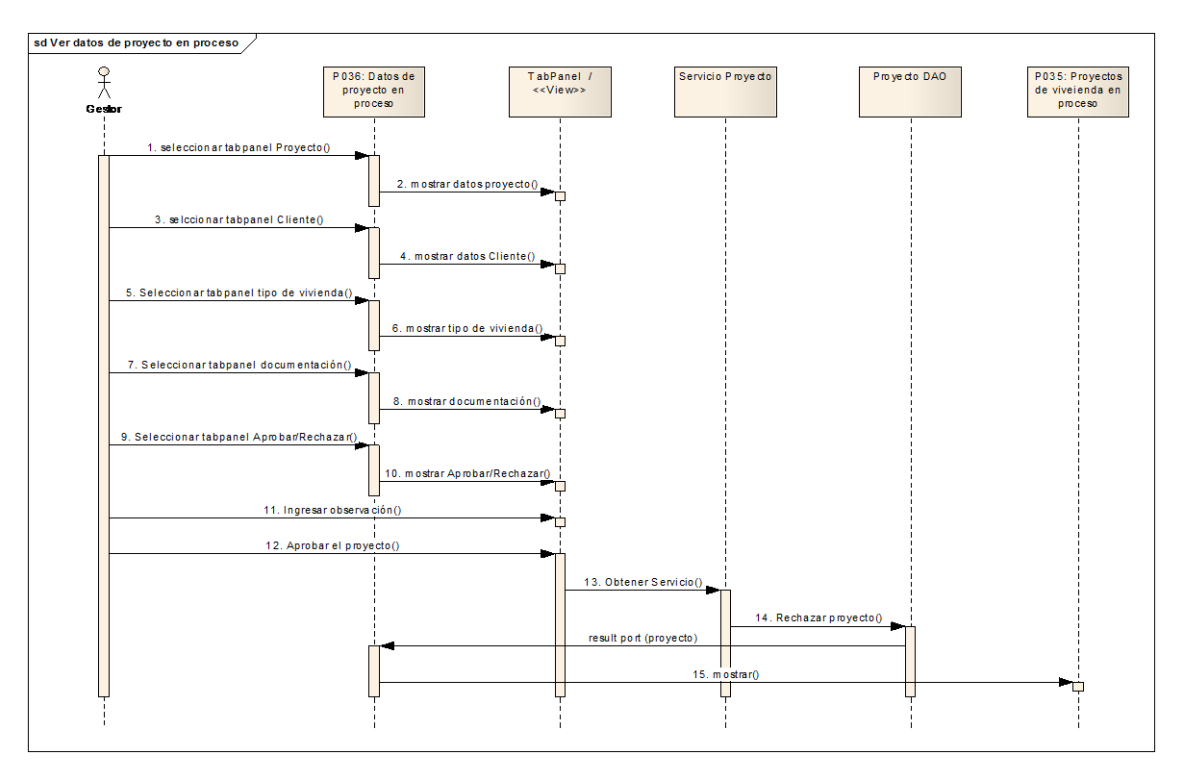

# **Diagrama de secuencia CU Gestionar proyecto en proceso**

**Figura 128 Diagrama de secuencia Gestionar proyecto en proceso (Rechazar)**

## 3.7. Diagrama de Paquetes

En él se visualiza tanto la distribución física en que están los paquetes del sistema como la dependencia entre ellos, para más detalles (ver Figura 129: Diagrama de Paquetes).

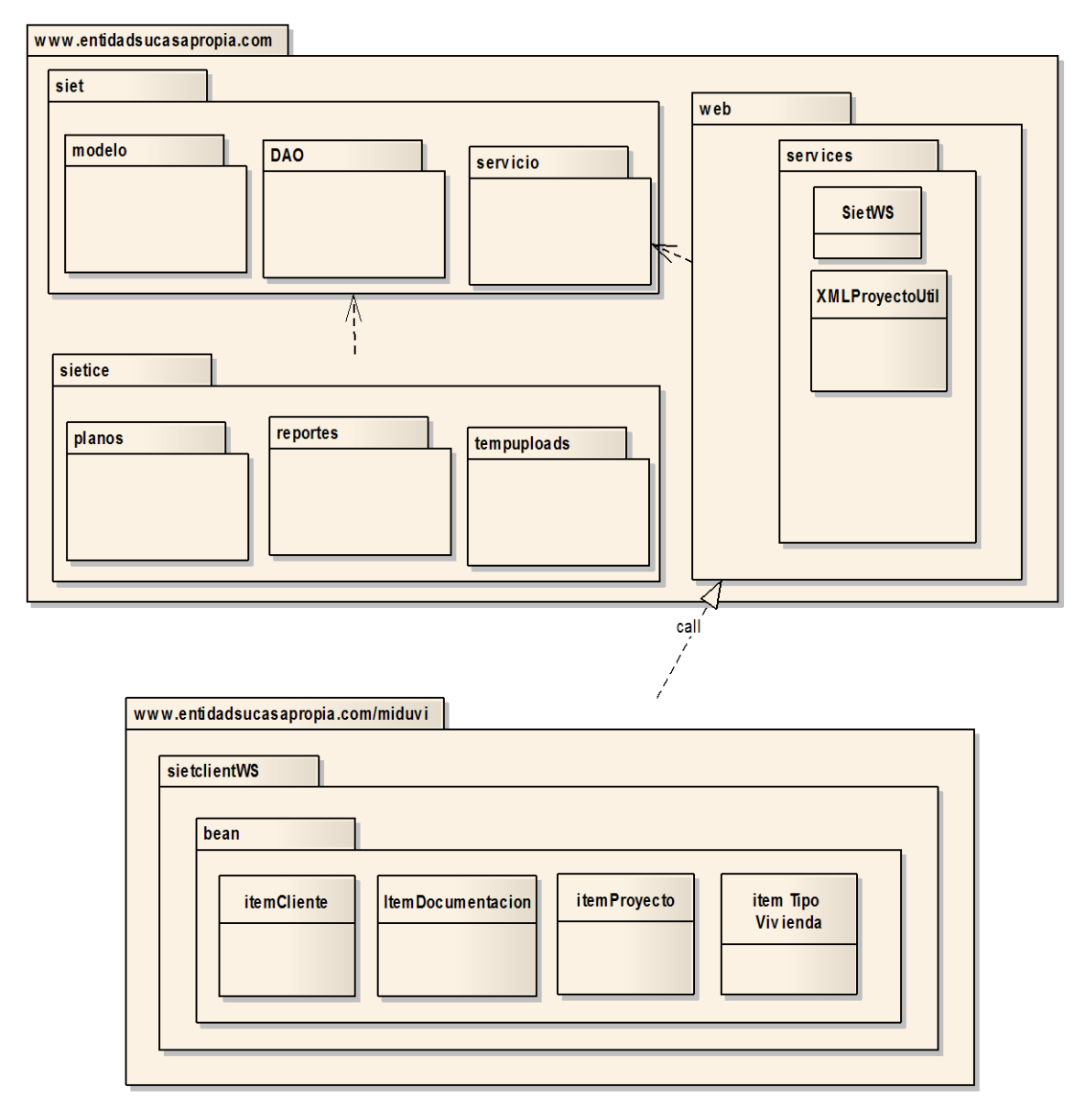

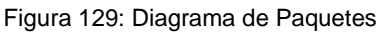

# 3.8. Diagrama de Clases

En él se visualiza tanto la estructura del sistema como sus clases y dependencias entre ellas, para más detalles (ver Figura 130: Diagrama de Clases).

## 3.9. Diagrama de Componentes

En él se visualiza tanto la distribución física en que están los componentes del sistema como la dependencia entre ellos, para más detalles (ver Figura 131: Diagrama de Componentes).

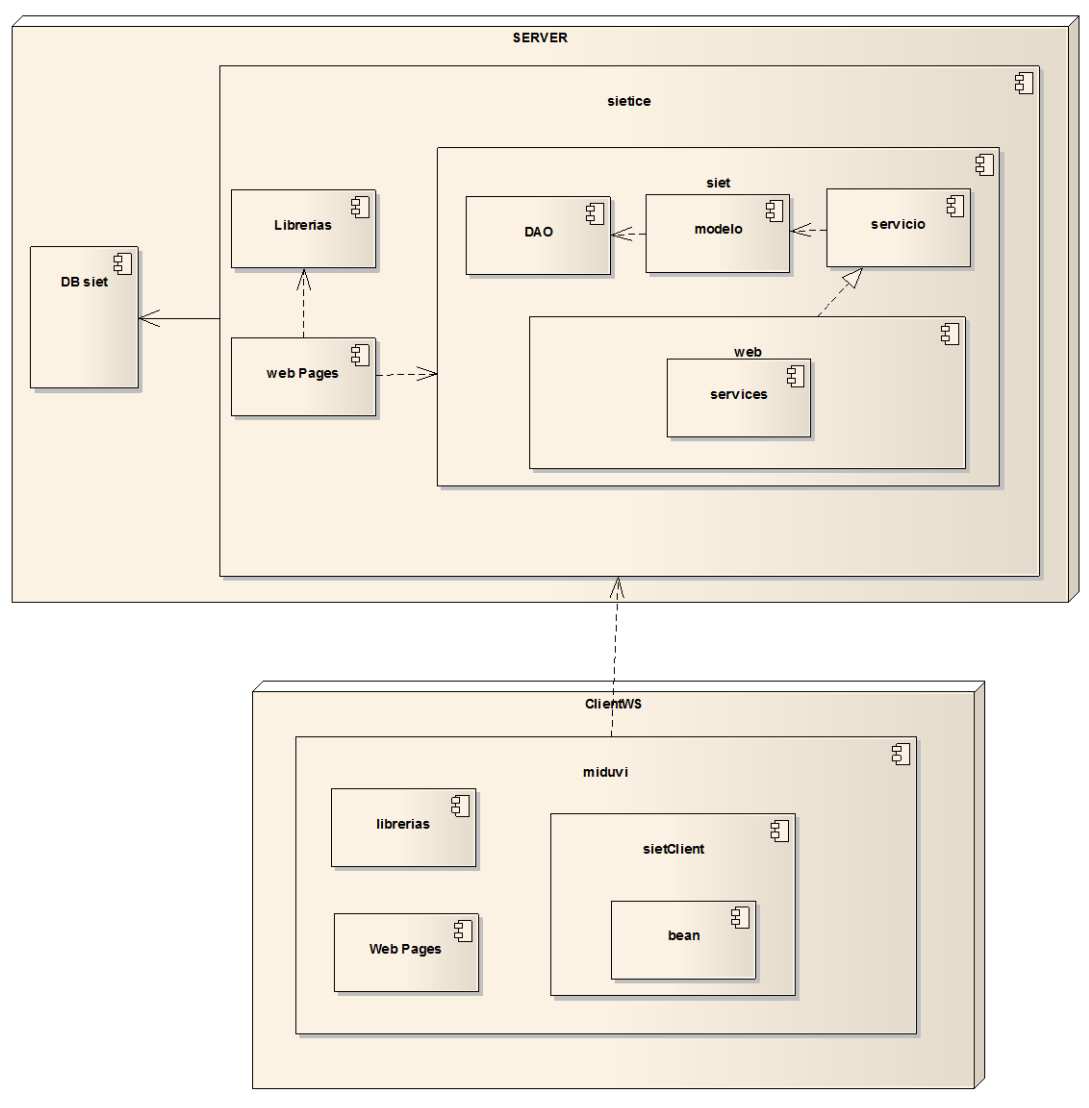

Figura 130: Diagrama de Componentes

# 3.10. Diagrama de Despliegue

En él se visualiza tanto la arquitectura de las aplicaciones que está compuesta el sistema como la dependencia entre ellas, y su integración a través del servicio web, para más detalles (ver Figura 132: Diagrama de Despliegue).

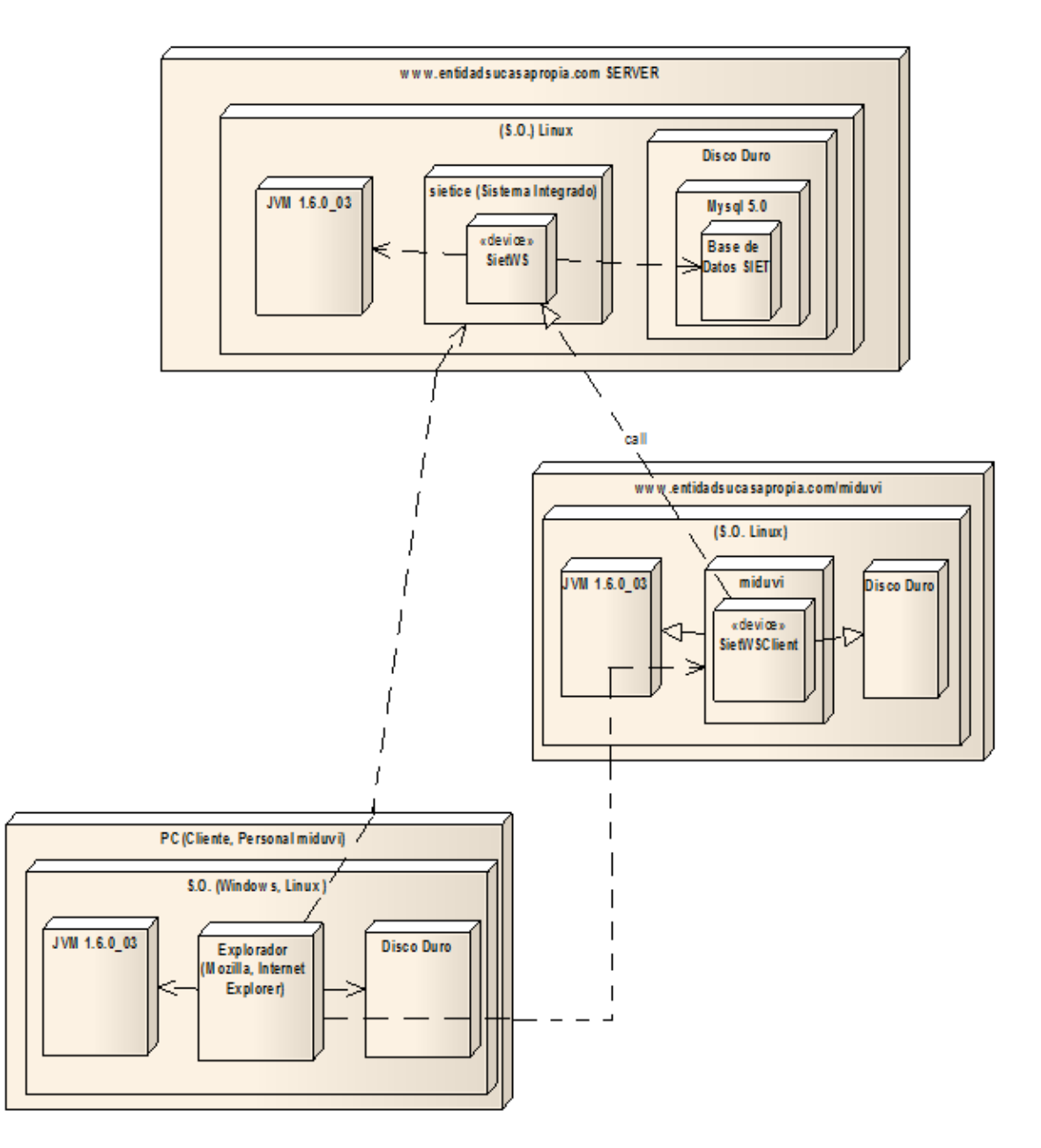

Figura 131: Diagrama de Despliegue

#### 3.10. Diseño de la Base de Datos

En ella se visualiza cada una de las tablas en las que está compuesta la base de datos, con sus respectivos campos, tipo de datos y llaves primarias como la dependencia entre ellas, para más detalles (ver Figura 133: Diseño de la Base de Datos).

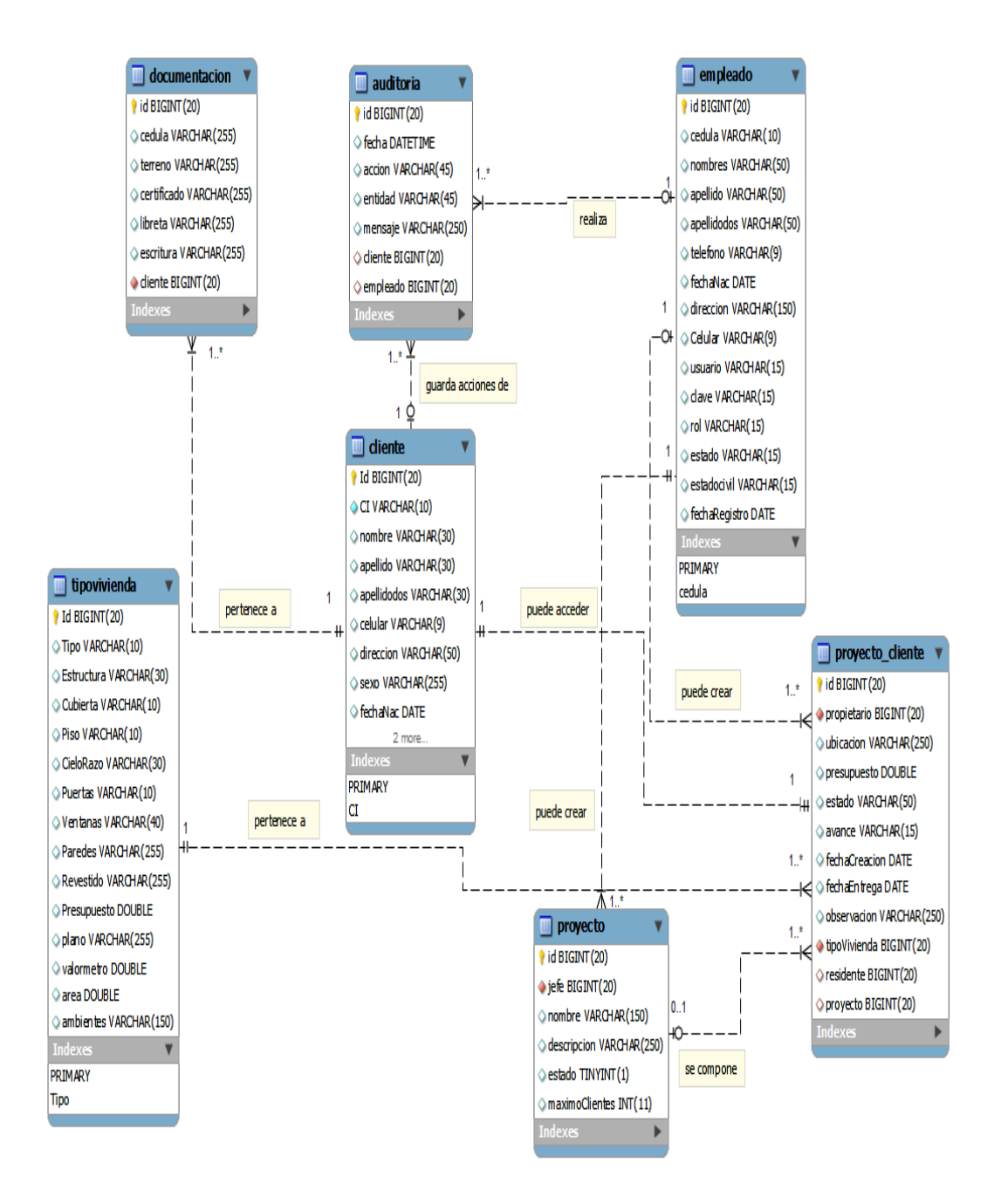

Figura 132: Diseño de la Base de Datos

# 4. Pruebas de Validación

Esta etapa de pruebas y validación de resultados he puesto en marcha directamente con las personas inmiscuidas como son el personal técnico que labora en la Entidad Técnica "Su Casa Propia" y los posibles clientes de la entidad, estas pruebas estuvieron a cargo del autor del proyecto, y por medio de encuestas y entrevistas realizadas a los posibles clientes de la entidad poder constatar si el sistema posee una interfaz amigable e intuitiva.

El desarrollo de esta actividad que se inicia el jueves 10 de febrero del 2011 en las instalaciones de la Entidad Técnica específicamente en la tarde desde las 15:00 hasta las 17:00, se contó con la participación del personal que labora en la entidad.

- Ing. Jesús Rojas
- Arq. Pablo Jiménez
- Ing. Jorge Velepucha

Los mismos que pueden dar testimonio de la veracidad con la que se llevó dicha actividad, y que para su veracidad se adjunta al final del proyecto un certificado por pate del Ingeniero Jesús Rojas además de los modelos de encuestas y tabulación de datos.

Luego de la utilización del sistema se entregó una encuesta a cada empleado, los cuales emitieron sus apreciaciones.

Entre los objetivos que se alcanza con estas pruebas se encuentra:

- Verificar las funciones incorrectas o ausentes del sistema
- Detectar errores de la interfaz de usuario
- Detectar errores de la base de datos

## 4.1. Pruebas de funcionalidad aplicadas al sistema

Cada una de las pruebas funcionales, indican la utilización y las respuestas que tiene el sistema como mensajes de información, error o aceptación.

Las pruebas fueron realizadas en cada caso de uso, para más información (*ver anexo 1. Pruebas funcionales del SIETICE*), ingresando valores correctos e incorrectos indicando que el PFC cumple o no cumple.

Estos resultados se indican a continuación en las estadísticas siguientes, dando una escala en la estadística de 0 y 1:

Escala 1: Cumple 0: No cumple.

- Valores correctos: con el funcionamiento del sistema correcto, e ingreso de datos correcto.
- Valores incorrectos: con el funcionamiento del sistema correcto, e ingreso de datos incorrecto, indicando mensajes de error, aceptación e información.

## **4.1.1. Resumen de las pruebas funcionales del SIETICE**

## **Caso de uso Administrar Postulante (CU 001)**

Fecha Inicio: 05 de agosto de 2011

Fecha Final: 05 de septiembre de 2011

En la tabla XXXIII se puede apreciar un sumario de los resultados de la evaluación de la prueba funcional que se realizó al UC Administrar Postulante, ingresando valores correctos e incorrectos, indicando mensajes de error, aceptación e información.

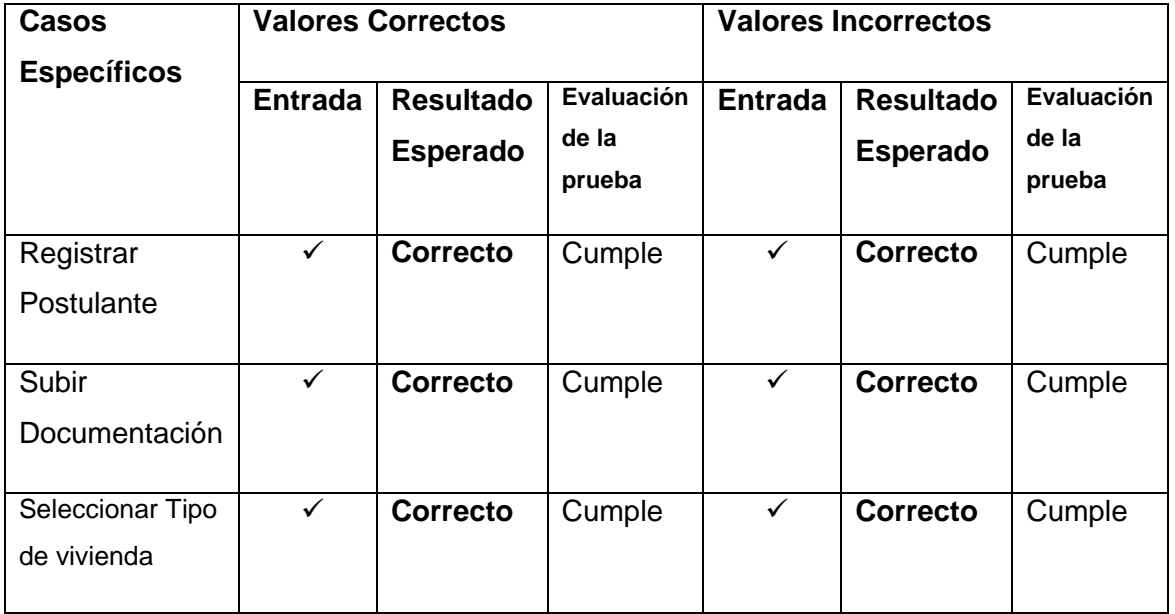

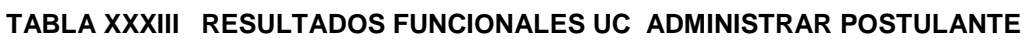

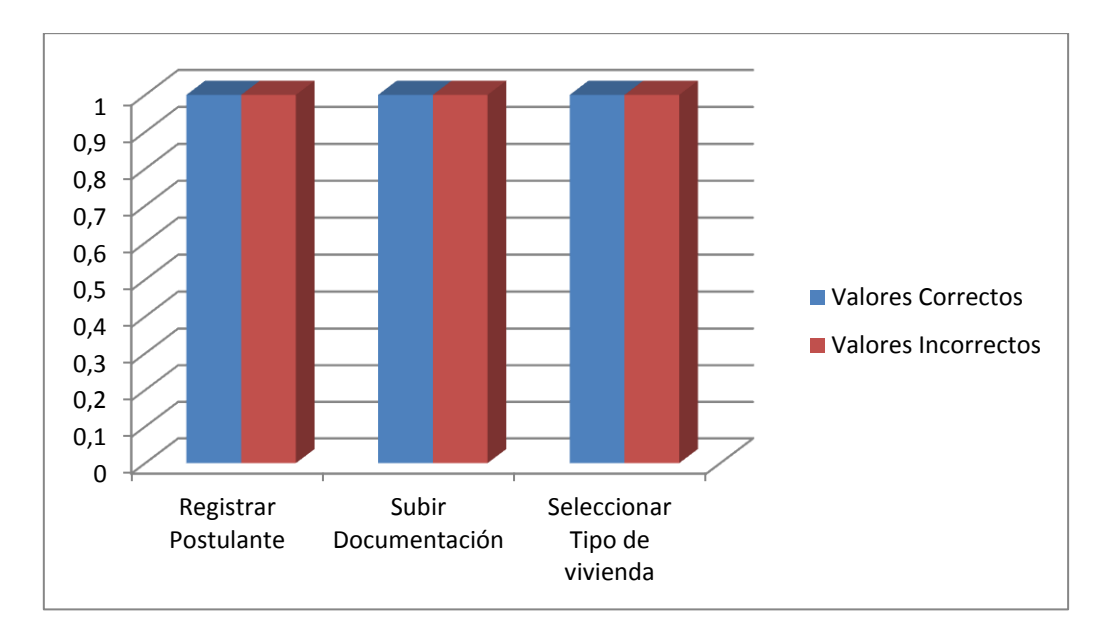

**Figura 133 Representación Gráfica de la Tabla XXXIII CU. ADMINISTRAR POSTULANTE**

**Interpretación de datos figura 134:** de acuerdo a los resultados obtenidos de las pruebas funcionales del UC. Administrar Postulante, en la escala determinada de 1 (Cumple) y del 0 (No cumple), se ingresó datos correctos e incorrectos en el sistema SIETICE para cada caso de uso específico, donde se pudo comprobar que el caso de uso cumple con las expectativas al 100%, con lo cual se concluye que con el ingreso de datos, validación, actualización de un postulante y visualización de mensajes presenta un nivel de aceptación considerable, verificando que el módulo Clientes, está acorde con los requerimientos expuestos por el usuario.

## **Caso de uso Administrar Personal (CU 002)**

Fecha Inicio: 05 de noviembre de 2011

Fecha Final: 05 de diciembre de 2011

En la tabla XXXIV se puede apreciar un sumario de los resultados de la evaluación de la prueba funcional que se realizó al UC Administrar Personal, ingresando valores correctos e incorrectos, indicando mensajes de error, aceptación e información.

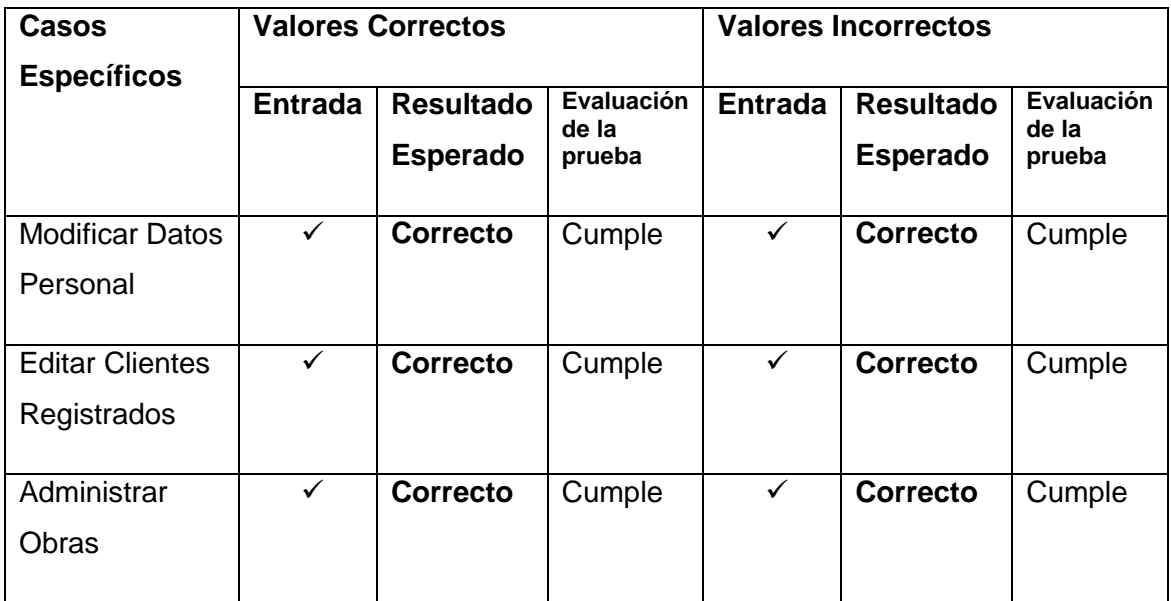

#### **TABLA XXXIV RESULTADOS FUNCIONALES UC ADMINISTRAR PERSONAL**

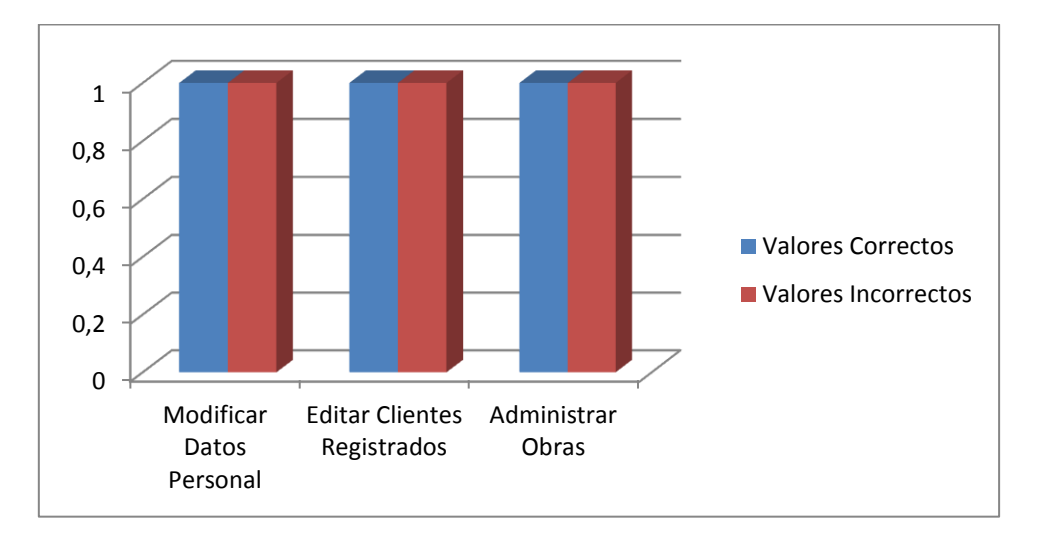

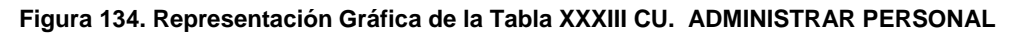

**Interpretación de datos figura 135** de acuerdo a los resultados obtenidos de las pruebas funcionales del UC. Administrar Postulante, en la escala determinada de 1 (Cumple) y del 0 (No cumple), se ingresó datos correctos e incorrectos en el sistema SIETICE para cada caso de uso específico, donde se pudo comprobar que el caso de uso cumple con las expectativas al 100%, con lo cual se concluye que con el ingreso de datos, validación, actualización de un postulante y visualización de mensajes presenta un nivel de aceptación considerable, verificando que el módulo Clientes, está acorde con los requerimientos expuestos por el usuario.

#### **Caso de uso Administrador del Sistema (CU 003)**

Fecha Inicio: 05 de noviembre de 2011

Fecha Final: 04 de febrero de 2012

En la tabla XXXV se puede apreciar un sumario de los resultados de la evaluación de la prueba funcional que se realizó al UC Administrador del sistema, ingresando valores correctos e incorrectos, indicando mensajes de error, aceptación e información.

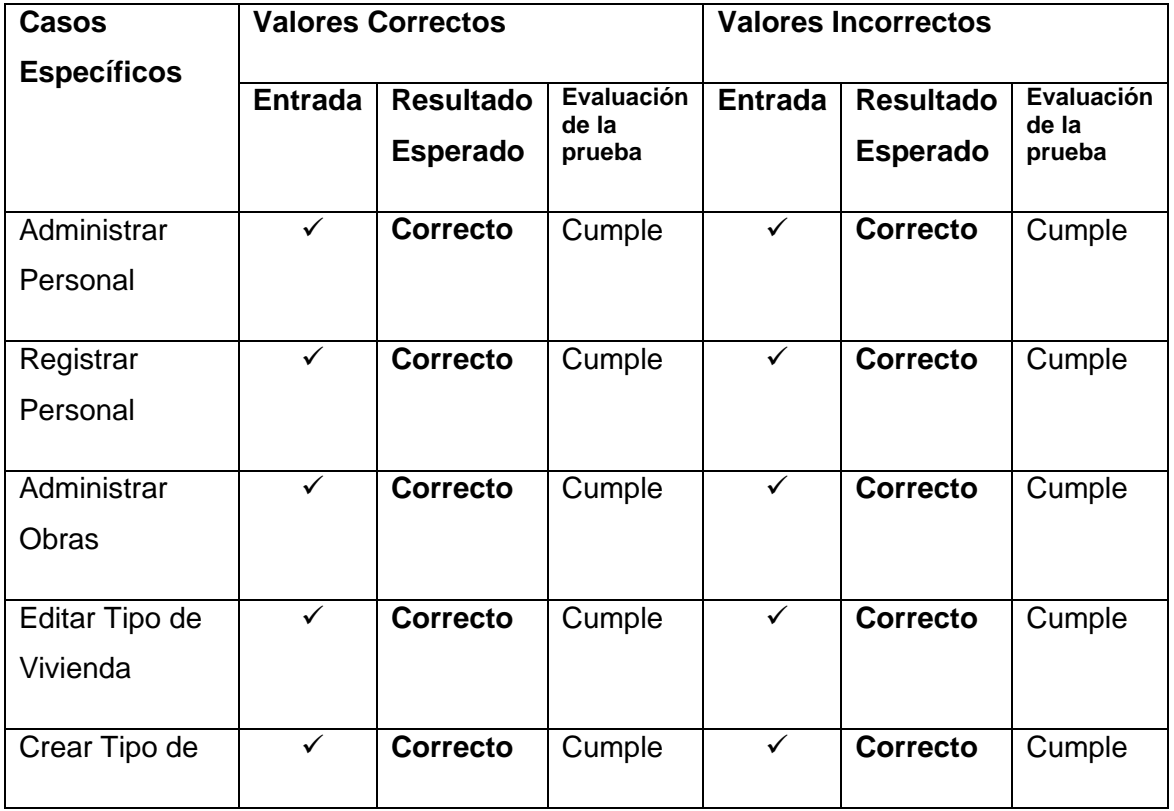

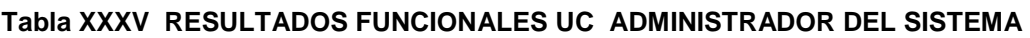

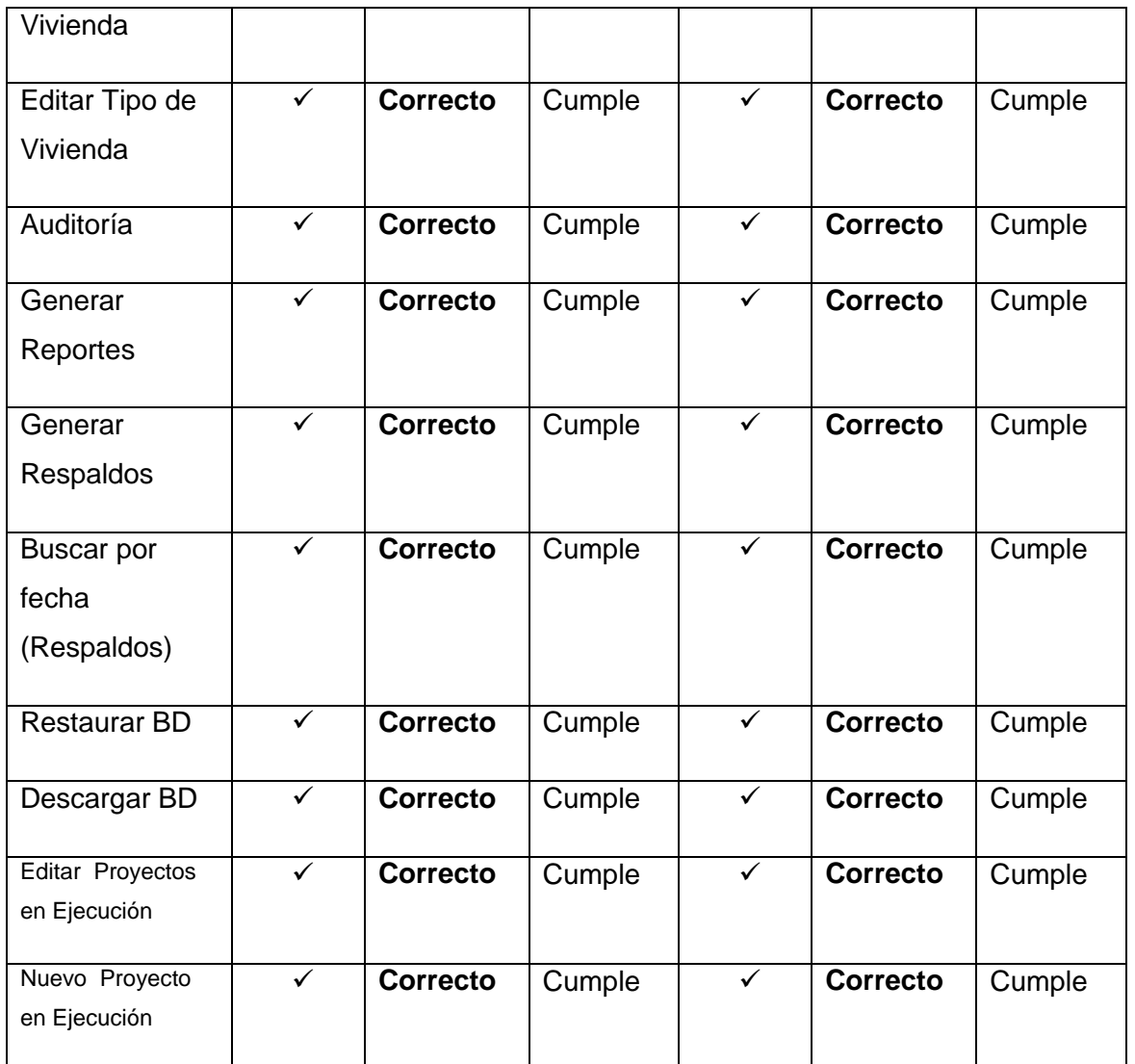

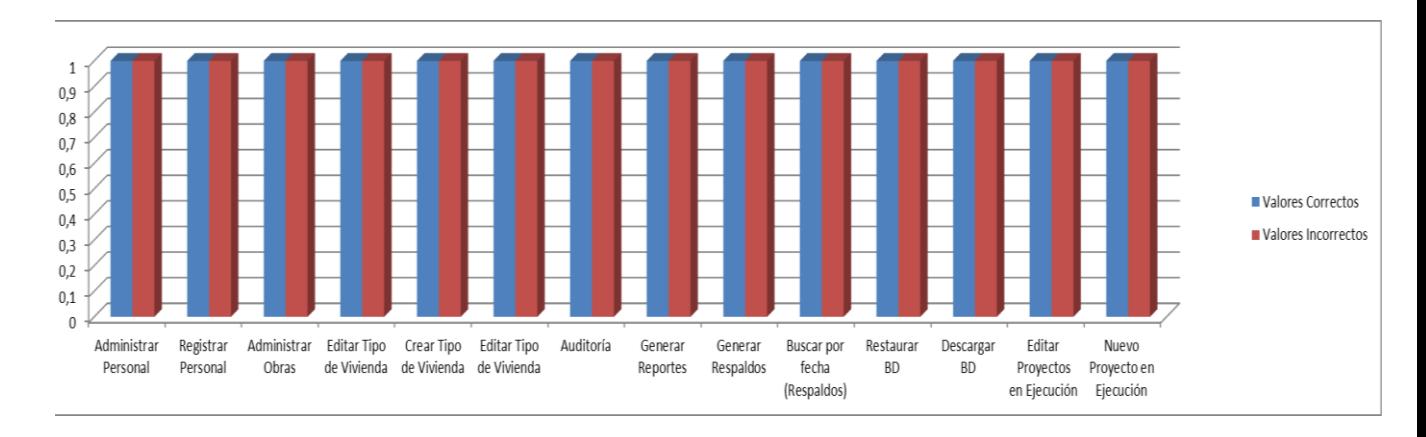

**Figura 135. Representación Gráfica de la Tabla XXXIII CU. ADMINISTRADOR DEL SISTEMA**

**Interpretación de datos figura 136:** de acuerdo a los resultados obtenidos de las pruebas funcionales del UC. Administrador del sistema, en la escala determinada de 1 (Cumple) y del 0 (No cumple), se ingresó datos correctos e incorrectos en el sistema SIETICE para cada caso de uso específico, donde se pudo comprobar que el caso de uso cumple con las expectativas al 100%, con lo cual se concluye que con el ingreso de datos, validación, actualización de un postulante y visualización de mensajes presenta un nivel de aceptación considerable, verificando que el módulo Clientes, está acorde con los requerimientos expuestos por el usuario.

## 4.2. Pruebas de Aceptación Aplicadas al Sistema

Este tipo de prueba verifica la funcionalidad total de la aplicación la misma que fue dirigida al personal técnico de la entidad.

Las pruebas estuvieron a cargo del autor del proyecto y se las realizaron mediante una encuesta manual dirigida al Gerente de la entidad técnica Ing. Jesús Rojas Santín (Administrador de la aplicación), para más comprensión (*ver anexo 2. sección 2.1 Encuestas de validación de la aplicación para Administrador*) y otra encuesta dirigida al personal técnico de la entidad para más comprensión (*ver anexo 2. sección 2.2. Encuestas de validación de la aplicación para Personal Técnico*).

Estas pruebas permitieron validar los siguientes parámetros:

- $\checkmark$  Accesibilidad al sistema: Interacción, diseño de la aplicación y acceso a contenidos.
- $\checkmark$  Navegabilidad del sistema: facilidad que el usuario tiene para ubicarse, moverse dentro del sistema y visualización de mensajes de: información, error y aceptación.
- $\checkmark$  Usabilidad del sistema: facilidad de uso de la aplicación con respecto a tiempo y velocidad de respuesta hacia el usuario.

Para considerar el desarrollo de esta prueba, se ha establecido el siguiente formato.

**Rol:** usuarios (administrador y personal)

- $\checkmark$  C: cumple
- $\checkmark$  NC: no cumple.

En la tabla XXXVI se describe un resumen de las encuestas según el modelado de desarrollo, para más detalles (ver anexo 2.1 Encuestas de validación de la aplicación), a continuación los resultados.

#### **Rol Administrador**

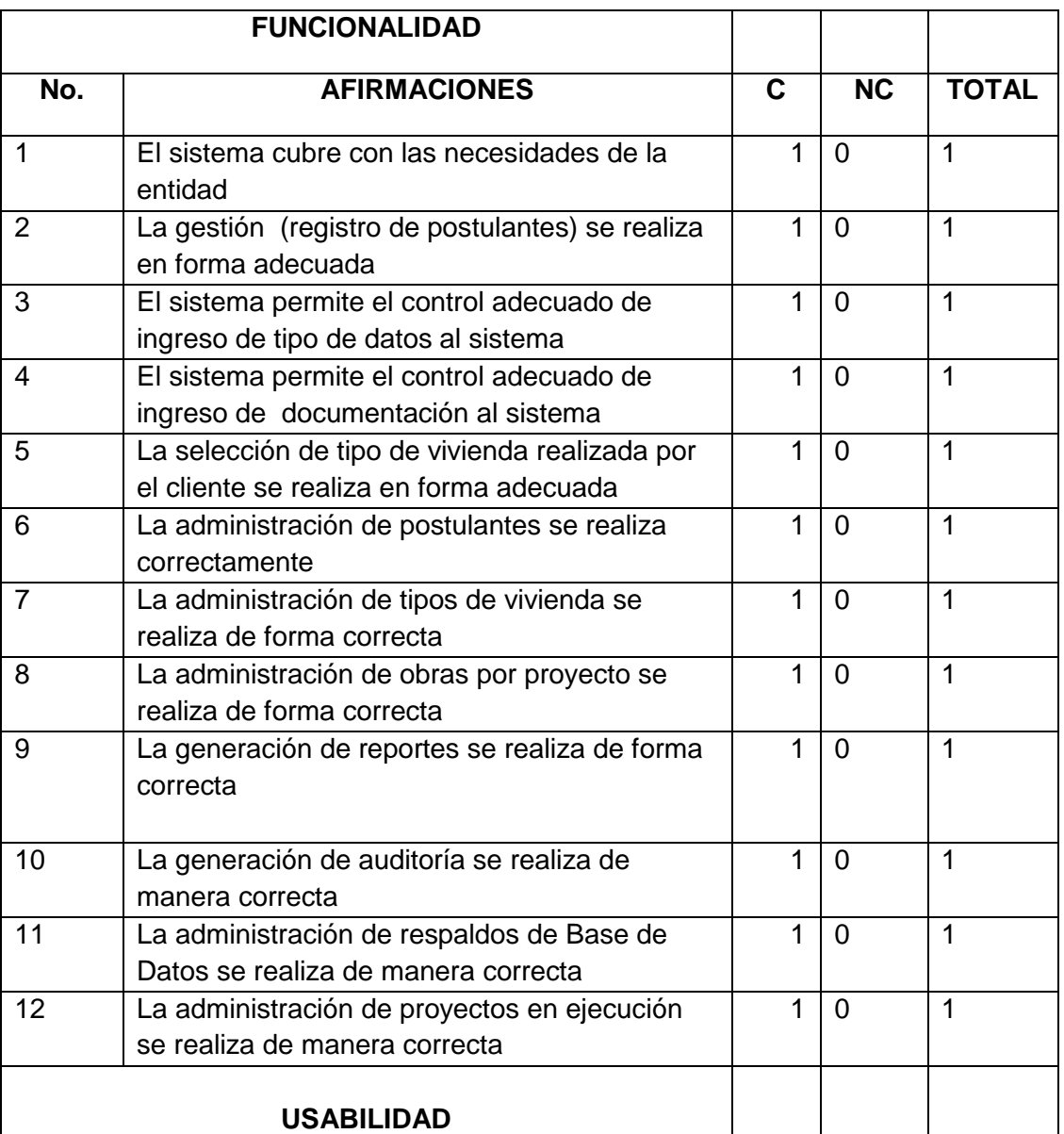

#### **TABLA XXXVI RESULTADO DE ENCUESTA DE PRUEBA ADMINISTRADOR**

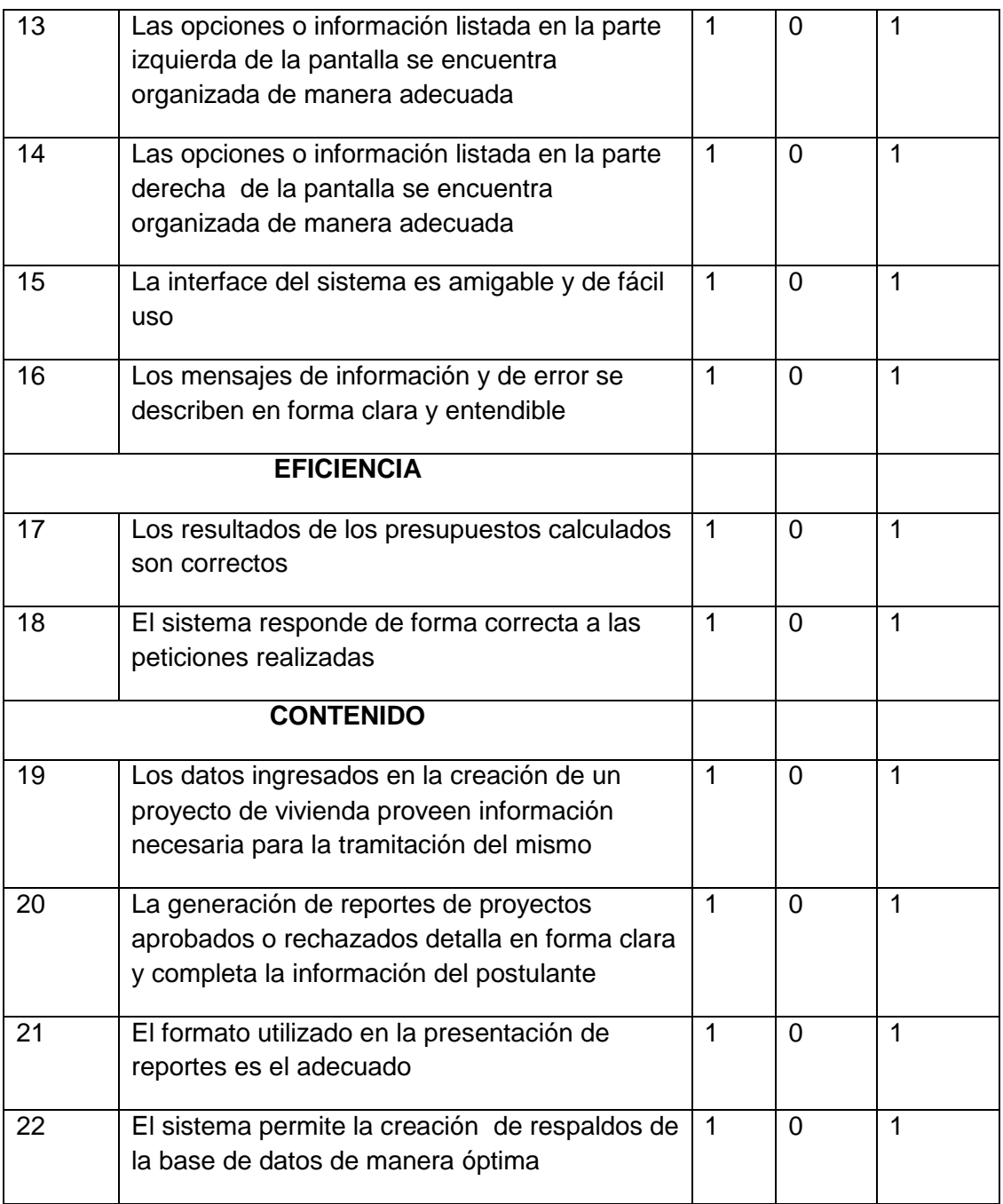

## **Interpretación de la tabla XXXVI**

En base a los datos obtenidos de la tabla resultados de encuestas de prueba administrador aplicada al Ing. Jesús Rojas, Gerente de la entidad técnica se describe a continuación los parámetros propuestos para su interpretación:

 $\checkmark$  C (cumple): número de encuestados que la contestaron que la pregunta está acorde con el sistema.

- $\checkmark$  NC (no cumple): número de encuestados que la contestaron que la pregunta no está acorde con el sistema.
- $\checkmark$  TOTAL: número total de encuestados.

Siendo un solo encuestado y dado que el resultado de las 22 preguntas de la encuesta indican un valor favorable, se procede a realizar lo siguiente:

22 equivale 100%.

Como resultado del análisis se obtuvo que el gerente considere en un porcentaje de 100%, que el sistema SIETICE tiene una gran aceptación con respecto a la funcionalidad, validación de datos y diseño amigable (facilidad en el uso de navegación entre páginas).

#### **Rol Personal Técnico**

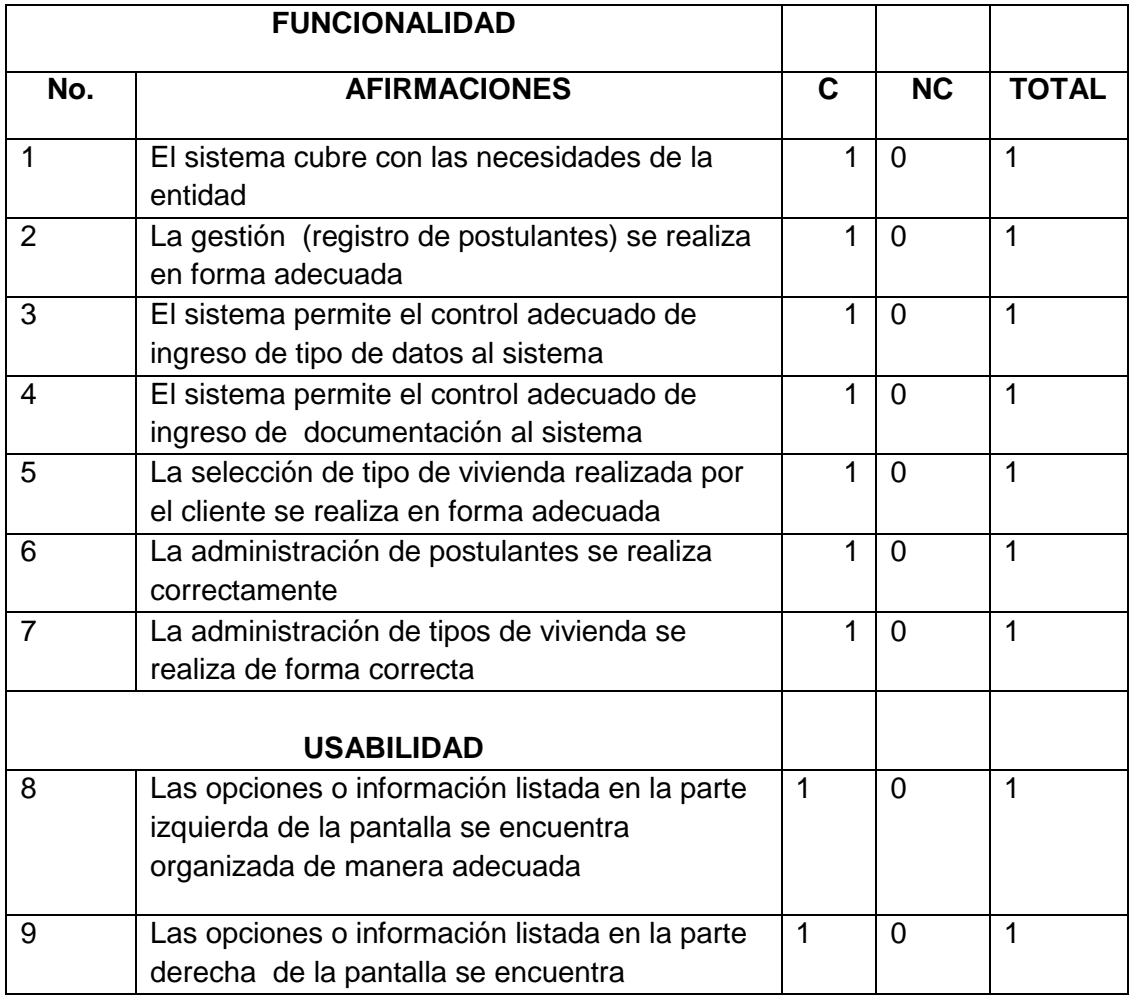

#### **TABLA XXXVII RESULTADO DE ENCUESTA DE PRUEBA PERSONAL TÉNICO**

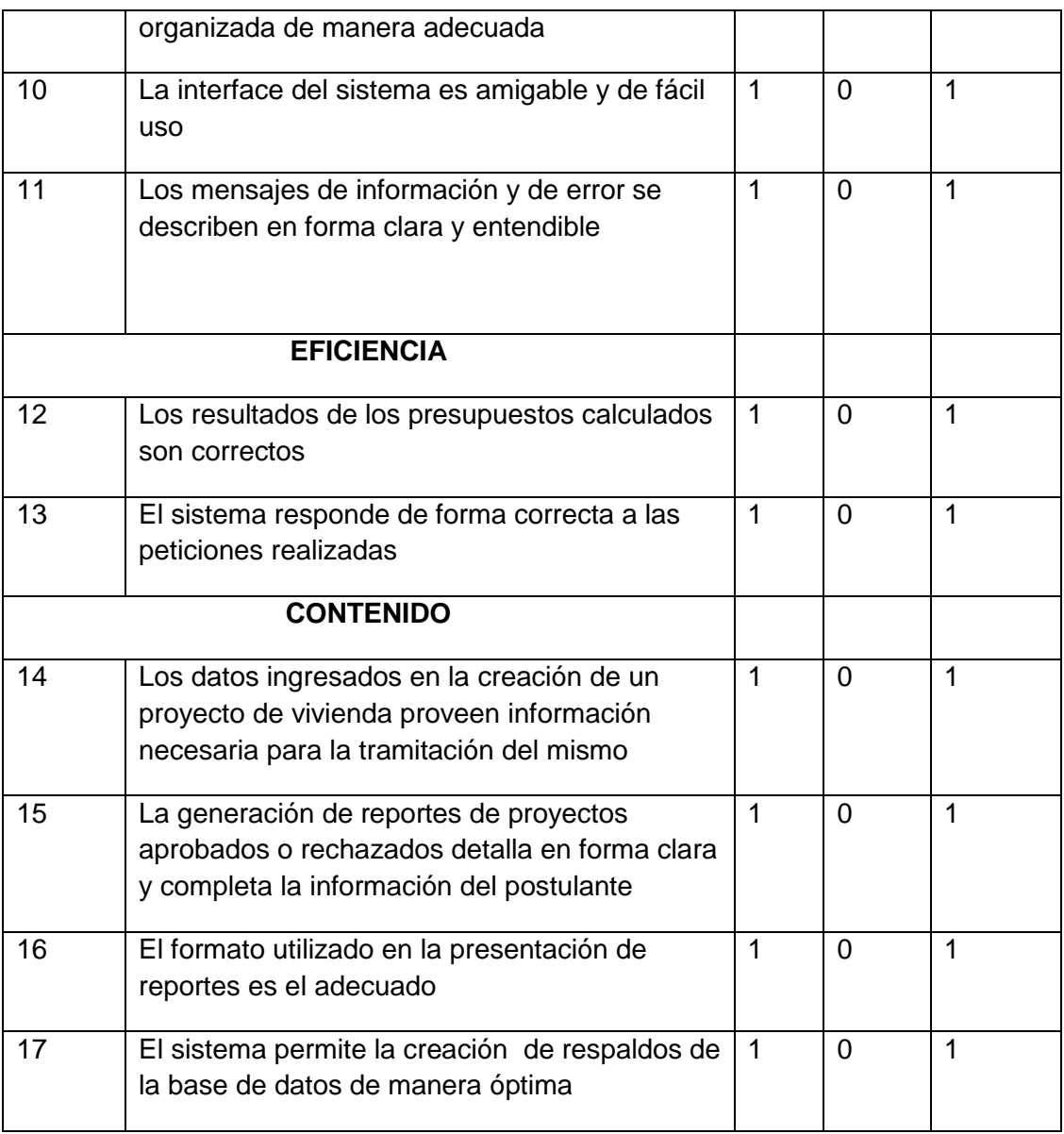

#### **Interpretación de la tabla XXXVII**

En base a los datos obtenidos de la tabla resultados de encuestas de prueba personal técnico aplicado a empleados de la entidad técnica se describe a continuación los parámetros propuestos para su interpretación:

- $\checkmark$  C (cumple): número de encuestados que la contestaron que la pregunta está acorde con el sistema.
- $\checkmark$  NC (no cumple): número de encuestados que la contestaron que la pregunta no está acorde con el sistema.
- $\checkmark$  TOTAL: número total de encuestados

128 equivale 100% 108 es Por lo tanto:  $[108*100]/128 = 84.37$ 

Como resultado del análisis se obtuvo que la gran mayoría de los encuestados considere en un porcentaje de 84.37%, que el sistema SIETICE tiene una gran aceptación con respecto a la funcionalidad, validación de datos y diseño amigable (facilidad en el uso de navegación entre páginas).

## 4.3. Pruebas Unitarias de Software

Cada una de las pruebas unitarias, verificó la utilización del código en cada una de las funciones específicas del módulo Clientes, además se detalló las respuestas que tiene el sistema como mensajes de información, de error y aceptación.

#### 4.3.1. Pruebas de caja negra

Estas pruebas permitieron a identificar al desarrollador falencias correspondientes a datos de entrada y de salida, los detalles se presentan en su correspondiente interpretación.

Se realizó pruebas de caja negra sobre el módulo Clientes, opciones: Registro, Subir Documentación y Seleccionar Tipo de Vivienda.

#### 4.3.1.1. Resultados de las pruebas de Caja Negra

#### **Resultado del análisis de valores límite opción Registro Cliente**

En este caso de prueba se identificó el error de la clase no válida 35 correspondiente al ítem segundo apellido, donde se debe quitar como campo requerido de dicho ítem para los casos en el cliente tenga un solo apellido se pueda registrar en el sistema, los detalles se presentan en la Tabla V.IV ANÁLISIS DE VALORES LÍMITE REGISTRO

CLIENTE. Además se pudo comprobar la funcionalidad de los algoritmos ToCadena y ToEntero detallados en la sección anexo 5(5.2. Pruebas de caja Blanca) cuya función es no permitir al usuario ingresar tipos de datos erróneos en el sistema como es el caso del campo cédula donde se implementó el método toEntero método que cada vez que el usuario ingrese un carácter que no sea de tipo entero lo borra automáticamente.

Así mismo ingresando datos incorrectos en los campos {Nombre, Apellido y segundo apellido} se pudo comprobar el funcionamiento del método tocadena (ver anexo 5.2. Pruebas de Caja blanca) algoritmo que verifica que el tipo de dato ingresado por el usuario sea de tipo alfabético de no ser así lo borra automáticamente, Además en caso de que el usuario quiera registrarse ingresando un número de cédula incorrecto el sistema presenta el mensaje (cédula errónea) siendo para todos estos casos como resultado que el cliente no sea registrado en el sistema.

#### **Resultado del análisis de valores límite opción Subir Documentación**

En este caso de prueba se identificó un error de tipo de formato no permito por el sistema correspondiente al tipo de formato PDF, esta mala especificación del requerimiento se la corrigió agregando este tipo de formato a las clases válidas para los casos que el cliente suba este tipo de archivos estos se pueda guardar en el sistema, los detalles se presentan en la TABLA V.VIII ANÁLISIS DE VALORES LÍMITE SUBIR DOCUMENTACIÓN.

#### **Resultado del análisis de valores límite opción Seleccionar Tipo de Vivienda**

En este caso de prueba se pudo identificar el error correspondiente a la clase válida 18 que hace referencia a ítem Ubicación, donde se especifica que solo se acepta datos de tipo alfabético, para la corrección se procedió a agregar este tipo de formato a las clases válidas, los detalles de presentan en la Tabla V.XII ANÁLISIS DE VALORES LÍMITE SELECCIÓN DE VIVIENDA TIPO.

## 4.3.2. Pruebas de Caja Blanca

Estas pruebas permitieron a identificar al desarrollador falencias correspondientes a líneas de código que se encuentren en los métodos y que jamás son utilizadas, los detalles se presentan en su correspondiente interpretación.

#### 4.3.2.1. Resultados de las pruebas de Caja Blanca

#### **Resultado de la prueba de Caja Blanca Clase Validar Cédula**

En este caso de prueba se identificó las líneas de código no utilizadas correspondiente a las filas 14b y 15b, para más detalles (ver anexo 5.2.1. Pruebas de Caja Blanca Clase Validar cédula) donde para corregirlo se procedió a eliminar las líneas de código que no se ejecutan, los detalles se presentan en el apartado 5.2.1.1. Método Validar cédula luego de corrección mediante Caja Blanca. Además se pudo realizar el balanceo de cargas en sus respectivos grafos de flujo, los detalles los presenta en la sección anexo 5 (Figura 138 Grafo de flujo Balanceado Clase Validar Cédula), además se realizó el correspondiente análisis de complejidad ciclomática, donde se procedió a verificar el correcto balance del algoritmo a través de los tres métodos para hallar el número de regiones, los detalles se presentan en el apartado 5.2.1.2. Complejidad ciclomática Validar cédula.

## **Resultado de la prueba de Caja Blanca Clase Servicio Cliente Método Cliente Logear**

En este caso de prueba se identificó las líneas de código no utilizadas correspondiente a las filas 3b y 3c, para más detalles (ver anexo 5.2.4. Pruebas de Caja Blanca Servicio Cliente Logear) donde para corregirlo se procedió a eliminar las líneas de código que no se ejecutan, los detalles se presentan en el apartado 5.2.4.1. Método Servicio Cliente – Logear luego de corrección mediante Caja Blanca. Además se pudo realizar el balanceo de cargas en sus respectivos grafos de flujo, los detalles los presenta en la sección anexo 5 (Figura 142 Grafo de Flujo Balanceado Servicio Cliente – Logear). Asimismo se realizó el correspondiente análisis de complejidad ciclomática, donde se procedió a verificar el correcto balance del algoritmo a través de los tres métodos para hallar el número de regiones, los detalles se presentan en el apartado 5.2.4.2. Complejidad ciclomática Validar cédula Servicio Cliente Logear.

#### **Resultado de la prueba de Caja Blanca Clase @WebService - Aprobar**

En este caso de prueba se identificó el error descompensación de cargas para más detalles ver anexo 5.2.8. (Figura 146 Grafo de flujo @WebService – Aprobar) donde para corregirlo se procedió a balancear el algoritmo con la codificación de las líneas 10, 11, 12, los detalles se presentan en el apartado 5.2.8.1. Método @WebService – Aprobar Luego de corrección mediante Caja Blanca. Además se pudo realizar el balanceo de cargas en sus respectivos grafos de flujo, los detalles los presenta en la sección anexo 5 (Figura 147 Grafo de flujo @WebService – Aprobar luego corregido). Asimismo se realizó el correspondiente análisis de complejidad ciclomática, donde se procedió a verificar el correcto balance del algoritmo a través de los tres métodos para hallar el número de regiones, los detalles se presentan en el apartado 5.2.8.2. Complejidad ciclomática @WebService Aprobar corrección Caja Blanca.

# g. Discusión

# 1. Desarrollo de la Propuesta Alternativa

La Carrera de Ingeniería en Sistemas del Área de la Energía, las Industrias y los Recursos Naturales no Renovables, capacita profesionales de alto nivel técnico científico, consistentes conocimientos en el diseño y desarrollo de software; capaces de llevar a las prácticas todas y cada uno de los conocimientos adquiridos con ética y profesionalismo; para lo cual desarrollan un PFC de investigación.

Terminado el PFC es necesario aplicar un análisis y evaluación de todos los objetivos que se planteó al inicio del desarrollo de proyecto para establecer la consecución de cada uno de ellos.

El objetivo general así como los objetivos específicos fueron alcanzados en su totalidad, gracias a la aplicación ordenada de métodos y técnicas orientadas al desarrollo de la investigación y a la metodología de desarrollo de software **Iconix,** a continuación se evalúa cada uno de los objetivos.

 **Objetivo Específico 1:** Establecer una aplicación web para el ingreso de información y documentación por parte del cliente al sistema a través de internet.

Este objetivo se lo realizó en las etapa de diseño mediante la obtención de la información necesaria para ejecución de trámites de vivienda mismas que fueron facilitadas a través de las entrevistas realizadas al personal técnico de la entidad, los cuales que dieron una visión de la realidad física y de las actividades que se realizan la entidad, estos requerimientos para mejor comprensión se encuentran descritos en la sección F del literal 2.1 Requerimientos Funcionales Postulante.

Una vez determinados dichos requerimientos se logró determinar las acciones a realizar por parte de los clientes, para más comprensión (*ver sección resultados apartado 3.2. Funciones y Actores*): a partir de estos requerimientos se procedió a la construcción del módulo Clientes mismo que para mayor comprensión se detalla en (*sección f. resultados Descripción de Caso de Uso Administrar Cliente*).

Posteriormente se verificó que el diseño realizado cumpla y satisfaga los requerimientos del cliente que fueron identificados al inicio en la etapa de análisis para más detalles (ver sección resultados apartado 2.2 Pruebas de aceptación realizadas al sistema).

 **Objetivo Específico 2:** Crear un subsistema para la gestión de: obras, de tipos de vivienda y creación nuevos proyectos ejecución para la entidad técnica.

Este objetivo se lo realizó en las etapa de diseño mediante la obtención de la información necesaria la gestión de proyectos mismos que fueron facilitados a través de las entrevistas realizadas al personal técnico de la entidad, los cuales que dieron una visión de la realidad física y de las actividades que se realizan la entidad, estos requerimientos para mejor comprensión se encuentran descritos en la sección F del literal 2.1 Requerimientos Funcionales Administrador.

Una vez determinados dichos requerimientos se logró determinar las acciones a realizar por parte del administrador, para más comprensión (*ver sección resultados apartado 3.2. Funciones y Actores*): a partir de estos requerimientos se procedió a la construcción del módulo Personal mismo que para mayor comprensión se detalla en (*sección f. resultados Descripción de Caso de Uso Administrador del Sistema*).

Posteriormente se verificó que el diseño realizado cumpla y satisfaga los requerimientos del usuario que fueron identificados al inicio en la etapa de análisis para más detalles (ver sección resultados apartado 2.2 Pruebas de aceptación realizadas al sistema).

 **Objetivo Específico 3:** Crear un módulo de auditoría del sistema para registrar hora y fecha en la que los usuarios ingresan al sistema y los cambios que sean realizado en la base de Datos.

En el cumplimiento de este objetivo se realizó la obtención de la información necesaria la generación de auditoría misma que fuere facilitada a través de las entrevistas realizadas al personal técnico de la entidad.
Una vez determinados dichos requerimientos se logró determinar las acciones a realizar por parte de los usuarios del sistema como son Clientes, Personal Técnico, Administrador del Sistema y Gestor de proyectos, para más comprensión (*ver sección resultados apartado 3.2. Funciones y Actores*): a partir de estos requerimientos se procedió a la construcción del módulo Auditoría mismo que para mayor comprensión se detalla en (*sección f. resultados Descripción de Caso de Uso Administrador del Sistema, caso de uso específico Generar Auditoría*).

Posteriormente se verificó que el diseño realizado cumpla y satisfaga los requerimientos del usuario que fueron identificados al inicio en la etapa de análisis para más detalles (ver sección resultados apartado 2.2 Pruebas de aceptación realizadas al sistema).

 **Objetivo Específico 4:** Construir un Servicio Web para el acceso y envío de datos entre: Entidad Técnica ¨Su Casa Propia¨ y el MIDUVI.

Para cumplir este objetivo se desarrolló un web service titulado sietWS, aquí se codificó los métodos a consumir por el cliente web Miduvi, para realizar la correspondiente tramitación de proyectos fue necesario la construcción del web service sietWS para más detalle (ver *sección anexo 5. Web Service*).

 **Objetivo Específico 5:** Construir una aplicación web para la creación del cliente web (Web Services Client) para ejecución de trámites provenientes de la Entidad Técnica ¨Su Casa Propia¨ en el MIDUVI.

Para cumplir este objetivo se construyó una pequeña aplicación web titulada Miduvi, aquí se generó el cliente del servicio web SietWS, mismo que será utilizado por el personal del MIDUVI para realizar la correspondiente verificación de información y documentación pertinente, para consecuentemente realizar la aprobación o rechazo de los proyectos provenientes de la entidad técnica "Su Casa Propia". Para realizar esta conexión entre aplicaciones se utilizó web services, para más detalle (ver *sección f. resultados 3.6 Descripción de Caso de Uso Gestionar Proyecto en proceso*).

 **Objetivo Específico 6:** Establecer e implantar niveles de seguridad en el acceso al sistema como usuario y contraseña para caso del personal; cedula y clave para los clientes de la entidad esto con la finalidad de evitar accesos no autorizados.

Se cumplió a cabalidad este objetivo con la implementación de un algoritmo de encriptación de datos para más detalles (*ver Anexo 3. Algoritmo de encriptación de datos*), además en el diseño del sistema es asignado como valor requerido todos los datos referentes a clave en el caso de postulantes y contraseña en el caso del personal técnico; si los datos ingresados por los usuarios a logearse son incorrectos se mostrará un mensaje de error de autentificación.

De igual manera en el caso de registrar nuevo postulante o nuevo personal, es asignado como campo requerido y además ligado a su respectivo campo de confirmación sea clave o contraseña, para más detalles (ver sección resultados Descripción de casos de Registro Postulante).

# 2. Valoración Técnico Económica Ambiental

Para el desarrollo del presente proyecto fue necesario de contar con recursos como: hardware, herramientas para desarrollo de software, materiales de oficina etc. cuyas costas se cubrió a través de autofinanciamiento, a continuación se detalla cada uno de los recursos utilizados, los detalles se presentan en la Tabla XXXVIII VALORACIÓN ECONÓMICA DE RECURSOS.

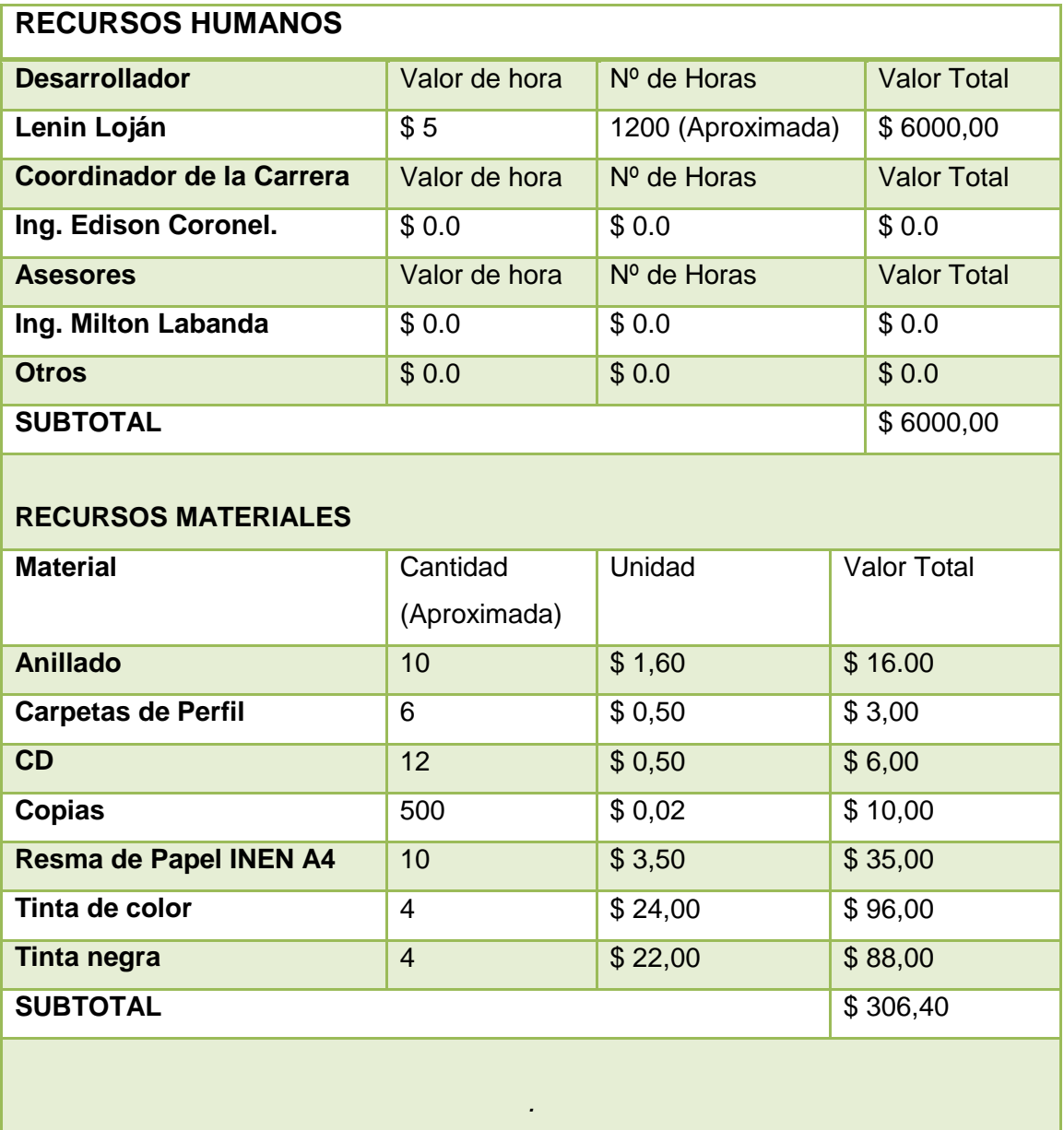

#### **TABLA XXXVIII VALORACIÓN ECONÓMICA DE RECURSOS**

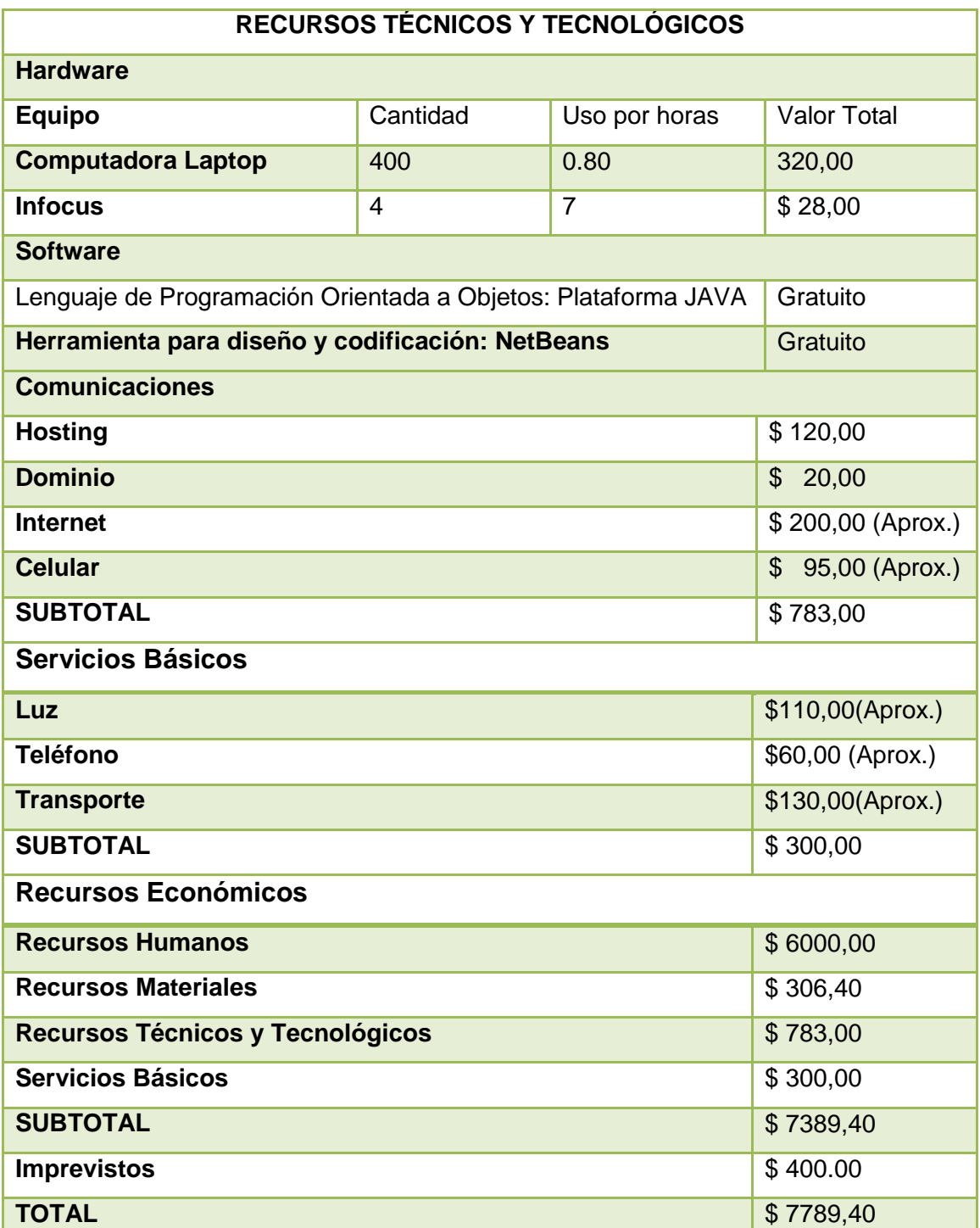

# 2. Análisis FODA

En el proceso de análisis de: fortalezas, oportunidades, debilidades y amenazas o Análisis FODA, se consideró los factores económicos, políticos, sociales y culturales que representan las influencias tanto del ámbito externo como interno de la entidad ya que los mismos inciden sobre su quehacer sea positiva o negativamente, además pueden favorecer o poner en riesgo el cumplimiento de la Misión de la entidad.

Entre las fortalezas que se identificó en la entidad técnica tenemos las siguientes:

- Amplia experiencia en la ejecución de proyectos de vivienda con ayuda del bono de la vivienda otorgado por el MIDUVI.
- Disposición de mano de obra calificada para la construcción de soluciones habitacionales.
- Flexibilidad al momento de construir cualquier tipo de vivienda realizando cambios de acuerdo a gustos de los clientes pero sin salirse de las normas estándares de construcción.

Entre las oportunidades que se identificó en la entidad técnica tenemos las siguientes:

- Participar en nuevos tipos de proyectos del gobierno ya que la entidad goza con el aval y la experiencia de un gran número de proyectos correctamente ejecutados.
- Extender sus servicios como entidad contratista al resto del país a través de los portales de compras públicas.

Entre las debilidades que se identificó en la entidad técnica tenemos las siguientes:

- Concursos de contratación pública para planes o proyectos habitacionales de corta duración o previamente asignados a otras entidades a fines con el gobierno.
- Bajo poder negociador con proveedores y clientes. El ser productos suntuarios son más vulnerables a las crisis económicas.

Entre las amenazas que se identificó en la entidad técnica tenemos las siguientes:

- La continuidad de la crisis económica provoca una baja inversión por parte del gobierno en lo que vivienda a social se refiere.
- La inflación también afecta a la entidad ya que al subir cualquiera de los materiales de construcción que sean importados o de origen nacional produce un total desfase en el presupuesto para la construcción.

 Las medidas impositivas que apliquen las autoridades de turno como impuestos al sector Bancario afecta directamente el sector de la construcción ya que tornará más complicado para los clientes poder acceder a un crédito.

# h. Conclusiones

En la realización del presente proyecto se llegó a las siguientes conclusiones:

- La utilización de herramientas libres como el Entorno de Desarrollo Integrado NetBeans IDE, permitió desarrollar aplicaciones web complejas como el sistema integrado de gestión de trámites de vivienda SIETICE, y su integración con la aplicación de gestión de trámites de vivienda Miduvi mediante la utilización de servicios web.
- La utilización de frameworks para mapeo de objetos como Hibernate, que permitió al desarrollador almacenar y recuperar información de forma transparente y fácil en una base de datos relacional, lo que se evidenció en la codificación del módulo clientes permitiendo al desarrollador un considerable ahorro de tiempo en la creación de consultas, búsquedas y modificaciones en la base de datos.
- El desarrollo de software a través de la metodología ICONIX, facilitó analizar los requerimientos, tener una mejor percepción de la realidad física de la entidad y desarrollar de acuerdo a los requerimientos identificados en la fase de análisis.
- $\triangleright$  La implementación de políticas de seguridad en el presente proyecto, permitió resguardar y proteger la información del sistema informático, proporcionando privacidad de datos y seguridad de la información, para ello se implementó un algoritmo de encriptación en combinación con MD5.
- El desarrollo del sistema integrado SIETICE, en el lenguaje de programación Java, permitió obtener un eficiente desarrollo del sistema y un considerable ahorro en el pago de licencias de software.
- Para obtener un sistema libre de errores, se realizó pruebas unitarias, con la simulación de posibles escenarios y el ingreso de datos correctos e incorrectos, los mismos ayudaron a la detección y corrección de errores necesarios para el correcto funcionamiento de la aplicación.

# i. Recomendaciones

- $\triangleright$  Se debe realizar un análisis exhaustivo de la situación real de la empresa con la finalidad de obtener los requerimientos exactos para el desarrollo del sistema, mismos que permitirán realizar un diseño acorde con las necesidades de los usuarios de la entidad.
- $\triangleright$  Al desarrollar aplicaciones con Java Server Faces es necesario recurrir al Entorno de Desarrollo Integrado NetBeans debido a que ofrece facilidad en la construcción de aplicaciones web por la integración de la herramienta de ICEfaces, tecnología de código abierto que ofrece medio centenar de componentes Java Server Faces.
- Se debe utilizar la herramienta JasperReports en la generación de reportes, por ser una librería Java gratuita que permite la generación de documentos PDF, fácil de utilizar por su simplicidad y entorno visual disponible también para NetBeans.
- Realizar pruebas de validación de la plataforma luego de la implantación y capacitación de usuarios para verificar el grado de satisfacción de los usuarios del sistema.
- Utilizar la metodología de desarrollo de software Iconix porque su aplicación simplifica el proceso de desarrollo sin perder documentación.
- Para el desarrollo de aplicaciones web se debe utilizar herramientas de software libre, porque estas reducen los altos costos de licenciamiento y la poca flexibilidad que presenta el software propietario.

# j. Bibliografía y Referencias

# **1. RECURSOS DE INTERNET**

**[1] Adrián Alonso Vega,** "Conociendo una herramienta ORM: Hibernate" Recuperado agosto de 2012 [En línea] http://www.analyticaweb.com/desarrollo-web/conociendouna-herramienta-orm-hibernate

**[5] Cecilio Álvarez Caules,** "Arquitectura Java: JSF Navegación Dinámica" Recuperado octubre de 2012 [En línea] http://www.arquitecturajava.com/jsfnavegacion/

**[8] Alfredo Weitzenfeld, "**Ingeniería de software orientada a objetos con UML, Java e Internet**"** Recuperado noviembre de 2012, [En línea] http://www.cengage.com.mx/ls/ingenieria-de-software-orientada-a-objetos-con-umljava-e-internet/

**[2] Gavin King, Christian Bauer, Max Rydahl Andersen, Emmanuel Bernard, Steve Ebersole,** "Tutorial básico de Hibernate: Parte 2 Mapeo de Asociaciones", Recuperado junio del 2012 [En línea] http://www.davidmarco.es/tutoriales/hibernatereference/index.html#tutorial-associations

**[10] Ciril Thibaud,** "My SQL 5; administración y programación: Características Técnicas" Recuperado diciembre de 2012, [En Línea] http://www.ediciones-eni.com

**[9] Paola Gutiérrez,** "SUN Microsystems lanza Netbeans 6.5", Recuperado noviembre del 2012, [En línea] http://www.infosertec.com.ar/blog/?p=2251

**[7] Peter Rob, Carlos Coronel**, "Sistemas de Bases de Datos Diseño, implantación y administración: Cardinalidad" Recuperado octubre de 2012 [En Línea] http://issuu.com/cengagelatam/docs/bases\_de\_datos\_coronel?e=4511677/2804560

**[4] Hannibal Peralta,** "Tutorial de Java Server Faces: Modelo Vista Controlador en JSF", Recuperado septiembre de 2012 [En línea] https://mega.co.nz/#!r0BE0BjY!7UEF8XgPrNV41BUtGXcXQbo3aTdh9xkvg8gHFZqm2 oA

**[3] José Miguel Loor,** "JSF – Java Server Faces: 1. ¿Qué es JSF?" Recuperado julio del 2012, [En línea] http://www.ndeveloper.com/ndeveloperDocuments/documents/nDeveloper\_JavaServer Faces.pdf

**[6] David M. Kroenke,** "Procesamiento de Base de Datos: Modelo Entidad Relación ER" Recuperado octubre del 2012, [En línea] http://www.pearsonedlatino.com/Kroenke

**[11] Ana Cristina Bernal Pellicer**, "Biblioteca on Line: 1.2 Apache - Ventajas" Recuperado noviembre de 2012, [En línea] http://repositorio.bib.upct.es/dspace/bitstream/10317/2005/1/pfc4033.pdf

**[12] Mónica Cecilia Gallegos Varela, "**Introducción a los Servicios Web: Definición de Servicio Web**",** Recuperado noviembre del 2012, [En línea] http://repositorio.utn.edu.ec/bitstream/123456789/1116/4/04%20ISC%20064%20CAPI TULO%20IV.pdf

# k. Anexos

# Anexo 1. Pruebas Funcionales del SIETICE

#### 1.1. Caso de uso Administrar Postulante (CU 001) **TABLA I.I PRUEBAS FUNCIONALES REGISTRAR POSTULANTE**

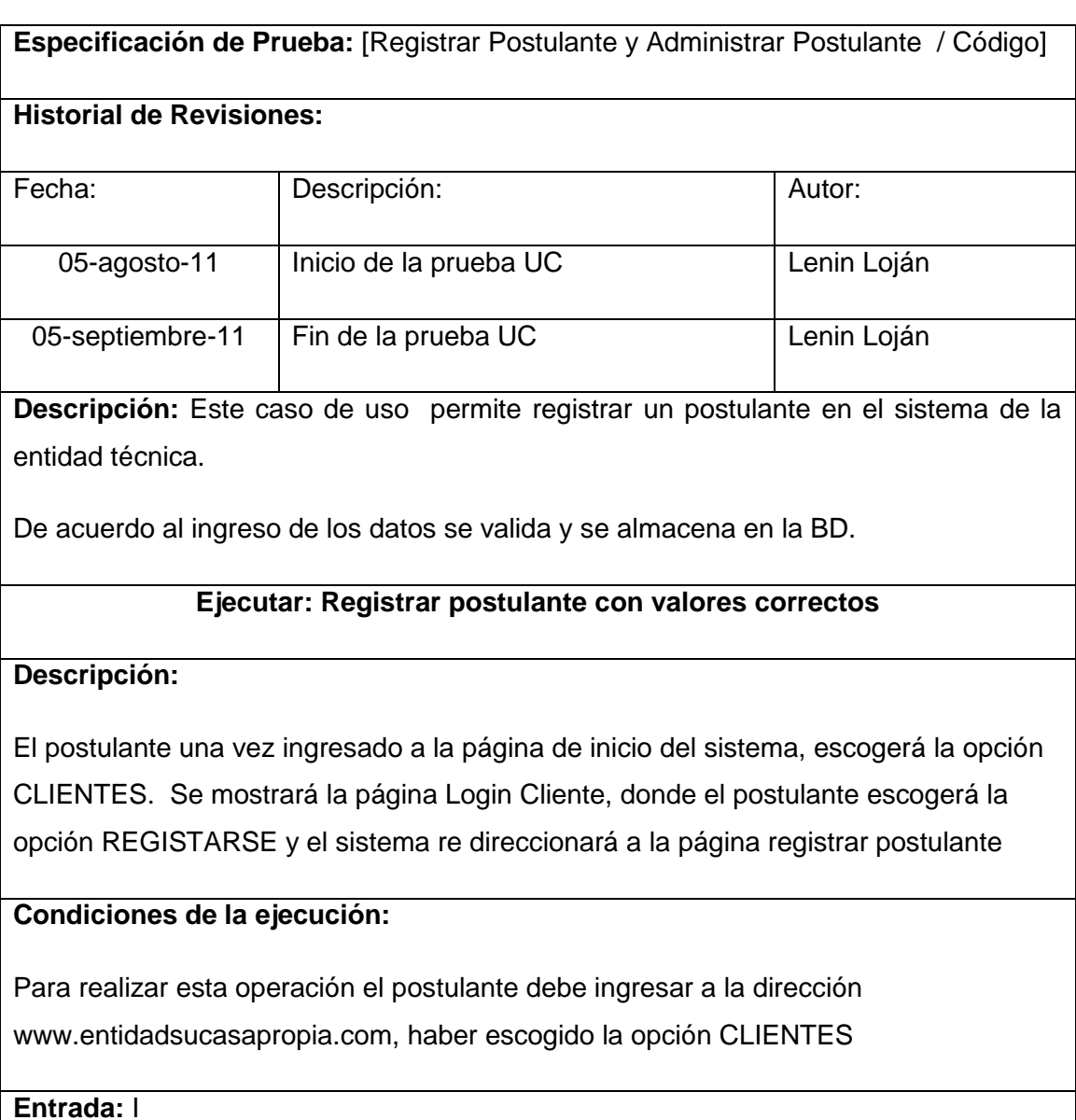

- El postulante ingresa a la dirección de la entidad técnica
- Del menú seleccionar la opción [CLIENTES]
- Seleccionar la opción [REGISTRARSE]
- Ingresar todos los datos requeridos los cuales son validados por el sistema
- Luego el postulante selecciona la opción Aceptar
- Una vez guardado se re direcciona a la página de Inicio clientes

# **Resultado esperado:**

Los datos son almacenados en la base de datos

**Evaluación de la prueba:** Prueba cumplida

# **Ejecutar: Registrar postulante con valores incorrectos**

**Descripción:**

El postulante una vez ingresado al sistema escogerá la opción CLIENTES, [REGISTRARSE] y se re direccionará a la página Registrar Postulante

# **Condiciones de Ejecución:**

Para realizar esta operación el postulante debe ingresar a la dirección www.entidadsucasapropia.com, haber escogido la opción CLIENTES

# **Entrada:**

- El postulante ingresa a la dirección de la entidad técnica
- Del menú seleccionar la opción [CLIENTES]
- Seleccionar la opción [REGISTRARSE]
- Ingresar todos los datos requeridos los cuales son validados por el sistema
- Si los datos son ingresados incorrectamente se mostrará mensajes de error

#### **Resultado Esperado**

Los datos no son ingresados en la BD.

#### **Evacuación de la prueba:**

#### **TABLA I.II PRUEBAS FUNCIONALES SUBIR DOCUMENTACIÓN**

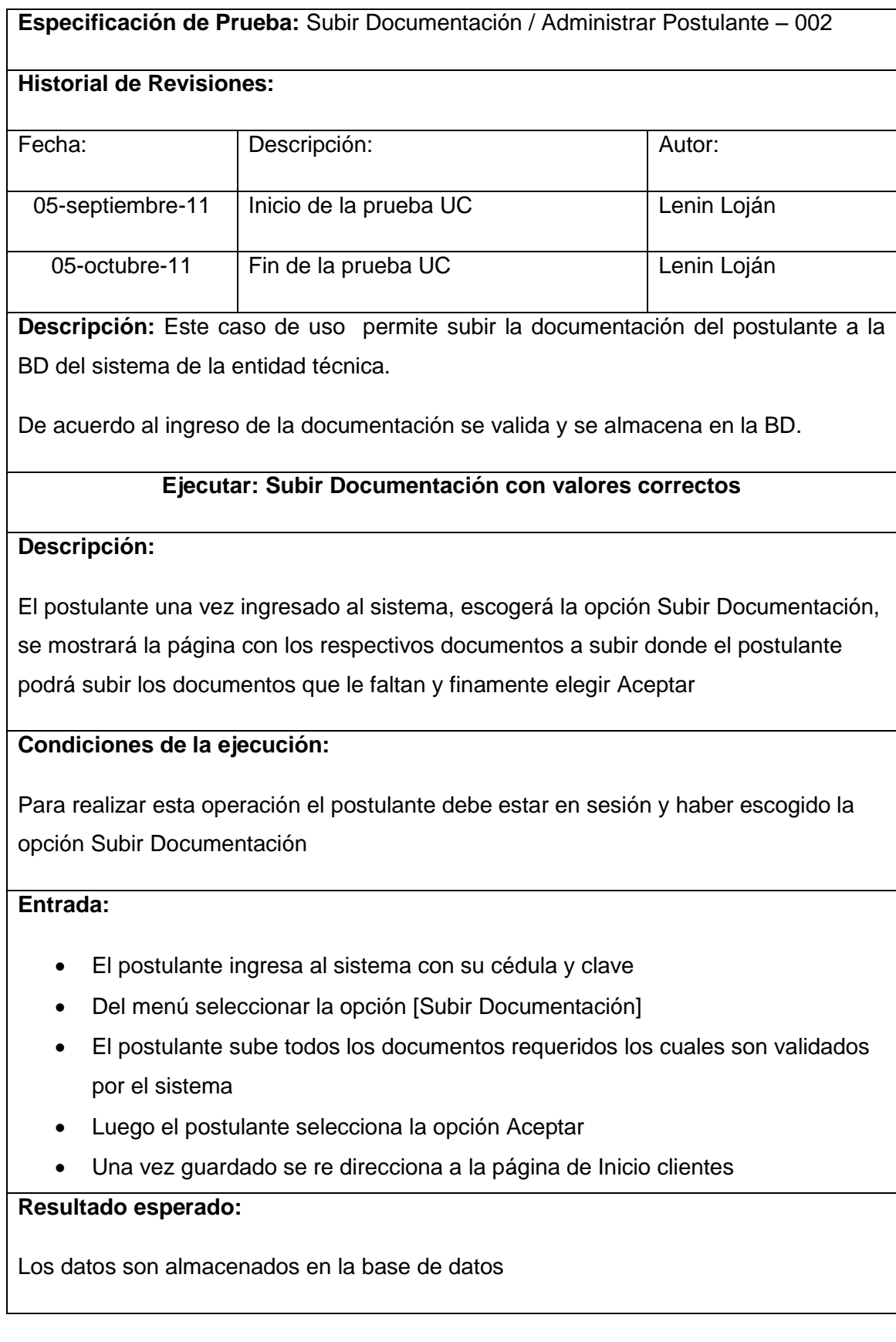

# **Evaluación de la prueba:** Prueba cumplida

## **Ejecutar: Registrar postulante con valores incorrectos**

#### **Descripción:**

El postulante una vez ingresado al sistema, escogerá la opción Subir Documentación, se mostrará la página con los respectivos documentos a subir donde el postulante podrá subir los documentos que le faltan y finamente elegir Aceptar

#### **Condiciones de Ejecución:**

Para realizar esta operación el postulante debe estar en sesión y haber escogido la opción Subir Documentación

# **Entrada:**

- El postulante ingresa al sistema con su cédula y clave
- Del menú seleccionar la opción [Subir Documentación]
- El postulante sube todos los documentos requeridos los cuales son validados por el sistema
- Luego el postulante selecciona la opción Aceptar
- Si los formatos de los documentos subidos son incorrectos mostrar mensaje de error

#### **Resultado Esperado**

Los datos no son ingresados en la BD.

#### **Evacuación de la prueba:**

#### **TABLA I.III PRUEBAS FUNCIONALES SELECCIONAR TIPO DE VIVIENDA**

**Especificación de Prueba:** Seleccionar Tipo de Vivienda / Administrar Postulante – 002

#### **Historial de Revisiones:**

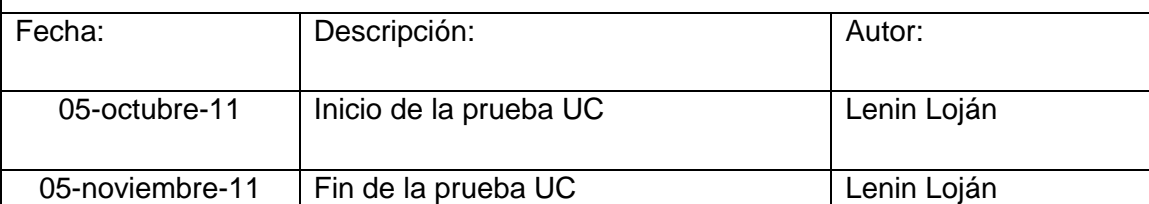

**Descripción:** Este caso de uso permite al postulante seleccionar el tipo de vivienda a construir.

De acuerdo a la selección de vivienda Tipo se valida y se almacena en la BD.

#### **Ejecutar: Subir Documentación con valores correctos**

#### **Descripción:**

El postulante una vez ingresado al sistema, escogerá la opción Seleccionar Tipo de Vivienda, se mostrará la página con los respectivos tipos de vivienda a seleccionar donde el postulante podrá elegir Aceptar

#### **Condiciones de la ejecución:**

Para realizar esta operación el postulante debe estar en sesión y haber escogido la opción Selección de tipo de vivienda

#### **Entrada:**

- El postulante ingresa al sistema con su cédula y clave
- Del menú seleccionar la opción [Seleccionar tipo de Vivienda]
- El postulante selecciona el proyecto de vivienda
- El postulante selecciona el tipo de vivienda a construir
- Ingresa la ubicación del terreno
- Luego el postulante selecciona la opción Aceptar
- Una vez guardado se re direcciona a la página de Inicio clientes

#### **Resultado esperado:**

Los datos son almacenados en la base de datos

**Evaluación de la prueba:** Prueba cumplida

# **Ejecutar: Registrar postulante con valores incorrectos**

## **Descripción:**

El postulante una vez ingresado al sistema, escogerá la opción Seleccionar Tipo de Vivienda, se mostrará la página con los respectivos tipos de vivienda a seleccionar donde el postulante podrá elegir Aceptar

# **Condiciones de Ejecución:**

Para realizar esta operación el postulante debe estar en sesión y haber escogido la opción Selección de tipo de vivienda

# **Entrada:**

- El postulante ingresa al sistema con su cédula y clave
- Del menú seleccionar la opción [Seleccionar tipo de Vivienda]
- El postulante selecciona el proyecto de vivienda
- El postulante selecciona el tipo de vivienda a construir
- Ingresa la ubicación del terreno
- Luego el postulante selecciona la opción Aceptar
- Si falta ingresar información o seleccionar algún campo requerido mostrar mensaje de error

# **Resultado Esperado**

Los datos no son ingresados en la BD.

# **Evacuación de la prueba:**

# 1.2. Caso de uso Administrar Personal Técnico (CU 002)

#### **TABLA I.IV PRUEBAS FUNCIONALES MODIFICAR DATOS PERSONAL**

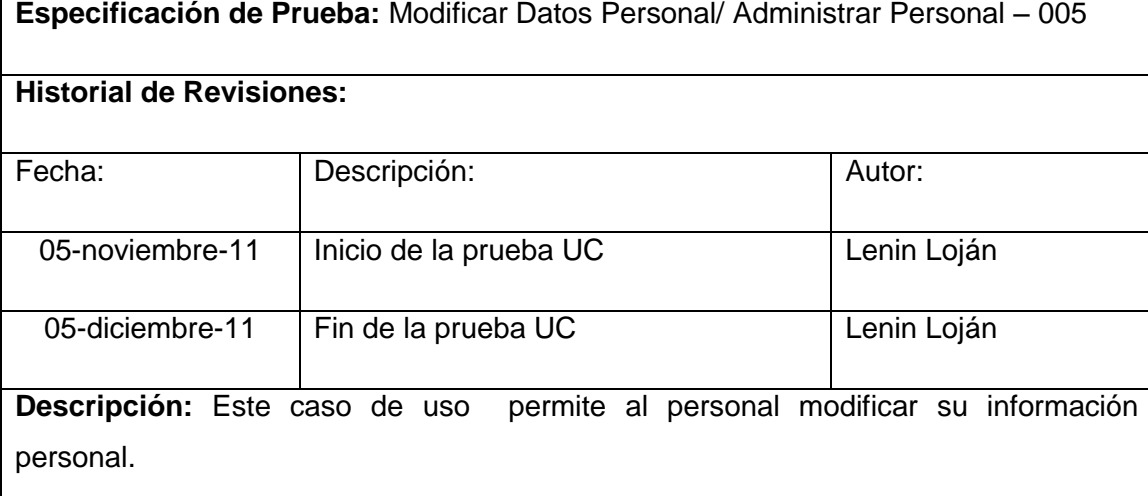

Edita sus datos se valida y se almacena en la BD.

#### **Ejecutar: Subir Documentación con valores correctos**

#### **Descripción:**

El empleado una vez ingresado a su cuenta, escogerá la opción Modificar datos, se mostrará la página con los respectivos datos donde el empleado procede a editarlos y podrá elegir Aceptar

#### **Condiciones de la ejecución:**

Para realizar esta operación el empleado debe estar en sesión y haber escogido la opción Modificar Datos

#### **Entrada:**

- El empleado ingresa al sistema con su usuario y contraseña
- Del menú seleccionar la opción [Modificar Datos]
- El empleado selecciona el campo a editar
- El empleado ingresa la nueva información
- Luego el empleado selecciona la opción Aceptar
- Una vez guardado se re direcciona a la página de Inicio personal

## **Resultado esperado:**

Los datos son almacenados en la base de datos

**Evaluación de la prueba:** Prueba cumplida

# **Ejecutar: Registrar postulante con valores incorrectos**

## **Descripción:**

El empleado una vez ingresado a su cuenta, escogerá la opción Modificar datos, se mostrará la página con los respectivos datos donde el empleado procede a editarlos y podrá elegir Aceptar

# **Condiciones de Ejecución:**

Para realizar esta operación el empleado debe estar en sesión y haber escogido la opción Modificar Datos

# **Entrada:**

- El empleado ingresa al sistema con su usuario y contraseña
- Del menú seleccionar la opción [Modificar Datos]
- El empleado selecciona el campo a editar
- El empleado ingresa la nueva información
- Luego el empleado selecciona la opción Aceptar
- Si falta datos o ingresa datos erróneos mostrar mensaje de error

# **Resultado Esperado**

Los datos no son ingresados en la BD.

#### **Evacuación de la prueba:**

#### **TABLA I.V PRUEBAS FUNCIOANALES PERSONAL – EDITAR CLIENTES**

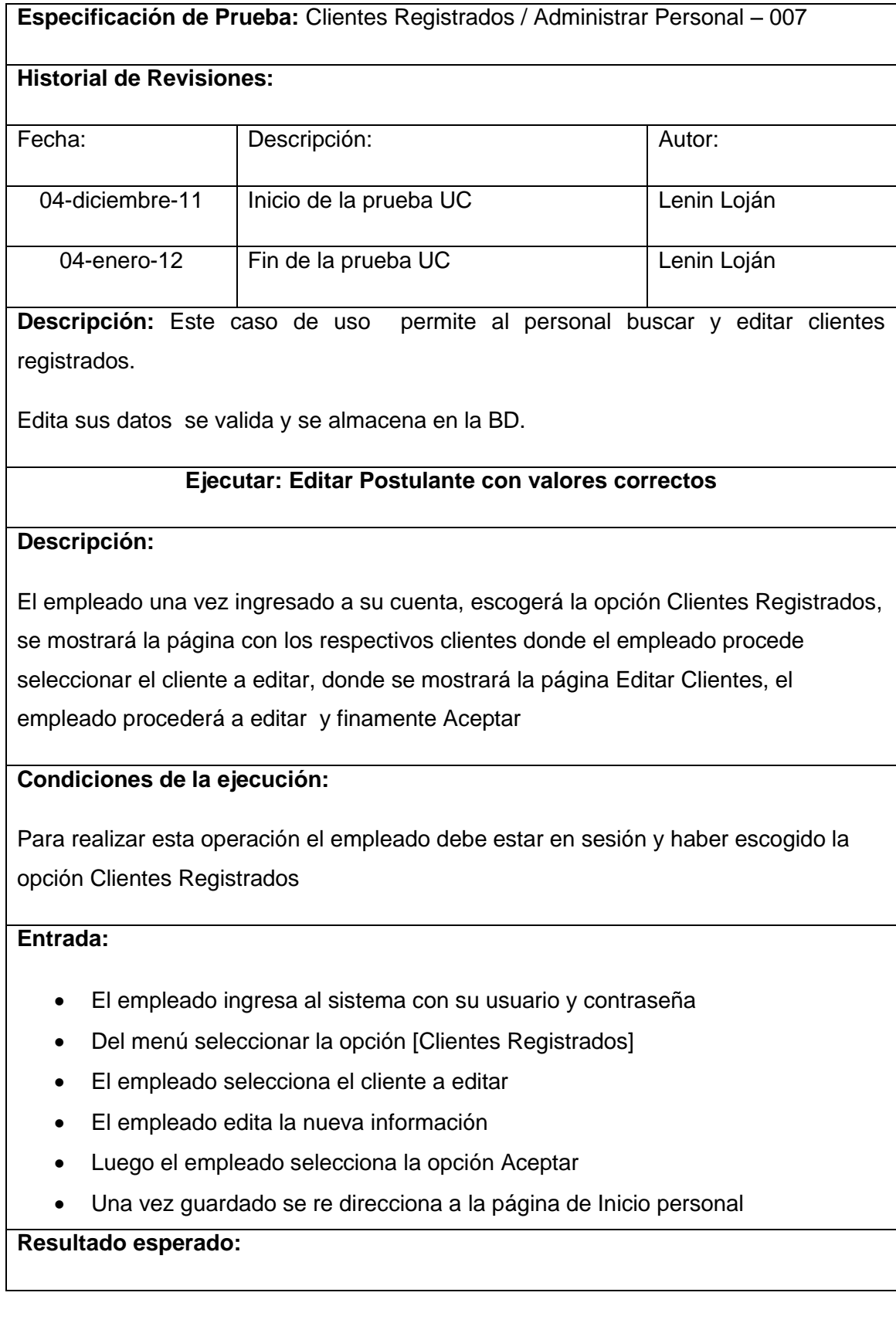

Los datos son almacenados en la base de datos

**Evaluación de la prueba:** Prueba cumplida

# **Ejecutar: Registrar postulante con valores incorrectos**

## **Descripción:**

El empleado una vez ingresado a su cuenta, escogerá la opción Clientes Registrados, se mostrará la página con los respectivos clientes donde el empleado procede seleccionar el cliente a editar, donde se mostrará la página Editar Clientes, el empleado procederá a editar y finamente Aceptar

# **Condiciones de Ejecución:**

Para realizar esta operación el empleado debe estar en sesión y haber escogido la opción Clientes Registrados

# **Entrada:**

- El empleado ingresa al sistema con su usuario y contraseña
- Del menú seleccionar la opción [Clientes Registrados]
- El empleado selecciona el cliente a editar
- El empleado edita la nueva información
- Luego el empleado selecciona la opción Aceptar
- Si faltan campos o los datos ingresados son erróneos mostrar mensaje de error

# **Resultado Esperado**

Los datos no son ingresados en la BD.

#### **Evacuación de la prueba:**

#### **TABLA I.VI PRUEBAS FUNCIONALES PERSONAL - ADMINISTRAR OBRAS**

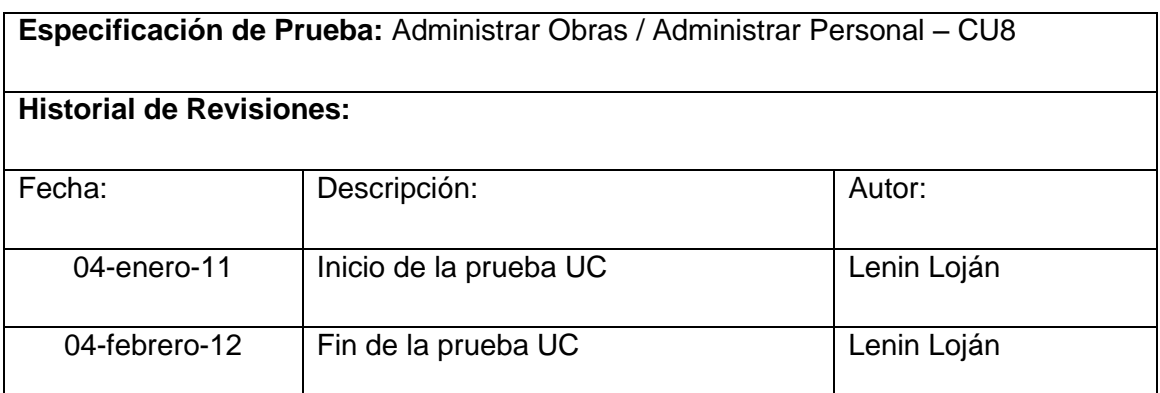

**Descripción:** Este caso de uso permite al personal buscar y editar obras por entidad.

Edita sus datos se valida y se almacena en la BD.

#### **Ejecutar: Administrar Obras con valores correctos**

#### **Descripción:**

El empleado una vez ingresado a su cuenta, escogerá la opción Administrar Obras, se mostrará la página con las respectivos Obras donde el empleado procede seleccionar la obra a editar, se mostrará la página Editar Obras, el empleado procederá a editar y finamente Aceptar

#### **Condiciones de la ejecución:**

Para realizar esta operación el empleado debe estar en sesión y haber escogido la opción Administrar Obras.

#### **Entrada:**

- El empleado ingresa al sistema con su usuario y contraseña
- Del menú seleccionar la opción [Administrar Obras]
- El empleado selecciona la Obra a editar
- El empleado edita la nueva información
- Luego el empleado selecciona la opción Aceptar
- Una vez guardado se re direcciona a la página de Inicio personal

#### **Resultado esperado:**

Los datos son almacenados en la base de datos

# **Evaluación de la prueba:** Prueba cumplida

## **Ejecutar: Registrar postulante con valores incorrectos**

#### **Descripción:**

El empleado una vez ingresado a su cuenta, escogerá la opción Administrar Obras, se mostrará la página con las respectivos Obras donde el empleado procede seleccionar la obra a editar, se mostrará la página Editar Obras, el empleado procederá a editar y finamente Aceptar

#### **Condiciones de Ejecución:**

Para realizar esta operación el empleado debe estar en sesión y haber escogido la opción Administrar Obras.

#### **Entrada:**

- El empleado ingresa al sistema con su usuario y contraseña
- Del menú seleccionar la opción [Administrar Obras]
- El empleado selecciona la Obra a editar
- El empleado edita la nueva información
- Luego el empleado selecciona la opción Aceptar
- Si falta datos o son incorrectos mostrar mensaje de error

#### **Resultado Esperado**

Los datos no son ingresados en la BD.

#### **Evacuación de la prueba:**

# 1.3. Caso de uso Administrador del Sistema (CU 003)

#### **TABLA I.VII PRUEBAS FUNCIONALES ADMINISTRADOR – ADMINISTRAR PERSONAL**

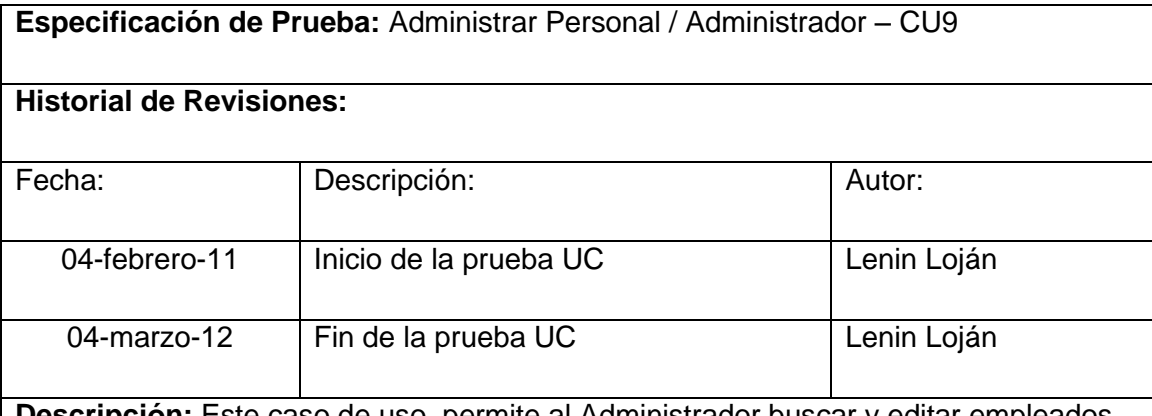

**Descripción:** Este caso de uso permite al Administrador buscar y editar empleados.

Edita sus datos se valida y se almacena en la BD.

#### **Ejecutar: Administrar Obras con valores correctos**

#### **Descripción:**

El administrador una vez ingresado a su cuenta, escogerá la opción Administrar Personal, se mostrará la página con la lista de los Empleados donde el administrador procede seleccionar el personal a editar, se mostrará la página Editar Personal, el administrador procederá a editar y finamente Aceptar

#### **Condiciones de la ejecución:**

Para realizar esta operación el administrador debe estar en sesión y haber escogido la opción Administrar Personal.

#### **Entrada:**

- El administrador ingresa al sistema con su usuario y contraseña
- Del menú seleccionar la opción [Administrar Personal]
- El administrador selecciona el empleado a editar
- El administrador edita la nueva información
- Luego el administrador selecciona la opción Aceptar
- Una vez guardado se re direcciona a la página Administrador del Sistema

#### **Resultado esperado:**

Los datos son almacenados en la base de datos

**Evaluación de la prueba:** Prueba cumplida

#### **Ejecutar: Registrar postulante con valores incorrectos**

#### **Descripción:**

El administrador una vez ingresado a su cuenta, escogerá la opción Administrar Personal, se mostrará la página con la lista de los Empleados donde el administrador procede seleccionar el personal a editar, se mostrará la página Editar Personal, el administrador procederá a editar y finamente Aceptar

#### **Condiciones de Ejecución:**

Para realizar esta operación el administrador debe estar en sesión y haber escogido la opción Administrar Personal.

#### **Entrada:**

- El administrador ingresa al sistema con su usuario y contraseña
- Del menú seleccionar la opción [Administrar Personal]
- El administrador selecciona el empleado a editar
- El administrador edita la nueva información
- Luego el administrador selecciona la opción Aceptar
- Si falta datos o son incorrectos mostrar mensaje de error

#### **Resultado Esperado**

Los datos no son ingresados en la BD.

#### **Evacuación de la prueba:**

#### **TABLA I.VIII PRUEBAS FUNCIONALES ADMINISTRADOR – REGISTRAR PERSONAL**

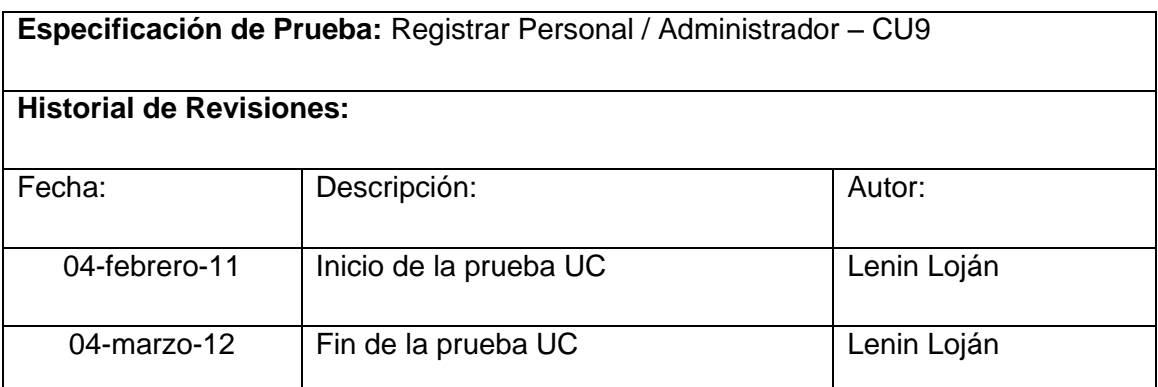

**Descripción:** Este caso de uso permite al Administrador registrar nuevos empleados.

Registrar sus datos se valida y se almacena en la BD.

#### **Ejecutar: Administrar Obras con valores correctos**

#### **Descripción:**

El administrador una vez ingresado a su cuenta, escogerá la opción Administrar Personal, se mostrará la página con la lista de los Empleados donde el administrador procede seleccionar la opción Nuevo Empleado, se mostrará la página Registrar Personal, el administrador procederá a ingresar su datos y finamente Aceptar

#### **Condiciones de la ejecución:**

Para realizar esta operación el administrador debe estar en sesión y haber escogido la opción Administrar Personal.

#### **Entrada:**

- El administrador ingresa al sistema con su usuario y contraseña
- Del menú seleccionar la opción [Administrar Personal]
- El administrador selecciona [Nuevo Empleado]
- El administrador ingresa la nueva información
- Luego el administrador selecciona la opción Aceptar
- Una vez guardado se re direcciona a la página Administrador del Sistema

#### **Resultado esperado:**

Los datos son almacenados en la base de datos

# **Evaluación de la prueba:** Prueba cumplida

## **Ejecutar: Registrar postulante con valores incorrectos**

## **Descripción:**

El administrador una vez ingresado a su cuenta, escogerá la opción Administrar Personal, se mostrará la página con la lista de los Empleados donde el administrador procede seleccionar el personal a editar, se mostrará la página Editar Personal, el administrador procederá a editar y finamente Aceptar

# **Condiciones de Ejecución:**

Para realizar esta operación el administrador debe estar en sesión y haber escogido la opción Administrar Personal.

#### **Entrada:**

- El administrador ingresa al sistema con su usuario y contraseña
- Del menú seleccionar la opción [Administrar Personal]
- El administrador selecciona [Nuevo Empleado]
- El administrador ingresa la nueva información
- Luego el administrador selecciona la opción Aceptar
- Si faltan datos requeridos o son incorrectos mostrar mensaje de error

#### **Resultado Esperado**

Los datos no son ingresados en la BD.

#### **Evacuación de la prueba:**

#### **TABLA I. IX PRUEBAS FUNCIONALES ADMINISTRAR OBRAS**

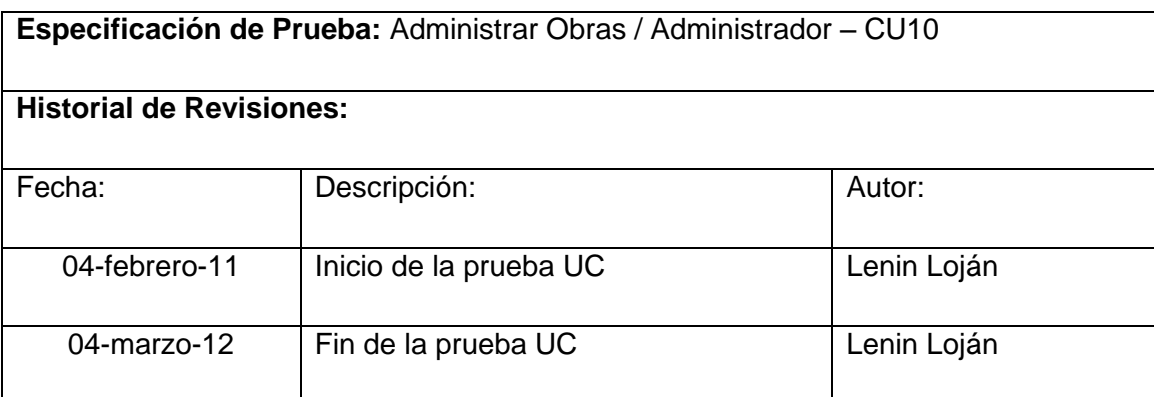

**Descripción:** Este caso de uso permite al Administrador buscar y editar obras por proyecto.

Editar sus datos, se valida y se almacena en la BD.

#### **Ejecutar: Administrar Obras con valores correctos**

#### **Descripción:**

El administrador una vez ingresado a su cuenta, escogerá la opción Administrar Obras, se mostrará la página con la lista de las Obras donde el administrador procede seleccionar el proyecto, se mostrará la lista solo con Obras referentes al proyecto escogido, el administrador selecciona la opción Editar, el sistema mostrará la página Editar Obras por proyecto y finamente Aceptar

#### **Condiciones de la ejecución:**

Para realizar esta operación el administrador debe estar en sesión y haber escogido la opción Administrar Obras.

# **Entrada:**

- El administrador ingresa al sistema con su usuario y contraseña
- Del menú seleccionar la opción [Administrar Obras]
- Selecciona la opción Proyectos
- El administrador selecciona la obra por proyecto a editar
- El administrador ingresa la nueva información
- Luego el administrador selecciona la opción Aceptar
- Una vez guardado se re direcciona a la página Administrador del Sistema

### **Resultado esperado:**

Los datos son almacenados en la base de datos

**Evaluación de la prueba:** Prueba cumplida

## **Ejecutar: Registrar postulante con valores incorrectos**

**Descripción:** 

El administrador una vez ingresado a su cuenta, escogerá la opción Administrar Obras, se mostrará la página con la lista de las Obras donde el administrador procede seleccionar el proyecto, se mostrará la lista solo con Obras referentes al proyecto escogido, el administrador selecciona la opción Editar, el sistema mostrará la página Editar Obras por proyecto y finamente Aceptar

#### **Condiciones de Ejecución:**

Para realizar esta operación el administrador debe estar en sesión y haber escogido la opción Administrar Personal.

**Entrada:**

- El administrador ingresa al sistema con su usuario y contraseña
- Del menú seleccionar la opción [Administrar Obras]
- Selecciona la opción Proyectos
- El administrador selecciona la obra por proyecto a editar
- El administrador ingresa la nueva información
- Luego el administrador selecciona la opción Aceptar
- Si falta datos o son incorrectos mostrar mensaje de error

#### **Resultado Esperado**

Los datos no son ingresados en la BD.

#### **Evacuación de la prueba:**

## TABLA I.X PRUEBAS FUNCIONALES EDITAR TIPO DE VIVIENDA

**Especificación de Prueba:** Editar Tipo de Vivienda/ Administrar Tipos de vivienda – CU<sub>10</sub>

#### **Historial de Revisiones:**

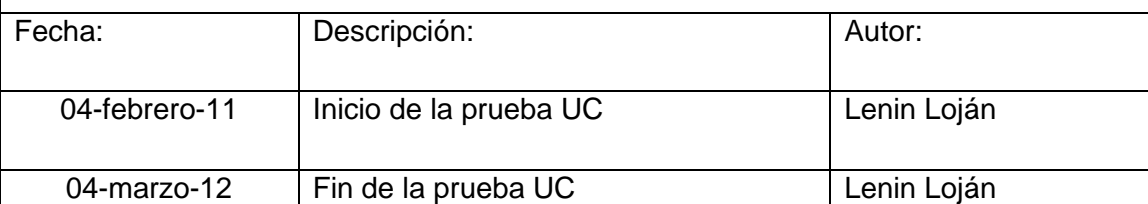

**Descripción:** Este caso de uso permite al Administrador buscar y edita los tipos de proyectos de vivienda.

Edita sus datos, se valida y se almacena en la BD.

#### **Ejecutar: Administrar Obras con valores correctos**

#### **Descripción:**

El administrador una vez ingresado a su cuenta, escogerá la opción Administrar Tipos de vivienda, se mostrará la página con la lista de Tipos de vivienda donde el administrador procede seleccionar el tipo, se mostrará la página Editar Tipos de vivienda y finamente Aceptar.

#### **Condiciones de la ejecución:**

Para realizar esta operación el administrador debe estar en sesión y haber escogido la opción Administrar Tipos Vivienda.

#### **Entrada:**

- El administrador ingresa al sistema con su usuario y contraseña
- Del menú seleccionar la opción [Administrar Tipos de vivienda]
- Selecciona el tipo de vivienda a editar
- El administrador ingresa la nueva información
- Luego el administrador selecciona la opción Aceptar
- Una vez guardado se re direcciona a la página Administrador del Sistema

#### **Resultado esperado:**

Los datos son almacenados en la base de datos

**Evaluación de la prueba:** Prueba cumplida

# **Ejecutar: Registrar postulante con valores incorrectos**

# **Descripción:**

El administrador una vez ingresado a su cuenta, escogerá la opción Administrar Tipos de vivienda, se mostrará la página con la lista de Tipos de vivienda donde el administrador procede seleccionar el tipo, se mostrará la página Editar Tipos de vivienda y finamente Aceptar.

# **Condiciones de Ejecución:**

Para realizar esta operación el administrador debe estar en sesión y haber escogido la opción Administrar Tipos de vivienda.

# **Entrada:**

- El administrador ingresa al sistema con su usuario y contraseña
- Del menú seleccionar la opción [Administrar Tipos de vivienda]
- Selecciona el tipo de vivienda a editar
- El administrador ingresa la nueva información
- Luego el administrador selecciona la opción Aceptar
- Si faltan campos o son incorrectos mostrar mensaje de error

# **Resultado Esperado**

Los datos no son ingresados en la BD.

#### **Evacuación de la prueba:**

#### **TABLA I.XI PRUEBAS FUNCIONALES NUEVO TIPO VIVIENDA**

**Especificación de Prueba:** Crear Tipo de Vivienda/ Administrar Tipos de vivienda – CU<sub>10</sub>

#### **Historial de Revisiones:**

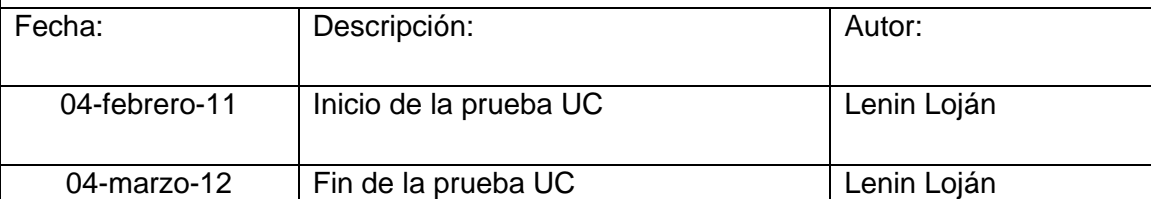

**Descripción:** Este caso de uso permite al Administrador crear nuevo tipo de proyectos de vivienda.

Registra sus datos, se valida y se almacena en la BD.

#### **Ejecutar: Administrar Obras con valores correctos**

#### **Descripción:**

El administrador una vez ingresado a su cuenta, escogerá la opción Administrar Tipos de vivienda, se mostrará la página con la lista de Tipos de vivienda donde el administrador selecciona el Nuevo Tipo, se mostrará la página Registrar Tipos de vivienda en el cual ingresa la información y finamente Aceptar.

#### **Condiciones de la ejecución:**

Para realizar esta operación el administrador debe estar en sesión y haber escogido la opción Administrar Tipos Vivienda y seleccionar la opción Nuevo.

# **Entrada:**

- El administrador ingresa al sistema con su usuario y contraseña
- Del menú seleccionar la opción [Administrar Tipos de vivienda]
- Selecciona la opción Nuevo Tipo de Vivienda
- El administrador ingresa la información del tipo
- Seleccionar los tipos de materiales
- Luego el administrador selecciona la opción Aceptar
- Una vez guardado se re direcciona a la página Administrador del Sistema

# **Resultado esperado:**

Los datos son almacenados en la base de datos

**Evaluación de la prueba:** Prueba cumplida

# **Ejecutar: Registrar postulante con valores incorrectos**

**Descripción:** 

El administrador una vez ingresado a su cuenta, escogerá la opción Administrar Tipos de vivienda, se mostrará la página con la lista de Tipos de vivienda donde el administrador selecciona el Nuevo Tipo, se mostrará la página Registrar Tipos de vivienda en el cual ingresa la información y finamente Aceptar.

# **Condiciones de Ejecución:**

Para realizar esta operación el administrador debe estar en sesión y haber escogido la opción Administrar Tipos Vivienda y seleccionar la opción Nuevo.

#### **Entrada:**

- El administrador ingresa al sistema con su usuario y contraseña
- Del menú seleccionar la opción [Administrar Tipos de vivienda]
- Selecciona la opción Nuevo Tipo de Vivienda
- El administrador ingresa la información del tipo
- Seleccionar los tipos de materiales
- Luego el administrador selecciona la opción Aceptar
- Si faltan datos o son erróneos mostrar mensaje de error

#### **Resultado Esperado**

Los datos no son ingresados en la BD.

#### **Evacuación de la prueba:**

#### **TABLA I.XII PRUEBAS FUNCIONALES EDITAR TIPO DE VIVIENDA**

**Especificación de Prueba:** Editar Tipo de Vivienda/ Administrar Tipos de vivienda – CU<sub>10</sub>

#### **Historial de Revisiones:**

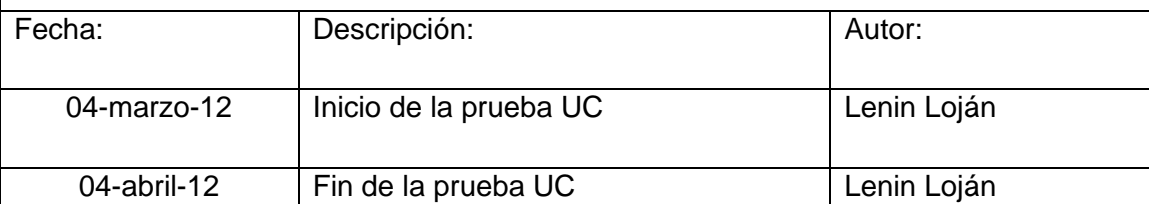

**Descripción:** Este caso de uso permite al Administrador editar tipos de vivienda.

Ingresa sus datos, se valida y se almacena en la BD.

#### **Ejecutar: Administrar Tipos de Vivienda con valores correctos**

#### **Descripción:**

El administrador una vez ingresado a su cuenta, escogerá la opción Administrar Tipos de vivienda, se mostrará la página con la lista de Tipos de vivienda donde el administrador selecciona el Nuevo Tipo, se mostrará la página Registrar Tipos de vivienda en el cual ingresa la información y finamente Aceptar.

#### **Condiciones de la ejecución:**

Para realizar esta operación el administrador debe estar en sesión y haber escogido la opción Administrar Tipos Vivienda y seleccionar la opción Nuevo.

#### **Entrada:**

- El administrador ingresa al sistema con su usuario y contraseña
- Del menú seleccionar la opción [Administrar Tipos de vivienda]
- Selecciona la opción Nuevo Tipo de Vivienda
- El administrador ingresa la información del tipo
- Seleccionar los tipos de materiales
- Luego el administrador selecciona la opción Aceptar
- Una vez guardado se re direcciona a la página Administrador del Sistema

#### **Resultado esperado:**

Los datos son almacenados en la base de datos

**Evaluación de la prueba:** Prueba cumplida

# **Ejecutar: Administrar Tipos de Vivienda con valores incorrectos**

## **Descripción:**

El administrador una vez ingresado a su cuenta, escogerá la opción Administrar Tipos de vivienda, se mostrará la página con la lista de Tipos de vivienda donde el administrador selecciona el Nuevo Tipo, se mostrará la página Registrar Tipos de vivienda en el cual ingresa la información y finamente Aceptar.

# **Condiciones de Ejecución:**

Para realizar esta operación el administrador debe estar en sesión y haber escogido la opción Administrar Tipos Vivienda y seleccionar la opción Nuevo.

# **Entrada:**

- El administrador ingresa al sistema con su usuario y contraseña
- Del menú seleccionar la opción [Administrar Tipos de vivienda]
- Selecciona la opción Nuevo Tipo de Vivienda
- El administrador ingresa la información del tipo
- Seleccionar los tipos de materiales
- Luego el administrador selecciona la opción Aceptar
- Si faltan datos o son erróneos mostrar mensaje de error

# **Resultado Esperado**

Los datos no son ingresados en la BD.

#### **Evacuación de la prueba:**

#### **TABLA I.XIII PRUEBAS FUNCIONALES GENERAR AUDITORÍA**

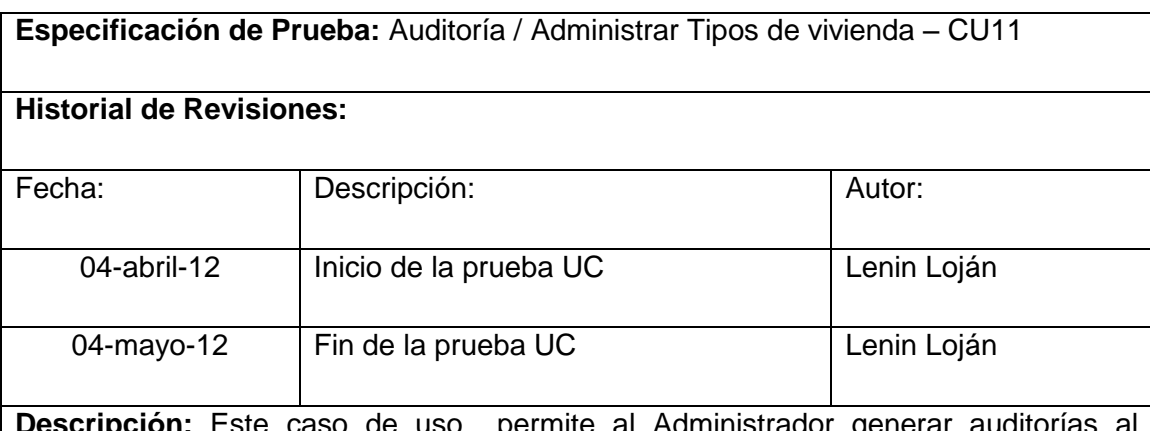

**Descripción:** Este caso de uso permite al Administrador generar auditorías al sistema.

Ingresa fecha inicia, fecha final, selecciona el tipo de usuario, se valida y se genera las consulta a BD.

#### **Ejecutar: Auditoría con valores correctos**

#### **Descripción:**

El administrador una vez ingresado a su cuenta, escogerá la opción Auditoría, se mostrará la página Auditar Sistema donde el administrador selecciona la fecha inicia y final de auditoría, seleccionar el tipo de acción a buscar, selecciona el tipo de usuario a auditar y finamente Aceptar.

### **Condiciones de la ejecución:**

Para realizar esta operación el administrador debe estar en sesión y haber escogido la opción Auditoría.

# **Entrada:**

- El administrador ingresa al sistema con su usuario y contraseña
- Del menú seleccionar la opción [Auditoría]
- Ingresa fecha inicia
- Ingresa fecha final
- El administrador selecciona el tipo de acción a ejecutar
- Seleccionar el tipo de usuario
- Luego el administrador selecciona la opción Generar
Una vez generada la auditoría se muestra el resultado en la lista [Lista de accesos al sistema]

# **Resultado esperado:**

Los datos son almacenados en la base de datos

**Evaluación de la prueba:** Prueba cumplida

# **Ejecutar: Auditoría con valores incorrectos**

# **Descripción:**

El administrador una vez ingresado a su cuenta, escogerá la opción Auditoría, se mostrará la página Auditar Sistema donde el administrador selecciona la fecha inicia y final de auditoría, seleccionar el tipo de acción a buscar, selecciona el tipo de usuario a auditar y finamente Aceptar.

# **Condiciones de Ejecución:**

Para realizar esta operación el administrador debe estar en sesión y haber escogido la opción Auditoría.

### **Entrada:**

- El administrador ingresa al sistema con su usuario y contraseña
- Del menú seleccionar la opción [Auditoría]
- Ingresa fecha inicia
- Ingresa fecha final
- El administrador selecciona el tipo de acción a ejecutar
- Seleccionar el tipo de usuario
- Luego el administrador selecciona la opción Generar
- Si no existe acceso en las fechas especificadas no habrá ningún resultado en la Lista

**Resultado Esperado. L**os datos no son ingresados en la BD.

### **Evacuación de la prueba:**

# **TABLA I. XIV PRUEBAS FUNCIONALES GENERAR REPORTES**

**Especificación de Prueba:** Generar Reportes / Administrar Tipos de vivienda – CU12

### **Historial de Revisiones:**

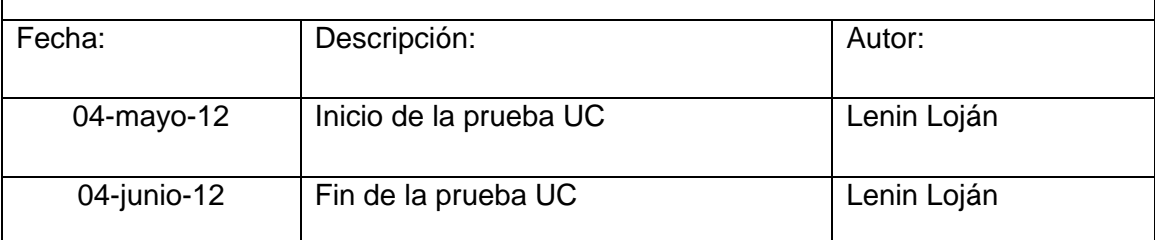

### **Descripción:**

Este caso de uso permite al Administrador generar reportes de proyectos aprobados y rechazados

Ingresa a la opción generar reportes, selecciona el tipo de usuario, se valida y se genera las consulta a BD.

# **Ejecutar: Generar Reportes con valores correctos**

### **Descripción:**

El administrador una vez ingresado a su cuenta, escogerá la opción Reportes, se mostrará la página Generar Reportes donde el administrador puede seleccionar el criterio del respaldo.

### **Condiciones de la ejecución:**

Para realizar esta operación el administrador debe estar en sesión y haber escogido la opción Reportes.

### **Entrada:**

- El administrador ingresa al sistema con su usuario y contraseña
- Del menú seleccionar la opción [Reportes]
- Seleccionar Proyectos Aprobados
- Una vez generada la auditoría se muestra la lista en formato PDF

# **Resultado esperado:**

Los datos son almacenados en la base de datos

**Evaluación de la prueba:** Prueba cumplida

# **Ejecutar: Generar Reportes con valores incorrectos**

# **Descripción:**

Este caso de uso permite al Administrador generar reportes de proyectos aprobados y rechazados

Ingresa a la opción generar reportes, selecciona el tipo de usuario, se valida y se genera las consulta a BD.

# **Condiciones de Ejecución:**

Para realizar esta operación el administrador debe estar en sesión y haber escogido la opción Reportes.

# **Entrada:**

- El administrador ingresa al sistema con su usuario y contraseña
- Del menú seleccionar la opción [Reportes]
- Seleccionar Proyectos Aprobados/Rechazados
- Una vez generada la auditoría se muestra la lista en formato PDF Lista Vacío

# **Resultado Esperado**

Los datos no son ingresados en la BD.

# **Evacuación de la prueba:**

# **TABLA I.XV PRUEBAS FUNCIONALES GENERAR RESPALDOS**

**Especificación de Prueba:** Generar Respaldos / Administrar Tipos de vivienda – CU14

### **Historial de Revisiones:**

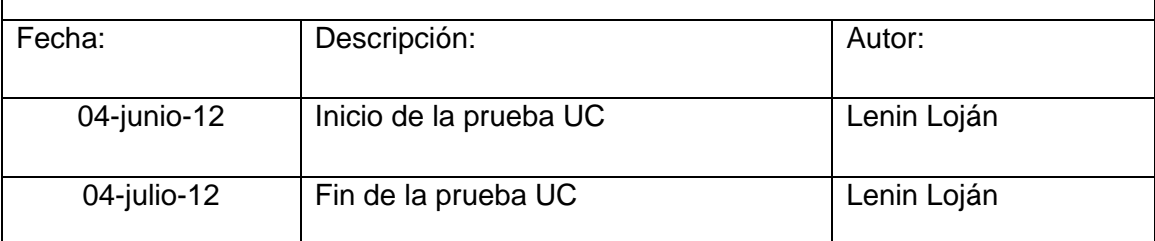

# **Descripción:**

Este caso de uso permite al Administrador crear, descargar y restaurar respaldos de la base de datos

Ingresa a la opción generar respaldos, selecciona fecha Inicial y final del respaldo, clic en Crear Respaldos, se valida y se genera las consulta a BD.

# **Ejecutar: Generar Respaldos con valores correctos**

### **Descripción:**

El administrador una vez ingresado a su cuenta, escogerá la opción Respaldos, se mostrará la página Generar Reportes donde el administrador puede seleccionar el criterio del respaldo.

### **Condiciones de la ejecución:**

Para realizar esta operación el administrador debe estar en sesión y haber escogido la opción Respaldos.

### **Entrada:**

- El administrador ingresa al sistema con su usuario y contraseña
- Del menú seleccionar la opción [Respaldos]
- Seleccionar fecha inicial
- Seleccionar fecha final
- Seleccionar Crear Respaldos
- Una vez generado el respaldo se muestra el mensaje respaldo creado con

éxito

# **Resultado esperado:**

Los datos son almacenados se guardan en un archivo .SQL

# **Evaluación de la prueba:** Prueba cumplida

# **Ejecutar: Generar Respaldos con valores incorrectos**

# **Descripción:**

El administrador una vez ingresado a su cuenta, escogerá la opción Reportes, se mostrará la página Generar Reportes donde el administrador puede seleccionar el criterio del respaldo

# **Condiciones de Ejecución:**

Para realizar esta operación el administrador debe estar en sesión y haber escogido la opción Respaldos.

# **Entrada**

- El administrador ingresa al sistema con su usuario y contraseña
- Del menú seleccionar la opción [Respaldos]
- Seleccionar fecha inicial
- Seleccionar fecha final
- Seleccionar Crear Respaldos
- Si las fechas están fuera del rango de los respaldos mostrar mensaje de error

# **Resultado Esperado**

Los datos no son guardados en la dirección preestablecida Respaldos

# **Evacuación de la prueba:**

# **TABLA I.XVI PRUEBAS FUNCIONALES DESCARGAR RESPALDOS**

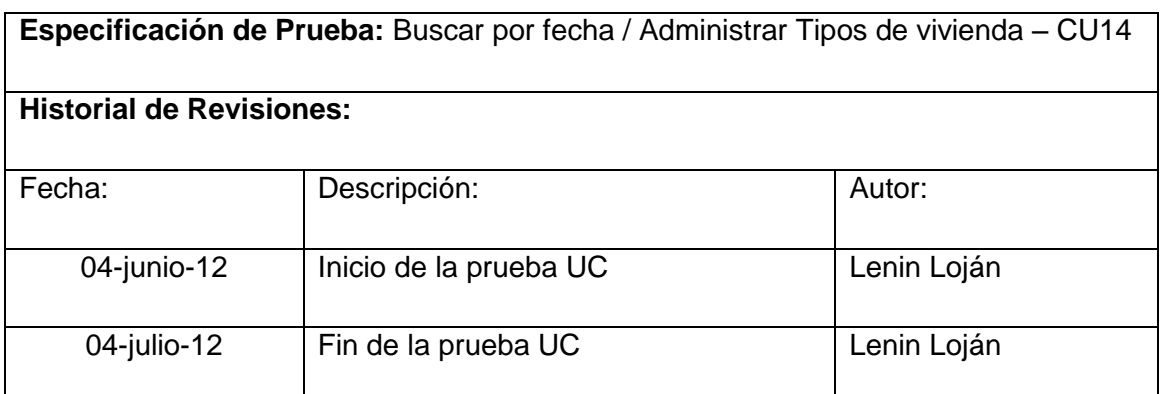

### **Descripción:**

Este caso de uso permite al Administrador buscar respaldos de la base de datos

Ingresa a la opción generar respaldos, selecciona fecha Inicial y final del respaldo, clic en Buscar, se valida y se genera las consulta a BD.

# **Ejecutar: Opción Respaldos con valores correctos**

# **Descripción:**

El administrador una vez ingresado a su cuenta, escogerá la opción Respaldos, se mostrará la página Generar Reportes donde el administrador puede seleccionar Buscar.

# **Condiciones de la ejecución:**

Para realizar esta operación el administrador debe estar en sesión y haber escogido la opción Respaldos.

# **Entrada:**

- El administrador ingresa al sistema con su usuario y contraseña
- Del menú seleccionar la opción [Respaldos]
- Seleccionar fecha inicial
- Seleccionar fecha final
- Seleccionar Buscar
- Una vez generada la búsqueda se muestra la lista de respaldos
- El administrador puede restaurar descargar y eliminar respaldo

# **Resultado esperado:**

Los respaldos se obtuvieron en la Lista con éxito

# **Evaluación de la prueba:** Prueba cumplida

# **Ejecutar: Buscar Respaldos con valores incorrectos**

# **Descripción:**

El administrador una vez ingresado a su cuenta, escogerá la opción Respaldos, se mostrará la página Generar Reportes donde el administrador puede seleccionar Buscar.

# **Condiciones de Ejecución:**

Para realizar esta operación el administrador debe estar en sesión y haber escogido la opción Respaldos.

# **Entrada**

- El administrador ingresa al sistema con su usuario y contraseña
- Del menú seleccionar la opción [Respaldos]
- Seleccionar fecha inicial
- Seleccionar fecha final
- Seleccionar Buscar
- Una vez generada la búsqueda se muestra mensaje de error

# **Resultado Esperado**

Los datos no son cargado en la lista

# **Evacuación de la prueba:**

# **TABLA I.XVII PRUEBAS FUNCIONALES RESTAURAR BASE DE DATOS**

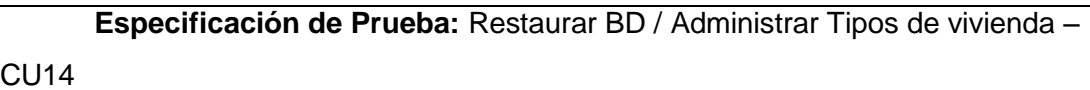

### **Historial de Revisiones:**

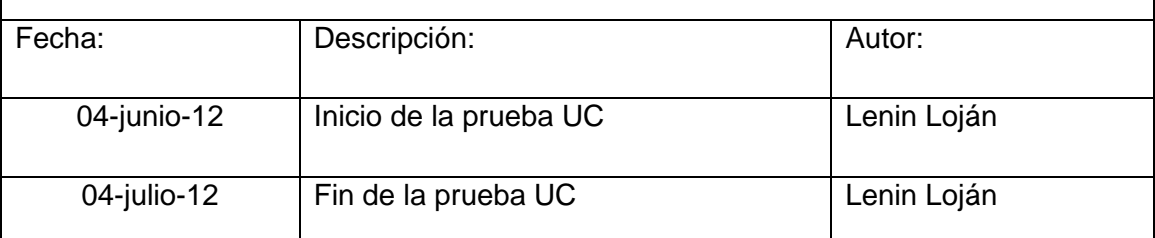

# **Descripción:**

Este caso de uso permite al Administrador restaurar la base de datos a un punto anterior

Ingresa a la opción Respaldos, selecciona el respaldo, en su opción Restaurar, se valida y se ejecuta las operaciones en la BD.

# **Ejecutar: Restaurar Base de Datos con valores correctos**

### **Descripción:**

El administrador una vez ingresado a su cuenta, escogerá la opción Respaldos, se mostrará la página Generar Respaldos donde el administrador puede seleccionar el criterio su criterio de búsqueda por fecha y de la lista generar la restauración.

### **Condiciones de la ejecución:**

Para realizar esta operación el administrador debe estar en sesión y haber escogido la opción Respaldos.

### **Entrada:**

- El administrador ingresa al sistema con su usuario y contraseña
- Del menú seleccionar la opción [Respaldos]
- Ejecutar la opción [Buscar]
- En la lista de respaldos seleccionar el respaldo deseado
- Seleccionar su opción [Restaurar]
- Mensaje Está seguro de restaurar la BD.

Aceptar

# **Resultado esperado:**

La BD del sistema vuelve al punto anterior

# **Evaluación de la prueba:** Prueba cumplida

# **Ejecutar: Restaurar Base de Datos con valores incorrectos**

# **Descripción:**

El administrador una vez ingresado a su cuenta, escogerá la opción Respaldos, se mostrará la página Generar Respaldos donde el administrador puede seleccionar el criterio su criterio de búsqueda por fecha y de la lista generar la restauración.

# **Condiciones de Ejecución:**

Para realizar esta operación el administrador debe estar en sesión y haber escogido la opción Respaldos.

# **Entrada:**

- El administrador ingresa al sistema con su usuario y contraseña
- Del menú seleccionar la opción [Respaldos]
- Ejecutar la opción [Buscar]
- En la lista de respaldos seleccionar el respaldo deseado
- Seleccionar su opción [Restaurar]
- Mensaje Está seguro de restaurar la BD.
- Cancelar

# **Resultado Esperado**

No cambia la Base de Datos.

# **Evacuación de la prueba:**

# **TABLA I.XVIII PRUEBAS FUNCIONALES DESCARGAR BASE DE DATOS**

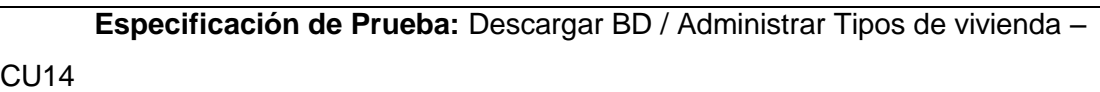

#### **Historial de Revisiones:**

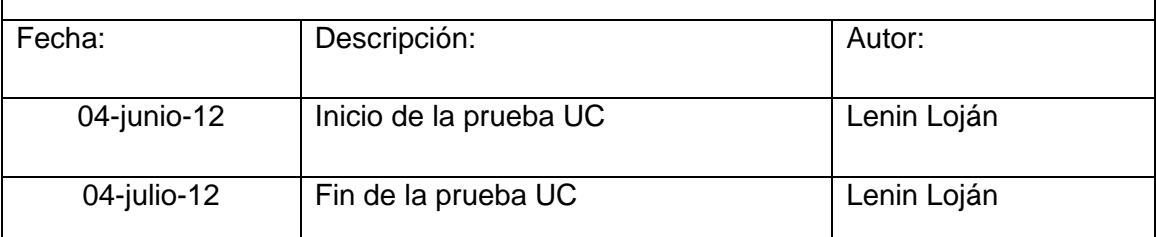

# **Descripción:**

Este caso de uso permite al Administrador restaurar la base de datos a un punto anterior

Ingresa a la opción Respaldos, selecciona el respaldo, en su opción Descargar, se valida y se ejecuta las operaciones en la BD.

# **Ejecutar: Descargar Base de Datos con valores correctos**

### **Descripción:**

El administrador una vez ingresado a su cuenta, escogerá la opción Respaldos, se mostrará la página Generar Respaldos donde el administrador puede seleccionar el criterio su criterio de búsqueda por fecha y de la lista generar la descarga.

### **Condiciones de la ejecución:**

Para realizar esta operación el administrador debe estar en sesión y haber escogido la opción Respaldos.

### **Entrada:**

- El administrador ingresa al sistema con su usuario y contraseña
- Del menú seleccionar la opción [Respaldos]
- Ejecutar la opción [Buscar]
- En la lista de respaldos seleccionar el respaldo deseado
- Seleccionar su opción [Descargar]
- Seleccionar el destino de descarga.

Aceptar

# **Resultado esperado:**

La descarga .SQL se guarda con éxito

# **Evaluación de la prueba:** Prueba cumplida

# **Ejecutar: Restaurar Base de Datos con valores incorrectos**

# **Descripción:**

El administrador una vez ingresado a su cuenta, escogerá la opción Respaldos, se mostrará la página Generar Respaldos donde el administrador puede seleccionar el criterio su criterio de búsqueda por fecha y de la lista generar la descarga

# **Condiciones de Ejecución:**

Para realizar esta operación el administrador debe estar en sesión y haber escogido la opción Respaldos.

# **Entrada:**

- El administrador ingresa al sistema con su usuario y contraseña
- Del menú seleccionar la opción [Respaldos]
- Ejecutar la opción [Buscar]
- En la lista de respaldos no ce carga ningún respaldo

# **Resultado Esperado**

No ce descarga ningún archivo.

# **Evacuación de la prueba:**

# **TABLA I.XIX PRUEBAS FUNCIONALES PROYECTOS EN EJECUCIÓN**

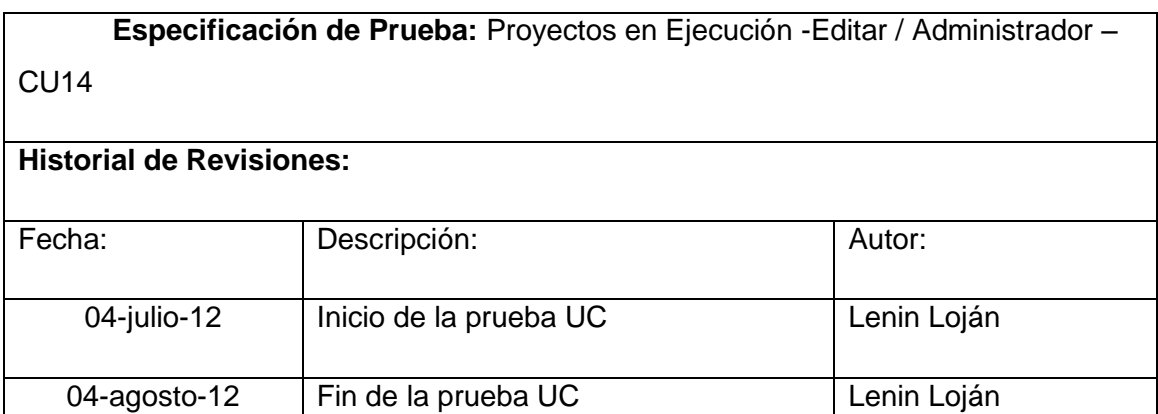

# **Descripción:**

Este caso de uso permite al Administrador del sistema Crear y Editar proyectos

Ingresa a la opción Proyectos en Ejecución, selecciona en su opción Nuevo Proyecto, se valida y se ejecuta las operaciones en la BD.

# **Ejecutar: Editar – Proyectos Ejecución con valores correctos**

### **Descripción:**

El administrador una vez ingresado a su cuenta, escogerá la opción Proyectos en Ejecución se mostrará la página Administrar Proyectos en Ejecución donde el administrador puede seleccionar el proyecto a Editar de la lista Lista de Proyectos.

## **Condiciones de la ejecución:**

Para realizar esta operación el administrador debe estar en sesión y haber escogido la opción Proyectos en Ejecución.

# **Entrada:**

- El administrador ingresa al sistema con su usuario y contraseña
- Del menú seleccionar la opción [Proyectos en Ejecución]
- De la lista de proyectos seleccionar en su opción [Editar]
- Editar los campos requeridos
- Aceptar

# **Resultado esperado:**

Los datos se guardan en la BD del sistema

**Evaluación de la prueba:** Prueba cumplida

# **Ejecutar: Editar – Proyectos Ejecución con valores incorrectos**

# **Descripción:**

El administrador una vez ingresado a su cuenta, escogerá la opción Proyectos en Ejecución se mostrará la página Administrar Proyectos en Ejecución donde el administrador puede seleccionar el proyecto a Editar de la lista Lista de Proyectos

# **Condiciones de Ejecución:**

Para realizar esta operación el administrador debe estar en sesión y haber escogido la opción Proyectos en Ejecución.

# **Entrada:**

- El administrador ingresa al sistema con su usuario y contraseña
- Del menú seleccionar la opción [Proyectos en Ejecución]
- De la lista de proyectos seleccionar en su opción [Editar]
- Editar los campos requeridos
- Aceptar
- Si falta datos requeridos o son incorrectos mostrara mensaje de error

# **Resultado Esperado**

No se guarda ningún cambio en la Base de Datos

# **Evacuación de la prueba:**

# **TABLA I.XX PRUEBAS FUNCIONALES NUEVO PROYECTO EN EJECUCIÓN**

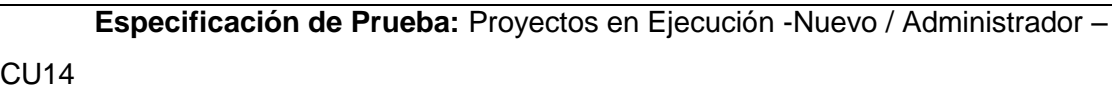

#### **Historial de Revisiones:**

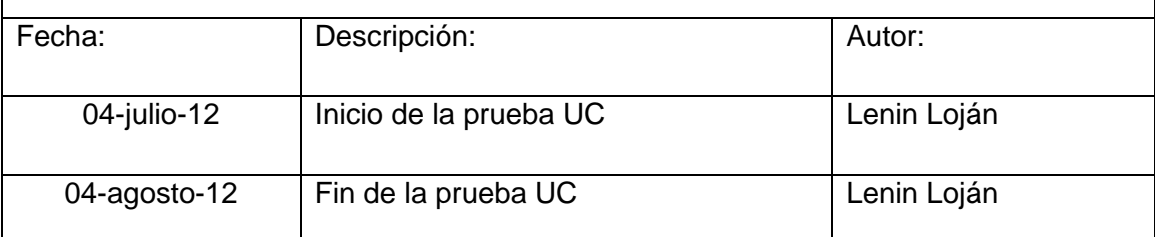

### **Descripción:**

Este caso de uso permite al Administrador del sistema Crear y Editar proyectos

Ingresa a la opción Proyectos en Ejecución, selecciona en su opción Nuevo Proyecto, se valida y se ejecuta las operaciones en la BD.

# **Ejecutar: Nuevo – Proyecto en Ejecución con valores correctos**

### **Descripción:**

El administrador una vez ingresado a su cuenta, escogerá la opción Proyectos en Ejecución se mostrará la página Administrar Proyectos en Ejecución donde el administrador puede seleccionar la opción Nuevo Proyecto.

# **Condiciones de la ejecución:**

Para realizar esta operación el administrador debe estar en sesión y haber escogido la opción Proyectos en Ejecución opción Nuevo.

# **Entrada:**

- El administrador ingresa al sistema con su usuario y contraseña
- Del menú seleccionar la opción [Proyectos en Ejecución]
- Seleccionar la opción [Nuevo]
- Ingresar los campos requeridos
- Aceptar

# **Resultado esperado:**

Los datos se guardan en la BD del sistema

# **Evaluación de la prueba:** Prueba cumplida

# **Ejecutar: Nuevo – Proyectos Ejecución con valores incorrectos**

# **Descripción:**

El administrador una vez ingresado a su cuenta, escogerá la opción Proyectos en Ejecución se mostrará la página Administrar Proyectos en Ejecución donde el administrador puede seleccionar la opción Nuevo Proyecto, desde donde procede a ingresar todos los datos del nuevo proyecto

# **Condiciones de Ejecución:**

Para realizar esta operación el administrador debe estar en sesión y haber escogido la opción Proyectos en Ejecución en su opción Nuevo.

# **Entrada:**

- El administrador ingresa al sistema con su usuario y contraseña
- Del menú seleccionar la opción [Proyectos en Ejecución]
- De la lista de proyectos seleccionar en su opción [Editar]
- Ingresar los campos requeridos
- Aceptar
- Si falta datos requeridos o son incorrectos mostrara mensaje de error

# **Resultado Esperado**

No se guarda ningún cambio en la Base de Datos

# **Evacuación de la prueba:**

# Anexo 2. Encuestas de validación de la aplicación

# 2.1. Encuesta de validación de la aplicación para Administrador

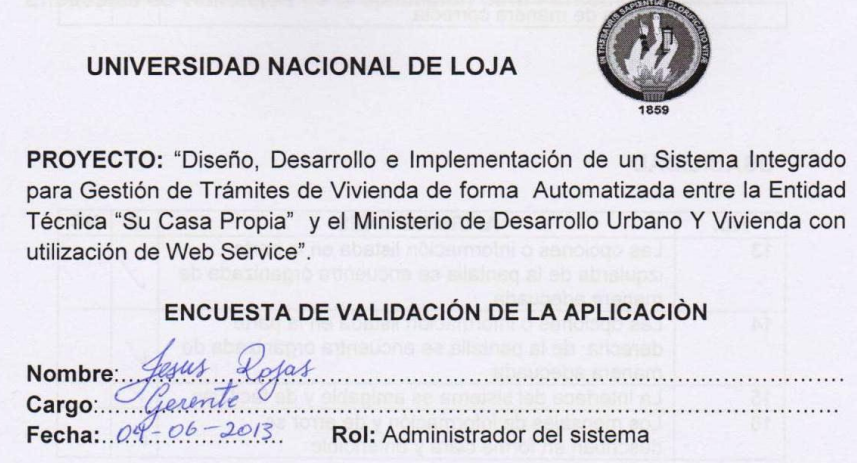

Para considerar el desarrollo de esta prueba, se ha establecido el siguiente formato.

 $\checkmark$  C: cumple  $\checkmark$  NC: no cumple

#### **FUNCIONALIDAD**

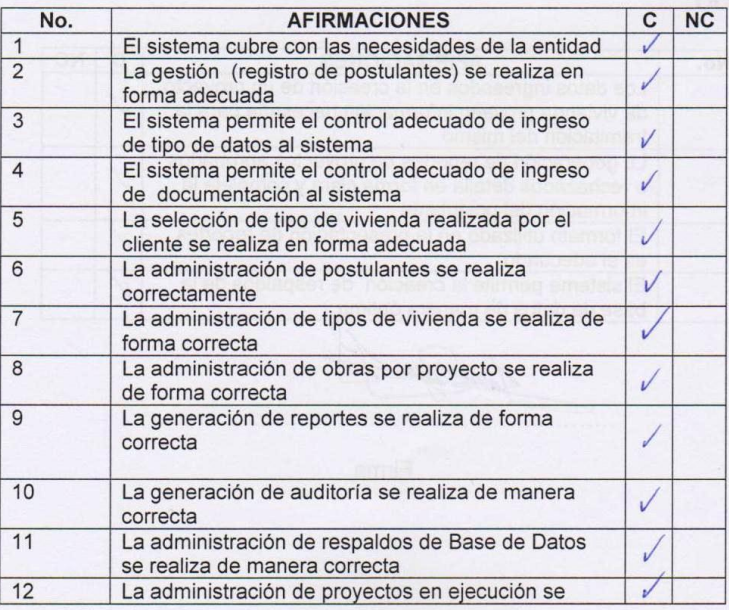

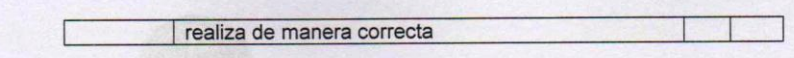

### **USABILIDAD**

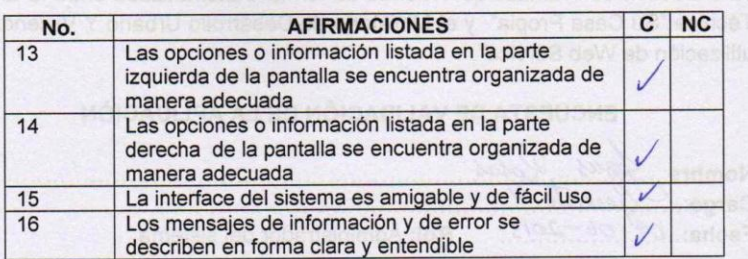

### **EFICIENCIA**

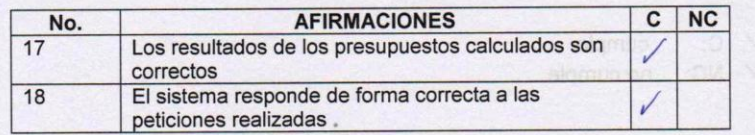

#### **CONTENIDO**

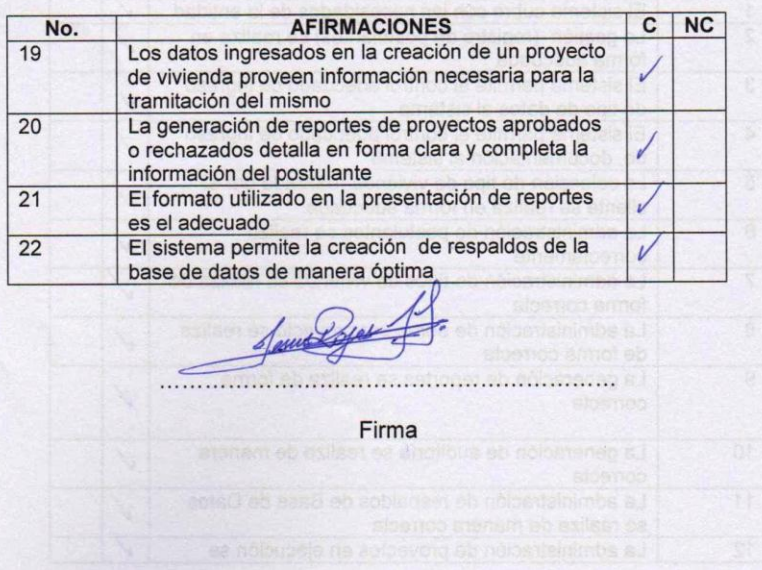

# 2.2. Encuesta de validación de la aplicación para Personal Técnico

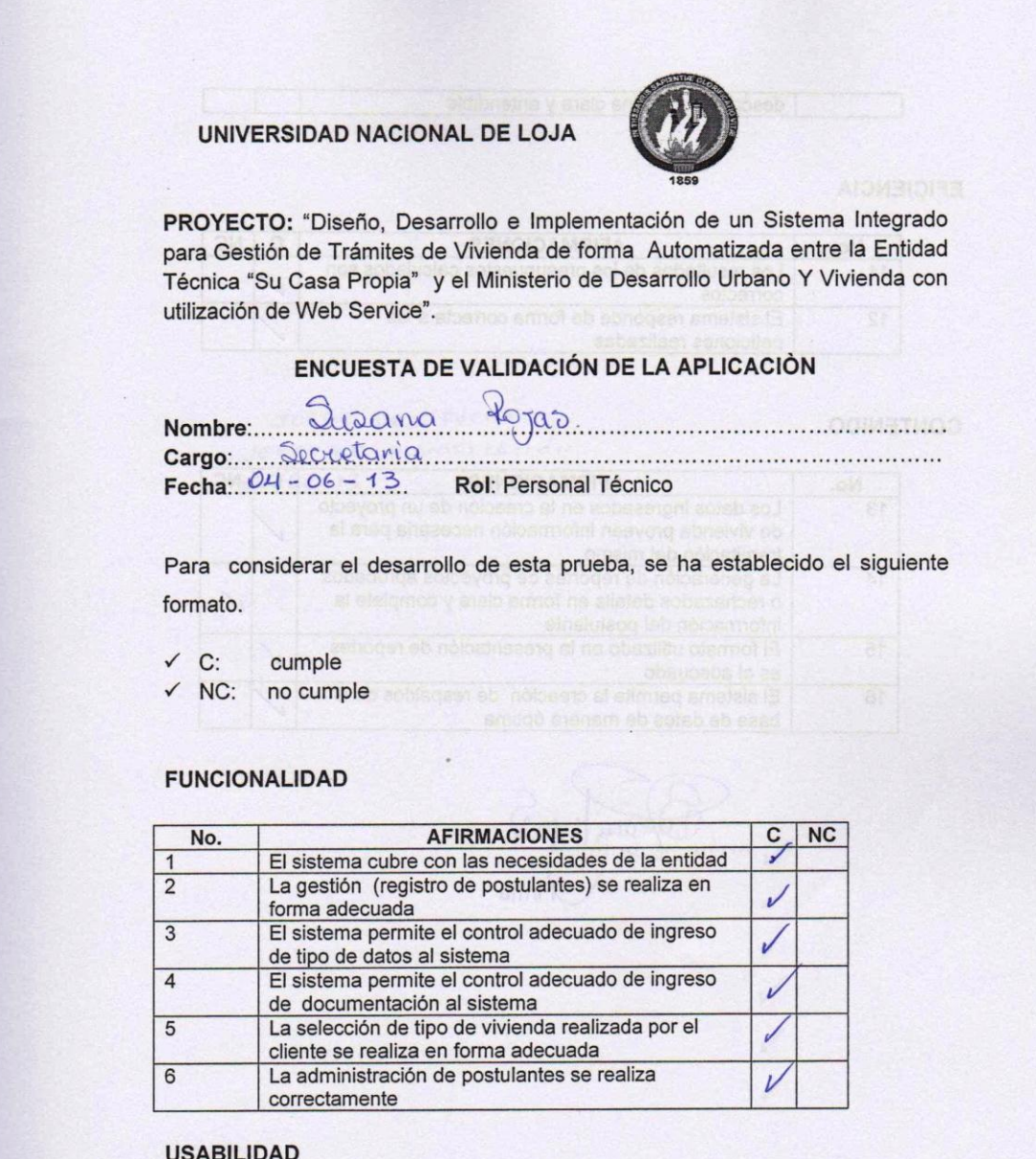

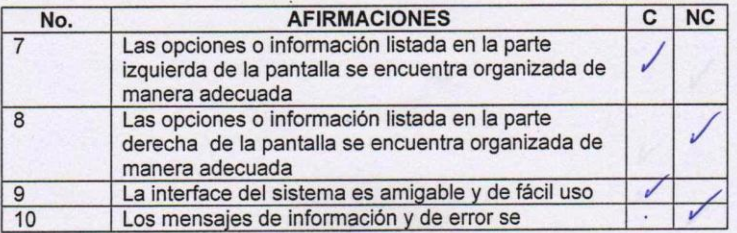

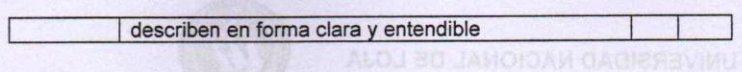

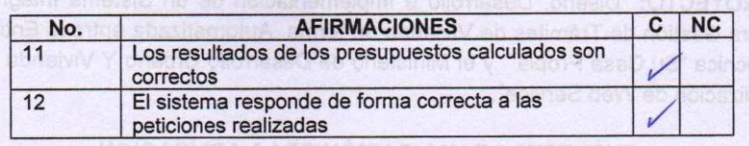

#### **CONTENIDO**

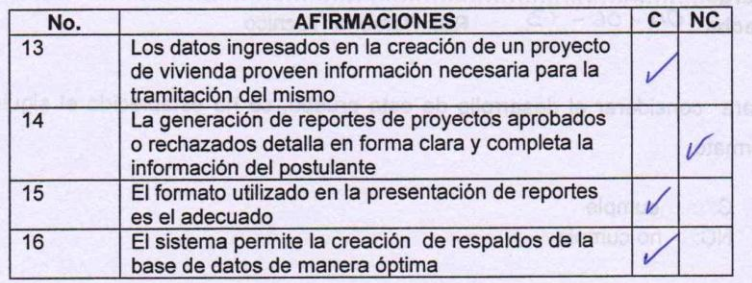

Daylonger . . . . . . Firma  $\lambda_{\rm i}$ 

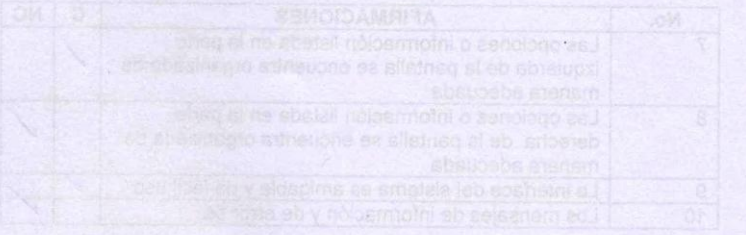

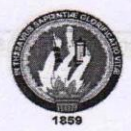

PROYECTO: "Diseño, Desarrollo e Implementación de un Sistema Integrado para Gestión de Trámites de Vivienda de forma Automatizada entre la Entidad Técnica "Su Casa Propia" y el Ministerio de Desarrollo Urbano Y Vivienda con utilización de Web Service".

#### ENCUESTA DE VALIDACIÓN DE LA APLICACIÓN

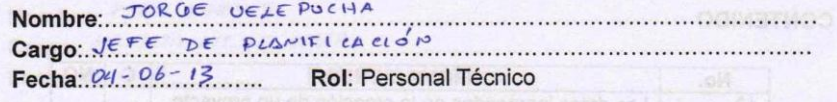

Para considerar el desarrollo de esta prueba, se ha establecido el siguiente formato.

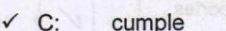

- $\checkmark$  NC: no cumple
	- uo stenom ob eviso sa e

#### **FUNCIONALIDAD**

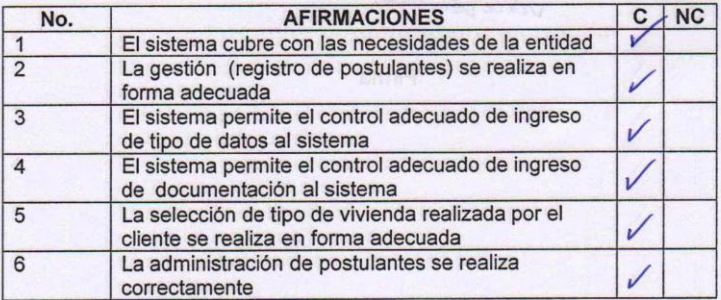

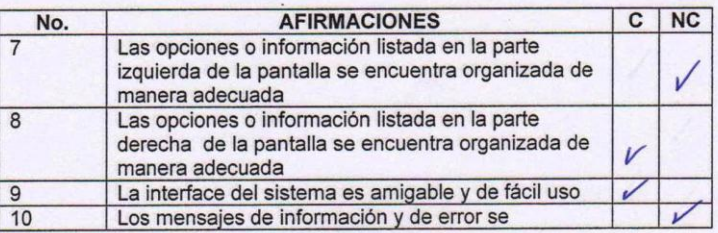

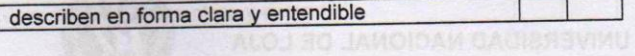

 $\Box$ 

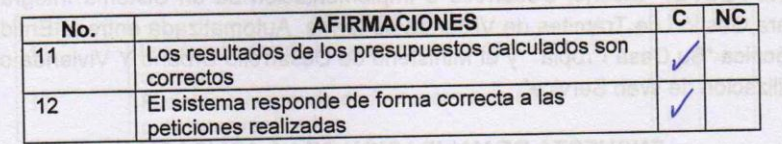

### **CONTENIDO**

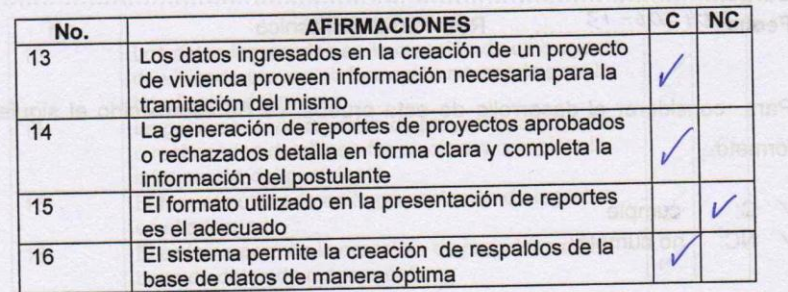

 $\ddot{\phantom{0}}$ 

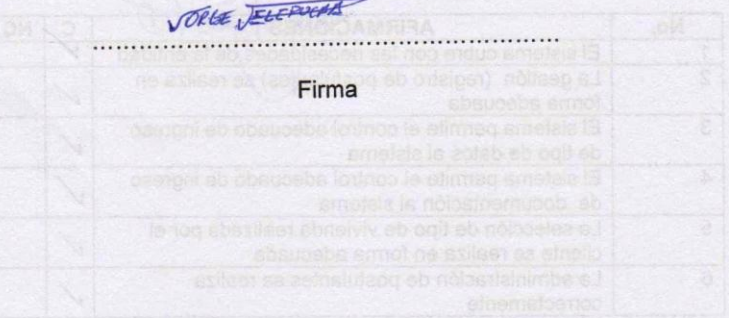

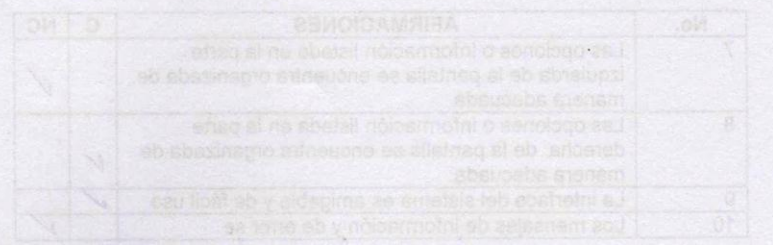

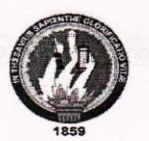

PROYECTO: "Diseño, Desarrollo e Implementación de un Sistema Integrado para Gestión de Trámites de Vivienda de forma Automatizada entre la Entidad Técnica "Su Casa Propia" y el Ministerio de Desarrollo Urbano Y Vivienda con utilización de Web Service".

#### ENCUESTA DE VALIDACIÓN DE LA APLICACIÓN

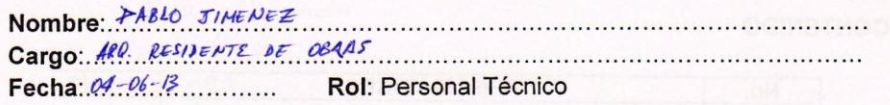

Para considerar el desarrollo de esta prueba, se ha establecido el siguiente formato.

 $\checkmark$  C: cumple

 $\times$  NC: no cumple

#### **FUNCIONALIDAD**

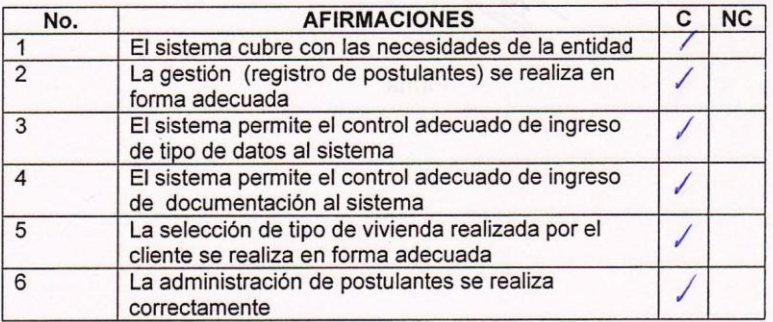

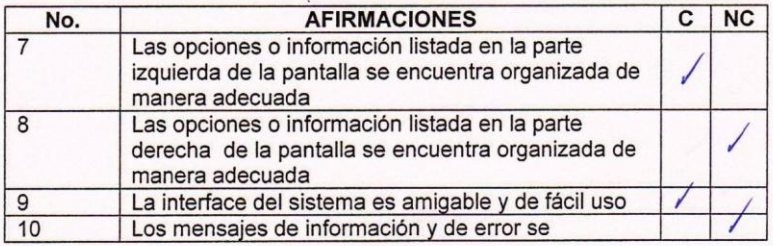

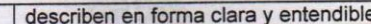

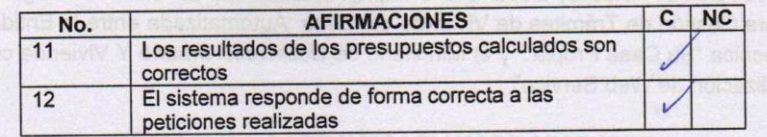

#### **CONTENIDO**

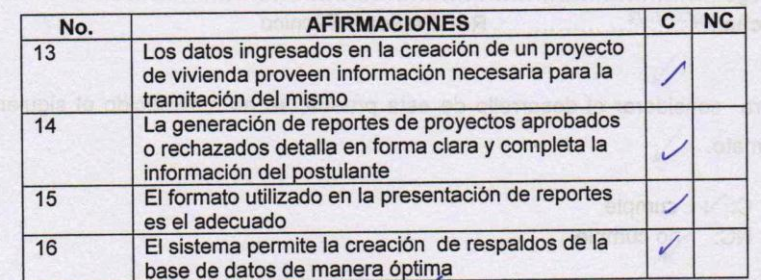

Firma

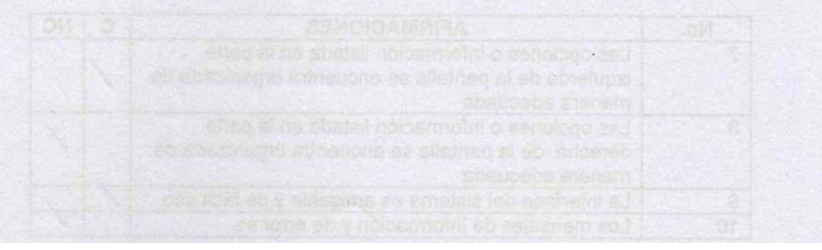

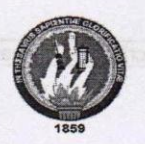

PROYECTO: "Diseño, Desarrollo e Implementación de un Sistema Integrado para Gestión de Trámites de Vivienda de forma Automatizada entre la Entidad Técnica "Su Casa Propia" y el Ministerio de Desarrollo Urbano Y Vivienda con utilización de Web Service".

#### ENCUESTA DE VALIDACIÓN DE LA APLICACIÓN

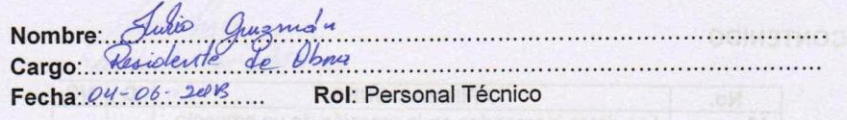

Para considerar el desarrollo de esta prueba, se ha establecido el siguiente formato.

- $\checkmark$  C: cumple
- $\checkmark$  NC: no cumple

#### **FUNCIONALIDAD**

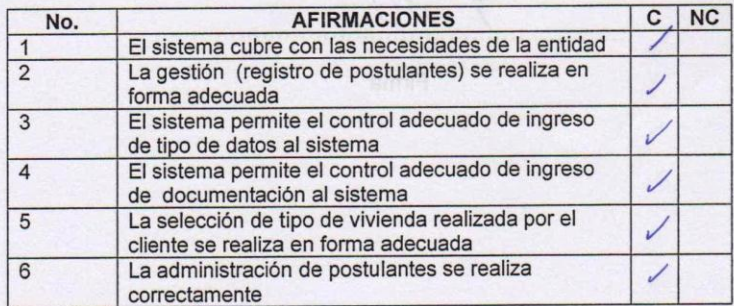

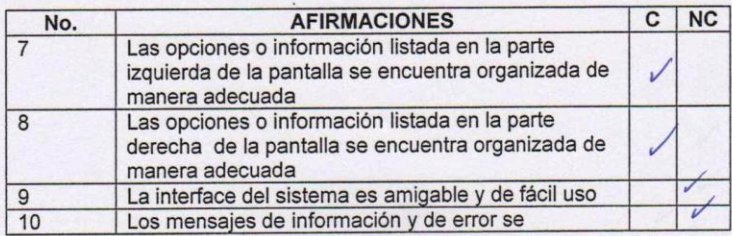

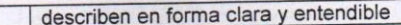

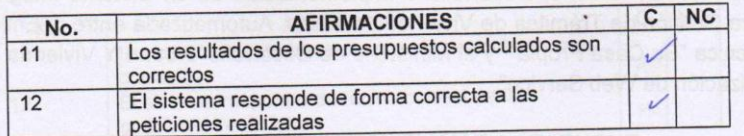

#### **CONTENIDO**

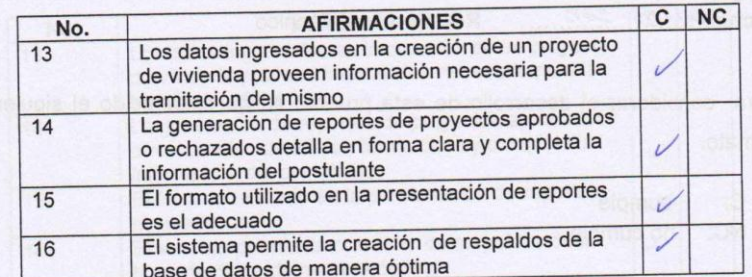

pulis Guymán -

Firma

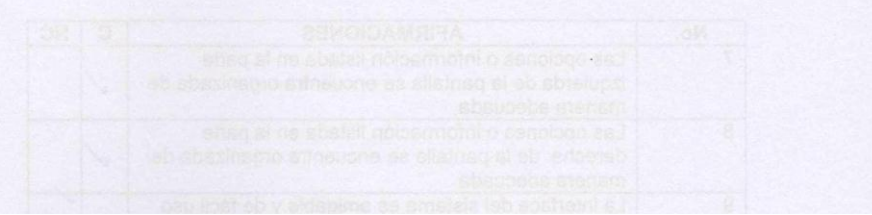

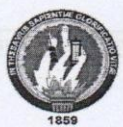

PROYECTO: "Diseño, Desarrollo e Implementación de un Sistema Integrado para Gestión de Trámites de Vivienda de forma Automatizada entre la Entidad Técnica "Su Casa Propia" y el Ministerio de Desarrollo Urbano Y Vivienda con utilización de Web Service".

#### ENCUESTA DE VALIDACIÓN DE LA APLICACIÓN

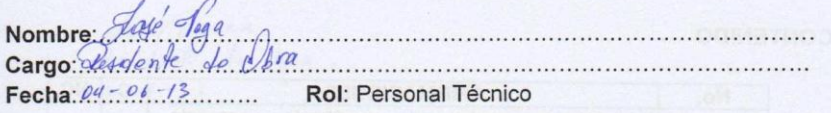

Para considerar el desarrollo de esta prueba, se ha establecido el siguiente formato.

 $\checkmark$  C: cumple  $\checkmark$  NC: no cumple

#### **FUNCIONALIDAD**

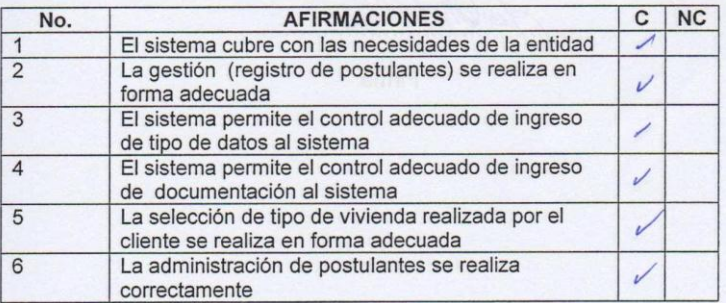

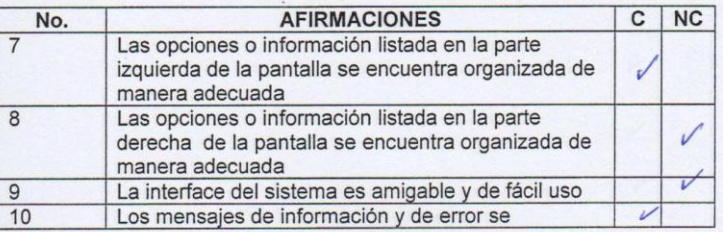

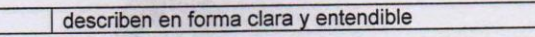

Г

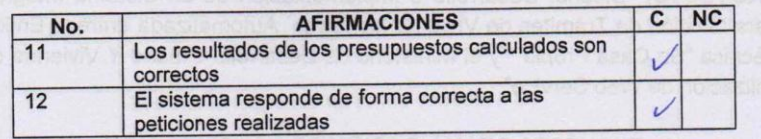

### **CONTENIDO**

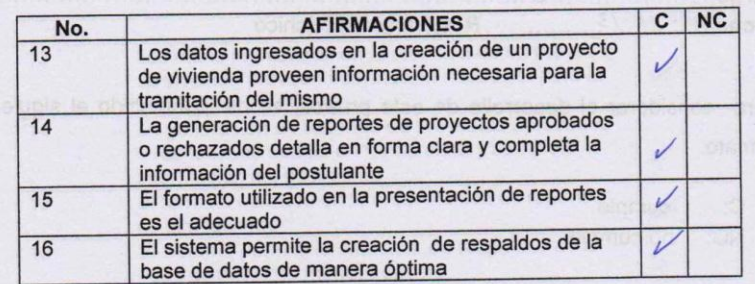

Firma

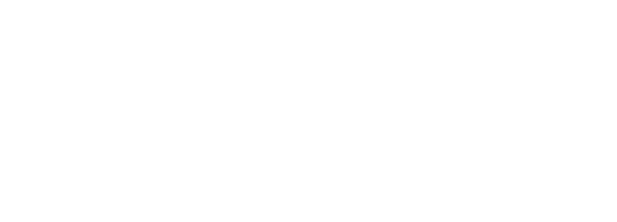

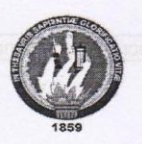

PROYECTO: "Diseño, Desarrollo e Implementación de un Sistema Integrado para Gestión de Trámites de Vivienda de forma Automatizada entre la Entidad Técnica "Su Casa Propia" y el Ministerio de Desarrollo Urbano Y Vivienda con utilización de Web Service".

#### ENCUESTA DE VALIDACIÓN DE LA APLICACIÓN

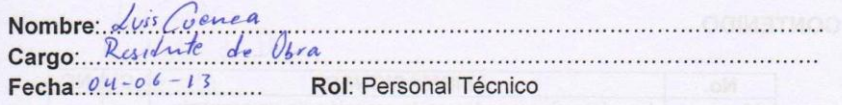

Para considerar el desarrollo de esta prueba, se ha establecido el siguiente formato.

 $\checkmark$  C: cumple  $\checkmark$  NC: no cumple

#### **FUNCIONALIDAD**

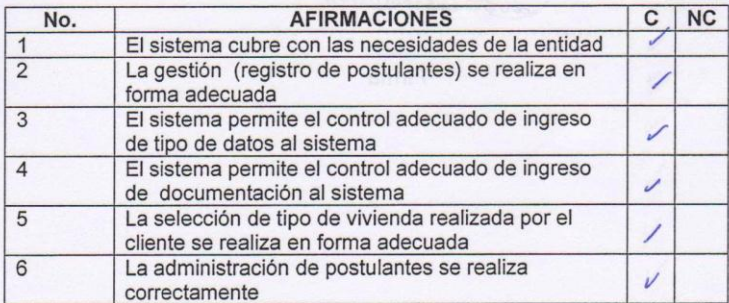

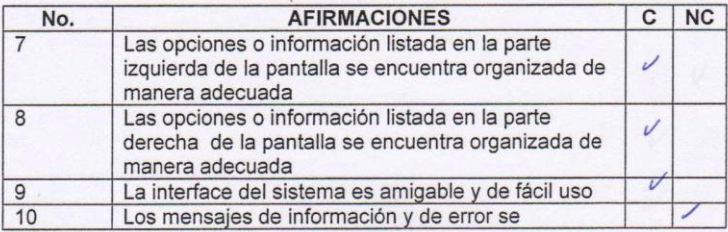

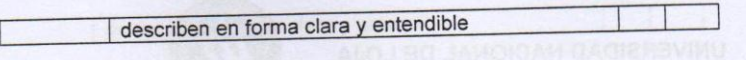

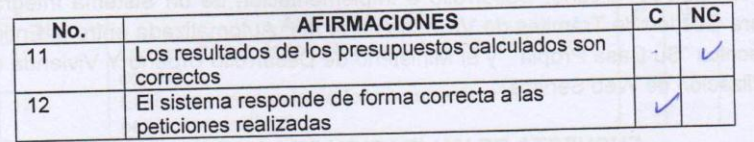

### **CONTENIDO**

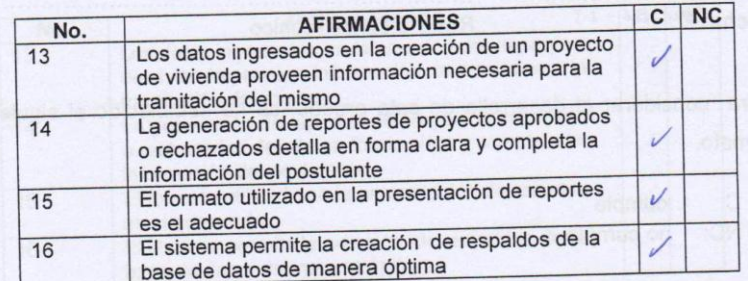

Lostate encă

Firma

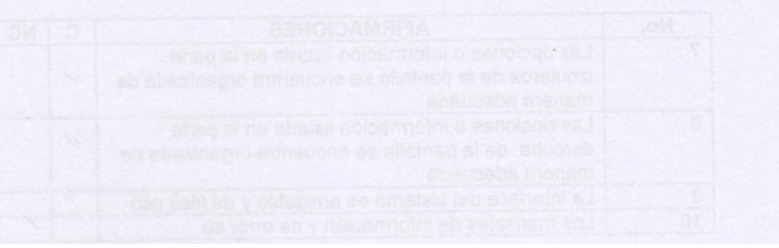

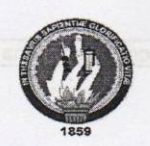

PROYECTO: "Diseño, Desarrollo e Implementación de un Sistema Integrado para Gestión de Trámites de Vivienda de forma Automatizada entre la Entidad Técnica "Su Casa Propia" y el Ministerio de Desarrollo Urbano Y Vivienda con utilización de Web Service".

#### ENCUESTA DE VALIDACIÓN DE LA APLICACIÓN

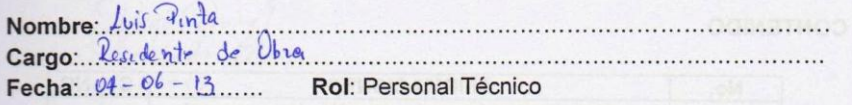

Para considerar el desarrollo de esta prueba, se ha establecido el siguiente formato.

- $\checkmark$  C: cumple
- $\checkmark$  NC: no cumple

# **FUNCIONALIDAD**

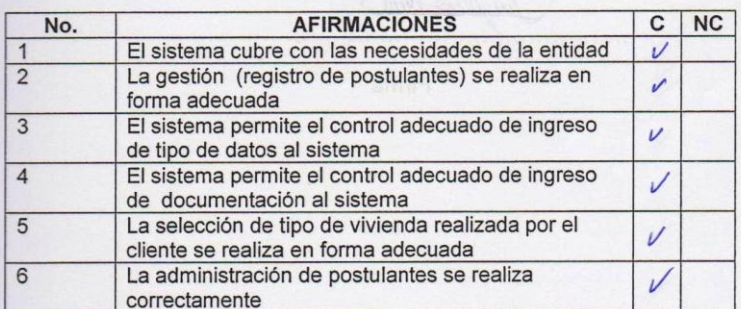

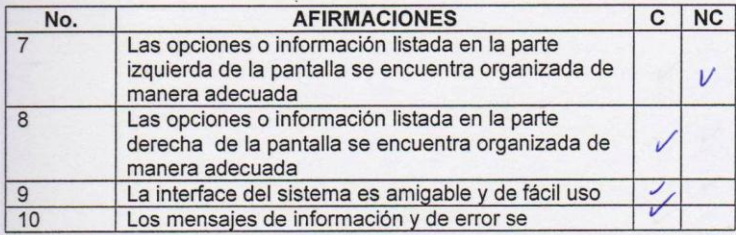

describen en forma clara y entendible З ВО ЈАИОЉАИ ОАОВ

#### **EFICIENCIA**

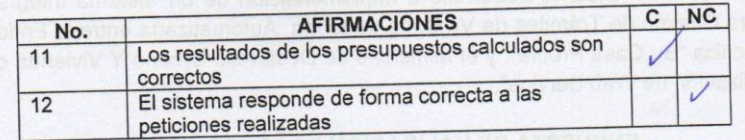

#### **CONTENIDO**

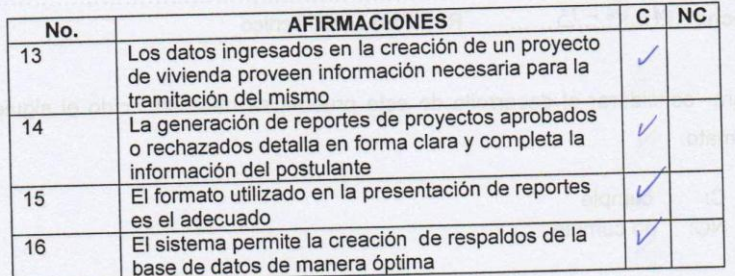

Jus Athod fortel

**Example 19** 

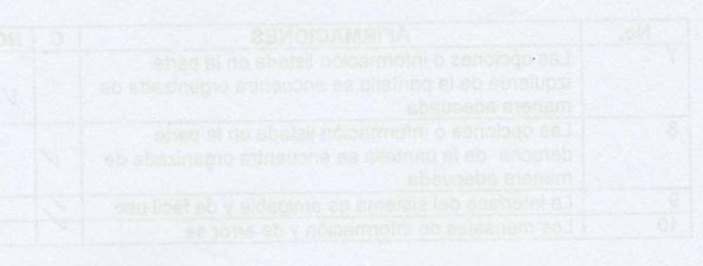

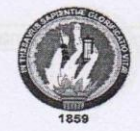

PROYECTO: "Diseño, Desarrollo e Implementación de un Sistema Integrado para Gestión de Trámites de Vivienda de forma Automatizada entre la Entidad Técnica "Su Casa Propia" y el Ministerio de Desarrollo Urbano Y Vivienda con utilización de Web Service".

#### ENCUESTA DE VALIDACIÓN DE LA APLICACIÓN

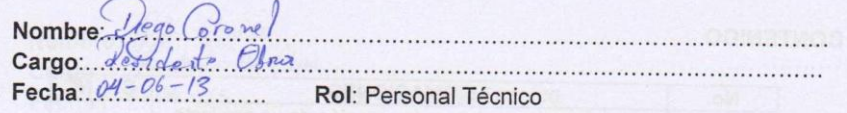

Para considerar el desarrollo de esta prueba, se ha establecido el siguiente formato.

- $\checkmark$  C: cumple
- $\checkmark$  NC: no cumple

#### **FUNCIONALIDAD**

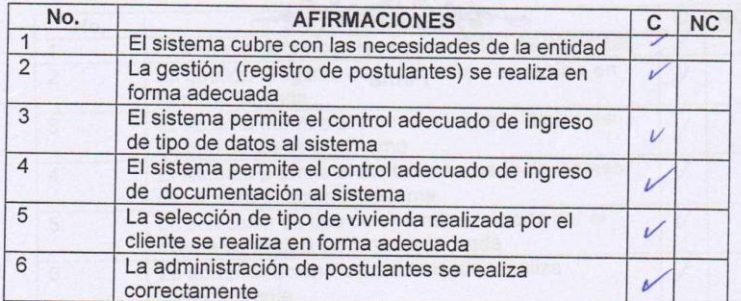

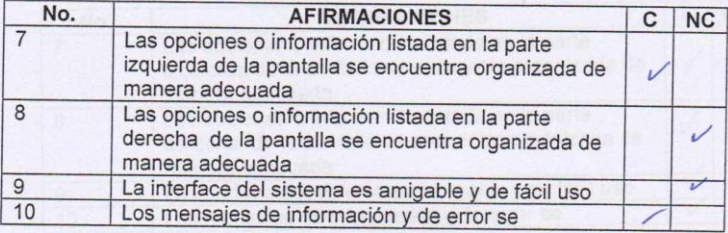

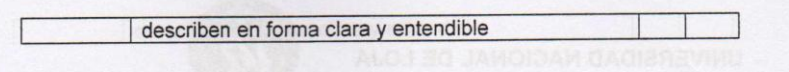

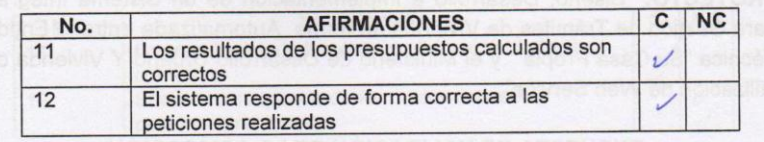

### **CONTENIDO**

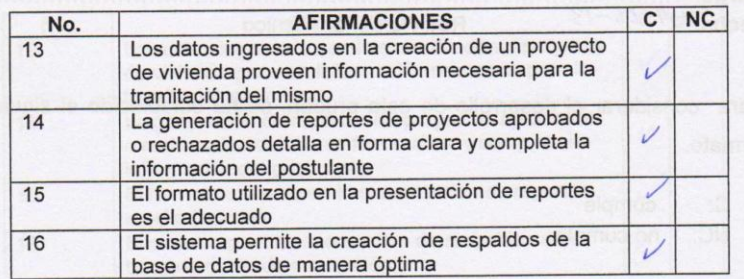

 $\bigoplus$  begund the second second second second second second second second second second second second second second second second second second second second second second second second second second second second second Firma

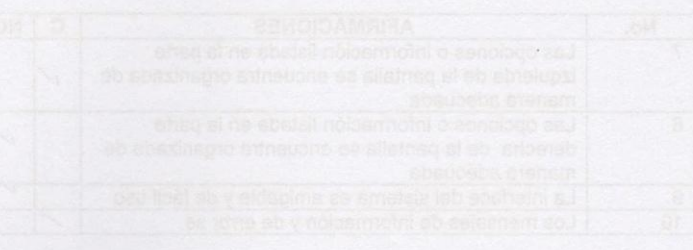

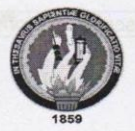

PROYECTO: "Diseño, Desarrollo e Implementación de un Sistema Integrado para Gestión de Trámites de Vivienda de forma Automatizada entre la Entidad Técnica "Su Casa Propia" y el Ministerio de Desarrollo Urbano Y Vivienda con utilización de Web Service".

#### ENCUESTA DE VALIDACIÓN DE LA APLICACIÓN

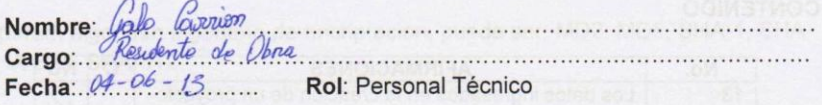

Para considerar el desarrollo de esta prueba, se ha establecido el siguiente formato.

 $\checkmark$  C: cumple  $\checkmark$  NC: no cumple

#### **FUNCIONALIDAD**

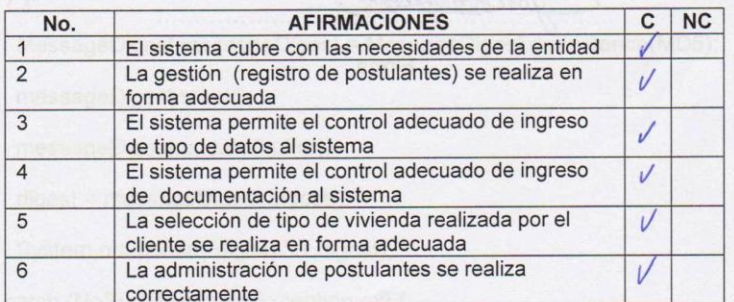

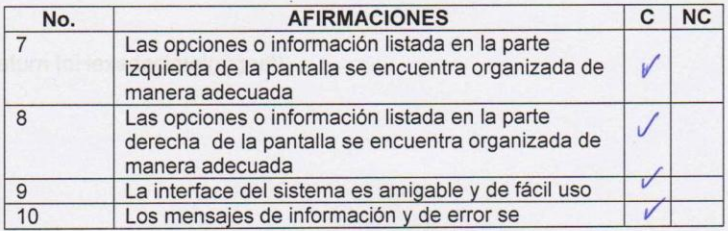

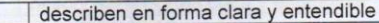

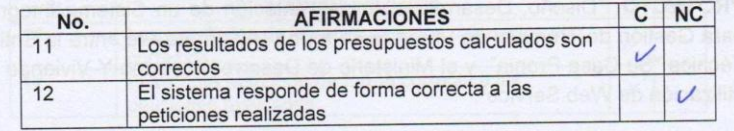

#### **CONTENIDO**

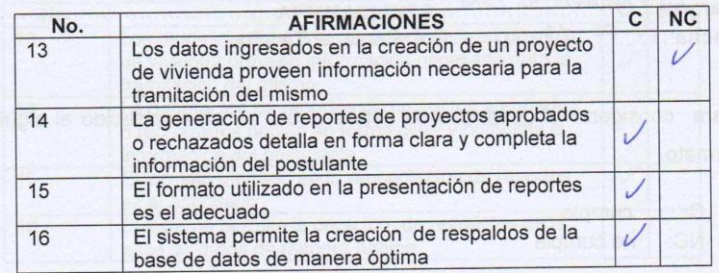

Yok Boom Roman 

Firma

# Anexo 3. Algoritmo para cifrar claves

```
public class EncrypUtil {
```

```
 public static final String MD5 = "MD5";
```
/\*\*\*

\* Cifra un mensaje de texto mediante algoritmo de resumen de mensaje.

```
 * @param message texto a cifrar
```
 \* @param algorithm algoritmo de cifrado, puede ser: MD2, MD5, SHA-1, SHA-256, SHA-384, SHA-512

```
 * @return mensaje cifrado
```
\*/

```
 public static String cifrar(String clave) {
```

```
 System.out.println("clave original " + clave);
```

```
byte[] digest = null;
```

```
 byte[] buffer = clave.getBytes();
```
try {

```
MessageDigest messageDigest = MessageDigest.getInstance(MD5);
```

```
 messageDigest.reset();
```

```
 messageDigest.update(buffer);
```

```
 digest = messageDigest.digest();
```

```
 System.out.println("digest " + digest);
```

```
 } catch (NoSuchAlgorithmException ex) {
```

```
 System.out.println("Error creando Digest");
```

```
 }
```
return toHexadecimal(digest);

```
 }
```
/\*\*\*

- \* Convierte un arreglo de bytes a String usando valores hexadecimales
- \* @param digest arreglo de bytes a convertir
- \* @return String creado a partir de <code>digest</code>

\*/

private static String toHexadecimal(byte[] digest) {

```
 String hash = "";
 for (byte aux : digest) {
  int b = aux & 0xff;
  if (Integer.toHexString(b).length() == 1) {
     hash += "0":
   }
  hash += Integer.toHexString(b);
 }
 System.out.println("Encript clave " + hash);
```
return hash;

}

}

# Anexo 4. Web Service

@WebService()

public class SietWS {

/\*\*

\* Web service operation

```
 */
 @WebMethod(operationName = "logear")
 public boolean logear(@WebParam(name = "usuario")
 String usuario, @WebParam(name = "clave")
 String clave) {
  Empleado emp = new EmpleadoDAO().buscarPorLogin(usuario);
  if(emp != null) String eclave = EncrypUtil.encriptar(clave);
      if(emp.getClave().equals(eclave)){
        return true;
      }
   }
   return false;
 }
 /**
 * Web service operation
 */
 @WebMethod(operationName = "obtenerProyectos")
 public String obtenerProyectos() {
   //TODO obtenerTexto your implementation code here:
  List<ProyectoCliente> list = new
```

```
ProyectoDAO().buscarProyectoClientePorEstado("EN PROCESO");
```

```
 String s = new XMLProyectoUtil().obtenerTexto(list);
   return s;
 }
 /**
 * Web service operation
 */
 @WebMethod(operationName = "aprobar")
 public boolean aprobar(@WebParam(name = "id")
 Long id, @WebParam(name = "observacion")
 String observacion) {
   ProyectoDAO dao = new ProyectoDAO();
   ProyectoCliente p = (ProyectoCliente)dao.buscarPorId(ProyectoCliente.class, id);
  if(p!= null) p.setEstado("APROBADO");
     p.setObservacion(observacion);
    boolean b = dao. actualizar(p);
     return b;
   }
   return false;
 }
 /**
 * Web service operation
 */
 @WebMethod(operationName = "rechazar")
 public boolean rechazar(@WebParam(name = "id")
 Long id, @WebParam(name = "observacion")
```

```
 String observacion) {
```

```
 ProyectoDAO dao = new ProyectoDAO();
```

```
 ProyectoCliente p = (ProyectoCliente)dao.buscarPorId(ProyectoCliente.class, id);
```
 $if(p!= null)$ {

```
 p.setEstado("RECHAZADO");
```

```
 p.setObservacion(observacion);
```

```
boolean b = dao. actualizar(p);
```
return b;

```
 }
```
return false;

```
 }
```
}

# Anexo 5. Pruebas Unitarias

# 5.1. Pruebas de caja negra

Se realizó pruebas de caja negra sobre el módulo Clientes, opciones: Registro, Subir Documentación y Seleccionar Tipo de Vivienda.

Como datos de entrada se toma:

#### **Opción Registrase:**

**Cédula** es un campo de tipo entero de 10 caracteres que solo permite ingresar números.

**Fecha de nacimiento** es un campo de tipo fecha que indica el día de nacimiento del cliente.

**Nombres** es un campo de tipo alfabético de 30 caracteres (solo permite ingresar letras)

**Estado Civil** es un campo que puede tomar los valores "Soltero", "Casado", "Viudo"," Divorciado".

**Primer Apellido** es un campo de tipo alfabético de 30 caracteres (solo permite ingresar letras).

**Segundo Apellido** es un campo de tipo alfabético de 30 caracteres (solo permite ingresar letras).

**Celular** es un campo de tipo entero de 10 caracteres que solo permite ingresar números.

**Sexo** es un campo que puede tomar los valores "Masculino", "Femenino".

**Clave** es un campo de tipo alfanumérico de hasta 100 caracteres.

**Confirmar Clave** es un campo de tipo alfanumérico de hasta 100 caracteres.

**Dirección** es un campo de tipo alfanumérico de 50 caracteres.

#### **Opción Subir Documentación:**

**Cédula** es un campo de tipo imagen, que soporta los formatos .jpeg, jpg, .gif y .pdf.

**Libreta de Ahorros** es un campo de tipo imagen, que soporta los formatos .jpeg, jpg, .gif y .pdf.

**Escritura** es un campo de tipo imagen, que soporta los formatos .jpeg, jpg, .gif y .pdf.

**Certificado Médico** es un campo de tipo imagen, que soporta los formatos .jpeg, jpg, .gif y .pdf.

**Fotografía del terreno** es un campo de tipo imagen, que soporta los formatos .jpeg, jpg, .gif y .pdf.

### **Opción Selección de Tipo de Vivienda**

**Seleccionar Proyecto** es un campo que puede tomar los valores list pro=[pro1,pro2,pro3...pro max], donde pro representa el nombre del proyecto y max el número máximo de proyectos que puede tener la entidad.

**Vivienda Tipo** es un campo que puede tomar los valores List Tv=[viv1, viv2, viv2...viv max], donde viv representa el nombre de la vivienda tipo o y max el número máximo de tipos de vivienda que puede tener la entidad.

**Área** es un campo informativo de tipo texto que presenta al cliente el área que está conforma el tipo de vivienda que está seleccionando.

**Presupuesto** es un campo informativo de tipo texto que presenta al cliente el presupuesto del tipo de vivienda que está seleccionando.

**Ambientes** es un campo informativo de tipo área de texto que presenta al cliente los ambientes de los que está compuesto el tipo de vivienda que está seleccionando.

**Ubicación** es un campo de tipo alfanumérico de 250 caracteres.

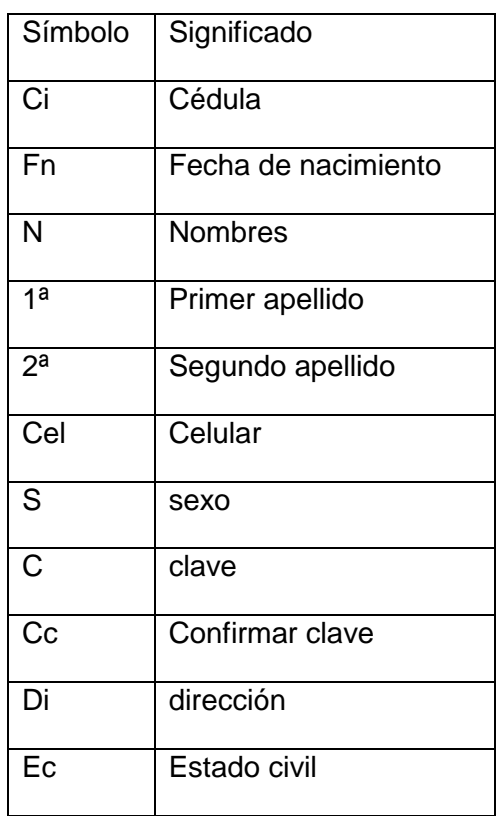

#### **TABLA V.I SIMBOLOS UTILIZADOS REGISTRO CLIENTE**

**TABLA V.II CLASES VÁLIDAS Y NO VÁLIDAS REGISTRAR CLIENTE**

| <b>Condiciones de</b><br>entrada | <b>Clases válidas</b>                                                                   | Clases no válidas                                                                      |
|----------------------------------|-----------------------------------------------------------------------------------------|----------------------------------------------------------------------------------------|
| Cédula                           | 1) $ci = N$ [10]                                                                        | ci ≠ N<br>2)<br>3) $ci < N$ [10]<br>4) ci=alfabético<br>5) ci=vacío                    |
| Fecha de<br>nacimiento           | 6) $fn = date$                                                                          | 7) fn $\neq$ date                                                                      |
| <b>Nombres</b>                   | 8) n = alfabético                                                                       | 9) $n \neq$ alfabético<br>$10$ ) n = alfanumérico<br>11) $n = vacio$<br>$12$ ) $n = N$ |
| <b>Estado Civil</b>              | $13$ ) ec = soltero<br>$14)$ ec = casado<br>$15$ ) ec = divorciado<br>$16$ ) ec = viudo | 17) ec $\neq$ soltero<br>18) ec $\neq$ casado<br>19) ec $\neq$ divorciado              |

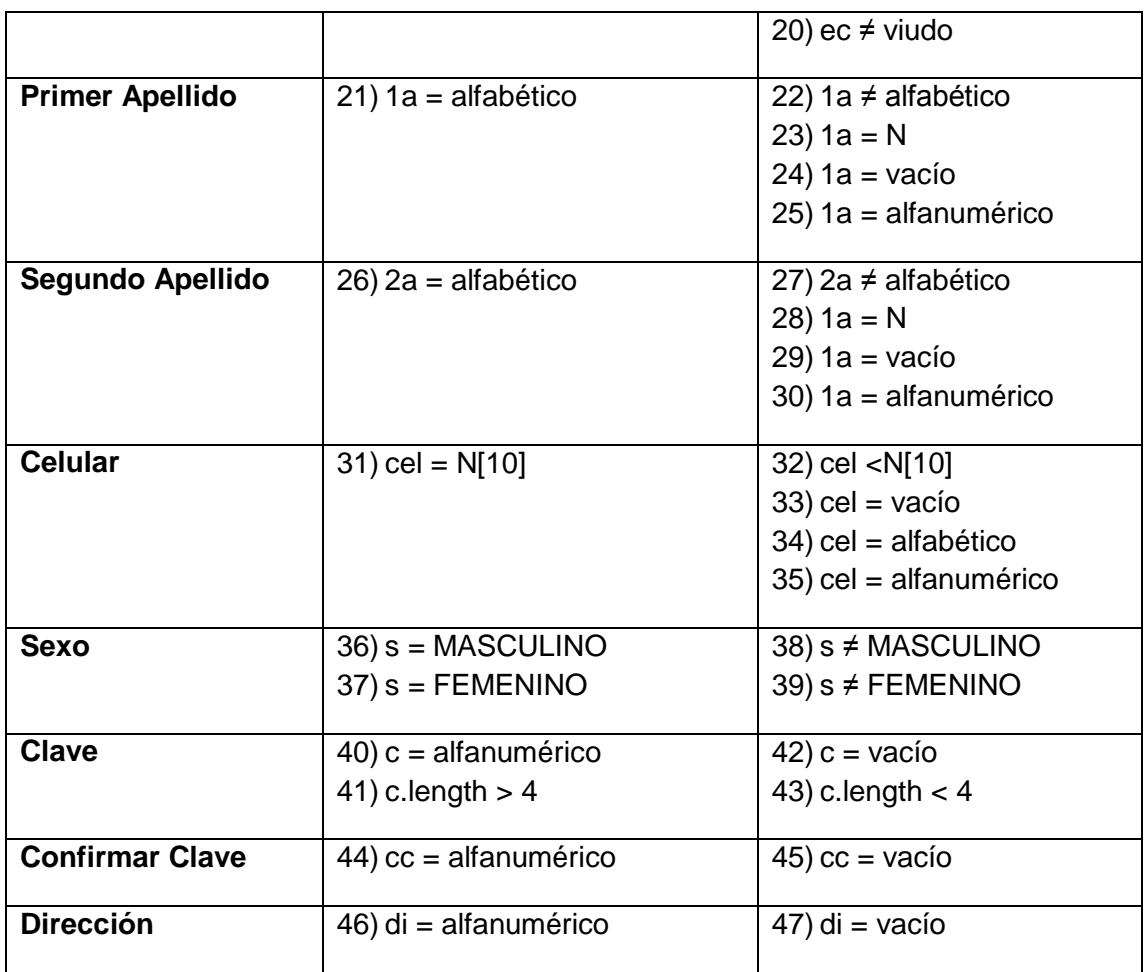

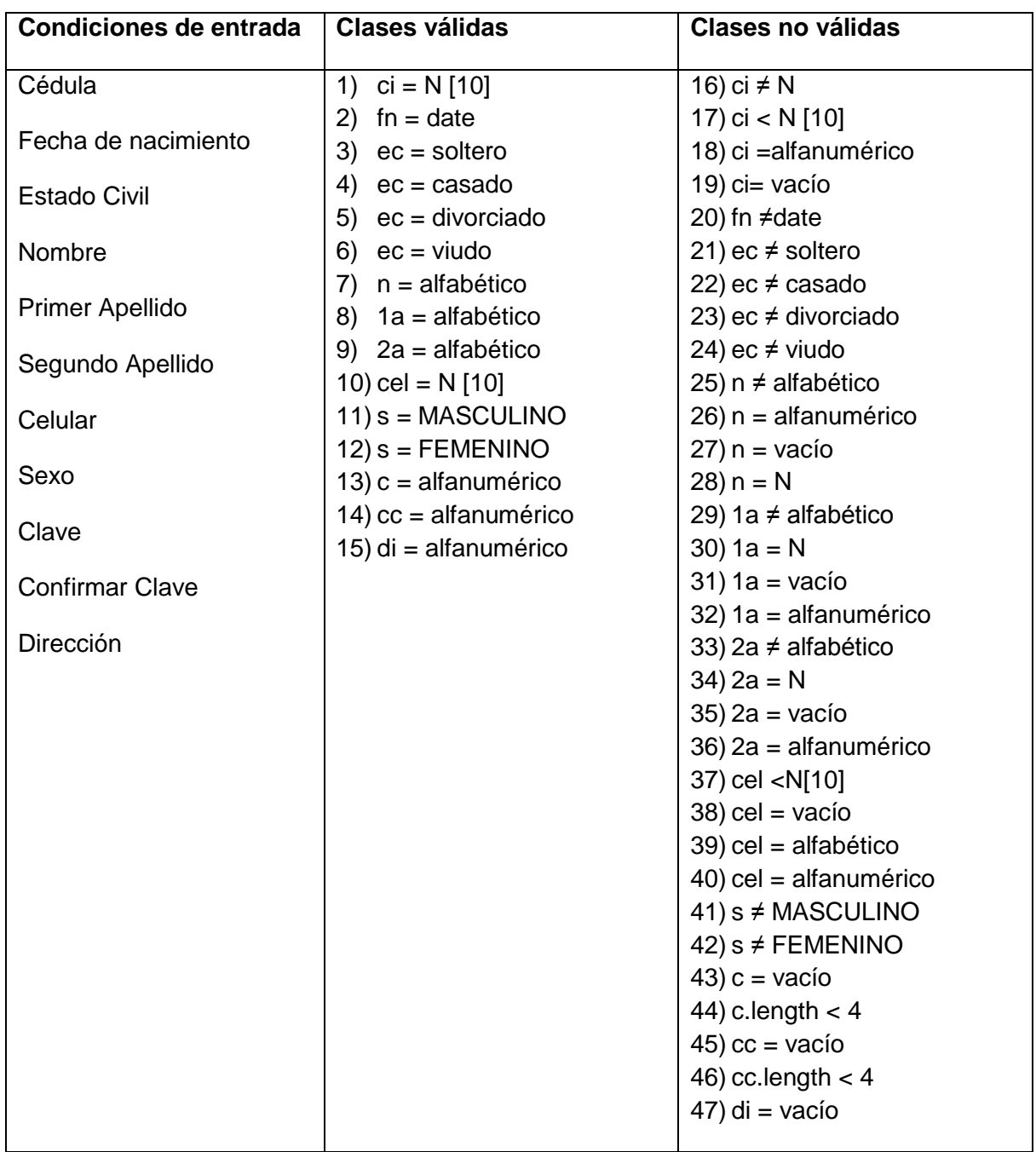

#### **TABLA V.III CASO DE PRUEBA 1 REGISTRO CLIENTE**

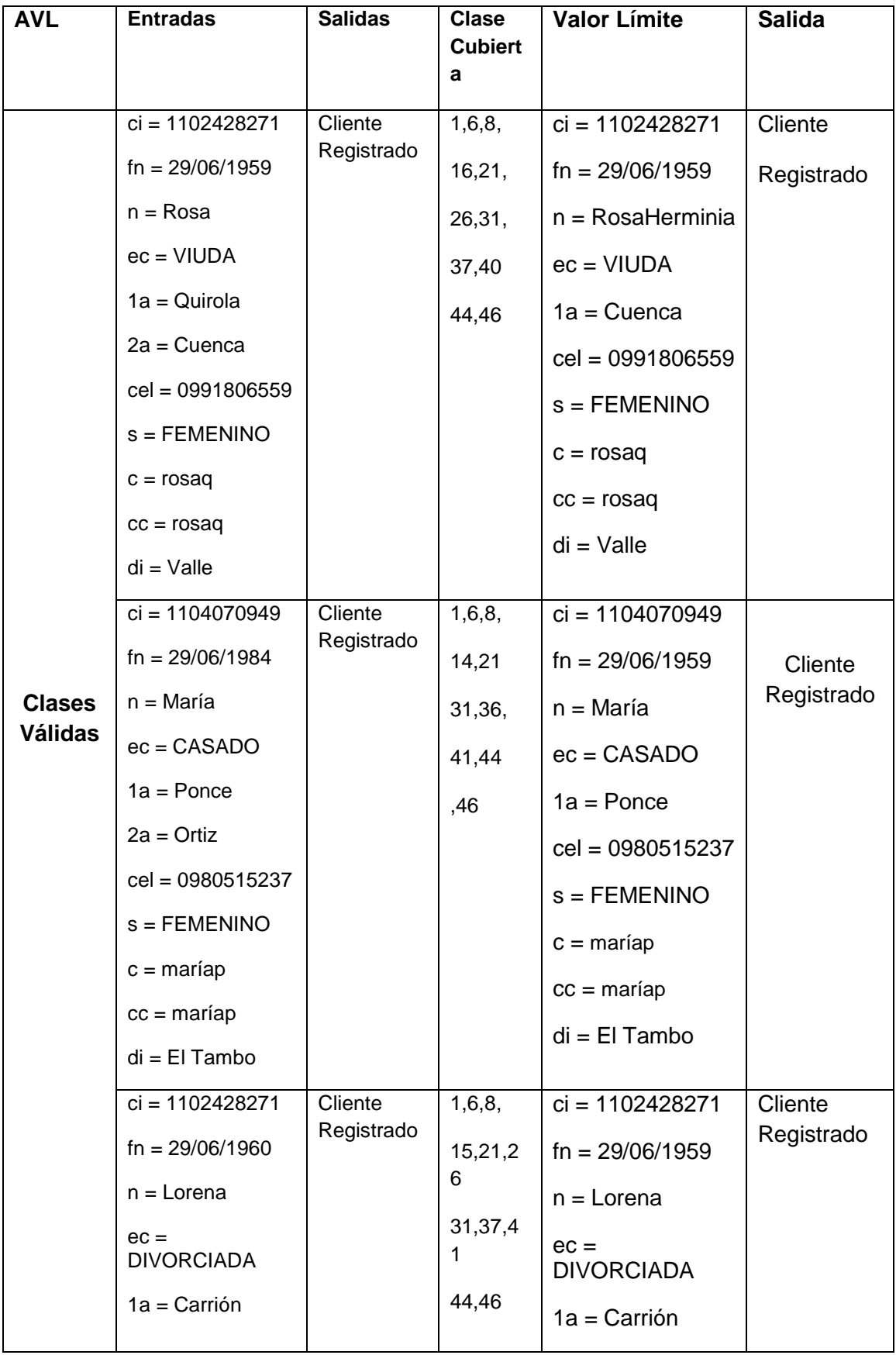

#### **TABLA V.IV ANÁLISIS DE VALORES LÍMITE REGISTRO CLIENTE**

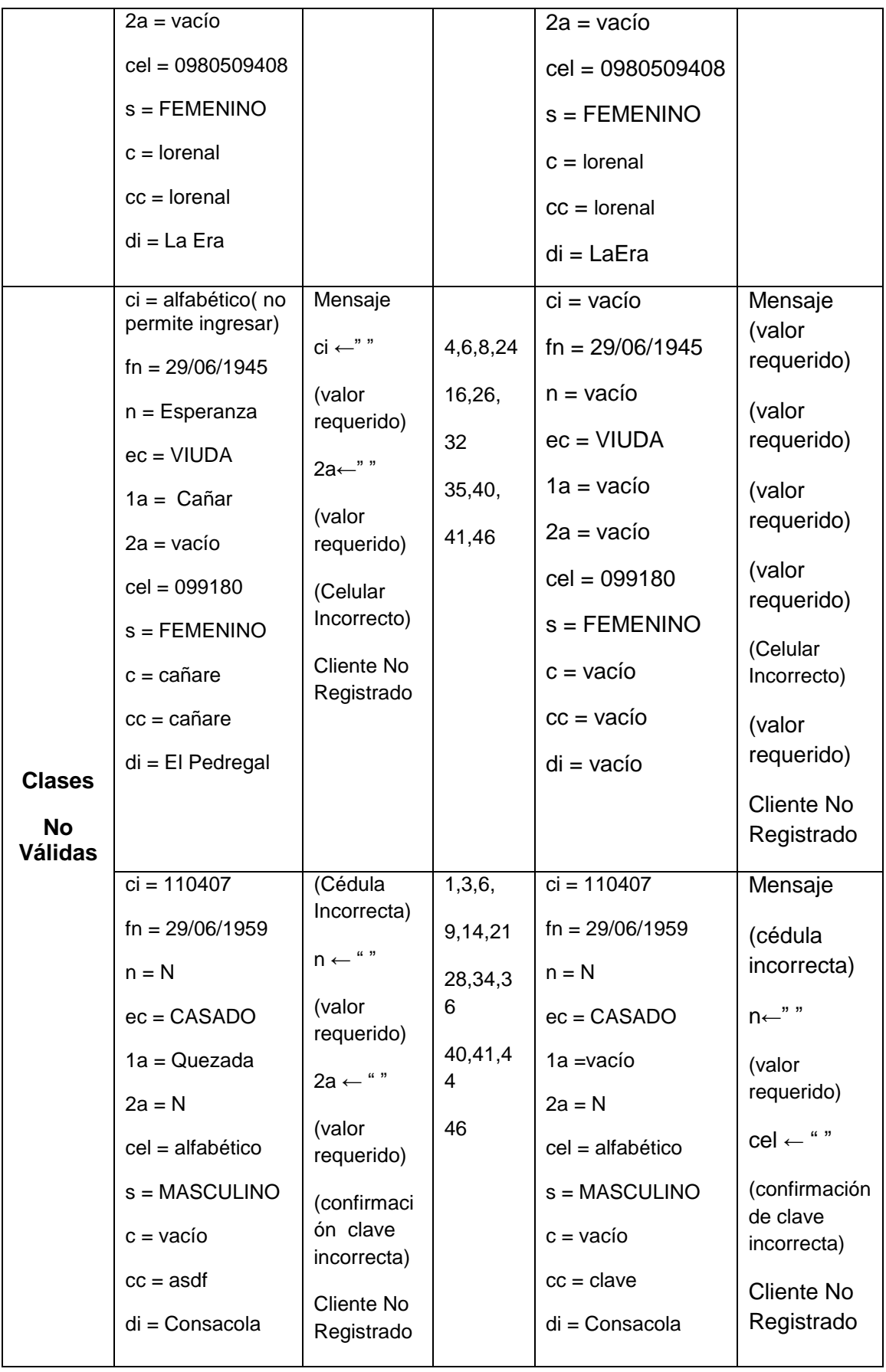

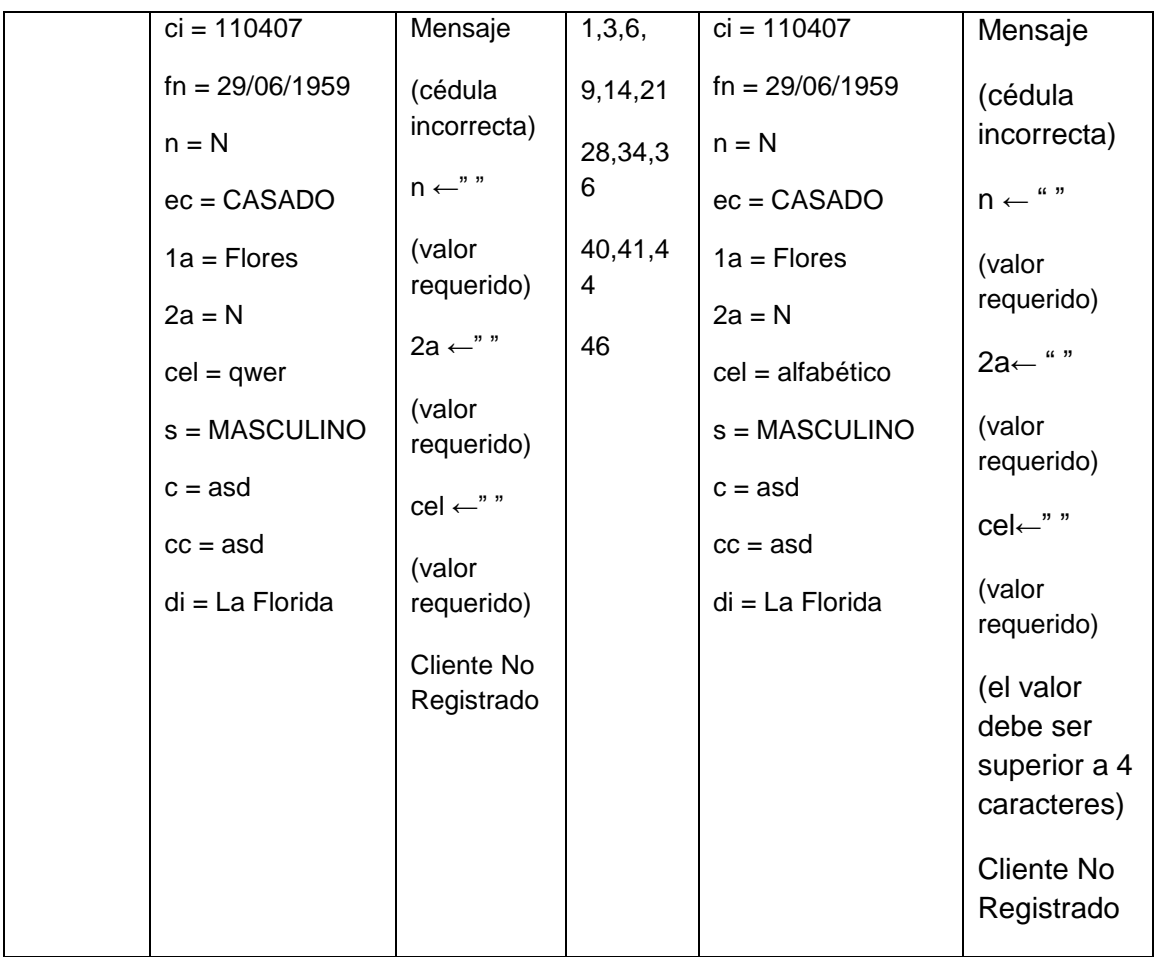

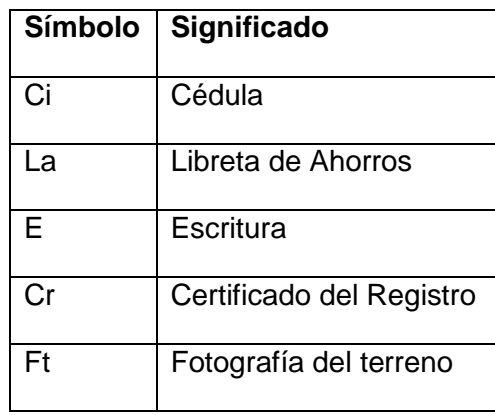

#### **TABLA V.V SIMBOLOS UTILIZADOS SUBIR DOCUMENTACIÓN**

#### **TABLA V.VI CLASES VÁLIDAS Y NO VÁLIDAS SUBIR DOCUMENTACIÓN**

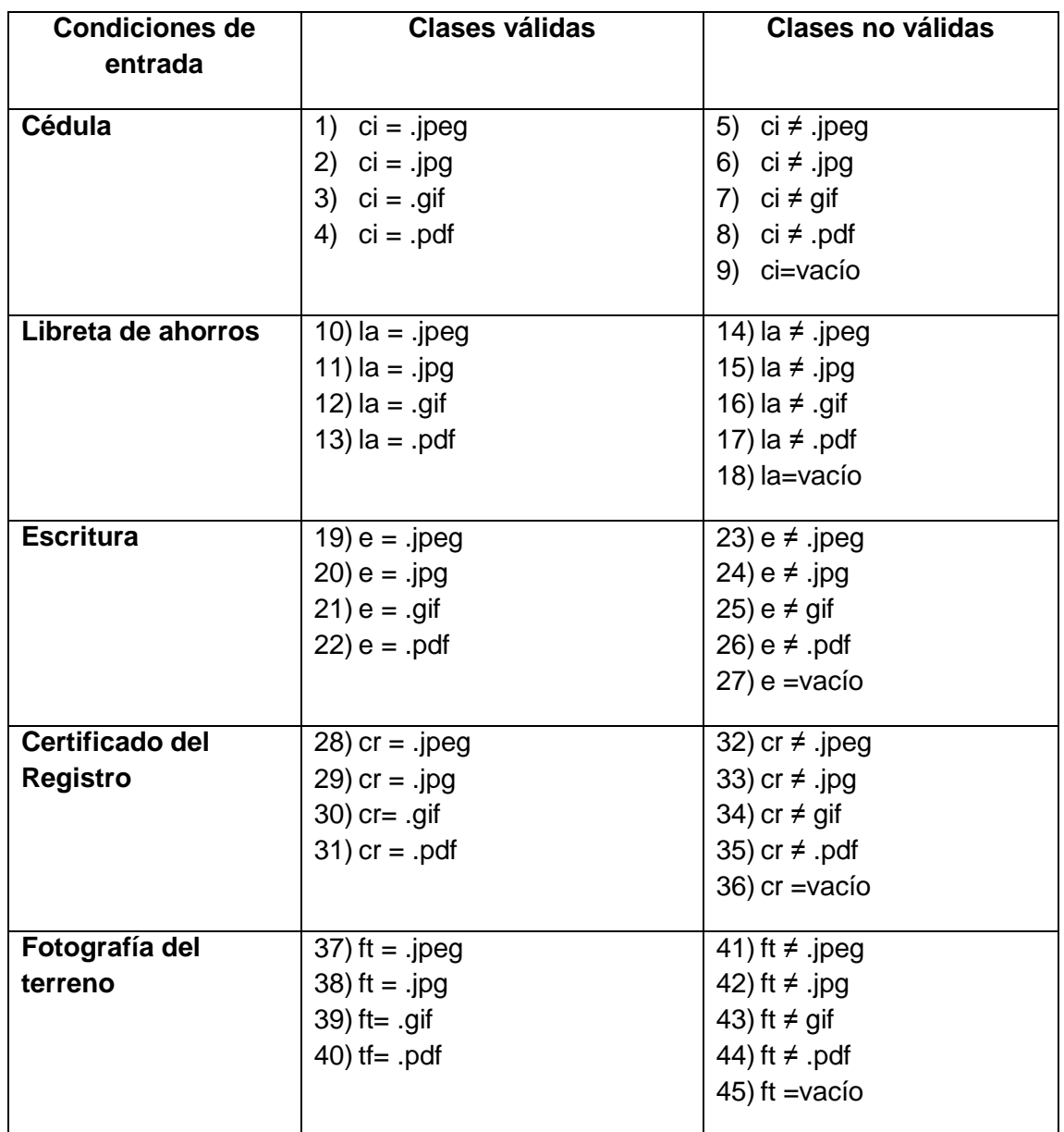

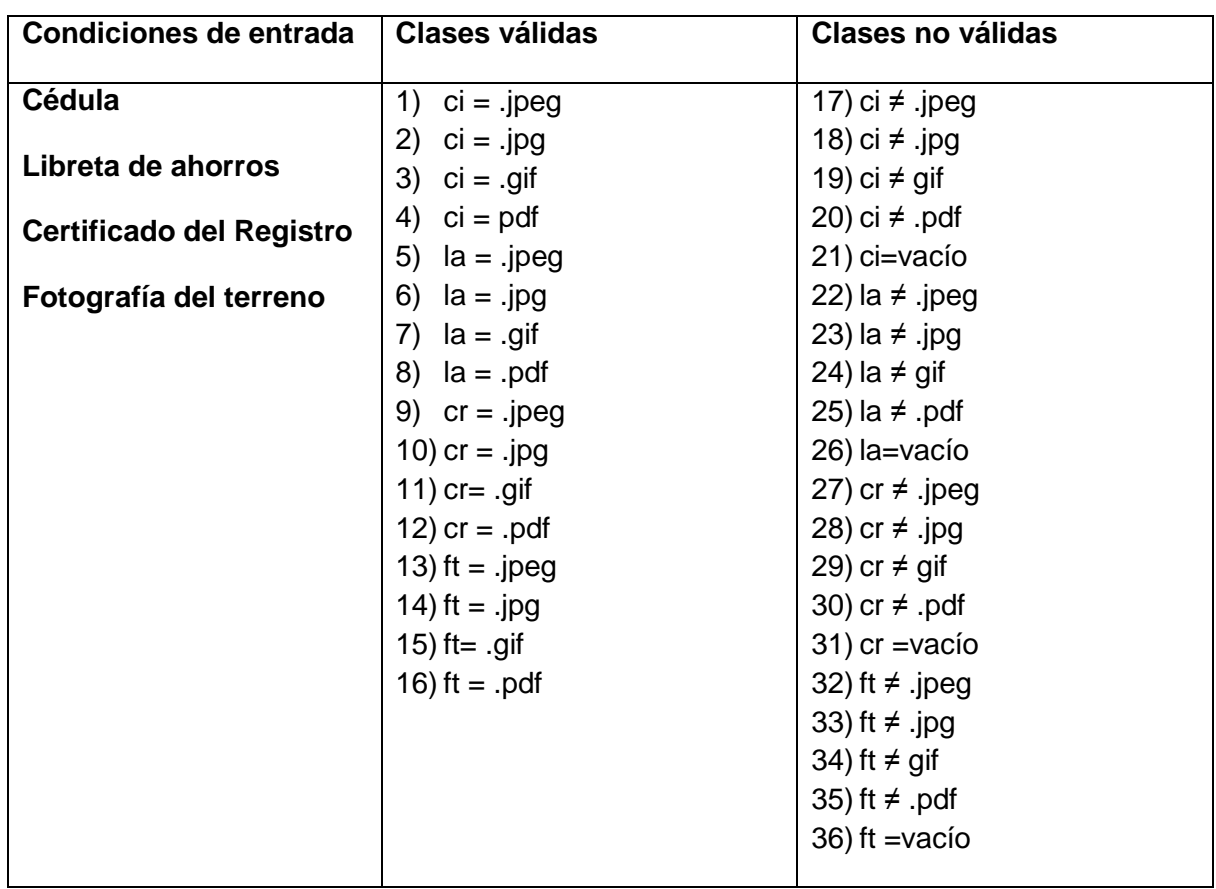

#### **TABLA V.VII CASO DE PRUEBA SUBIR DOCUMENTACIÓN**

#### **TABLA V.VIII ANÁLISIS DE VALORES LÍMITE SUBIR DOCUMENTACIÓN**

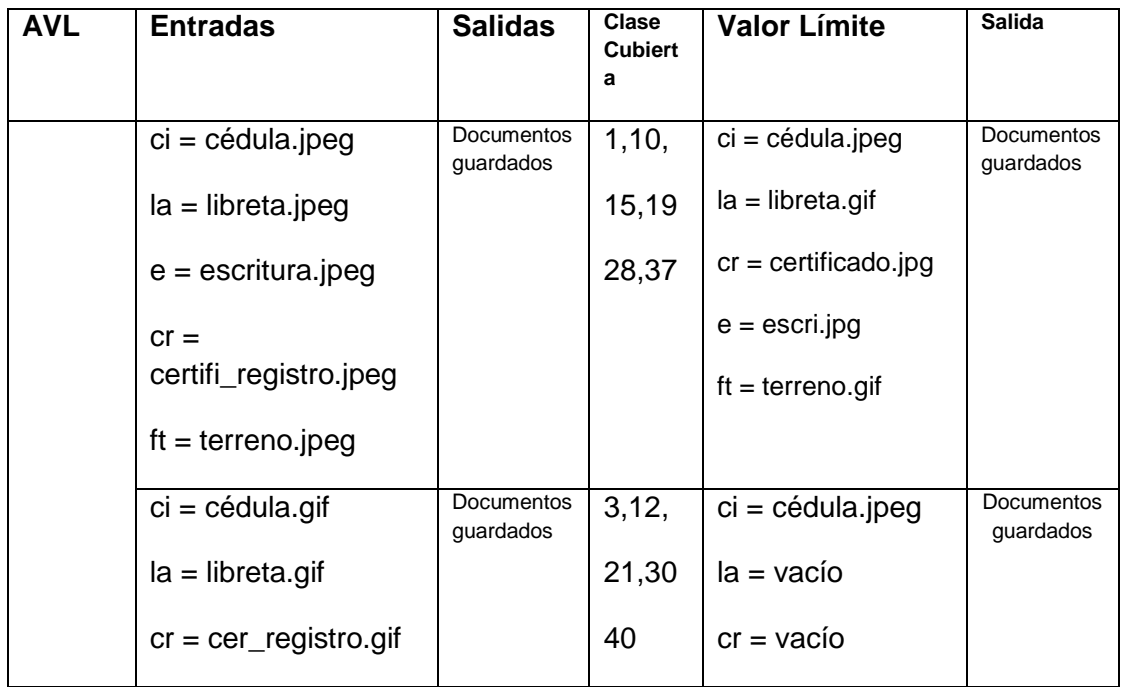

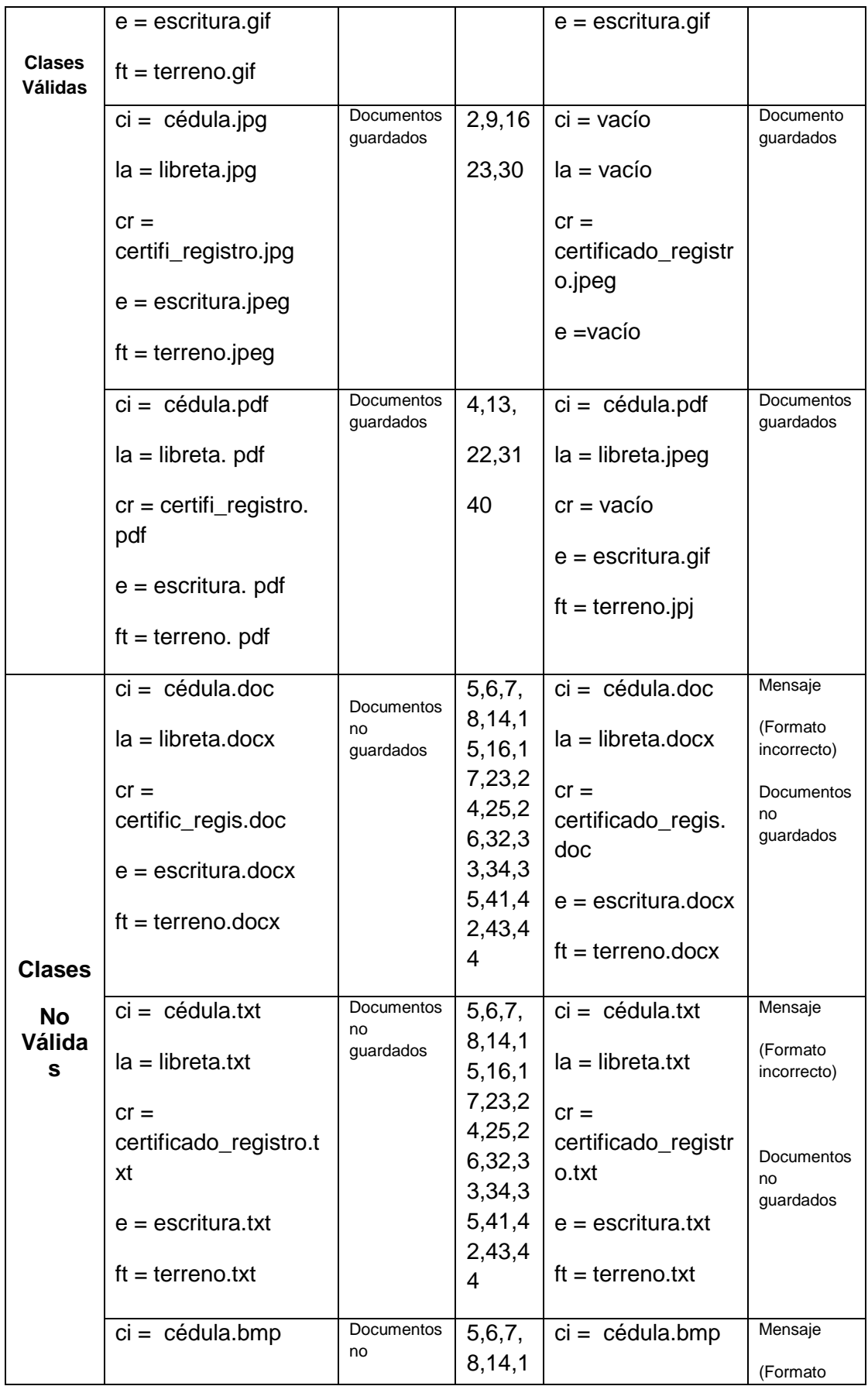

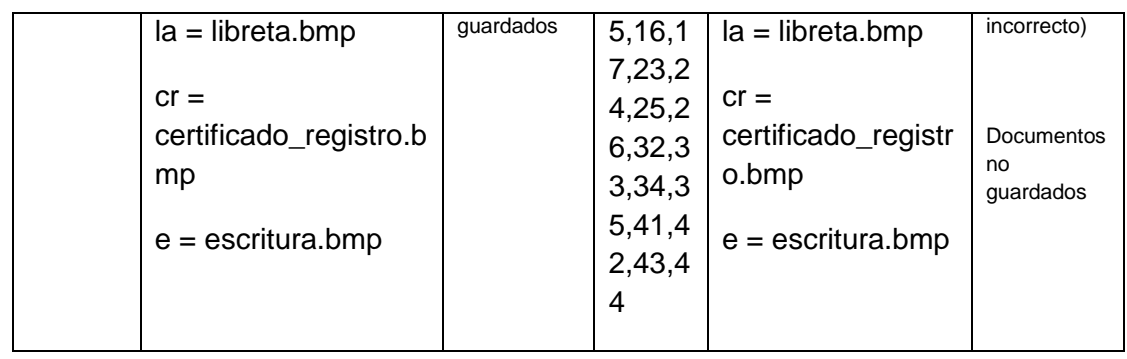

#### **TABLA V.IX SIMBOLOS UTILIZADOS SELECCIONAR TIPO DE VIVIENDA**

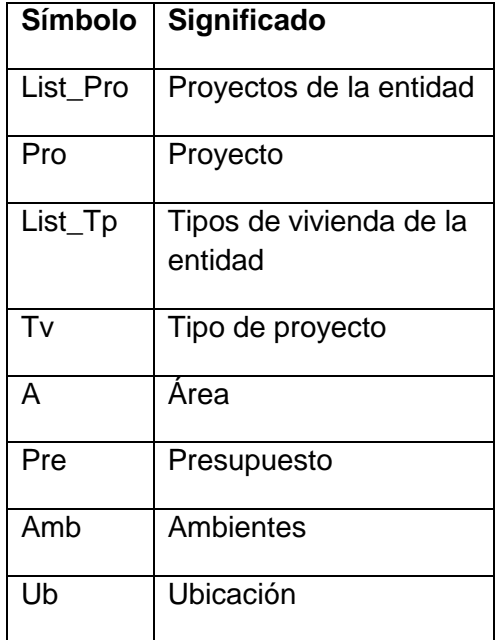

#### **TABLA V.X CLASES VÁLIDAS Y NO VÁLIDAS SELECCIONAR VIVIENDA TIPO**

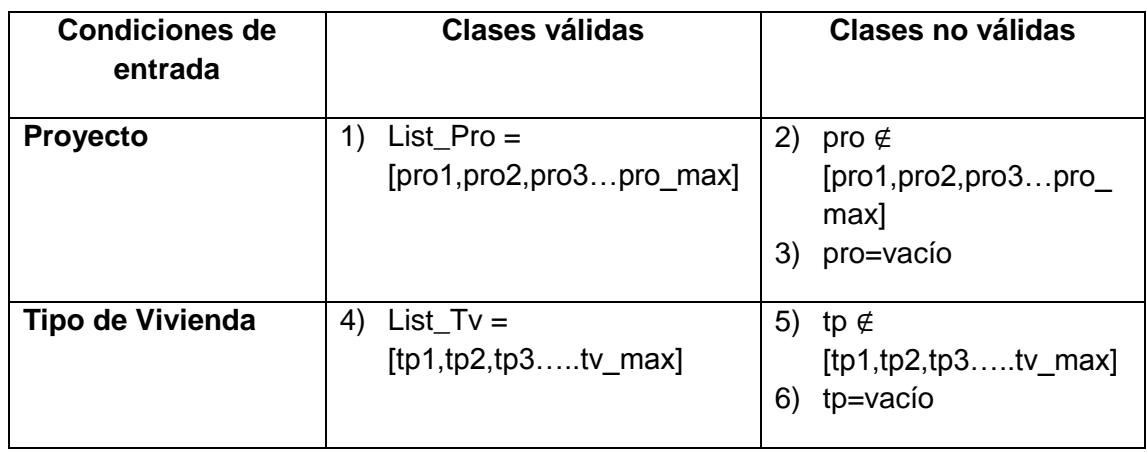

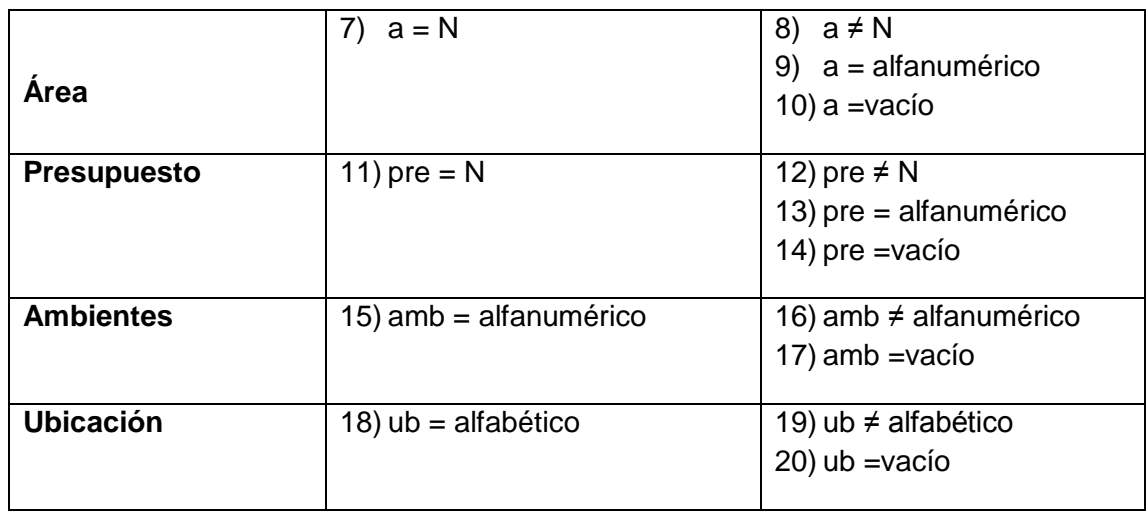

#### **TABLA V.XI CASO DE PRUEBA 1 SELECCIONAR TIPO DE VIVIENDA**

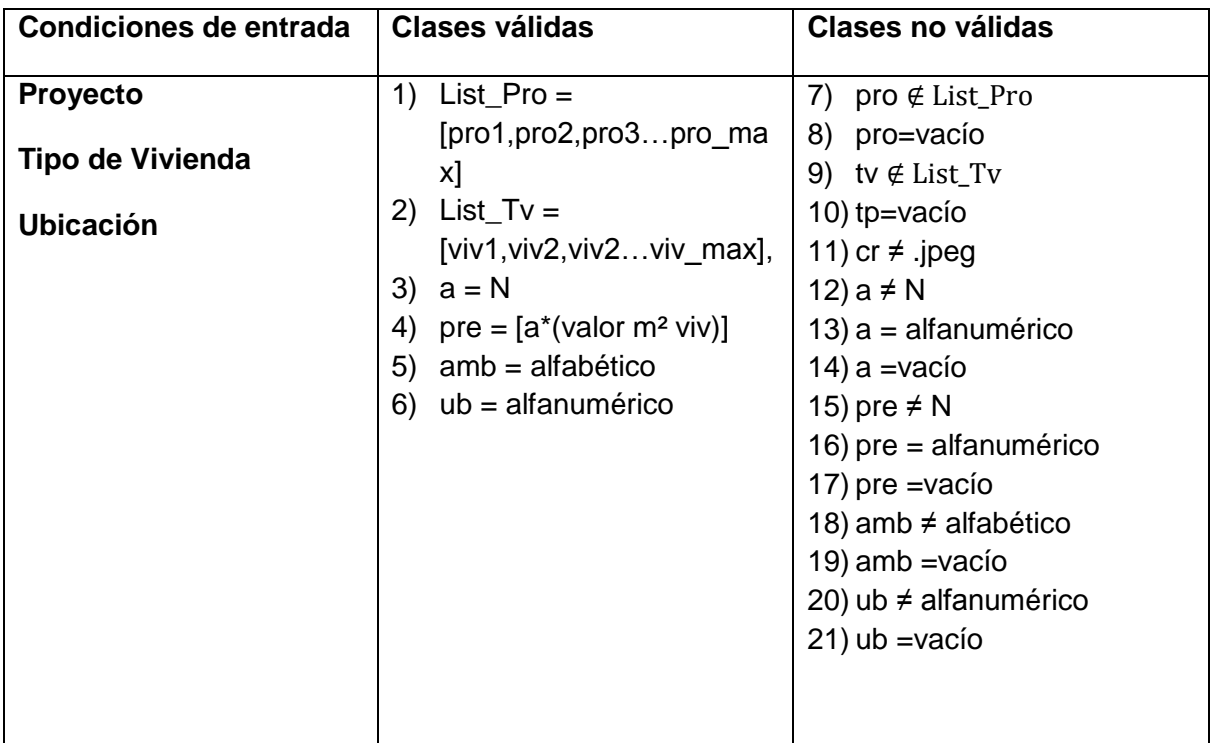

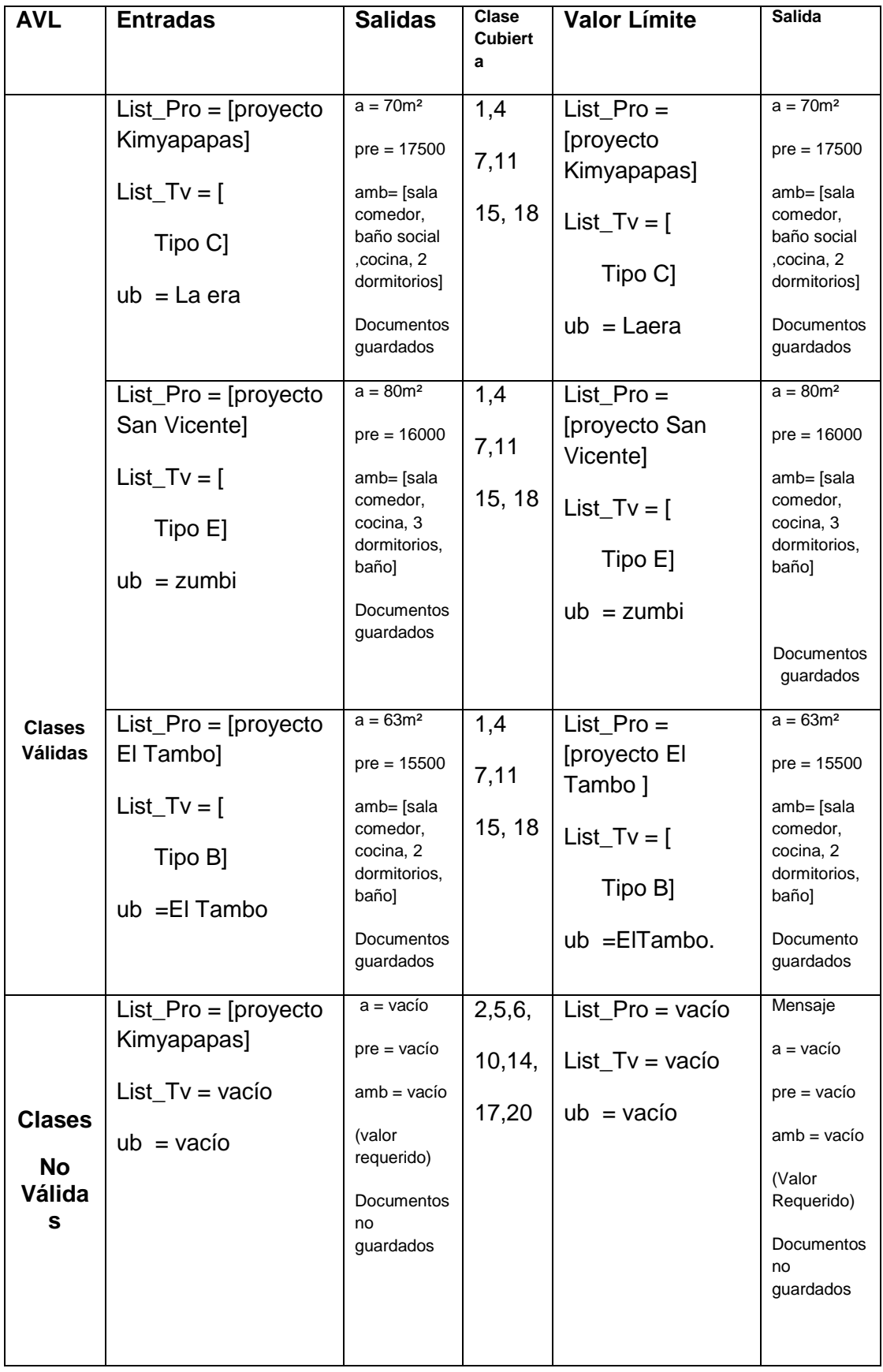

#### **TABLA V.XII ANÁLISIS DE VALORES LÍMITE SELECCIÓN DE VIVIENDA TIPO**

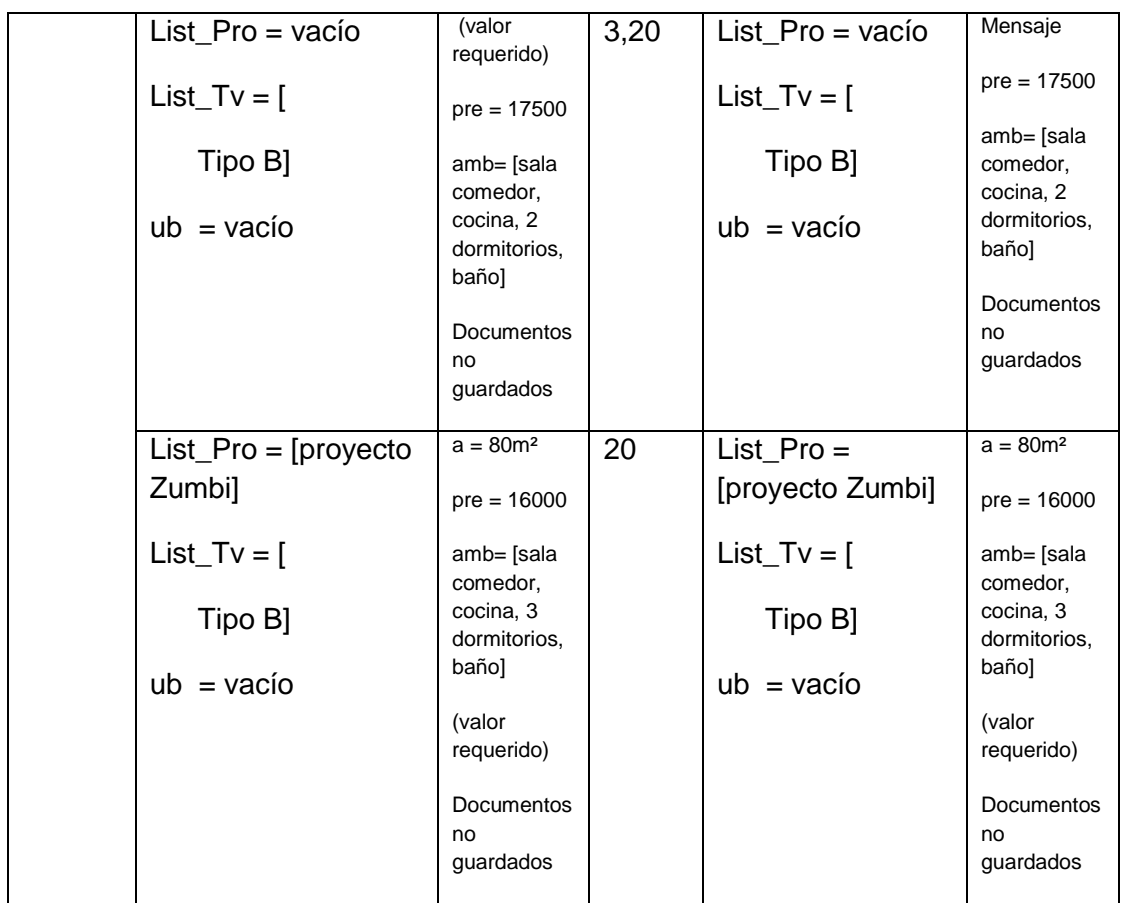

# 5.2. Pruebas de Caja Blanca

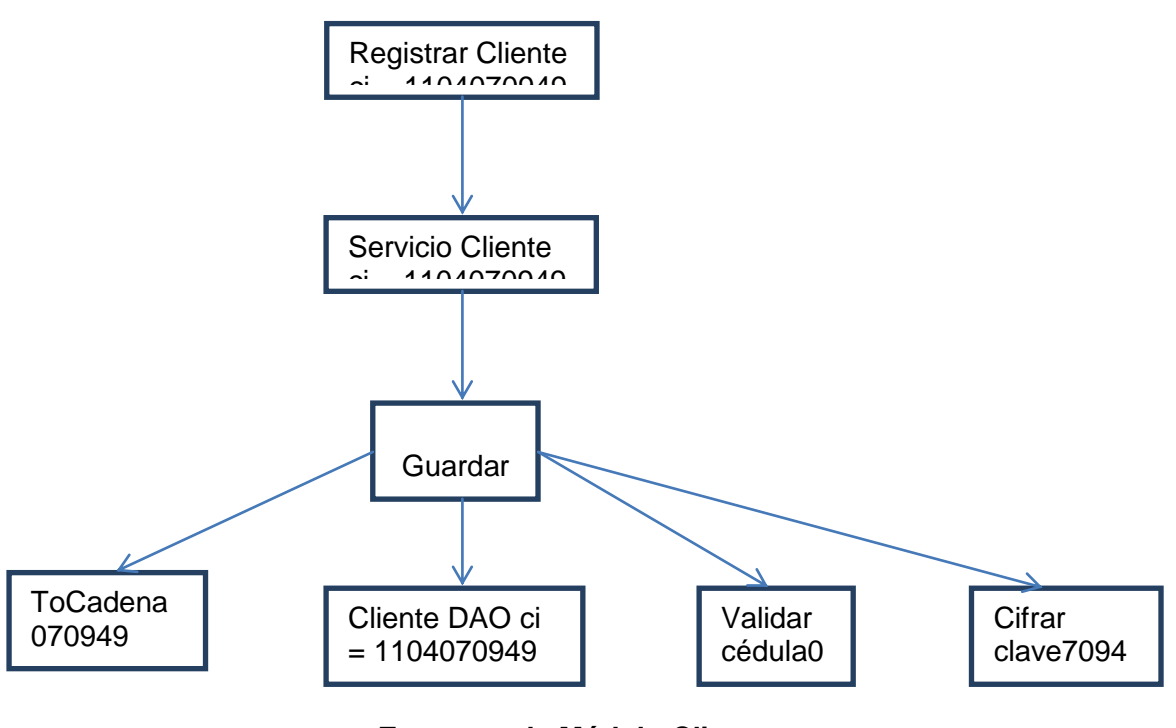

**Esquema de Módulo Cliente** .oquoma nte;

#### 5.2.1. Pruebas de Caja Blanca Clase Validar cédula en jaro<br>1990 - Paris Barcelona, politikaria entre entre la provincia entre en la provincia en la provincia en<br>1990 - Paris Barcelona, politikaria entre entre entre entre entre en la provincia en la provincia en la provinci CASAD .2.1. Pruebas de Caja Blanca Clase Valida

Para la ejecución de esta prueba se analizaron las líneas de código que se presentan a continuación.  $\epsilon$ presental ara la

#### **Algoritmo Válidar cédula** MASCULINO igoriuno va

```
1. int sumaA = 0; int sumaB = 0;
2. if (cedula.length() != 10){<br>3   ceturn false:
 3. return false;
MASCULIN
     }
r<br>4. try { new Long(cedula);
     } catch (Exception e) {
return false;
     }
5. for(int i=0; i<9; i++){
6. if (i == 1 \mid i == 3 \mid i == 5 \mid i == 7)7. sumaA = sumaA + (new Integer(cedula.substring(i,i+1)));<br>}else{
 }else{
dirección
8. int valmul = (new Integer(cedula.substring(i, i+1))) * 2;
     9. if(valmul>9){
      10. valmul=valmul-9;
 }
      11. sumaB=sumaB+valmul;
                              maR - Arente
  \alpha sumaA = \text{sumaA} + (\text{new Integer}(\text{cedula}.\text{substring}(i.i+1)))\epsilon3<sub>r</sub>8.
```
n ente

```
 }
 12 }
       13. int total = sumaA + sumaB; int residuo = total / 10; int Vericador = total-(residuo * 10);
     Vericador = 10-Vericador;
14. if (Vericador == new Integer(cedula.substring(9, 10))){
 14b. //System.out.println(cedula+" ok");
       15. return true;
```
*15b. //System.out.println(cedula+" invalida");*

- *16. return false;*
	- *17. }*

 *}*

#### **Grafo de flujo Clase Validar Cédula**

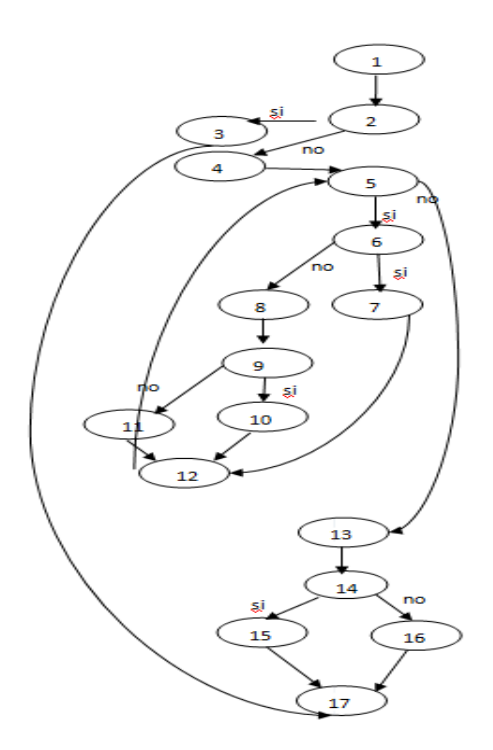

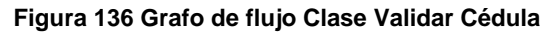

#### **5.2.1.1. Método Validar cédula luego de corrección mediante Caja Blanca**

*Public static boolean validarCedula(String cedula){*

- 1. *int sumaA = 0; int sumaB = 0;*
- *2. if (cedula.length() != 10){*
- *3. return false;*
- *}*
- *4. try {*
- *5. new Long(cedula);*
	- *}*
- *6. catch (Exception e) { return false;*
- *}*
- *7. for(int i=0; i<9; );*
- *8. if*  $(i == 1 | i == 3 | i == 5 | i == 7)$
- *9. sumaA = sumaA + (new Integer(cedula.substring(i,i+1))); }else{*
- *10. int valmul = (new Integer(cedula.substring(i, i+1))) \* 2;*
- *11. if(valmul>9){*
- *12. valmul=valmul-9;*
- *} 13. sumaB=sumaB+valmul;*

```
 }
 14. i++;
```

```
 }
```
- *15. int total = sumaA + sumaB; int residuo = total / 10; int Vericador = total-(residuo \* 10);*
- *16. Vericador = 10-Vericador;*
- *17. if (Vericador == new Integer(cedula.substring(9, 10))){*
- *18. return true;*

#### **Grafo de flujo corregido Clase Validar Cédula**

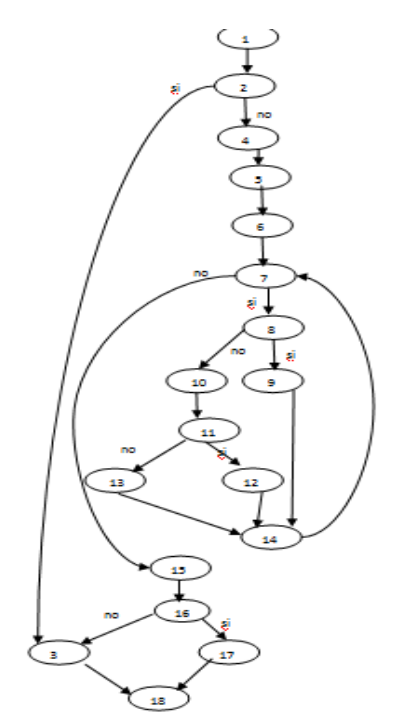

**Figura 137 Grafo de flujo Balanceado Clase Validar Cédula**

#### **5.2.1.2. Complejidad ciclomática Validar cédula**

Número de regiones = 6  

$$
V(G)=
$$
número de nodos predicado + 1 =>5+1=6  
Enlaces – nodos +2 = 22-18 +2=6

### **5.2.2. Pruebas de Caja Blanca Clase Cifrar Clave**

Para la ejecución de esta prueba se analizaron las líneas de código que se presentan a continuación.

#### **Algoritmo Cifrar Clave**

private static String toHexadecimal(byte[] digest) {

- 1. String hash =  $"$ ;
- 2. for (byte aux : digest) {
- 3. int  $b = aux & 0xff$ ;
- 4. if (Integer.toHexString(b).length() == 1) {
- 5. hash  $+= "0";$
- . }
- 6. hash  $+=$  Integer.toHexString(b);
- 7. }
- 8. return hash;
- . }

#### **Grafo de flujo Cifrar Clave**

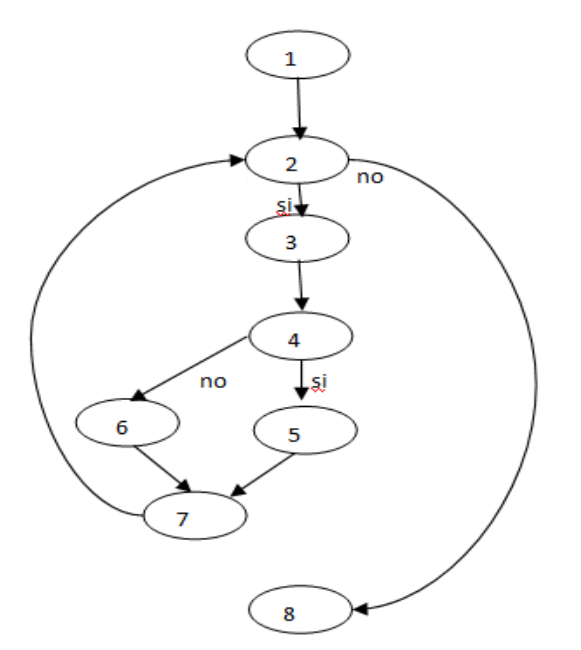

**Figura 138 Grafo de Flujo Clase hexadecimal - Cifrar**

#### **Complejidad ciclomática hexadecimal**

Número de regiones = 3  
\n
$$
V(G)=
$$
\n
$$
Número de nodos predicado + 1 => 2+1=3
$$
\n
$$
Enlaces - nodos +2 => 9-8 +2=3
$$

#### **5.2.3. Pruebas de Caja Blanca Clase Registrar Cliente opción Registrar Cliente**

Para la ejecución de esta prueba se analizaron las líneas de código que se presentan a continuación.

#### **Algoritmo Registrar Cliente**

public String btnaceptar\_action() {

- 1. mensajecedula =  $"$ ;<br>2. Cliente c = getServici
- $2$ Cliente c = getServicioCliente().getClienteEdicion();
- 3. if(clave.equals(confirmclave)){
- 4. c.setClave(EncrypUtil.encriptar(clave) );
- 5. if(getServicioCliente().guardar()){
- 6. return "case-aceptarcliente";
- }
	- }
- 7. else{
- 8. FacesContext.getCurrentInstance().addMessage
	- ("formRegistrar:secretconfclave", new FacesMessage("La confirmación de la . clave no es correcta"));
	-
- } 9. return null;
- }

**Grafo de flujo Clase Registrar Cliente**

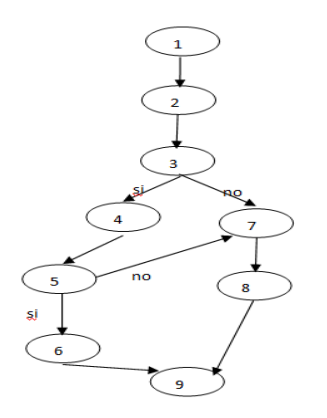

**Figura 139. Grafo de flujo Clase Registrar Cliente – Aceptar**

#### **Complejidad ciclomática**

Número de regiones =  
\n
$$
V(G)=
$$
\n
$$
=
$$
\n
$$
V(G)=
$$
\n
$$
=
$$
\n
$$
=
$$
\n
$$
=
$$
\n
$$
=
$$
\n
$$
V(G)=
$$
\n
$$
=
$$
\n
$$
=
$$
\n
$$
V(G)=
$$
\n
$$
=
$$
\n
$$
V(G)=
$$
\n
$$
=
$$
\n
$$
V(G)=
$$
\n
$$
=
$$
\n
$$
V(G)=
$$
\n
$$
=
$$
\n
$$
V(G)=
$$
\n
$$
=
$$
\n
$$
V(G)=
$$
\n
$$
=
$$
\n
$$
V(G)=
$$
\n
$$
V(G)=
$$
\n
$$
V(G)=
$$
\n
$$
V(G)=
$$
\n
$$
V(G)=
$$
\n
$$
V(G)=
$$
\n
$$
V(G)=
$$
\n
$$
V(G)=
$$
\n
$$
V(G)=
$$
\n
$$
V(G)=
$$
\n
$$
V(G)=
$$
\n
$$
V(G)=
$$
\n
$$
V(G)=
$$
\n
$$
V(G)=
$$
\n
$$
V(G)=
$$
\n
$$
V(G)=
$$
\n
$$
V(G)=
$$
\n
$$
V(G)=
$$
\n
$$
V(G)=
$$
\n
$$
V(G)=
$$
\n
$$
V(G)=
$$
\n
$$
V(G)=
$$
\n
$$
V(G)=
$$
\n
$$
V(G)=
$$
\n
$$
V(G)=
$$
\n
$$
V(G)=
$$
\n
$$
V(G)=
$$
\n
$$
V(G)=
$$
\n
$$
V(G)=
$$
\n
$$
V(G)=
$$
\n
$$
V(G)=
$$
\n
$$
V(G)=
$$
\n
$$
V(G)=
$$
\n
$$
V(G)=
$$
\n
$$
V(G)=
$$
\n
$$
V(G)=
$$
\n
$$
V(G)=
$$
\n
$$
V(G)=
$$
\n<

### **5.2.4. Pruebas de Caja Blanca Clase Servicio Cliente – Logear**

Para la ejecución de esta prueba se analizaron las líneas de código que se presentan a continuación.

#### **Algoritmo Logear Cliente**

public boolean logear(String cedula, String clave){

```
1. Cliente e = new ClienteDAO().buscarPorCedula(cedula);
2. if (e != null)3. if (e.getClave().equals(clave)){
 3b.// System.out.println(e.getClave());<br>3c.// System.out.println(clave);
 3c.// System.out.println(clave);<br>4. clienteLogeado = e;
               \text{clientelogeado} = e;
  5. getServicioAuditoria().auditar(new Auditoria(e, Auditoria.ACCION_LOGIN, "", 
Auditoria.ENTIDAD_CLIENTE));
6. return true;
 }
     }
   7. return false;
   8.}
```
#### **Grafo de flujo Logear Cliente**

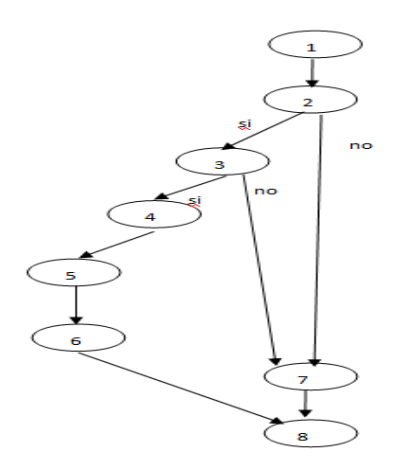

**Figura 140 Grafo de Flujo Servicio Cliente - Logear**

#### **5.2.4.1. Método Servicio Cliente – Logear luego de corrección mediante Caja Blanca**

#### **Algoritmo corregido Logear Cliente**

public boolean logear(String cedula, String clave){

- 1. boolean band;
- 2. Cliente e = new ClienteDAO().buscarPorCedula(cedula);
- 3. if  $(e != null)$
- 4. if (e.getClave().equals(clave)){<br>5. clienteLogeado = e:
- $\text{c}$ clienteLogeado = e;
- 6. getServicioAuditoria().auditar(new Auditoria(e, Auditoria.ACCION\_LOGIN,
- ", Auditoria.ENTIDAD\_CLIENTE));
- $7.$  band = true; } }
- 8. band= false;
- 9. return band;

#### **Grafo de flujo corregido Logear Cliente**

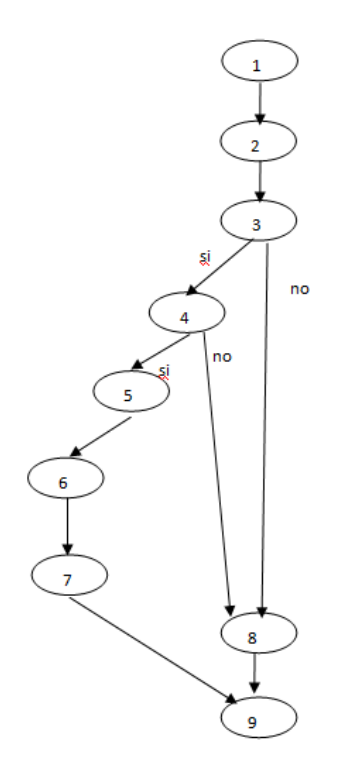

**Figura 141 Grafo de Flujo Balanceado Servicio Cliente – Logear**

#### **5.2.4.2. Complejidad ciclomática Servicio Cliente Logear**

Número de regiones = 
$$
3
$$
  
\nV(G)=  
\n $5$  número de nodos predicado + 1 = $2 + 1 = 3$   
\n $2 + 1 = 3$   
\n $6 + 2 = 3$   
\n $9 - 10 + 2 = 3$ 

#### **5.2.5. Pruebas de Caja Blanca Clase toCadena**

Para la ejecución de esta prueba se analizaron las líneas de código que se presentan a continuación.

#### **Algoritmo toCadena**

```
function toCadena(input){
   try{
  1. var s = input. value;
  2. var len = s.length;
   3. for(i = 0; i < len; i++)4. for(j = 0; j <= 9; j++){
   5. if(s.charAt(i) == ""+j){
    6. s = s.\text{replace}("+j, \text{""});7. i - j }
      8. }
       9. len = s.length;
     10. }
    11. input.value = s;
   . }catch(er){
      alert(er);
   }
```
#### **Grafo de Flujo To Cadena**

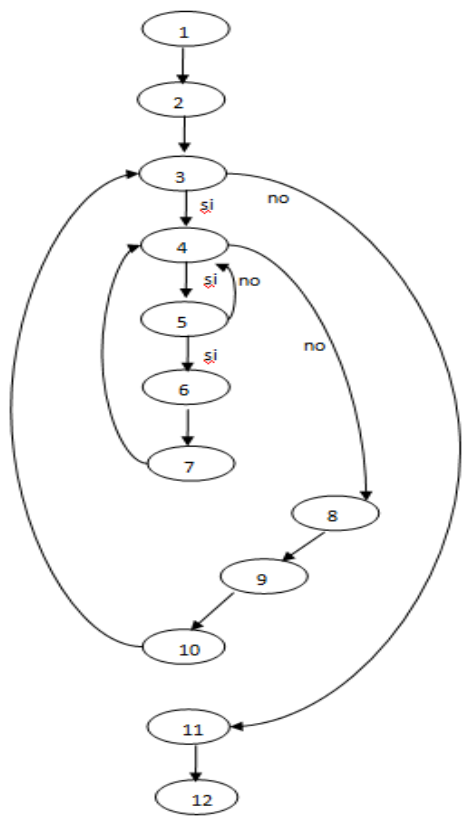

**Figura 142 Grafo de flujo clase ToCadena**

#### **Complejidad ciclomática**

Número de regiones = 4  
\n
$$
V(G)=
$$
\n
$$
Número de nodos predicado + 1 => 3+1=4
$$
\n
$$
Enlaces - nodos +2 => 14-12+2=4
$$

#### **5.2.6. Pruebas de Caja Blanca Clase toEntero**

Para la ejecución de esta prueba se analizaron las líneas de código que se presentan a continuación.

#### **Algoritmo toEntero**

```
function toEntero(input){
   try{
     var s = input.value; var len = s.length;
     for(i = 0; i < \text{len}; i++){
        for(j = 0; j \leq 9; j + jvar c = s.charAt(i); if(isNaN(c)){
              s = s.\text{replace}("" + c,""); i --;
 }
 }
        len = s.length; }
     input.value = s; }catch(er){
      alert(er);
   }
```
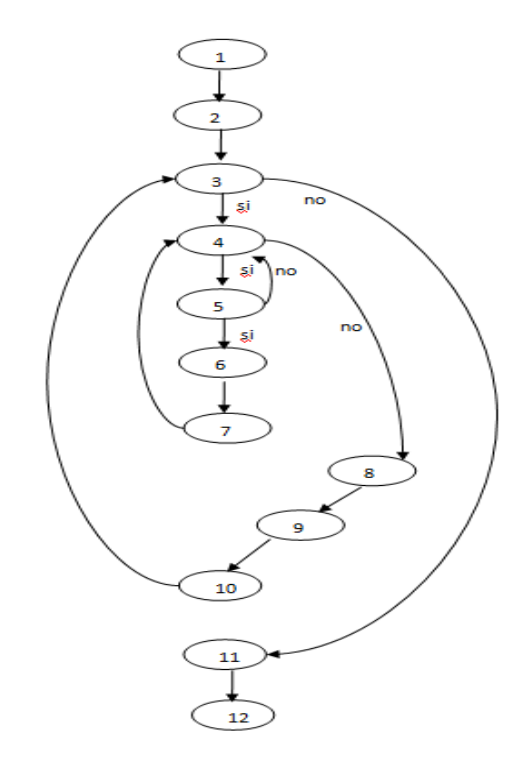

#### **Grafo de Flujo ToEntero**

#### **Figura 143 Grafo de flujo clase ToEntero**

# **Complejidad ciclomática** Número de regiones = 4  $V(G) =$  número de nodos predicado + 1 => 3+1=4  $Enlaces - nodos +2 = > 14-12+2=4$

### **5.2.7. Pruebas de Caja Blanca Clase Servicio Cliente - Guardar**

Para la ejecución de esta prueba se analizaron las líneas de código que se presentan a continuación.

#### **Algoritmo Guardar**

public boolean guardar(){

- 1. if(clienteEdicion.getId().longValue() == -1){
- 2. return new ClienteDAO().guardar(clienteEdicion);

3.}else{

- 4. return new ClienteDAO().actualizar(clienteEdicion);
- }
- 5.}

#### **Grafo de Flujo Guardar**

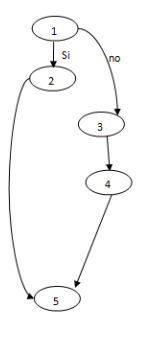

**Figura 144 Grafo de flujo clase servicio cliente – guardar(cliente)**

#### **Complejidad ciclomática**

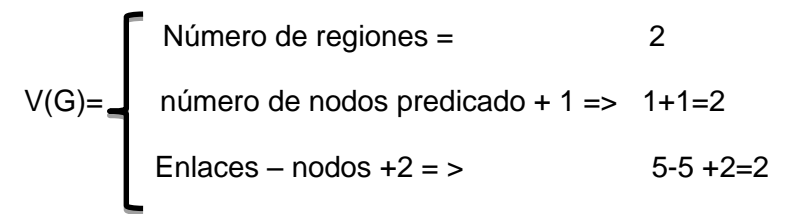

# 5.2.8. Pruebas de Caja Blanca Clase @WebService – Aprobar

Para la ejecución de esta prueba se analizaron las líneas de código que se presentan a continuación.

#### **Algoritmo Clase @WebService -****Aprobar**

@WebMethod(operationName = "aprobar")

- 1. public boolean aprobar( $@WebParam(name = "id")$
- 2. Long id, @WebParam(name = "observacion")
- 3. String observacion) {
- 4 ProyectoDAO dao = new ProyectoDAO();
- 5. ProyectoCliente p = (ProyectoCliente)dao.buscarPorId(ProyectoCliente.class, id);
- 6. if( $p!$ = null){
- 7. p.setEstado("APROBADO");
- 8. p.setObservacion(observacion);
- 9. boolean  $b = dao$ . actualizar(p);
- 10. return b;

```
 }
```

```
 11. return false;
```

```
 }
```
#### **Grafo de Flujo Clase @WebService -****Aprobar**

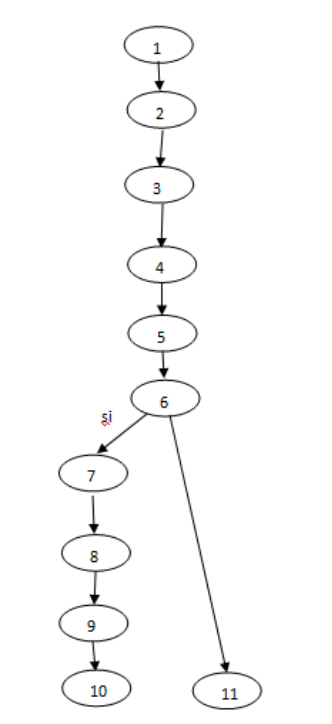

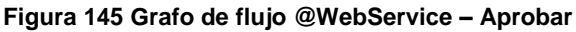

# 5.2.8.1. Método @WebService – Aprobar Luego de corrección mediante Caja Blanca

@WebMethod(operationName = "aprobar")

- 1. public boolean aprobar( $@WebParam(name = "id")$
- 2. Long id, @WebParam(name = "observacion")
- 3. String observacion) {
- 4 ProyectoDAO dao = new ProyectoDAO();
- 5. ProyectoCliente p = (ProyectoCliente)dao.buscarPorId(ProyectoCliente.class, id);
- 6. if( $p!$ = null) $\{$
- 7. p.setEstado("APROBADO");
- 8. p.setObservacion(observacion);
- 9. boolean  $b = dao$ . actualizar(p);
- 10. return b;
- }
- 11 Boolean  $b = false$ :
- 12. return b;
- }

```
\begin{picture}(180,170) \put(0,0){\line(1,0){10}} \put(10,0){\line(1,0){10}} \put(10,0){\line(1,0){10}} \put(10,0){\line(1,0){10}} \put(10,0){\line(1,0){10}} \put(10,0){\line(1,0){10}} \put(10,0){\line(1,0){10}} \put(10,0){\line(1,0){10}} \put(10,0){\line(1,0){10}} \put(10,0){\line(1,0){10}} \put(10,0){\line(1,0){10}} \put(10,0){\line12
```
**Figura 146 Grafo de flujo @WebService – Aprobar luego corregido**

#### **5.2.8.2. Complejidad ciclomática @WebService Aprobar corrección Caja Blanca**

Número de regiones = 2 V(G)= número de nodos predicado + 1 => 1+1=2  $\boxed{\text{Enlaces - nodos +2 = >}}$  12-12 +2=2 Anexo 6.

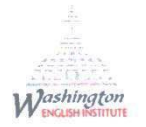

**KAREN PARDO** 

**TUTOR** 

**CERTIFICO:** 

Que el documento aquí compuesto es fiel traducción del idioma español al idioma inglés del resumen para el artículo científico de la tesis "Diseño, desarrollo e implementación de un sistema integrado para gestión de tramites de vivienda de forma automatizada entre la entidad técnica "Su Casa Propia" y el Ministerio de Desarrollo Urbano y Vivienda con la utilización de web service, sin haber cambiado, aumentado o disminuido su sentido en ninguna línea o párrafo del mismo.

**KAREN PARDO TUTOR** 

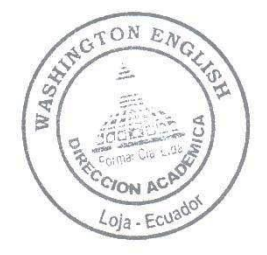

Washington English Institute certifica la traducción del presente documento. Av. 24 de mayo 11-36 y azuay 2579934-2573489

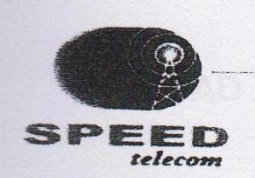

El futuro es ahora.

Loja, 02 de mayo del 2011

# CERTIFICADO

Por medio del presente CERTIFICO que el Sr. Lenin Fabián Loján Quirola, contrato nuestros servicios de alojamiento web Plan JSP PYMES de 10 GB de almacenamiento en disco precio anual 150 + IVA desde el 04 de abril del 2011 al 04 de abril del 2012.

Atentamente

Sr. Walter Coronado **Asesor Comercial** Cel.: 081162395

ra 03-58 = Talfs.: 2560380 - 2589617<br>∞ = E-mail: matriz@speedtelecom.net.ec Dù xión: Av. Orill s del Zo woo site: www.s

# **ENTIDAD TÉCNICA "Su Casa Propia"**

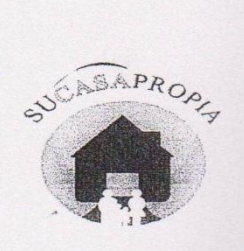

Loja, 23 de mayo del 2011

# CERTIFICADO

 $PR_{\tiny{\text{O}}}\normalsize$  Por medio del presente CERTIFICO que el Sr. Lenin Éspián Loján Quirola, luego de un profundo estudio en finalestra Entidad Constructora "Su Casa Propia" desarrollo e implemento el sistema para gestión trámites de vivienda de forma automatizada el mismo que se encuentra en el sitio web spara lo cual porto con nuestro apoyo tanto en www.entidadsucasapropia.com cabe recalcar que el sistema creado cumple el aspecto técnico como humano satisfactoriamente con las funcionalidades requeridas para el sistema.

Atentamente

Ing. Jesús Rojas Santín **CONTRATISTA** Cel.: 099588651

# Anexo 7. Anteproyecto